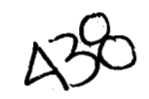

# **UNIVERSIDAD AUTONOMA METROPOLITANA IZTAPALAPA**

**DIVISION CIENCIAS BASICAS E INGENIERIA** 

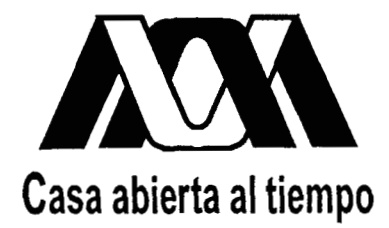

**DESARROLLO DE UN SISTEMA PARA EL MANEJO DE REGISTROS NEUROFISIOLOGICOS. ETAPA 1: MAPEO CEREBRAL** 

> **ALUMNA I. B. VIRGINIA GONZALEZ VELEZ**

**ASESORES DRA. VERONICA MEDINA BAÑUELOS DR. TEODORO B. FLORES RODRIGUEZ** 

**ENERO DE 1997** 

**MAESTRIA EN INGENIERIA BIOMEDICA** 

## **Agradecimientos**

**A la Dra. Blanca Flores por su incesante entusiasmo e invaluable ayuda.** 

**AI Dr. Teodoro Flores con toda mi admiración por sus enormes deseos de enseííar y seguir aprendiendo.** 

**A Eloisa, por su participación oportuna y desinteresada.** 

**A mis amigos por su apoyo constante y sincero que me ayudó a cristalizar esta meta.** 

**A mi hermano, por enseñarme el camino.** 

**A mi madre, por su fortaleza y ternura.** 

### *Nota para el lector*

Esta tesis es el resultado de un esfuerzo conjunto entre la Universidad Autónoma Metropolitana lztapalapa y el Instituto Nacional de la Comunicacidn Humana, ambas instituciones importantes dentro de su ramo y que han hecho posible la presencia de trabajos interdisciplinarios como éste. La experiencia en el área medica del Instituto, aunada a las herramientas manejadas por la Universidad permitieron culminar una primera etapa en el desarrollo de un proyecto tan ambicioso como fascinante.; de ah¡ que el titulo del trabajo lo defina como una primera etapa de la meta.

El sistema descrito en este texto ha quedado implantado en el área de Mapeo Cerebral del Instituto, a fin de que sea de utilidad en la labor diaria que lleva a cabo el personal adscrito a ella. Todos los detalles tedricos, de diseño y de implantación podrán encontrarse al ir recorriendo el documento. Si el lector juzgara interesante saber más acerca del sistema, puede acudir a la Universidad y consultar el disco flexible que se encuentra a resguardo en la biblioteca, o bien, puede solicitar una sesidn de prueba en el área de Procesamiento Digital de Señales e Imágenes Biomédicas con la Dra. Verónica Medina Bafiuelos, asesor del proyecto. En este lugar se cuenta tanto con las versiones fuente como las compiladas.

 $\mathbf{I}$ 

# *Índice*

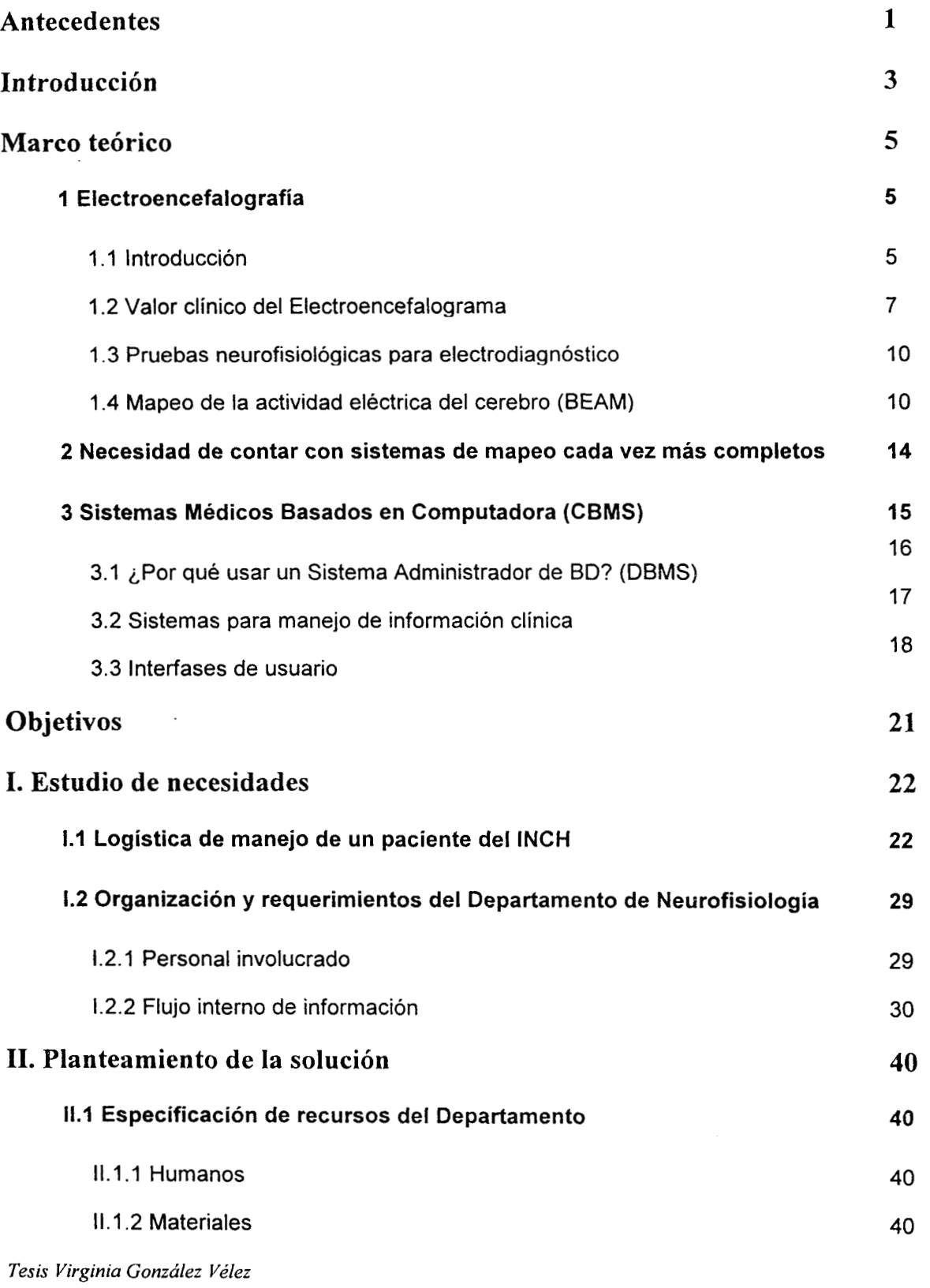

*i* 

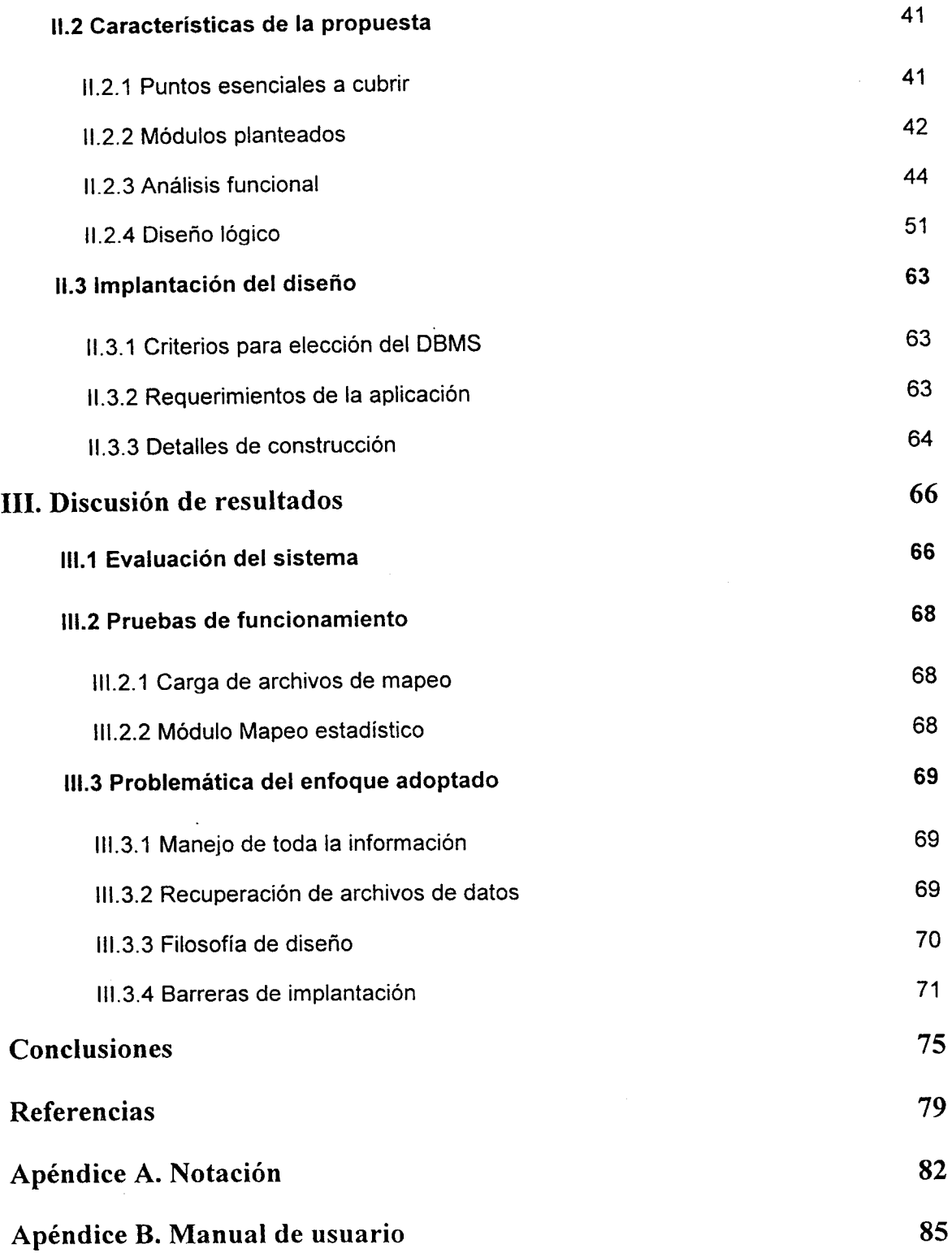

 $\mathcal{A}$ 

# **Antecedentes**

El proyecto descrito en este documento abarca dos lineas de conocimiento, la computación y la neurofisiología, en particular, la electroencefalografia. Actualmente, poder contar con una herramienta de apoyo al diagnóstico para registros de mapeo cerebral no es dificil, ya que existen diversos equipos capaces de realizar este tipo de estudios con enormes cualidades de desempeño. Generalmente todos los equipos de mapeo permiten registrar la actividad eléctrica cerebral a diferentes frecuencias de muestreo, editar las 6pocas adquiridas **y** realizar el cálculo del espectro de frecuencia, si así se solicita. **Los** mapas topograficos a colores que generan van desde los correspondientes al espectro del electroencefalograma bajo diferentes entornos clínicos, hasta los que describen la actividad eléctrica en respuesta a estimulos sensoriales bien definidos. Las facilidades particulares de cada uno los hacen diferentes en operación y uso, pero esencialmente persiguen el mismo fin: dotar de un medio poderoso de auxilio en el diagnóstico de enfermedades relacionadas con el funcionamiento del cerebro.

Algunos de estos equipos comerciales ofrecen, además de ciertas cualidades en la generación de mapas de actividad eléctrica cerebral, una ayuda en el manejo de la información que sustenta el registro; ésto es fácil de entender, ya que un estudio médico no tiene mayor valor si no es correctamente asociado al paciente y a las caracteristicas de su desorden clinico. Sin embargo, la forma como se permite el manejo de esta información es algo acorde a la firma que diseña el equipo, por lo que no corresponde forzosamente a las necesidades del gabinete que lo utiliza. Casi todos los equipos permiten almacenar el registro junto con los datos personales básicos del paciente al que pertenecen [Ste192, Neur94]., mientras que sólo en algunos hay forma de utilizar simultáneamente el registro eléctrico y los datos personales e hist6ricos de los sujetos en cuestión [Nico92].

Las tendencias en cuanto al diseño de equipos de apoyo a las áreas de Neurofisiologia de una institución de salud son diversas, y van desde la sustitución del papel por el monitor de una computadora (Nico92, Neur941 hasta el despliegue de mapas de actividad eléctrica en tres dimensiones [Neur95]. En cuanto a las interfases de usuario, los diseños tienden a ser cada vez más gráficos y menos textuales, de manera que el medico sea capaz de acceder a los procesos que requiera mediante el manejo de un ratón o un lapiz óptico [Neur94,Nico92].; en algunos casos ésto va junto con el uso de plataformas estandares que le permitan al usuario comunicar su equipo con otras computadoras [Neur95]. Finalmente, por lo que se refiere al manejo de información de paciente, las propuestas se dirigen a permitir, cada vez con mayor facilidad, el almacenamiento y recuperación de aquella información requerida por el medico para interpretar **el** estudio; algunos equipos incluso ofrecen comparaciones estadísticas con grupos normativos de pacientes de diferentes patologías, como guia en la interpretación de resultados [Nico92].

Tomando en cuenta las carencias que un equipo comercial presenta en cuanto a manejo de información clínica de interés para el médico, y tratando de explotar las cualidades ofrecidas por los equipos existentes en el Departamento de Neurofisiologia del Instituto Nacional de la Comunicación Humana (INCH) (ver figura A,I), se propuso un proyecto que permitiera la utilización de la información con que se cuenta, toda vez que aportara una base sólida para el desarrollo de una herramienta de ayuda en la interpretación de los estudios de mapeo cerebral que se realizan ahí. La idea fundamental fue construir un sistema de manejo de registros neurofisiológicos que incluyera pruebas neurofisiológicas tales como **la**  Electromiografia, **las** pruebas de Estimulación Repetitiva, las pruebas de Conducci6n Nerviosa, los Potenciales Evocados y el Mapeo Cerebral, haciendo especial énfasis en esta última para orientar el proyecto hacia el uso del mapeo estadistico dentro del área de Mapeo Cerebral del Instituto. Sin

embargo, durante la fase de analisis fue necesario considerar todas ellas ya que el objetivo final es que el trabajo sea fácilmente extensible a las otras pruebas de interés y que son estudios de rutina de cualquier gabinete de Neurofisiologia Clínica.

El sistema descrito en este trabajo representa una importante ayuda en el área de Mapeo Cerebral donde diariamente se llevan a cabo estudios en personas con desordenes neurológicos, de comunicaci6n y de aprendizaje, los cuales no pueden ser fácilmente caracterizados, y que sin embargo, clinicamente son dignos de ser estudiados. Durante los anos que lleva realizando su labor esta area, se ha hecho uso de diferentes equipos semiautomatizados de apoyo al diagnostico; uno de ellos, el más antiguo, ha hecho posible la construccion de un conjunto de registros de más de 4000 íterns. La cantidad y calidad de estos registros son sumamente valiosas para los especialistas del Departamento, por lo que es necesario contar con un sistema que permita el adecuado manejo, procesamiento y análisis estadístico **de** dicho conjunto, que aumenta dia con día. Más aún, con estos datos se han formado grupos de pacientes que comparten un cierto diagnóstico y que analizados en conjunto a partir de sus mapeos, hacen posible que **los** medicos cuenten con un elemento más para tener un seguimiento clínico veraz.

La enorme cantidad de información generada diariamente en el departamento, así como su heterogeneidad e interrelacidn, han hecho que se requiera de algún medio automatizado que permita el mejor uso de ella, toda vez que se almacene de manera que se facilite su recuperacibn. La concepcidn de diseño del sistema fue permitir la adecuada utilización de toda la información al tiempo que se pudiera estandarizar la manera como deberá comunicarse a las otras áreas involucradas con la de Mapeo Cerebral, que es el área con quien se ha colaborado desde el principio del trabajo y quien es el usuario final.

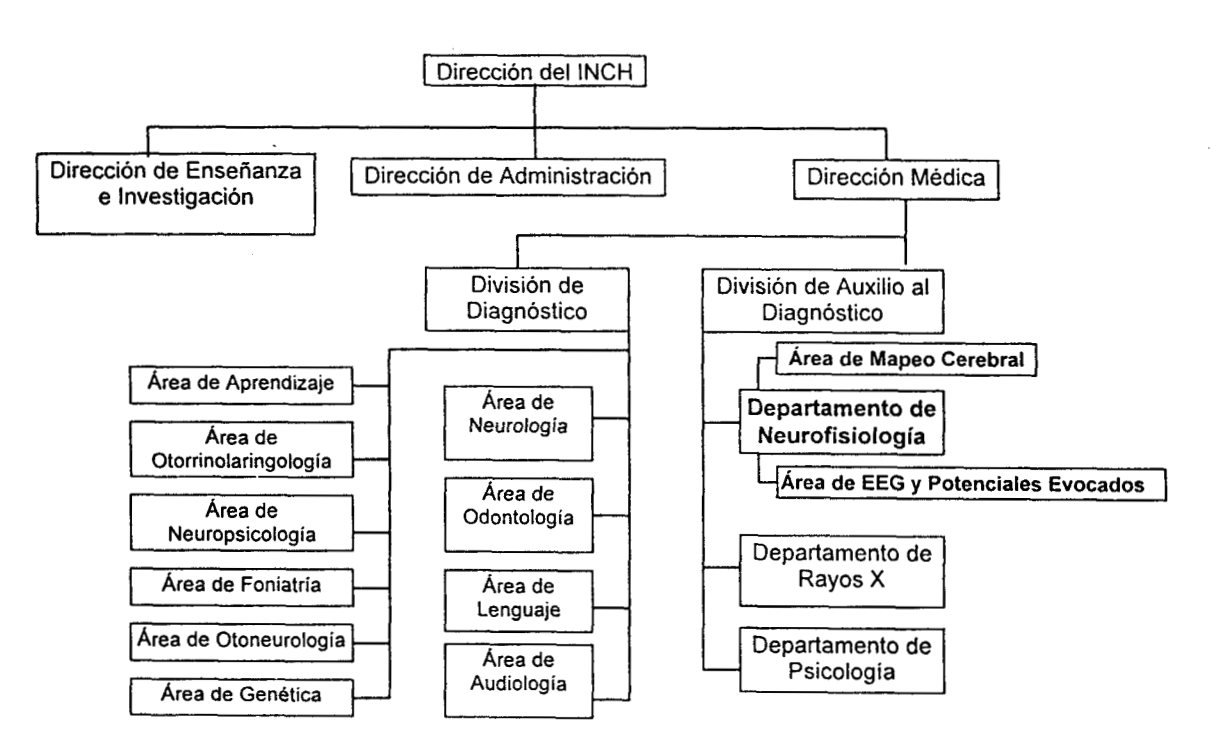

*Figura* **A. I** *Organigrama del Instituto Nacional de la Comunicación Humana, SS, México.* 

" . -

# *Xntroduccíón*

En la actualidad es común encontrarse con sistemas automatizados o semiautomatizados de registro Y análisis de diversas variables fisiológicas, lo cual es particularmente claro en instituciones hospitalarias cuyos objetivos abarcan tanto la clínica como la investigación médica. Las pruebas neurofisioldgicas para electrodiagn6stico son primordiales en la valoración de una persona con sospecha de daño neuroldgico ya que permiten, de una manera objetiva, medir las capacidades de respuesta del cerebro ante diversos estímulos.

El Mapeo Cerebral, visto siempre como una extensión del electroencefalograma **(EEG),** constituye un acercamiento multidisciplinario utilizado para integrar información acerca de la estructura del cerebro **y**  su funcionamiento. Desde la organización microscópica hasta la macroscópica del cerebro, el mapeo cerebral puede realizarse registrando, gracias al uso de dispositivos especiales para la adquisicidn de señales eléctricas, el comportamiento eléctrico que presenta el cerebro humano en condiciones sanas, de enfermedad y postmórtem; claramente, si se obtiene el mismo registro en animales, también se conocerá la estructura y funcionamiento de sus cerebros.

**A** diferencia de otros acercamientos reduccionistas utilizados en la ciencia médica, en donde la explosidn de informacidn ha resultado en una creciente subespecialización y diversificación, el mapeo cerebral integra muchas fuentes de conocimiento para producir una vista panorámica cuyo valor es mayor a la suma del valor de cada parte que la conforman; requiere de una única combinación de talentos y habilidades de especialistas en neurociencia, ciencia computacional e informática [Web88]. Esta rica colaboracidn interdisciplinaria ha creado un pilar a partir del cual el campo del mapeo cerebral ha crecido, a tal grado que dentro de un laboratorio de Neurofisiologia o Neuroimagenologia, el mapeo cerebral ha sido aceptado como un proyecto multidisciplinario que rompe con las barreras convencionales entre individuos, departamentos e incluso, instituciones. Con ello, puede verse que la tendencia es la construcción de conjuntos de datos válidos y específicos que describan la parte neurológica de manera grafica y, por supuesto, estadística. Una de las metas finales del mapeo cerebral es entonces, proporcionar los medios para que los investigadores y estudiantes puedan aprender sobre el funcionamiento del cerebro bajo diversas condiciones, a través de un conjunto integrado de datos recolectados y almacenados adecuadamente en librerías digitalizadas que siguen la filosofia de las bases de datos.

Usando la técnica básica de Mapeo de la Actividad Eléctrica Cerebral [DBL79] se desarrolló un sistema que permitiera la visualización clara y objetiva de características clínicamente relevantes en estudios relacionados con la comunicación humana, tomando como sustento el resultado presentado en mapas espectrales en las bandas de frecuencia convencionales. Permitiendo comparar los parámetros estadísticos de una persona con los de un grupo *(prueba* z) con el fin de conocer su grado de pertenencia a **éI,** y **los** de dos grupos distintos *(prueba f),* se pretende establecer su distancia en terminos clínicos. Asociado a estas pruebas se genera un cálculo extra que incrementa la objetividad de los valores obtenidos llamada *prueba p.* 

Con la idea de conjuntar toda la información que es requerida por los especialistas para valorar el mapa que observa en la pantalla de la computadora, el sistema da acceso a esa información de manera bien estructurada, en tiempo y en forma. Para ello, se diseñó *exprofeso* una base de datos que permite la comunicación con las etapas de análisis estadístico y de despliegue, utilizando la misma plataforma de desarrollo. Bajo esta perspectiva, el paciente es visto como la entidad central que le da coherencia *a* toda la informacidn que es manejada al interior del sistema. Todo lo que en 61 se almacena tiene que ver necesaria y estrictamente con lo requerido para comprender, analizar y diagnosticar el estado de salud neuroldgica de la persona y que pudiera estar vinculada con la comunicación establecida con su entorno.

#### **Organización del texto**

Esta tesis esta elaborada de manera que explique cómo surgió la necesidad de crear el proyecto descrito en ella, incluyendo los detalles de creación y validación del mismo. Al revisar los antecedentes y la introducción el lector podrá formarse una idea clara de la necesidad cubierta además de la forma como se acord6 hacerlo, ubicando el área con la cual se colaboró durante todo el desarrollo.

En el marco teórico se ha pretendido dar un panorama muy resumido de los conocimientos previos a los que hubo que acceder para cristalizar la idea original. Por ello se tiene un capitulo que contiene discusiones sobre temas de varias areas del conocimiento, tales como Neurofisiología y Computacidn, que son los ejes que soportaron el desarrollo del proyecto.

Una vez que se comentan los objetivos del trabajo y que se conoce la necesidad a cubrirse **y** los elementos teóricos que lo sustentarán, se entra propiamente a la descripción *in extenso* del proyecto, la cual se dividió en tres capítulos:

#### **Estudio de necesidades**

Aquí se profundiza en los elementos que definen la linea que se siguió en la solución propuesta, así como la marlera como se conocieron estos elementos,

#### **Planteamiento de la solución y construcción del sistema**

En este capítulo se explica la solución propuesta y se plantean las ventajas y limitantes de la estrategia adoptada; dsto tomando en cuenta tanto las necesidades del usuario, previamente analizadas en la primera etapa, como los enfoques seguidos por otros trabajos similares; además, se comentan algunas pruebas de los procesos cruciales del sistema, siendo éste un apartado de gran importancia para entender la problematica involucrada. Ademas, en este capítulo puede encontrarse los detalles de la metodología empleada para la construcción del sistema **y** que permitieron que se cristalizara la primera etapa del proyecto, Mapeo Cerebral, siguiendo un diseño que cubriera los requerimientos dejando las bases que le permitan dar continuidad.

#### **Discusión de resultados**

Se describen la metodología de evaluación del sistema y las pruebas de funcionamiento realizadas para concluir con los factores críticos relevantes que surgieron como consecuencia del desarrollo del trabajo.

Finalmente en las conclusiones se conocerán cuáles pruebas de funcionamiento se realizaron así como las perspectivas de continuidad que se tienen para el proyecto; así mismo, se incluyen algunas sugerencias que pretenden guiar el curso de dicho crecimiento. Como un apendice, se agreg6 un manual de usuario, que en unas cuantas páginas define paso a paso la manera como deberá hacerse uso del sistema. Al inicio de éste, puede encontrarse un resumen de los objetivos del trabajo y sus alcances. as¡ como las tareas que es capaz de realizar.

. ."

# **Marco teórico**

En este capítulo se encontrará una descripción resumida de las herramientas teóricas que sustentaron el desarrollo del proyecto, así como las líneas que orientaron la forma como se dio solución a la Está constituido por tres apartados generales: Electroencefalografía, problemática encontrada. Computación y el enlace entre ellas, incluido para comprender la clasificación técnica de los trabajos como el presentado en este texto, la cual explica por qué es un tópico de interés para la Ingeniería Biomédica.

#### **1 Electroencefalografía**

### **<sup>1</sup>**.I **Introducción**

#### **<sup>1</sup>**.I .I **Aspectos históricos**

El electroencefalograma (EEG) humano fue descubierto por el neuropsiquiatra Hans Berger (1873- 1941); lo que entonces implicaba la neuropsiquiatria tiene muy poco que ver con lo que hoy se entiende por esta rama de la ciencia, ya que en esa época la neurologia y la psiquiatria constituian una sola rama dentro de los paises europeos, por lo que los departamentos en los hospitales universitarios tenían un solo piso para ambas especialidades, ya que se suponía que un maestro debía dominar ambas ramas. Sería hasta unos años despues que la neurología pura surgiría como una disciplina independiente, comenzando en los países de habla germana. El primer trabajo publicado por Berger data de 1929 [NiLo93-I], donde mostró trazos de un EEG humano impresos en papel fotográfico y de duración entre 1 y 3 minutos. Su tecnica de registro fue bipolar colocando electrodos en regiones fronto-occipitales, con un registro simultáneo del electrocardiograma como marcador de tiempo; fue por estos tiempos que Berger obtuvo los primeros registros claros de ondas alfa [NiLo93-I].

Por los años setenta [NiLo93-1], la técnica de potenciales evocados (PE) tuvo un gran auge, justo con la introducción del fotoestimulador de patrones cambiantes, lo que permitió obtener potenciales visuales muy repetibles. En cuanto a los PE auditivos, la aportación más importante está en los trabajos realizados alrededor de los potenciales de tallo cerebral; cabe mencionar también a los potenciales somatosensoriales que durante esta época comenzaron a ser explorados [NiL093-I].

El desarrollo del trabajo clínico y experimental sobre el EEG alcanzó su climax alrededor de 1960, 30 años despues de un constante progreso en el tema, y a partir de entonces, dicho progreso se vería fuertemente reducido. El interés de los especialistas dentro de las instituciones académicas tendió hacia el análisis automatizado de la información lo que llevó a una nueva concepción de las cosas, de forma que ya por 1967 se hablaba de que la clásica lectura del EEG en papel seria reemplazada en poco tiempo por la interpretación totalmente automatizada. Sin embargo, aún hoy, se sabe que el EEG es demasiado complejo como para que se logre tal automatización; su interpretación requiere necesariamente de la participación humana, aún cuando sea apoyado por algunos tipos de análisis basados en computadora. De hecho, el desarrollo de la tecnica de mapeo cerebral, debida principalmente **al** grupo de Frank Duffy [DBL79], ha sido incorporada como parte esencial en la historia de la electroencefalografia, sin olvidar que de nuevo, al igual que el EEG clásico, sólo puede ser entendido por un experto en la materia [NiLo93-591.

#### **1.1.2 Bases** neurofisiológicas del **EEG**

El especialista clínico relaciona ciertas funciones del sistema nervioso central, así como disfunciones y patologias, con patrones específicos del EEG de una manera experimental. Con la finalidad de generalizar lo más posible la interpretación de ciertos patrones y de evitar la mala interpretación de otros, es necesario que **éI** conozca los procesos internos que dan origen al EEG.

El origen de los potenciales registrados fuera del sistema nervioso central son los llamados potenciales de *campo,* a los cuales se les suele dividir en varias clases. Si el potencial es registrado contra un punto de referencia inactivo, dentro de una frecuencia menor a 100 Hz, la clase de potencial tiene a sus vez dos tipos, dependiendo de la constante de tiempo del dispositivo de amplificación: si es de I segundo o menos, los potenciales de campo corresponden al comúnmente llamado EEG, registro que sólo captura ondas de baja *ampiitud* y alta frecuencia generadas al interior del cerebro. Por otro lado, si la constante de tiempo es infinita, es decir se utiliza un amplificador de corriente directa (DC), a las señales obtenidas se les llama potenciales de *DC.* La razón de que éstos últimos sean menos utilizados en humanos que el EEG es básicamente técnica, siendo más comunes los registros de DC en experimentos con animales. Su utilidad es que reflejan directamente el estado de actividad del sistema nervioso central, contribuyendo a explicar los mecanismos de generación de los potenciales de campo del cerebro.

El hecho de que se hable únicamente de células a nivel corteza como fundamento en la genesis del EEG es debido a la gran atenuación que sufren otras fuentes de actividad electrica que se encuentran más profundas. Aqui, cabe recordar que el potencial medido en algún punto de la cabeza depende básicamente de dos propiedades: de la naturaleza, localizaci6n y orientacibn de la fuente generadora, y de las propiedades geométricas y eléctricas de la cabeza que determinan las características de conducción de la corriente. Se considera entonces que las fuentes profundas de actividad eléctrica cuya amplitud es moderada, sólo podrán hacer contribuciones significativas al potencial superficial si existe una ausencia de actividad cortical, como ocurre en los PE [Nun81, NiLo93-81. Dado que los eventos que ocurren en el interior del cerebro son los responsables de las señales obtenidas en el EEG, la idea de conocer la fuente generadora de esta actividad sigue siendo un cuestionamiento vigente de muchos trabajos [LNW93, Nak941. Para dar respuesta a las preguntas de ¿quién es el responsable de esta señal? 'dónde se localiza la fuente generadora de tal respuesta?, se han planteado diversas aproximaciones, las cuales incluyen aqukllas que obtienen información a partir de las RE [AKF81, PHG83, Mi194, Tow94, Tow951 hasta las que hacen una estimación matemática de la señal que se obtendria **si** se tuviera tal *0* cual fuente, asumiendo algún modelo de cabeza humana [BeSc94].

#### **1.1.3** Ritmos prssentes en **el EEG** normal

Un ritmo es definido como el conjunto de ondas regularmente recurrentes y de forma y duración similar. Aunque desde los primeros registros de EEG en humanos y animales siempre se reconoció su existencia, el mecanismo que les da origen fue descrito hasta por los años ochenta [Nun811 gracias al advenimiento de equipos que permitían estudiar las propiedades eléctricas de las celulas de manera individual, descubriendo las operaciones a nivel de red que se llevan a cabo en las poblaciones neuronales.

El EEG contiene un amplio espectro de frecuencias en donde es dificil dilucidar qué significa cada amplitud en cada una de ellas. La existencia de ritmos permite establecer cierto orden en ese caos, clasificando un intervalo de frecuencias, con sus amplitudes, como perteneciente **a** un cierto ritmo. Sin embargo, la idea de clasificar por ritmos no implica de ninguna manera que el EEG debe tender a ser ritmico; se sabe que la ritmicidad puede ser también señal de anormalidad [LopSl]. Acerca de la existencia de ritmos, varios aspectos no deben ser olvidados: 1) los ritmos deben entenderse en el contexto de redes cerebrales interconectadas que permiten la sincronización de las actividades de varios conjuntos de neuronas; 2) cada ritmo corresponde o se define con base

*Tesis Virginia Gonzákz Vdez* 

en cierto estado de conducta del sujeto; y 3) el conocimiento de los mecanismos celulares que dan origen a cada ritmo debe ser la compilación del conocimiento general de funcionamiento del cerebro.

El intervalo de frecuencias para el EEG no está perfectamente definido, pero basándose en aspectos psicofisiológicos de interes, generalmente se define entre 0.1 y 100 Hz, pudiendo ser más estrecho en adultos normales (0.3 a 30 Hz). Las bandas o ritmos en que generalmente se subdivide al EEG con fines clinicos son las siguientes, ordenadas por la banda de frecuencia que se les asocia: delta, teta, alfa y beta [IFS74]. Sin embargo, se reconoce la existencia de otros ritmos, como el mu, el kappa, el alfoide temporal independiente, el lambda y el "breach" [NiLo93-91. En un EEG normal en papel, se observa una gráfica de voltaje contra tiempo, en donde las amplitudes oscilan entre 10 y 100  $\mu$ V; tanto la amplitud como la rapidez de cambio de las ondas son parametros de interés para el especialista que lo interpreta.

El ritmo **delta** es aquel que se encuentra conforme el sueño se hace más profundo, provocando que el patrón de fondo del EEG disminuya en frecuencia y aumente su amplitud; el término delta de sueño se aplica a las etapas 3 y 4 del sueño en humanos. Su intervalo de frecuencias se encuentra entre 1 y 4 Hz, aunque algunos especialistas opinan que el limite inferior debe ser 0.1 o 0.5, ondas a las cuales se les conoce tambien como ondas lentas.

**El** ritmo **teta** denota el ritmo cuyo intervalo de frecuencias va desde **4** Hz y por debajo de 8 Hz, que fue considerado parte de ritmo delta hasta 1944 [NiLo93-91. Este ritmo, rara vez encontrado en adultos normales despiertos, es de gran importancia en niños así como en estados de sueño y aletargamiento, debido a que está relacionado con la maduración fisiológica.

El ritmo **alfa** es definido como un ritmo entre 8 y 13 Hz que aparece durante el estado de vigiiia en las regiones posteriores de la cabeza, presentando su máxima amplitud en las áreas occipitales. Su amplitud es variable pero generalmente cae por debajo de los 50  $\mu$ V en adultos. Es facilmente observable si el sujeto cierra los ojos, se relaja físicamente y entra en un estado de inactividad mental, ya que es bloqueado o atenuado por la presencia de atención, especialmente visual y del esfuerzo mental.

El ritmo **beta** *8s* considerado como el intervalo de frecuencias por arriba de los 13 Hz, llegando hasta la máxima frecuencia capturada por el equipo de registro; generalmente se le considera hasta los 35 Hz, aproximadamente. Algunos especialistas aceptan la existencia de más de una banda beta, a veces llamadas beta uno, dos y tres, ordenadas según la frecuencia que presentan; sin embargo, las características de cada una de ellas es la misma viéndolas como ritmo beta. La actividad beta se encuentra principalmente en regiones frontales y centrales de la cabeza; en particular, el ritmo central se relaciona con el ritmo **p** Rolándico, y es bloqueado con actividad motora y estimulación táctil. La amplitud del ritmo beta rara vez excede los 30  $\mu$ V, pero puede ser amplificada por la presencia de defectos craneales, o bien, la ingestión de barbitúricos, sedantes y tranquilizantes. Se le encuentra en casi todos los adultos sanos.

#### **1.2 Valor clínico del Electroencefalograma**

#### **1.2.1 Aspectos técnicos del registro de EEG**

El contacto eléctrico entre las terminales de entrada de un equipo de registro y el tejido del cual se quiere conocer su actividad eléctrica, es establecido por medio de electrodos; en especial para el registro de actividad cerebral, existen varios tipos cuya elección depende del lugar donde se vaya a colocar (superficial o invasivo) y de la situación particular en la que vaya a efectuarse el estudio [NiLo93-7]. Una cualidad básica que deberá cumplir el electrodo elegido es que permita un buen contacto entre el tejido y el equipo, lo cual generalmente se logra haciendo uso de algún tipo de jalea o crema cuyas propiedades electrolíticas mejoran la impedancia de la interfase piel-electrodo.

Conforme fueron aumentando los trabajos de investigación posteriores al de Berger en el área de la electroencefalografia, se fue descubriendo que la actividad variable de la dependiencia de la activ localización de los electrodos. A partir del trabajo de Jasper en 1958, la *lnternational Federation of*  Societies for Electroencephalography and Clinical Neurophysiology (IFSECN) ha recomendado el<br>uso de cierta cantidad y posicionamiento de electrodos para la realización de pruebas; dicha especificación ha recibido el nombre de Sistema Internacional 10-20 [Jas58]. La posición de los especificacibn ha recibido el nombre de *Sistema lnternacional 70-20* [Jas58]. La posición de los electrodos en este sistema esta basada en porcentajes de medidas especificas, tomando en cuenta estructuras anatómicas únicas y normalmente consta de 21 electrodos, permitiendo añadir algunos<br>otros usando la misma estrategia [HaSa74]; de esta manera, un montaje es definido como una otros usando la misma estrategia [HaSa74]; de esta manera, un *montaje* es definido como una combinación particular de localizaciones. El sistema 10-20 ha permitido la repetitiva consistencia de la información obtenida a lo largo de los años, adquiriendo gran significado clinico [Tow93,SOM91 ,KLZ9O].

Los montajes más frecuentemente utilizados para registrar el EEG pueden clasificarse en dos tipos: en el primero, los electrodos localizados sobre el cuero cabelludo son referidos a un electrodo común por lo que se le llama *montaje referencia/;* en el segundo, las mediciones de interés son las diferencias entre pares de electrodos, por lo que se le llama *montaje bipolar.* Debe ser claro entonces, que existen muchas variedades de montajes referenciales y bipolares, dependiendo de cuáles localizaciones se estén utilizando. Más aún, la actividad registrada variará dependiendo cuál sea la referencia usada, existiendo varias posibilidades para ello.

Normalmente un registro de EEG se ve contaminado por la presencia de artefactos, los cuales pueden ser de varios tipos: los debidos al equipo de registro y a la impedancia de la interfase piel-electrodo, los debidos a la presencia de frecuencias de 60 Hz por falta de tierra fisica, y los de tipo fisiológico, tales como el electrocardiograma, el pulsar de la sangre, el movimiento de los ojos o la tensión muscular. Durante las últimas cinco décadas los médicos clínicos y los investigadores han aprendido a reconocer estos artefactos biofisicos, instrumentales y ambientales dentro de un registro de señales de EEG en papel, e incluso, cotidianamente aplican procedimientos de eliminación o reducción de algunos de ellos [Kol91]. Hoy en día la mayor parte de los artefactos sistematicos se han visto reducidos en amplitud al grado de ser casi imperceptibles, y otros, han sido tan bien caracterizados que aunque siempre se presentan, no afectan la interpretacibn clínica del estudio. Sin embargo, debe ponerse especial atención en todas las formas de artefactos presentes en un EEG dado que aun **los** artefactos más sutiles pueden ocasionar valoraciones erróneas [NiLo93-7].

Un punto clave en el registro de EEG es el equipo utilizado para ello, particularmente si se trata de uno computarizado, ya que deberá de cubrir ademas de las cualidades básicas (alta impedancia de entrada, amplificación confiable, adecuada respuesta en frecuencia, sensibilidad, linearidad y buen nivel de seguridad eléctrica [NiLo93-6]), otras que respalden la calidad de **10s**  registros adquiridos. Algunos de estos aspectos son: ser expansible, modularidad, confiabilidad, capacidad de permitir la validación humana para el análisis, sencillez, etc. [NiLo93-441.

#### **1.2.2 Métodos de activación**

Para lograr esaltar algunas anormalidades preexistentes en un sujeto, o bien, para inducir hallazgos anormales en lo que pudiera parecer un EEG normal, se recurre a metodos como la hiperventilación, la fotoestimulación intermitente y el sueño; tales métodos son conocidos en la practica clinica como métodos de activación [NiLo93-151.

La maniobra de **hiperventilación** consiste en la respiración profunda y regular a una frecuencia de aproximadamente 20 respiraciones por minuto durante un lapso de 2 a 4 minutos; es muy utilizada ya que se sabe que puede dejar ver descargas de espigas sincronas y generalizadas en el sujeto registrado. La respuesta del EEG **a** este procedimiento consiste en un incremento fluctuante de la actividad lenta síncrona bilateral del sujeto, así como en el alentamiento de los ritmos alfa y beta; esta respuesta es mas evidente en los niños.

La estimulación fótica consiste en presentar al sujeto una luz intermitente con duración y frecuencia controlada, a una distancia de 20 a 30 cm, estando **el** con los ojos cerrados. La respuesta que se observa en el EEG consiste en una actividad rítmica principalmente encontrada sobre las regiones posteriores de la cabeza, aunque no únicamente; además, pueden existir otras respuestas eléctricas encontradas junto con ésta. Existen también otras maneras de estimular visualmente a un sujeto; la simple maniobra de cerrar **los ojos** induce los transientes lentos en regiones posteriores, especialmente en niños. Cuando se compara la estimulación auditiva con la visual, se puede encontrar que la activación de descargas logradas con la primera es mucho menor, aunque ésto no pueda decirse de manera radical. En algunos casos, el escuchar palabras **o** música, puede inducir descargas o espigas en el registro. La estimulación táctil local puede llegar a provocar puntas y espigas, así como la vibración o el estiramiento de un músculo. Otras formas de somatoestimulación son los olores, el gusto y el contacto con agua. Otras formas de activar el EEG son: administración de fármacos, movimientos de **ojos,** movimientos de cuerpo, ejecutar tareas relacionadas con el lenguaje, ejecutar tareas mentales, la privación del sueño, etc. (NiLo93-15].

#### **1.2.3** Análisis de **los** patrones de comportamiento

Mucha de **la** información aportada por un registro de EEG depende del análisis que se realice con **CI,** es decir, de la extracción de las características relevantes del trazo observado. Cuando se parte de un trazo en tiempo, debe hacerse tanto un análisis de amplitudes como de intervalos y frecuencias; sin embargo, el valor clínico del EEG está muy limitado por la presentación de los resultados en su forma pura, tal como son registrados en el paciente, ya que la información que contienen estos registros es muy amplia. El análisis de ellos, a fin de extraer alguna información preliminar para el posterior diagnóstico de un paciente, no es algo sencillo, ya que implica conocer las condiciones bajo las cuales fueron hechos, los antecedentes clínicos del paciente, así como la morfología general de un registro normal adecuado al sujeto en cuestión y contra el cual se pueda comparar; esto aunado a la variabilidad inherente a los registros de un mismo individuo [SOM91]. Esto es, la interpretación clínica contempla el análisis comparativo de parámetros como son la frecuencia, la amplitud en tiempo y en frecuencia, así como los patrones de ocurrencia de eventos encontrados como anormales en un registro. Todos estos datos integrados son los que el especialista requiere para emitir una cierta aseveración, lo cual no es fácil tomando en cuenta que una limitante crucial es que la manifestación de una cierta condición patológica en el EEG puede verse oculta tras la llamada actividad de fondo o por la presencia de artefactos; de la capacidad que se tenga para lograr su separación dependerá en mucho la exactitud de la clasificación clínica [KLZ90,Ko191].

Los dos parárnetros que son esenciales en la interpretación de las señales de EEG son la resolución espacial y la resolución temporal que se tenga de los eventos eléctricos. El primero tiene que ver con la capacidad de explorar todas las zonas de la corteza cerebral con un mínimo de pbrdidas posibles y está fundamentalmente determinado por la distribución y montajes de electrodos de superficie colocados en el cuero cabelludo. El segundo parámetro, por otro lado, es de gran trascendencia para evaluar la importancia de cada fenómeno que ocurra, ya que un mismo evento puede considerarse como normal o anormal dependiendo entre otras cosas, de la duración en tiempo que presente. Algunos trabajos se han preocupado por incrementar la resolución espacial de un EEG utilizando métodos como los Laplacianos y la imagenologia cortical (Nun941. No obstante y aún con la cantidad de conocimiento y experiencia que se requiere para interpretar un registro de EEG, éste ha sido ampliamente usado para el diagnóstico de lesiones no sólo de tipo anatómico, como tumores o abscesos, sino tambien para lesiones funcionales como la epilepsia. *Y*  aunque esta herramienta no ha resultado de utilidad en un 15% de las lesiones tumorales [A1177], sigue siendo la mejor e incluso la única prueba para determinar la existencia de ciertos desórdenes funcionales como la muerte cerebral y la epilepsia [EbLe83].

**1.3 Pruebas neurofisiológicas para electrodiagnóstico**  Las **pruebas de conducción nerviosa** consisten en el registro y análisis de la propagación de los potenciales de acción que ocurren a lo largo de los nervios perifericos, con lo cual se tiene establecen prueba sencilla y repetible de su funcionamiento; rutinariamente es utilizada en muchos gabinetes<br>de Neurofisiología por constituir una prueba contundente para el diagnóstico de lesiones a nivel de Neurofisiologia por constituir una prueba contundente para el diagnóstico de les diagnósticos a nivel nervio, por ejemplo, en neuropatias de origen diabético. Los principales sitios donde se llevan a cabo estas mediciones son los nervios periféricos, las uniones mioneuronales y los músculos esqueléticos, de donde emergen potenciales como respuesta a la estimulación dosificada, por lo<br>que se requiere de un electromiógrafo con estimulador y electrodos integrados. Generalmente, se que se requiere de un electromiógrafo con estimulador y electrodos integrados. Generalmente, se estimula el nervio en un cierto lugar y se registra la respuesta, ya sea en el músculo inervado por 61, o bien, sobre el mismo nervio a cierta distancia [Lam62].

Los **potenciales evocados** (PE) constituyen la prueba más clásica despues del EEG en Neurofisiologia; ambas registran la actividad eléctrica del cerebro mediante electrodos, sólo que el primero lo hace sobre la actividad espontáneamente generada, mientras que los últimos registran la<br>actividad provocada (de ahí el término de evocados) por algún tipo de estímulo repetido. actividad provocada (de ahí el término de evocados) por algún tipo de estimulo repetido. Sincronizando la respuesta con la presencia del estímulo es posible promediar, o sumar, la actividad cortical que finalmente dará como resultado el PE. La idea de promediar surge del hecho de que la señal de interés es de muy baja amplitud y puede verse enmascarada por la actividad de fondo, esencialmente alatoria; aprovechando esta caracteristica, el promedio eleva considerablemente la relación señal a ruido del PE. Por el tipo de estimulo que da origen a actividad, los PE pueden ser clasificados en *auditivos, sornatosensoriales* y *visuales;* dentro de estas clases generales, existen varias subdivisiones debidas primordialmente a la máxima latencia de las señales analizadas [NiLo93-49,561.

La **electrorniografía** es definida como la disciplina que se ocupa de la detección, análisis y utilización de la actividad electrica generada por los músculos. Dentro de ella quedan incluidas las **pruebas de estimulación repetitiva** que pretenden determinar la respuesta adaptativa del músculo a un estimulo recurrente. Una de las tendencias actuales más importantes en esta área es descomponer la señal electromiográfica en cada una de las actividades eléctricas individuales correspondientes a cada fibra muscular, de forma que se puedan conocer los esquemas especificos de control de que se vale el sistema nervioso para producir una contracción muscular [NiLo93-46].

#### **1.4 Mapeo de la actividad eléctrica del cerebro (BEAM)**

El analisis de los registros de EEG siempre conlleva a cuestiones de cuantificación, ya sea de los valores precisos de frecuencias dominantes como de la similitud que existe realmente entre dos patrones de onda. Como se dijo anteriormente, este análisis de señales requiere de conocimientos teóricos y prácticos que deben ponerse en juego para lograr una buena interpretación del registro; pero también debe ser clara la dificultad que implica lograrlo cuando se trata de registros de gran cantidad de tiempo.

El primer paso para lograr un correcto análisis es soportar la evaluación del especialista con datos objetivos en forma numerica o gráfica. Esto puede lograrse más fácilmente si la presentación del trazo se vuelve más clara, requiriendo de menor "buen ojo" por parte del médico. Dada esta necesidad, se pensó en cómo mejorar la presentación del EEG, o parte de **el,** a fin de que sea más evidente para el médico. Con esta finalidad, se introduce la tecnica de *Mapeo de la Actividad Ndcfrica del Cerebro (BEAM* por sus siglas en inglés) por el grupo de Frank H. Duffy en 1978 [DBL79].

El metodo de BEAM requiere el registro de la actividad eléctrica cerebral por medio de electrodos de superficie colocados en el cuero cabelludo siguiendo la configuración marcada por el Sistema Internacional 10-20. Posteriormente, esta actividad eléctrica debe ser desplegada de forma gráfica en dos dimensiones utilizando un mapa de colores sobre una proyección de un modelo de cabeza humana, en donde cada punto de color corresponde, ya sea a la amplitud de la actividad registrada directamente en cada uno de los electrodos, o bien al valor estimado obtenido mediante

*Tesis Virginia Gonzáiez Véiez* 

algún algoritmo de interpolación. En particular, Duffy y su grupo [DBL79] colocaron **24** electrodos procesaron fuera de línea. Dicho procesamiento incluía la transformación de los datos al dominio de la frecuencia utilizando el algoritmo de la Transformada Rápida de Fourier (FFT), el filtrado de de la frecuencia utilizando el algoritmo de la Transformada Rdpida de Fourier (FFT), el filtrado de setiales, la cuantificación de la energía en cada banda de EEG, y la interpolación de datos con un algoritmo lineal para generar un número suficiente de puntos para desplegar los mapas. En este<br>contexto, se nombran como *mapas topográficos* a la representación de la cabeza mediante un contexto, se nombran como *mapas topograncos* a la representación de la cabeza mediante modelo sobre el cual por medio de colores se muestra la actividad electrica cerebral, asociando los tonos con la amplitud de la actividad eléctrica del cerebro en cada punto mostrado.

En la actualidad el mapeo topográfico es una herramienta ampliamente utilizada en la<br>neuroelectrofisiología ya que permite tener una representación pictórica del campo neuroelectrofisiologia ya que permite tener una representacion pictorica del campo electromagnético medido a nivel de superficie craneal, ya sea espontáneo o evocado. La variable representada en el mapa puede ser la amplitud de un cierto pico, una variable espectral o una medida de correlación, el proceso para mostrarlo es el mismo: extraer la variable de interés de la señal eléctrica presente en una muestra de tiempo en cada electrodo colocado y construir un mapa con **la** distribución de los diferentes valores para cada zona del cuero cabelludo.

La popularidad del mapeo topográfico se debe, como ya puede suponerse, al hecho de que resuma en una sola imagen toda una vista global de la actividad del cerebro en un cierto momento. Sin embargo, esta representación se ve influida por varios factores:

- · La densidad espacial de muestreo, es decir, el número de electrodos que se colocan sobre el cuero cabelludo y la forma como se distribuyen, de forma que no se ignore la contribución de cada parte de la corteza ni se permita que la actividad generada en un sitio contribuya en más de un electrodo [SGM89, HPM941.
- La elección de la referencia, ya que esta afecta profundamente la apariencia que tomará el mapa construido.
- El método de interpolación utilizado, del cual se hablara en la seccion 1.4.2.

En particular, si lo que se desea registrar es la actividad basal del cerebro sin ninguna estimulación síncrona repetitiva, como en el caso de los potenciales evocados, deberán colocarse los electrodos sobre la cabeza del paciente en reposo y comenzar a registrar. Algunas veces, y con el propósito de descubrir ciertas anormalidades, se llevan a cabo procedimientos de activación como los mencionados anteriormente; en cualquier caso, la actividad registrada sigue siendo el llamado *EEG basal.* 

Es claro entonces que la técnica de mapeo cerebral logra auxiliar al médico en la interpretación de los registros de EEG tomando como base las caracteristicas de normalidad correspondientes a cada sujeto bajo ciertas condiciones de estudio. Esta interpretación puede llegar a apoyarse en técnicas sofisticadas de clasificación tales como indices estadisticos, análisis discriminante o incluso, redes neuronales [And94]. Sin embargo, y esto debe ser muy claro para quienes hacen uso de esta técnica, no aporta ninguna información nueva y es absolutamente dependiente, en el caso de reqistrar maqnitudes referenciales, de la elección de la referencia [DCTSO, GonSO, TNODSO] y de la densidad espacial de muestreo (distribución de los electrodos sobre el cuero cabelludo) [SGM89].

#### **1.4.1 Técnicas de mapeo**

Puede hablarse de tres diferentes técnicas de mapeo, a saber, mapeo de amplitud, mapeo espectral y mapeo probabilistico. El primero genera una representación cartografica de las amplitudes del registro a un cierto tiempo. El segundo se relaciona con la presentación cartografica de los parámetros espectrales calculados a partir de la transformación a la frecuencia de un conjunto de segmentos de EEG; estos parámetros pueden ser amplitud o potencia absoluta, potencia media, potencia relativa o coherencia de una cierta banda de frecuencias. Finalmente, el

*Tesis Virginia González Vdez* 

mapeo probabilístico se basa en la representación de la probabilidad de error de acuerdo a ciertas pruebas estadisticas (indices *t* y *z)* que se realizan sobre los valores de un parámetro espectral.

Para el mapeo espectral y el probabilistico es de gran importancia la frecuencia a la cual se muestrea la señal electroencefalográfica continua, ya que este parametro puede alterar los resultados que se obtengan al transformar los datos en tiempo en datos de potencia. El valor correcto de la frecuencia de muestreo depende enteramente del contenido espectral de la señal muestreada, en este caso EEG, de acuerdo con el criterio de Nyquist [OpSc75,Jai89]. Una vez que se ha muestreado la señal a la frecuencia correcta, se definen bandas de interés clínico tales como delta, teta, alfa y beta, de forma que cada una de ellas corresponde a un intervalo fijo de frecuencias, y sobre ellas se calculan los parámetros espectrales de interés [DBB81].

#### **1.4.2 Métodos de interpolacion y mapeo tridimensional**

Un algoritmo de interpolación transforma un número limitado de valores correspondientes a la amplitud registrada en cada electrodo, en una distribución uniforme sobre todo el cuero cabelludo, teniendo su exactitud gran impacto en la calidad de interpretación de un mapa. La calidad de un método de interpolación se mide por la diferencia que hay entre el mapa interpolado que se despliega en pantalla y la actividad real del cerebro. Desafortunadamente, la distribución real de la actividad cerebral es desconocida dado el limitado número de canales de registro del EEG, así como la no factibilidad técnica para poner un número infinito de electrodos sobre el cuero cabelludo. Por ello, la exactitud es evaluada comparando un mapa interpolado a partir de N electrodos contra uno obtenido usando M electrodos, donde M >> N [SLSK93,Sou91], o bien, usando como referencia un mapa estimado con algoritmos para simulación de generación de EEG.

Hasta hace poco, el mapeo cerebral había sido una representación en dos dimensiones de la proyecci6n desde un punto de la actividad registrada. Sin embargo, desde hace varios años se cuenta ya con estudios que pueden generar mapas en tres dimensiones de la misma actividad [Med94,Bab90,HMDL94,Sou91]. Es importante mencionar que el aumentar una dimensión tiene repercusiones no solo en la parte gráfica del sistema, sino que implica el uso de algoritmos de interpolación adecuados a la nueva grafica, **así** como otras formas de proyectar los datos ya interpolados, de forma que si estos elementos son correctamente seleccionados, el resultado es un sistema con mucho mejor resolución espacial que el mapeo plano [Sou91].

Se conocen varios algoritmos aplicables tales como el método **lineal,** el de los **vecinos más cercanos,** el **baricéntrico,** el **polinornial** y el de **splines** [Sou91], siendo los tres últimos de particular importancia si se desean crear mapas en tres dimensiones (3D). Los metodos esféricos modelan el cuero cabelludo como una semiesfera, la cual es una buena aproximación anatómica, colocando los ejes Ox, Oy, Oz de tal forma que crucen por los puntos de interés anatbmico, es decir, Cz **(O,O,l),** nasion (1,0,0) e inion(-1 **,O,O).** La interpolación de valores se llevará a cabo sobre la semiesfera y el mapa de EEG será obtenido después de haber proyectado radialmente los valores resultantes sobre el modelo en 3D.

Los splines han encontrado numerosas aplicaciones en el campo de la fisica, la aeronáutica y la meteorología, y su capacidad para estimar valores muy cercanos a la realidad ha sido mencionada por diversos autores durante casi 30 años [SouSI]. Los *splines bicúbicos* permiten la interpolación bidimensional a partir de puntos confinados en una malla rectangular; sin embargo, la teoria de los *splines* **de** *superficie* puede ser aplicada a puntos de medición libremente distribuidos. Más aún. Duchon mostró que dicha teoría podía ser extendida a más dimensiones, especificamente para interpolaciones en 3D, realizando algunas modificaciones a las formulas matemáticas básicas [Sou91].

Posteriormente en los ochenta, Wahba [Wah81] retomó la teoría de los splines de superficie **y** la adapt6 con el fin de evaluar splines esféricos para aplicaciones meteorológicas, trabajo que sirvió a Perrin [Per87, Per89] para aplicarlas al mapeo de potenciales evocados.

#### **1.4.3 Tendencias**

Dado el amplio uso del mapeo topográfico en muchos laboratorios neurofisiológicos, la Sociedad Americana de EEG (AEEGS, por sus siglas en inglés) formuló en 1987 un llamado para que este proceso, junto con el de análisis cuantitativo de EEG, sean vistos como una extensión al EEG clínico rutinario y no como un sustituto de éste [CoMo88]. Debe recordarse que el motivo principal que hizo que los especialistas clinicos pusieran sus ojos en el mapeo cerebral fue la introducción del mapeo estadístico; ésto aunado a la cualidad de poder cuantificar de manera más precisa los eventos de interés.

Cuando se trata del análisis en tiempo de un registro, un sistema que realice análisis total o parcialmente automático de EEG, deberá tomar como parámetros la media, la desviación estándar y la correlación, al menos, para ser de utilidad clínica. Por otro lado, cuando se basa en mapeo espectral, siempre se incluye la intensidad de potencia en las bandas clásicas y la frecuencia promedio. Otras variables que un sistema puede analizar son la potencia absoluta, la potencia relativa, las frecuencias pico y la potencia promedio en una banda.

El hecho de poder decidir cuándo un registro de EEG puede considerarse normal o anormal sigue siendo la pregunta central de la mayoría de los trabajos en esta área [Ko191], y sigue vigente porque la respuesta no es sencilla; las razones, son múltiples. Además de la variabilidad intra e inter individual presente [SOM91], se tienen las limitaciones técnicas. Se ha observado que a pesar de los trabajos realizados en el área no ha podido conformarse un banco de datos suficiente y confiable que respalde las valoraciones hechas por diferentes grupos de trabajo, ésto dado que los registros que los conforman están almacenados en formatos propios de un cierto fabricante, de acuerdo al equipo utilizado para obtenerlos y su composición es prácticamente ilegible. Más aún, para crear un banco que pueda llamarse completo, deben incluirse pacientes de todas las edades, desde niños hasta ancianos, con diversas patologías y registrados bajo diferentes entornos clinicos, con el fin de facilitar la clasificación de los nuevos trazos.

^. "" . ."~ .. . -~

### **2 Necesidad de contar con sistemas de mapeo cerebral cada vez mas completos**

El impacto que un sistema de mapeo pueda tener dentro de un área clinica y de investigación depende no únicamente de sus cualidades en términos estrictamente técnicos, sino también de las facilidades de uso que proporcione a los especialistas y de otras funciones que les permitan realizar su trabajo de manera más eficiente. Es claro que el proceso de interpretación del estudio queda para el especialista en última instancia, pero es buena idea que el sistema en que se apoye le ofrezca la mayor cantidad de opciones que le permitan estructurar y soportar su decisión.

Cada vez que un médico realiza un estudio de electroencefalografia de cualquier tipo, se espera de él una opinión bien fundamentada que oriente el tratamiento que deberá dársele al paciente. Para lograr esta opinión, el médico deberá hacer uso de todos sus conocimientos **y**  experiencia en el área, al tiempo que analiza los resultados obtenidos durante el estudio practicado. Dicho análisis requiere contar con todos los antecedentes clínicos del paciente, tanto personales como familiares, tanto patológicos como no patológicos; en fin, que hace uso de una cantidad de información que comunmente no se tiene a mano.

Una de las necesidades más frecuentemente encontradas en un área que se dedique a la atención directa de los pacientes, por un lado, y a la investigación, por otro, es el contar oportunamente con toda la información requerida por los especialistas para hacer su trabajo. Dentro de las principales instituciones de salud ésto es aún más importante por requerirse la comunicación, lo más pronto posible, de las opiniones de los especialistas.

De gran ayuda seria contar con algún tipo de apoyo que, sin tener que reemplazar los equipos especializados que ya se tengan, permita un fluido manejo de la información, tanto textual como gráfica que se genera día con dia en las áreas clinicas. Para ello, es conveniente seguir las propuestas hechas por trabajos en el área denominada de sistemas médicos basados en computadora, o CBMS, por sus siglas en inglés, las cuales van orientadas a construir una filosofia de diseño aplicable a los proyectos de orientación médica que hacen uso intenso de las computadoras. La meta a largo plazo de estos trabajos es permitir la compatibilidad entre diversos sistemas que resuelvan el mismo problema.

### **3 Sistemas Médicos Basados en Computadora (CBMS)**

Para estructurar el almacenamiento de información de tipo médico puede hacerse uso de algunas propuestas de estándares en sistemas similares, todos orientados al área médica, y que de una u otra forma cubren muchos de los aspectos implícitos en el desarrollo de un proyecto interdisciplinario como<br>éste. Tomando en cuenta que las aplicaciones médicas involucran el procesamiento tanto de Tomando en cuenta que las aplicaciones médicas involucran el procesamiento tanto de descripciones simples, similares a las que se requieren en aplicaciones relacionadas con la fisica o la qulmica, como de descripciones extremadamente complejas, el área médica requiere ver a los seres humanos como un todo, abarcando definiciones muy precisas y no ambiguas como el valor de una temperatura, hasta descripciones sutiles y difusas como "bien", "muy inflamado", "fuerte dolor", etc. Algunos aspectos clave que afectan el desarrollo y asimilación de aplicaciones computacionales en la práctica médica son: 1) los desarrollos del software y del hardware que permiten obtener una computadora más poderosa a menor costo, ademas de ir estandarizando las tecnologias de forma que se facilite el compartir e integrar la información necesaria para llevar a cabo las funciones dentro de la institución de salud; 2) un incremento gradual del número de profesionistas con entrenamiento en ambas areas, lo que permite el desarrollo de sistemas útiles y sencillos por usuarios no expertos; y 3) los cambios en la política presupuesta1 de los organismos dedicados al cuidado de la salud, que se ven reflejados en la tendencia a contar con la adecuada tecnología para llevar a cabo sus funciones [ShPeSO].

**Los** datos constituyen un elemento sumamente importante en el proceso de toma de decisiones en el área médica, ya que todas las actividades realizadas implican el almacenamiento, análisis y uso de esos datos; esos datos dan la base para ubicar a un paciente en una categoria dentro de una población de pacientes. Además, los datos acumulados permiten definir qué acciones deben ser tomadas para ir definiendo, de manera iterativa, cuál es el problema del paciente y encontrar un tratamiento cada vez más<br>adecuado se puede considerar como información de interés a toda la colección de datos u Se puede considerar como información de interés a toda la colección de datos u observaciones acerca de un paciente, cada una de las cuales estará definida por cuatro elementos:

- La persona a quien pertenecen (el paciente)
- El parámetro que está siendo observado
- El valor del parámetro que está siendo observado
- *<sup>0</sup>*El tiempo en que ocurre el evento

Esto lleva a pensar que es tan importante el dato como las circunstancias bajo las cuales se verificó. Uno de los puntos cruciales en la información médica es la inexactitud con que muchos datos son almacenados, y que es inherente, al menos en parte, a mucha de la información manejada al interior de una institución de salud. Más aún, si se piensa en cómo son los datos de que estamos hablando, será fácil reconocer que existe información textual, narrativa, numérica, de señales y de imagenes. Ninguna de estas puede ser ignorada si ha de construirse un modelo que efectivamente cubra las necesidades de manejo de información, aunque sí puede irse mezclando, de manera conveniente, a fin de permitir una mejor estructura.

**Es** necesario considerar que los médicos son los personajes clave en el proceso de recolección e interpretación de los datos. Son ellos quienes conversan con el paciente para obtener hechos de importancia clínica que le permitan ir perfilando la ubicación que deberá tener, decidiendo qué datos deben almacenarse o desecharse, cómo interpretarlos, etc.. Sin embargo, no son **los** únicos que contribuyen a la recolección de datos; muchos de los trabajadores de una institución pueden aportar información que afecte el proceso de seguimiento del paciente, tales como las areas de trabajo social o recepción, por ejemplo.

La información médica es almacenada con varios propósitos: para soportar el cuidado apropiado de **los** pacientes (seguimiento), para retroalimentarlo a la sociedad para prevenirla o instruirla, para predecir comportamientos específicos, etc.; uno de los problemas más importantes que presenta la actual forma de manejo de información es el complicar la verificación de las tareas mencionadas. Dicho de otra manera, el uso óptimo de la información depende de la oportuna respuesta a las necesidades de los especialistas, en tiempo y en forma, lo cual implica el evitar redundancia, tanto al guardar el dato como al obtenerlo, enfatizar los datos relevantes y de uso continuo, y permitir eventualmente el almacenamiento activo de información.

*Tesis Virginia González Vélez* 

Una función central del almacenamiento de información médica es el permitir que varios especialistas se coordinen para dar un adecuado seguimiento a un paciente. En especial dentro de las instituciones de salud ésto se vuelve aun más importante, debido a que los pacientes pueden llegar a permanecer vigentes durante años y a que cada institución está subdividida en varias áreas, cada una de las cuales debe conocer las acciones que las otras hayan tomado. Los médicos están convencidos de que esta función es primordial, por lo que tratan de asegurar la calidad y continuidad del cuidado proporcionado al paciente.

En este contexto, una *base de datos* (BD) es una colección de observaciones individuales (datos) sin ningún tipo de análisis incluido, y un sistema de registros médicos basados en computadora puede verse primordialmente como una BD. Cabe señalar que la recolección de datos implica selectividad, es decir, implica un proceso de toma de decisiones simultáneo a la obtención de datos. Debe tomarse ésto muy en cuenta al definir cuáles datos deben incluirse en el modelo, y sobre todo, cómo deben almacenarse.

Una vez diseñado el sistema, la manera como se obtienen los datos que lo conforman puede seguir varias modalidades, entre las cuales está la automatica, si se habla de poder conectar un equipo directamente a la BD, y la directa, que es la capturada por algun usuario. Una buena aproximación a la primera se logra con la utilización de programas ejecutables especialmente diseñados para "cargar" los archivos provenientes de un instrumento ajeno a la BD en ella.

La interfase de usuario constituye uno de los elementos decisivos en la aceptación de una aplicación, debido a que será ésta quien motive o inhiba el uso cotidiano y correcto del sistema diseñado. Gran parte de las aplicaciones utilizan la estrategia de "apuntar y seleccionar" *(poinf-and-select)* ya que exigen menos del usuario en términos de la cantidad de "claves" que tenga que memorizar, al tiempo que le dan respuesta a sus cuestionantes. El hecho de reducir la cantidad de datos que deberán ser capturados, permite la mejor estructuración de la información, el correcto almacenamiento y el ahorro de tiempo; sin embargo, en las aplicaciones médicas no pueden eliminarse por completo las partes tipo narracibn.

#### **3.1 ¿Por qué usar un Sistema Administrador de BD (DBMS)?**

El uso de computadora permite la organización y acceso a la información adecuados para soportar el proceso de interpretación y toma de decisiones que un medico requiere hacer. Para lograrlo se requiere de programas que aseguren que los datos están completos y libres de errores, asi como la confiabilidad y flexibilidad. En este sentido, la tecnologia de BD constituye una estupenda opción para la integración y organización de la información, asistiendo a los usuarios en la captura de datos y en el almacenamiento y recuperación de la información.

El significado de cada elemento de información y sus interrelaciones son captados en la llamada *estructura de la BD,* sabiendo que la BD es una colección de datos organizada en *campos, registros* y *archivos.* Un campo es el elemento primitivo, el que representa la forma más simple de almacenamiento (ej.: fecha de nacimiento, sexo), mientras que un registro es la agrupacibn de varios campos pertenecientes a un mismo elemento más generico y más abstracto, llamado *entidad.* Siempre hay forma de identificar un registro específico de entre muchos otros de su mismo género, gracias al uso de campos *llave;* varios registros similares constituyen un archivo. Graficamente la estructura de una BD puede verse en un *modelo enfidad-relaci6n o* E-R [KoSiSlj.

Una vez construida la estructura de la BD es necesario definir cómo se utilizará, es decir, cómo se accede para capturarla, borrarla, modificarla, etc. Esto implica conocer cuál es la lógica de uso de esa información, quién y cómo la utiliza, qué registros necesitan estar juntos, cuál es la mejor forma de presentarlos, etc.. En general, esto se delinea al modelar los procesos que **son**  llevados a cabo en la actualidad y que, dada la aparición del nuevo sistema, pueden verse modificados o aumentados. Debe conocerse claramente quiénes son los actores principales (usuarios) de la aplicación, cuáles campos requieren conocer y cómo deben conjuntarse con otros, cuándo permitir sólo su consulta y cuándo su alteración. El modelo que representa esta logística es llamado Diagrama de Flujo de Datos o DFD.

*Tesis Virginia González Vélez* 

Un sistema administrador de BD (DBMS, por sus siglas en inglés) es un conjunto integrado de programas creado para ayudar a los usuarios a almacenar y manipular información de manera feci1 **y** eficiente. Bajo esta perspectiva, quien diseñe la BD puede ocuparse mas de la vista conceptual de ella, especificando cuales son los resultados que deben obtenerse, que de la vista física, o bien, de como lograr esos resultados, pues el DBMS será quien se encargue de la administración y acceso a los datos [ShPe90]. Todo DBMS requiere de un esquema, es decir, una definición de los contenidos y forma de organización de los registros dentro de un archivo de datos; en particular, el esquema relacional es actualmente uno de los más utilizados en todas las áreas donde se implantan BD gracias a su sencillez [KpSi91, McCl91-1, McCl91-2]. Un DBMS permite la consulta de información en una BD a través de lenguajes estructurados estándares que le permiten al usuario definir lo que desean sin preocuparse demasiado del cómo obtenerlo; qué tanto facilitan el acceso al usuario es un punto de gran relevancia en la eleccion de un DBMS, en particular en aplicaciones médicas.

#### **3.2 Sistemas para manejo de información clínica**

En términos generales, los objetivos principales de los sistemas para manejo de informaci6n clinica son: la organización y recuperación de datos del paciente, el apoyo en la toma de decisiones y el analisis de experiencias médicas anteriores, por lo que se han ideado formas para organizar la información relevante para lograr alcanzar esas funciones; esta información incluye ítems tales como los datos personales del paciente, los antecedentes clinicos personales y familiares del mismo, fichas de reportes, archivos de medicinas, listas de cuidados, etc. Sin embargo, muchos de los sistemas actualmente utilizados son insatisfactorios pues existe gran redundancia en la informacion que manejan bajo el argumento de no perderla [ShPeSO].

Los principales usuarios de los sistemas para manejo de información clínica (Computer-Stored Medical Records, *CSMR)* son los médicos, las personas involucradas en urgencias y primeros auxilios aun cuando no sean médicos, los grupos de auxilio (paramédicos, socorristas) y los enfermeros. No obstante el impacto que un sistema de estas caracteristicas puede tener dentro de una institución hospitalaria puede llegar incluso a las áreas administrativa y operativa básica. Por ello, debe recordarse que todos los usuarios tendrán que ser considerados para obtener el maximo beneficio de un CSMR.

Dada la dificultad de armar pedazos de registros médicos correspondientes a la información generada por cada unidad dentro de un hospital (radiologia, laboratorio, enfermeria), la informacion del CSMR asociada a un paciente es eficientemente manejada si se hace uso de una estructura de base de datos unificada con un método de automatizacion de registros consistente [McTi88,ShPe90]. Es importante señalar que el soporte de los registros médicos almacenados se debe llevar a cabo mediante operaciones de revisión variadas, lo que significa un constante mantenimiento de los mismos.

Aunque los registros médicos en computadora tienden a convertirse en una técnica muy conveniente para los hospitales y centros medicos, se requieren estandares para el intercambio de información clínica entre computadoras independientes a fin de eliminar los costos de desarrollo de interfases y la doble entrada de los datos. **No** siempre es necesario remplazar los registros manuales. Lo que cacacteriza a un sistema de registro médico es su capacidad de almacenar informaci6n clínica proveniente de una gran variedad de fuentes en una estructura común para dar acceso a los registros de observaciones y tratamientos y conservar esta informacion en linea por muchos anos, ademas de poder organizar esta informacion en los reportes que se requieran para cuidados medicos, administracion e investigacion.

Una alternativa para manejar toda la información de interés para los médicos es la utilización de un sistema compuesto de registros tanto manuales como electrónicos, de tal forma que las computadoras se encarguen de almacenar solo una parte de todos los registros, complementando a los manuales sin tener que reemplazarlos. As¡, se tendria un sistema hibrido en donde los reportes pueden ser guardados en la computadora siempre y cuando no interfieran con la estructura de los registros manuales. Otras alternativas de almacenamiento de información las constituyen el video y el papel.

Un recurso tecnológico conveniente para aquellos médicos a los que se les dificulte capturar datos en una computadora es el uso de sistemas de dictado, los cuales adquieren un mensaje hablado y **lo** conservan. El medico tal vez necesite hacer ciertas observaciones y/o indicaciones y puede hacerlo por medio de menús especiales; no obstante y a pesar de todas las facilidades, el medico siempre tendrá que editar ciertas anotaciones pues estos sistemas no "comprenden" el mensaje hablado. Ésto enfatiza la importancia de la interfase que debe tener un sistema de aplicación médica; en especial, debe conocerse la clase de usuario que estará en contacto con el, para que el beneficio sea pleno.

#### **3.3 Interfases de usuario**

#### **3.3.1 lnterfase Hombre-Computadora**

Una posible aproximación al estudio de la IHC es comenzar por definir los términos más usados [Gru93], tales como:

- *Interfase.* Conjunto de técnicas y mecanismos que una persona utiliza para interactuar con un objeto [Tac95].
- *Usuario.* Aquel que interactúa directamente con la computadora.
- *IHC.* Dispositivos de entradalsalida y procesos, así como los programas que los controlan. La interfase de usuario hacia la computadora se centra en el diálogo controlado por el programa, aunque incluye toda la documentación y entrenamiento que constituyen parte del uso de la computadora. Así mismo contempla la existencia de colegas, consultores, administradores del sistema, soporte a clientes y representantes de servicio.
- *Disefiador.* Individuo que asume la responsabilidad de todos los aspectos del diseño de la interfase, teniendo amplio conocimiento tanto de usuarios de computadoras como de sistemas.

El término desarrollo abarca un dominio muy amplio el cual engloba: diseño y análisis de sistemas, análisis de usuario, análisis de requerimientos, análisis de necesidades, análisis de tareas, analisis funcional, especificación y representación del diseño, creación de prototipos, evaluacidn, diserio de un modelo de implantación, programación, manufactura (pulido y optimización), liberacidn, documentación y refinamiento iterativo [Som89].

Para tener una idea más clara del escenario, dentro de todo el contexto de desarrollo de sistemas interactivos existe una parte que es de gran importancia: el desarrollo de la interfase de usuario. Dicha parte no tiene gran significado como ente independiente, pero juega un papel vital dentro del proceso completo de desarrollo de sistemas. Su desarrollo cae dentro de una área llamada Interacción Humano-Computadora (IHC), o bien, lnterfase Hombre-Máquina, la cual es definida como "el conjunto de tecnicas y mecanismos que una persona utiliza para interactuar con un objeto" [Tac95]. Por otro lado, hay definiciones tradicionales y muy parciales que hablan de la interfase de usuario como "aquello que el usuario debe aprender para operar una máquina, lo cual incluye a la computadora, su teclado, pantalla y raton, aunada a esos aspectos específicos del programa" [StGa90]. Dichas propuestas, aunque orientadas al uso de PC y estaciones de trabajo, pueden ser fácilmente extendidas a Unidades de Despliegue en Video.

Investigaciones actuales han demostrado que aquellas definiciones similares a la anteriormente mencionada tienden a ignorar al usuario, ya que irónicamente, el término "interfase de usuario" esta centrado en la parte tecnológica. Es decir, debe hacerse la distinción entre este término el cual describe la interfase de la computadora hacia el usuario, y lo que debiera ser la

realidad, la interfase del usuario hacia la computadora. A continuación se presenta un estudio completo de la representación de la IHC propuesto por Grudin en 1993 [Gru93].

#### **3.3.2** Metas de diseño

Existen dos aspectos fundamentales: las metas primarias, como funcionalidad y facilidad de uso, y las metas que implican factores humanos. La funcionalidad constituye el determinante del éxito de un sistema; de acuerdo con un diccionario de la lengua española [RaMo92] algo funcional es "aquello que se atiene exclusiva o principalmente a su utilidad y comodidad". Además, se dice que los usuarios prefieren aquellos sistemas que tienen las funciones que realizan sus tareas y que poseen un buen diseño de interfase que aumenta su funcionalidad [Goo87].

Por su parte, la facilidad de *uso* está muy relacionada con la funcionalidad, ya que la manera como las funciones son implantadas tienen gran impacto en el uso del sistema [Goo87]. Un posible criterio para determinar si un sistema es usable fue propuesto por Barnard et al en 1981(Bar81], quienes establecieron que para que un sistema sea usable, deberá ser compatible no sólo con la acción y percepción humanas, sino también con las aptitudes cognoscitivas del usuario en cuanto a comunicación, entendimiento, memoria y resolución de problemas.

Por otra parte, los factores humanos son también de gran importancia en el diseño. Algunos que se consideran básicos son los siguientes: velocidad *de* aprendizaje, que es el tiempo que tardara un usuario novato en convertirse en experto, velocidad *de uso,* que es el tiempo que tardará un usuario experto en realizar una tarea especifica con el sistema, tasa de error, que es el número de errores del usuario por interacción que pueden ser aceptados, facilidad de ser recordado y apariencia atractiva.

#### **3.3.3** Clasificación de usuarios

Aunque no existe una taxonomia estándar para clasificar a los usuarios, se muestra una de las posibles con el fin de estudiar las diferentes conductas ante el uso de una computadora, dividiendo a los usuarios en novato, naive, intermedio y avanzado, de acuerdo con su experiencia y competencia en programación y ciencias computacionales [FisSI]. En particular, podemos definir cada una de estas categorias como sigue:

- Novato. En un sentido amplio, denota una persona que es nueva o inexperta en cierta tarea o situación; es decir principiante o nuevo usuario.
- Naive. Generalmente se trata de una persona que carece de poder de análisis, razonamiento o capacidad critica para una situación en particular. En este caso se ejemplifica con el usuario que necesita usar la computadora para ciertas tareas muy especificas y de manera que le reporte beneficios significativos, pero que no necesita (o desea) aprender más sobre la aplicacion que usa o sobre el sistema operativo, por ejemplo.
- Experimentado. **Es** aquel que ha desarrollado habilidades o conocimiento a partir de mucha experiencia (con el tiempo). Sin embargo, debe notarse que no se habla de la calidad de esta experiencia, por lo que puede tratarse de un usuario cuyas habilidades se ven limitadas a las demandas de las tareas que realiza.
- Experto. Define al usuario que tiene y utiliza sus conocimientos y habilidades en el uso del sistema operativo a niveles dinámicos, sus interacciones, etc.

#### **3.3.4 Tipos** de interfases de usuario

Existen varios tipos de interfases de usuario para computadoras [Tac95]: las de lenguaje de comandos, las de selección por menús y las gráficas (Graphical User Interface, GUI). Las primeras, de lenguaje de comandos, son encontradas en los sistemas operativos y resultan ser

... .. . ." .

bastante comunes por su facilidad de implantación y rapidez para usuarios expertos; su desventaja principal es la gran demanda de práctica y tiempo de aprendizaje que requieren del usuario.

.Los sistemas de seleccion por menús son muy populares ya que resultan muy sencillos de manejar y aprender pues sólo demandan del usuario la selección de opciones. El tiempo de aprendizaje del usuario es sensiblemente reducido en comparación a las interfases de comandos; sin embargo, debe tenerse cuidado ya que el usuario puede aburrirse o desesperarse si los menús presentados contienen demasiados niveles de submenús dentro de ellos.

Las interfases gráficas se basan en el uso del raton para señalar y seleccionar una opción dentro del sistema (point-and-select), ésto junto con la presencia de ventanas, iconos y menús desplegables (WIMP por sus siglas en inglés) que las hacen muy atractivas a ojos del usuario. Este tipo de interfase es la más sencilla de utilizarse, y por lo tanto, la que requiere menor tiempo de aprendizaje; es altamente "visual" y se ha vuelto muy popular gracias a que proporciona una piataforma agradable y sencilla para los usuarios de cualquier nivel. Más aún, permiten la estandarización de las aplicaciones que pueden ejecutarse sobre ellas de manera que el usuario sólo tiene que aprender una vez la forma como deberá utilizarla. Su dificultad radica en la construcción del sistema que tenga este tipo de interfase.

#### **3.3.5 Evaluación de la interfase**

¿Cómo podemos saber que una interfase es aceptable? Debemos hacer uso de los métodos prácticos de evaluación de interfases de usuario en las cuales incluiremos los factores de funcionalidad, facilidad de uso y el humano [ReOp93]. Algunos métodos de evaluación aceptados [WWD91] son:

- **a** *Reportes de usuario.* Se basan directamente en el juicio del usuario, viéndosele como la fuente de evaluación y de iniciativa de cambios. El tipo de información que se obtiene con este método es referida como "suave" ya que es completamente subjetiva; por ejemplo, el sistema es comprensible, fácil, etc. Para obtener un reporte de usuario deberá extraerse la información del usuario siguiendo alguna de las siguientes formas:
	- 1. Cuestionario directo
	- 2. Verbalizacidn de los pensamientos generados mientras se trabaja con el sistema y
	- 3. Interaccion constructiva, consistente en describir los comentarios hechos por dos usuarios que hagan uso simultáneo del sistema.
- *Analítico.* Se basa en el desempeño del sistema, por lo que se dice que produce información "dura" u objetiva. El hecho de que solamente se observen las cualidades de funcionamiento del sistema sin tomar en cuenta el estado del usuario mientras esto ocurre, provoca que los resultados obtenidos sean limitados.
- *Reportes de especialista.* El sistema es examinado por un experto siguiendo guias muy precisas de evaluación; el resultado es subjetivo ya que depende del juicio del especialista. Puede llevarse a cabo rápidamente, con pocos recursos y puede llegar a aportar una opinión global de interés para el diseñador.
- *Por observaciones.* Está principalmente representado por **los** *benchmarks,* por lo que se tendrán que definir, primeramente, las variables involucradas en el experimento y el ambiente de prueba. Tales requerimientos, aunados a la carencia de teoria que soporte la validez de la prueba, son las principales desventajas de este método.
- *Híbrido.* Se refiere ala evaluación automatizada Evadis II [ReOp93] y comprende los cuatro métodos descritos anteriormente.

# **Objetivos**

- 1. Permitir la conversión y recuperación de los registros en tiempo y en frecuencia que actualmente se tienen en el área de Mapeo Cerebral del INCH e integrarlos al resto de la información que les da contexto.
- 2. Solucionar el problema de administración de la información textual y gráfica de interés para cada prueba neurofisiológica realizada en el departamento de Neurofisiologia del INCH, al tiempo que se generen los documentos necesarios para comunicar el estado actual de un paciente a las otras areas del Instituto.
- 3. Protocolizar tanto la forma y via de acceso a la información almacenada como la elaboración de documentos de comunicación para otras áreas del INCH relacionadas con la de Mapeo Cerebral.
- **4.** Soportar la creación, el almacenamiento y la utilización de grupos estadísticos de pacientes que tengan las mismas caracteristicas clinicas, a juicio del especialista, utilizando algunos de sus registros de mapeo cerebral considerados para las bandas clásicas en electroencefalografia.
- 5. Construir una estructura sólida de manejo y procesamiento de datos que permita la sencilla adaptación de un módulo de despliegue de mapas tridimensionales, tanto del espectro de los registros de mapeo cerebral como de los indices estadisticos solicitados.
- **6.** Diseñar un sistema que funcione bajo la plataforma *Windows* y que permita el enlace con programas escritos en lenguaje C++.

. .. .. ". -. .. - . . . ." - "

 $T$ esis Virginia González Vélez

# *EstucJ[lo de necesidades*

Con la finalidad de poder entender la problemática del Departamento de Neurofisiologia, es necesario conocer a detalle la manera como una persona puede llegar a ser considerada paciente de éI, asi como ubicar qué papel juega el INCH dentro de las instituciones de salud pública de México. Dentro de este capitulo se ubica funcionalmente al Departamento de Neurofisiologia, modelando los diferentes procesos ejecutados a diario por su personal.

Expuestos los requerimientos de este departamento, análogos a cualquier otro similar, será claro entender el impacto de un sistema como el descrito en este texto, y que constituye una ayuda en el manejo de información clinica e histórica de datos y registros; además, podra vislumbrarse el alcance que tiene como herramienta estadistica de apoyo a la interpretación de estudios neurofisiológicos. El primer apartado define a detalle lo que se entiende por *Paciente* en este contexto y hace mención de las demas áreas del Instituto con las que tiene que interactuar el Departamento. En el segundo apartado se explica la organización y necesidades del Departamento, compuesto por dos áreas y se hace énfasis en el área de Mapeo Cerebral, por ser ésta el sitio donde se desarrolló e implantó este trabajo.

# **1.1 Logística' de manejo de un paciente del INCH**

El Instituto Nacional de **12** Comunicación Humana (INCH) surge a raiz de la unión del Instituto Nacional de Audiologia y Foniatria, La Escuela Nacional de Sordomudos y otros centros de rehabilitación, hacia el año **1969,** y es considerado una institución de salud de tercer nivel. Su misión es prevenir, detectar, diagnosticar, tratar, rehabilitar y hacer investigación sobre problemas relacionados con la audicibn, el lenguaje, la voz, el habla y el aprendizaje. Para 1987, la Secretaria de Salubridad y Asistencia decide nombrarlo Centro Regional Latinoamericano para la prevención, diagnóstico y tratamiento de los desórdenes auditivos, foniátricos y del cuidado de la voz.

El INCH es el primer instituto en su género a nivel mundial, aunque la importancia de esta área de la medicina está siendo cada vez más reconocida por diversos paises. Sus actividades actuales cubren aspectos como el cuidado, rehabilitación, enseñanza e investigación clinica, sociomédica y tecnológica. Sus principales temas de investigación son los concernientes a la rehabilitación del niño sordo, a los desórdenes del aprendizaje y la laringe, a la otitis, a los desórdenes auditivos y a la afasia, entre otros.

La primer caracteristica que toda persona que llega al Departamento cumple es, haber sido aceptada como paciente del Instituto, o bien, estar en proceso de. En las figuras 1 a 7, se muestra el modelo del proceso que debe seguir toda persona que desee ser considerada paciente del INCH mediante diagramas de flujo de datos (DFD) [MaOd92] (ver apéndice A).

<sup>&#</sup>x27;Aunque el término "Logistica" se refiere a la asignacion de recursos con la finalidad de permitir el transporte y abastecimiento continuo y eficiente de un bien, se hace uso de **el** para denotar toda la serie de procesos que requiere el adecuado manejo de una persona que ingresa al INCH como paciente. El objetivo es describir todos los recursos materiales y humanos que se ven involucrados en esos procesos.

La entidad *Diagnóstico*, se refiere al área del Instituto que se encarga de solicitar estudios de apoyo a los demás departamentos clínicos, los cuales son: Audiología, Lenguaje, Aprendizaje, Neurología, Neuropsicología, Otoneurología, Genética, Foniatría, Odontología, Otorrinolaringología, Neurofisiología y Psicologia. Las pruebas que cada departamento realiza y la forma como están organizados al interior, no está incluido en este trabajo por no ser de interes para el problema estudiado. Por otro lado, estos departamentos reciben no sólo personas que están siendo valoradas para definir si son o no aceptadas como pacientes, sino que también atienden pacientes ya aceptados a lo largo de su tratamiento dentro del Instituto.

Todo el tiempo que un paciente esta vigente para el Instituto debera hacerse responsable del buen uso de su *Carnet de Citas* siendo posible obtenerlo de nuevo en caso de perdida. Durante este mismo periodo su *Historia Clínica* será actualizada anualmente siendo responsables de este proceso las área de Recepci6n y Archivo y de Trabajo social; la primera se encarga de hacerle llegar a la segunda los expedientes que requieren ser actualizados. Aquí es necesario notar que el depósito establecido para los expedientes es la zona de Archivo y que el personal de esa area es quien se encarga de su manejo en forma correcta.

El *expediente* de un paciente aceptado se compone de los siguientes documentos:

- *<sup>0</sup>*Ficha socioeconómica inicial
- **<sup>o</sup>**Hoja de preconsulta
- **•** Historia clínica
- Nota de evolución (una o mas)
- Control de estudios
- *<sup>0</sup>*Reportes de resultados de estudio en areas de apoyo al diagnóstico

Un expediente puede ser sacado del archivo por alguna de las siguientes razones: 1) Porque el paciente tiene cita con su medico asignado, 2) Porque necesita renovarse, **o** bien, 3) Porque alguien lo solicita. En cualquiera de los tres casos el personal de archivo es el único que puede sacarlo, sin embargo, sólo en el tercer caso se requiere de un documento, llamado hoja de cargo, en donde el trabajador que lo requiere firma para hacerse responsable de su manejo. Es decir, si alguno de los medicos que laboran en cualquiera de los departamentos clinicos del Instituto quiere conocer más datos sobre el historial clínico del paciente tiene forzosamente que cubrir este requisito. Por el contrario, en los dos primeros casos, la salida es automaticamente autorizada y realizada por el mismo personal de Archivo.

En la figura **1** puede verse que toda persona que desee ser considerada *Paciente* para el *INCH*  debe cumplir con un proceso llamado *Valorar ingreso* del cual sólo hay dos salidas posibles: la aceptacibn, la cual implica enviar su *Expediente* al *Almacen de expedientes* y darle en su mano un **Carnet** de **citas,** o bien, la reubicación en la institución de salud publica que se considere más adecuada para tratar su enfermedad junto con un informe que explica las características de dicha patología. Nbtese que sólo **si** la persona es aceptada se considera un *Paciente* dentro del Instituto y para efectos de este trabajo.

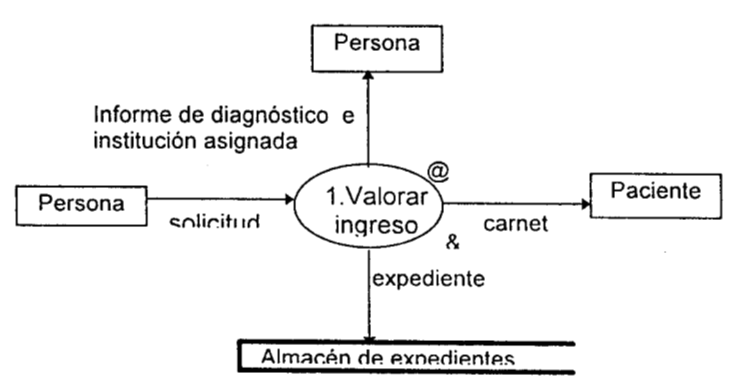

*Figura* **7.** *Proceso de ingreso de un paciente al INCH (nivel O)* 

*Tesis Virginia González Vélez* 

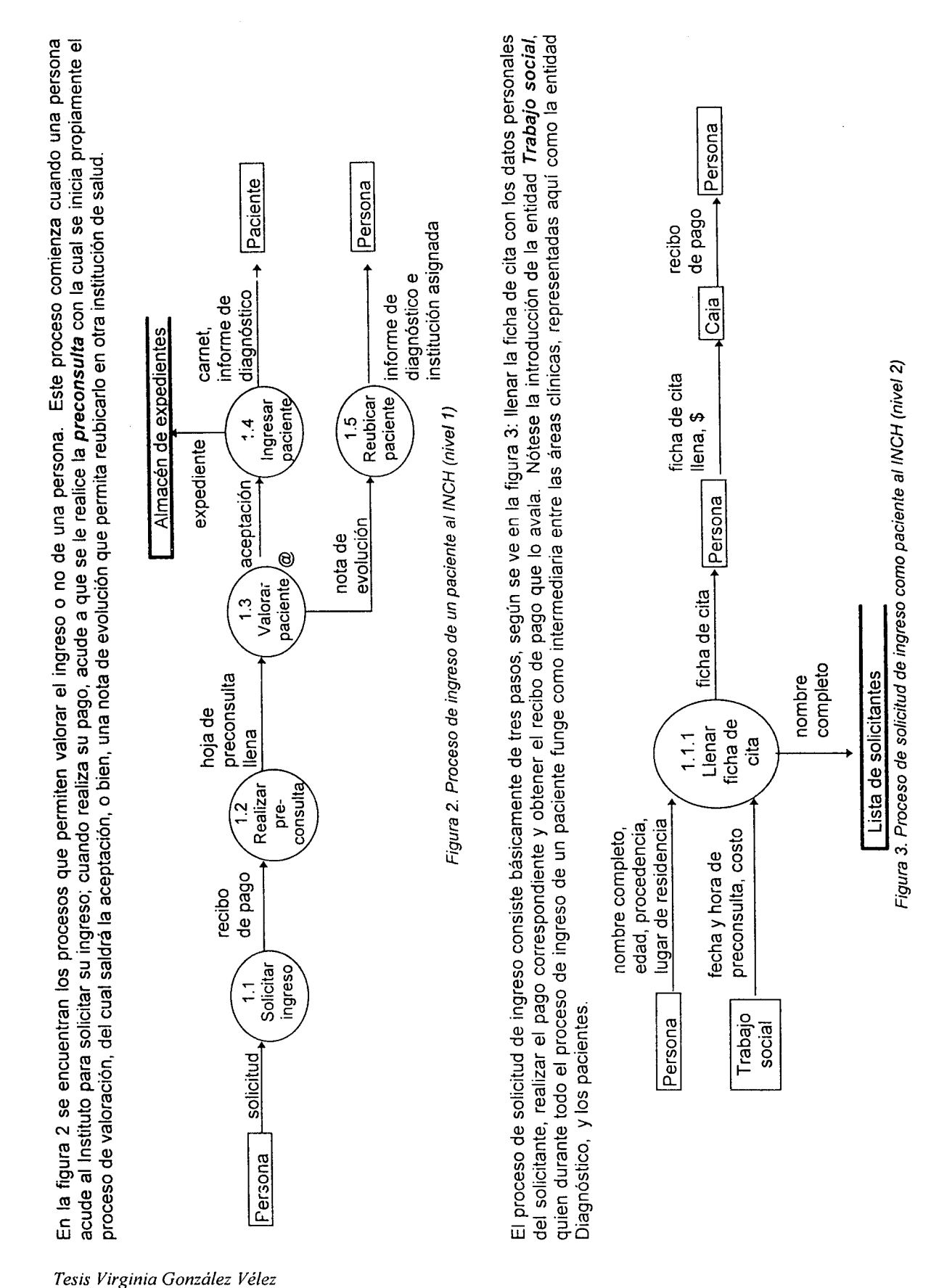

*Estudio de necesidades* **24** 

ucirc un medica as problema del paciente, así como la cantidad de pacientes y citas que cada uno de ellos tiene. Dicho especialista corresponde a lo<br>adecúa más al problema del paciente, así como la cantidad de pacientes y La preconsulta es una etapa por la cual toda persona debe pasar para conocer a detalle las razones por las cuales desea ingresar al Instituto. La salida de este proceso es una *hoja de preconsulta* llena como se ve en la figura 4, es decir, con los datos principales de la persona (nombre<br>salida de este proceso es una *hoja de preconsulta* llena como se ve en la figu salida e este proceso es una rega en que se realiza, qué médico interrogó a la persona, cuáles son los síntomas principales, los<br>completo, edad, sexo y procedencia), fecha en que se realiza, qué médico interrogó a la perso compreso, coas, yong y processoria, así como las observaciones y el resultado sugerido por el médico, con el cual se empieza a perfilar la<br>antecedentes de importancia de la persona, así como las observaciones y el resultad antecedentes de importancia de la fractura, de la maria es el médico quien llena todos los datos clínicos de la hoja, es Trabajo social quien<br>decisión de aceptarlo o no como paciente del Instituto. aunque es el médico quie decide a cuál médico se le asigna esa persona. Este proceso de Asignar médico es de gran importancia, ya que cada paciente aceptado sólo acono a comunidade, y para tomar la decisión, Trabajo social debe consultar todo un listado de médicos posibles, la especialidad que se<br>tiene un *Médico asignado*, y para tomar la decisión, Trabajo social debe consultar to que se llamará dentro de este trabajo Médico asignado o responsable de la historia clínica de un paciente.

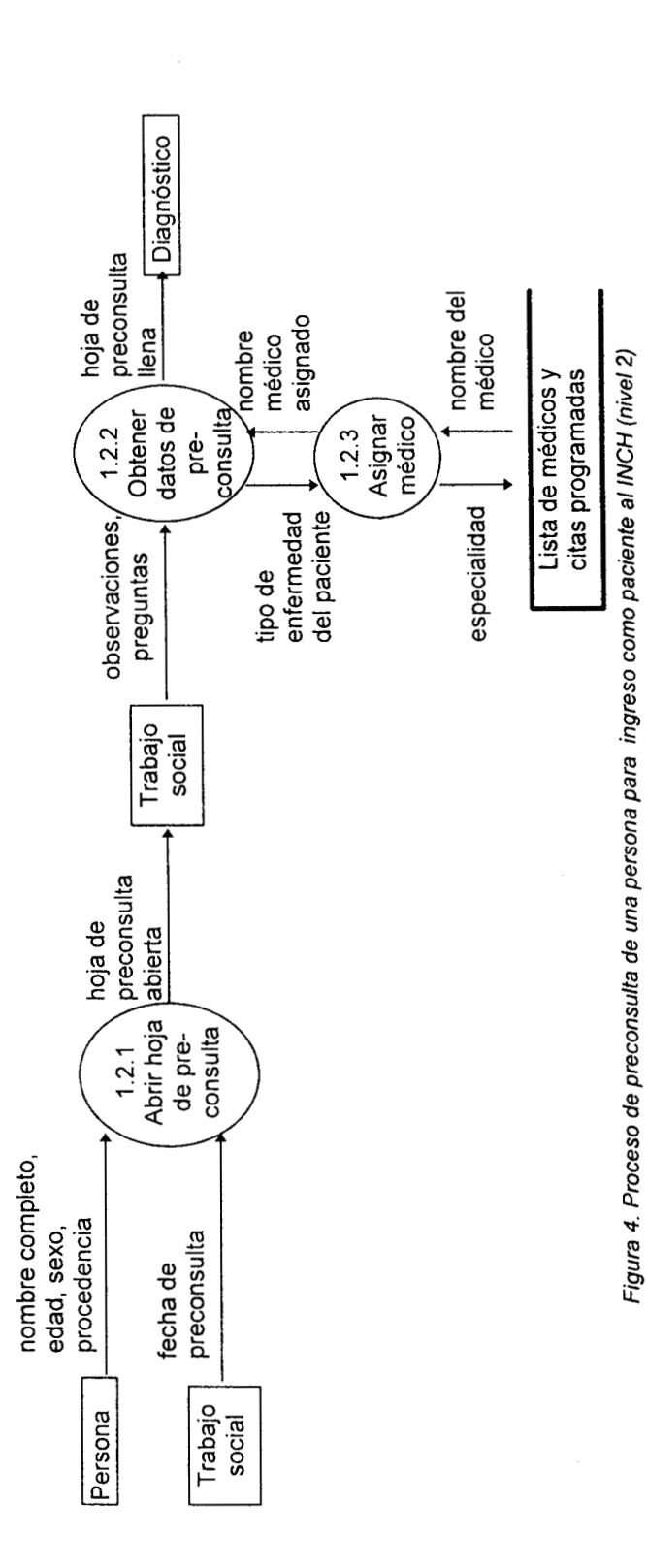

∝e rosances, escoria enferma; esta hoja contiene datos como una ficha de identificación de la persona y sus progenitores, antecedentes<br>y anormalidad de la persona enferma; esta hoja contiene datos como una ficha de identi y anominativo de porto de principione antecedentes personales patológicos y no patológicos, resumen del padecimiento actual, resultados<br>hereditarios y familiares y arbol genealógico, antecedentes personales patológicos y irereurence y ramiance y anos general, así como un posible diagnóstico, sugerencias de manejo y pronóstico de salud. La hoja de control de estudios<br>de una exploración física general, así como un posible diagnóstico, suger Historia clínica, Hoja de control de estudios y Nota de evolución (ver figura 5). La primera es abierta por el médico asignado quien a través La valoración clínica de un paciente tiene como objetivo profundizar más en la enfermedad de la persona, lo cual se logra llenando tres formatos:

*Tesis Virginia González Vdez* 

noba de la persona en erma, en ena puesen verse responsantos en comunes y comunidades de para con el área correspondiente; dichas<br>"odos los estudios interconsulta son manejados por *Diagnóstico*, que es quien realmente con areas son touas aqueiras mentoriadas como Areas de resultados es analizado en conjunto con los datos clínicos de la persona por el médico<br>fo**rmato libre y distinto para cada área**. Cada reporte de resultados es analizado e Touos los estudios interconsula son manejasos por enserios, que es que es emiten un Reporte de resultados de estudio en un<br>áreas son todas aquéllas mencionadas como *Áreas de apoyo al diagnóstico*, las cuales emiten un Ae normato inore y unsuirto para cada area. vada reporte de repetitse tantas veces como el médico asignado lo considere pertinente<br>a cargo con el fin de emitir una nota de evolución. Este proceso puede repetirse tantas vec solamente un listado de los *Estudios interconsulta* que hayan sido solicitados por el médico asignado para soportar su valoración clínica<br>Solamente un listado de los *Estudios interconsulta* que hayan sido solicitados por es solariente un insido oe ios restauros marcorientes de solicitud y realización del estudio, quién lo practicó y el sello de la caja de pago.<br>global de la persona enferma; en ella pueden verse las fechas de solicitud y re a varso von en la decisión acerca de la permanencia o no de la persona dentro del Instituto<br>para emitir una decisión acerca de la permanencia o no de la persona dentro del Instituto so<br>Co

*Tesis Virginia González Vela* 

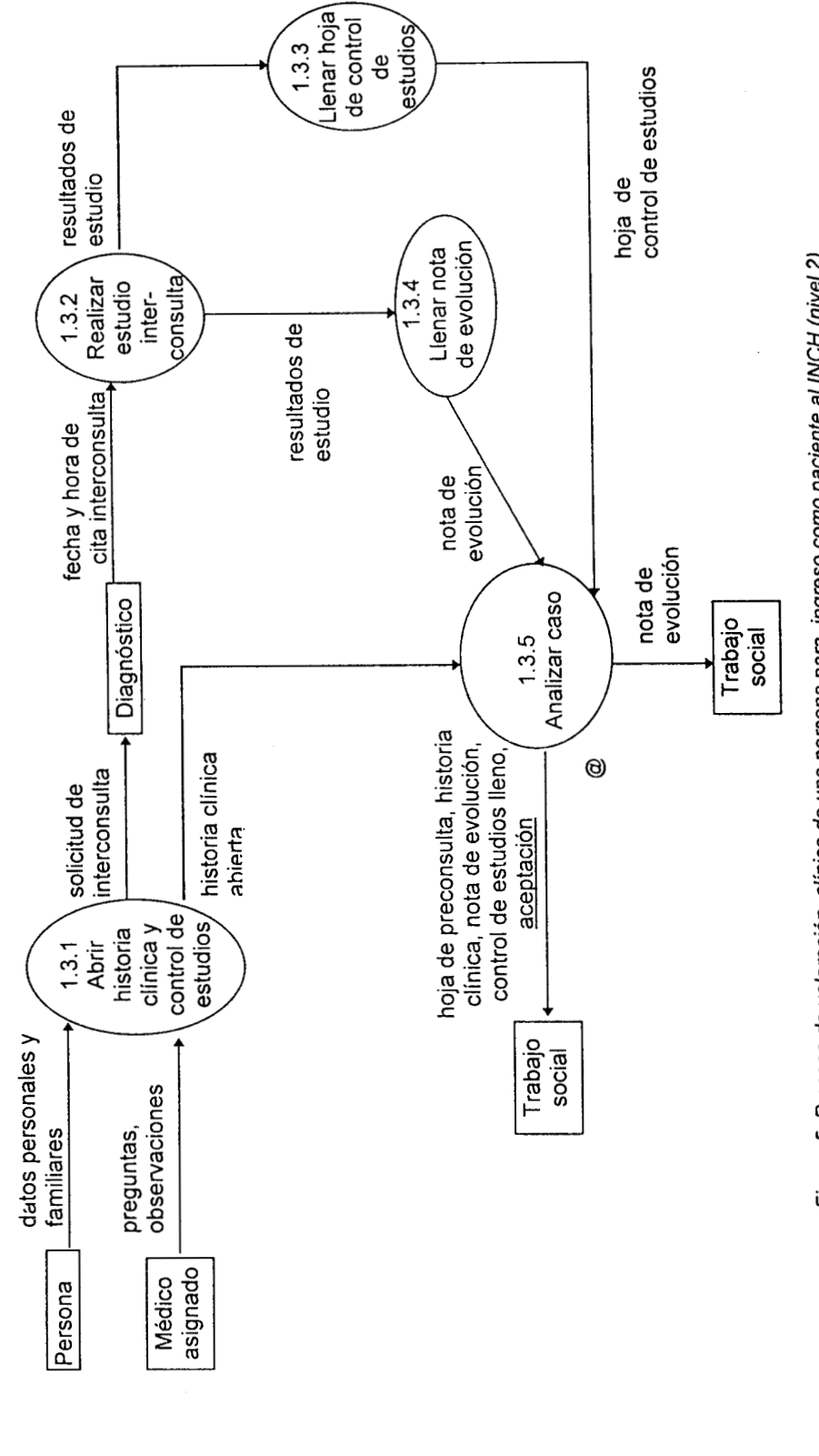

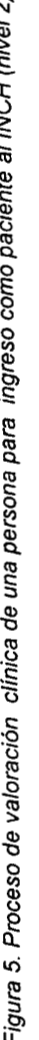

El Número de Una vez que se ha valorado clínicamente a la persona, y en el caso de haber sido aceptada para ingresar como paciente del INCH, corresponde a la entidad Trabajo social formalizar esta decisión, como se muestra en la figura 6. Lo primero que se realiza es un estudio socioeconómico guiado expediente es una clave única de identificación interna formada por un número secuencial, un caracter de separación y el año en que ingresa el paciente a la Institución (ejemplo: 3118-1987); este número es de especial importancia ya que es la única manera de acceder a la información clínica del paciente y por supuesto, la única vía de reconocimiento dentro del INCH. El proceso de asignación de esta clave consiste en revisar un Consecutivo de números ya asignados para ver cuál es el que le correspondería al nuevo paciente y anotarlo. A continuación, Trabajo social forma el expediente del paciente con todos los formatos que el Médico asignado le devolvió más la ficha socioeconómica, anotando en cada uno de ellos el número de expediente asignado, para pasarlo al Almacén de expedientes custodiado por el área de Archivo. Finalmente se llena un carnet de citas nuevo y se le entrega al paciente junto con un *Informe de diagnóstico* para que él conozca más de su enfermedad. Sólo hasta por un formato llamado Ficha socioeconómica inicial, a continuación, comienza el proceso Asignar número de expediente. este momento la entidad Persona se transforma en la entidad Paciente, para fines de la Institución y de este trabajo.

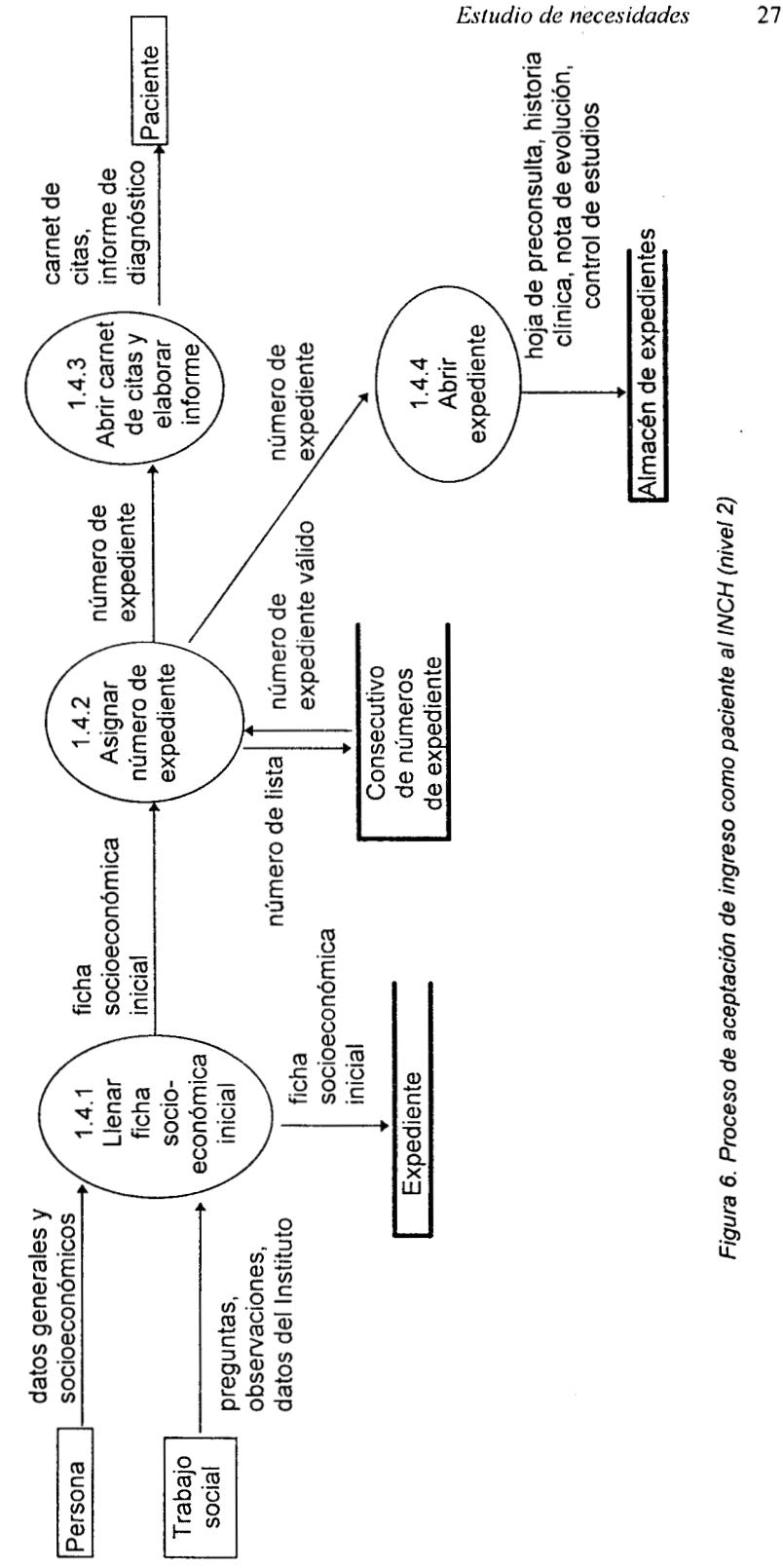

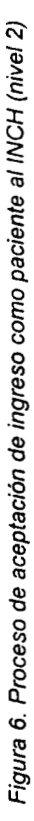

uer manuuo, er meduco aagnado pasa a madajo social es quien decide cuál institución de salud es adecuada para el problema específico y<br>perfila qué institución podría atender el caso. Trabajo social es quien decide cuál ins o la persona no es aceptada como pacidium e considerante de evolución que define cómo elaborar el informe de diagnóstico al tiempo que<br>del Instituto, el Médico asignado pasa a Trabajo social una nota de evolución que defin si la persona no es aceptada como paciente del INCH debido a las características propias de su enfermedad y que lo ubican fuera de los alcances<br>Si la persona no es aceptada como paciente del INCH debido a las característi perma que mantenen pour a conserva en entrega a la persona el informe de diagnóstico e instiución asignada.<br>concerta con ella la recepción de la persona. Finalmente entrega a la persona el informe de diagnóstico e instiuci

*Tesis Virginia González Veler* 

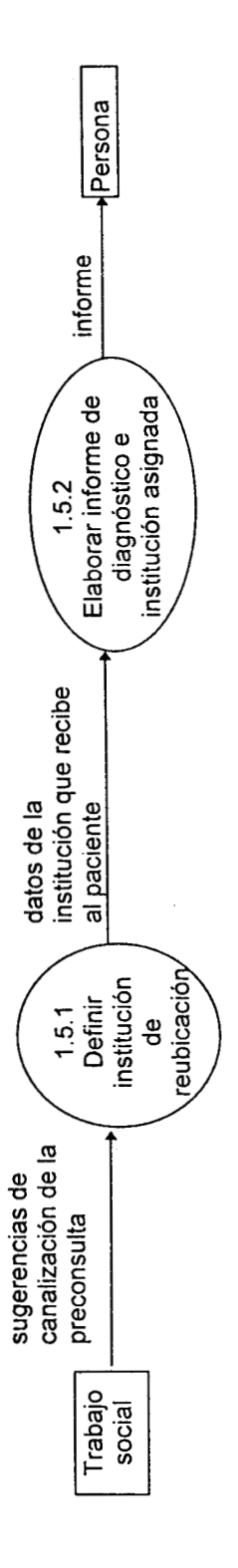

Figura 7. Proceso de reubicación de un paciente a otra institución de salud (nivel 2)

En este inormento ya se na uoloado lo que es un racinto como como como y que inicial de ese paciente. Durante el tiempo que el enfermo<br>que se han mencionado los formatos que deben ser llenados para formar el expediente ini En este momento ya se ha ubicado lo que es un Paciente dentro del Instituto y quiénes son los que participan en su aceptación como tal, al tiempo<br>En este momento ya se ha ubicado lo que es un Paciente dentro del Instituto que se nan inencionado nos ionnados que decera se na caracera en exposicionas por su médico a cargo y a las cuales tiene la obligación de acudir<br>es atendido dentro del INCH, se van generando una serie de citas solicitadas puntualmente y con la preparación indicada por los especialistas del área que lo va a estudiar.

Las áreas que pueden realizar estudios al paciente durante su permanencia dentro del Instituo son las ya mencionadas como de apoyo al<br>Las áreas que pueden realizar estudios al paciente durante su permanencia dentro del Ins Las areas que pueur realizar estuduos al padente de un controllo de ellas se encuentra el Departamento de Neurofisiología, lugar donde se<br>diagnóstico y que fueron enlistadas al principio de este capítulo. Dentro de ellas s realizo este uaoajo. Con los antecedentes nurollanes destallan la organización, funciones y necesidades de este departamento a fin de conocer la<br>Trabajo social o Diagnóstico, a continuación se detallan la organización, fun tales como unaginosito y que insuran el misultos de funcionales descritos anteriormente en los DFDs correspondientes a áreas del Instituto<br>realizó este trabajo. Con los antecedentes funcionales descritos anteriormente en los DFDs co problemática actual que en él se encontró.

### **1.2 Organización y requerimientos del Departamento de Neurofisiología**

#### **1.2.1 Personal involucrado**

La problemática descrita en los antecedentes e introducción hablan del Departamento de Neurofisiologia del INCH, lugar en donde se tiene un uso intensivo de la información almacenada dentro de los expedientes de pacientes así como de la creada por ellos mismos con y sin ayuda de **los** equipos de diagn6stico con **los** que cuentan. **A** diario se realizan gran cantidad de pruebas en gran numero de pacientes, **los** cuales pueden o **no** volver, y si lo hacen, puede ser por un largo periodo de tiempo.

Puede decirse que el personal del Departamento incluye dos tipos de trabajadores:

- *Especializados,* que son los que dia con día utilizan gran cantidad de datos internos yexternos para realizar su labor, de análisis e interpretacidn, generando nueva información y consultando la existente, y
- **Básicos**, que son los que realizan su trabajo haciendo uso casi exclusivamente de datos internos y probablemente generarán algunos datos nuevos.

En ambos casos se habla de personal con formación médica, sólo que en el primer caso son especialistas con gran experiencia clinica y de nivel experimentado en cuanto a computación se refiere, mientras que en el segundo, son gente con menor experiencia clínica, o bien en formacidn, **y** con nivel Estas personas se encuentran organizados dentro del Departamento de acuerdo con el organigrama mostrado en la figura 8.

Como puede observarse en esta figura, dentro del área de Mapeo Cerebral se encuentran únicamente usuarios especializados, mientras que en la otra área se concentran los usuarios básicos, por lo que la solucidn a proponerse tenia que ser sencilla, desde el punto de vista del manejo, **y** fácil de acceder, desde el punto de vista funcional. Las elicitaciones realizadas con el personal clave del Departamento hicieron posible conocer la ubicación cognitiva mostrada para decidir el enfoque que **la**  propuesta debería tener al ser disefiada, así como al plantear cómo deberia llevarse a cabo la validacidn. **Un** buen manejo por parte del usuario garantiza un correcto desempefio de las funciones que se construyan; esto implica un correcto entendimiento por nuestra parte de sus necesidades, y por su parte, una óptima comprensión de las bondades y limitaciones de la solución propuesta.

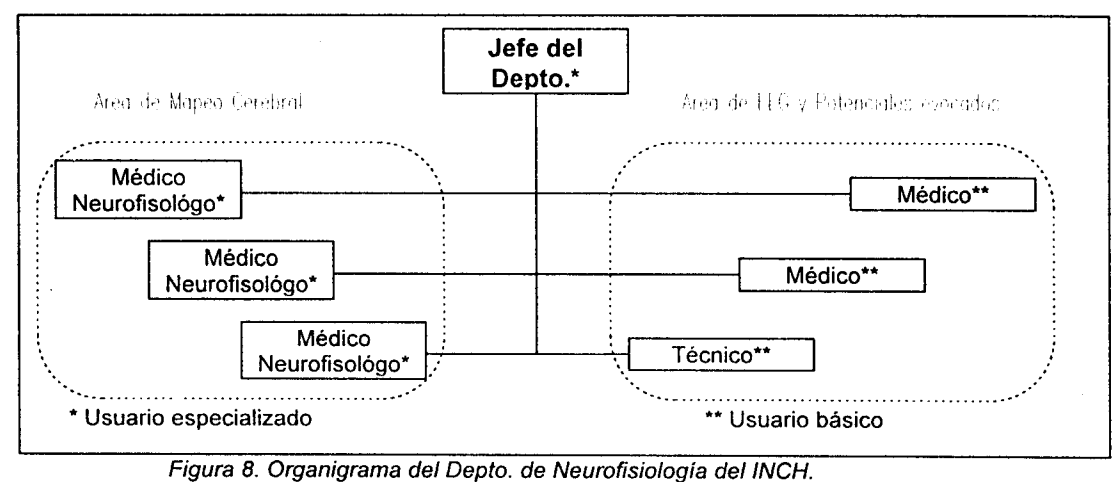

" -. -" **l.** . ""

#### **1.2.2 Flujo interno de información**

Este Departamento, según se mostró en el organigrama del INCH (Figura A.l) pertenece al conjunto de areas de apoyo al diagnóstico dentro del Instituto y está constituido por dos áreas según se vio en la figura **8.** Por la importancia que tienen las pruebas neurofisiológicas y la electroencefalografia para el diagndstico de los desordenes de comunicación, este Departamento recibe un flujo muy grande de pacientes durante todo el año y bajo muy diversas condiciones y diagnósticos.

Con mucha frecuencia, las personas que llegan a éI presentan afecciones conductuales y algunas veces, sintomaticas no bien definidas, por lo que corresponde al Departamento proporcionar indicios que permitan definir cuál es el tratamiento más adecuado para su padecimiento. Si llegan por algún tipo de desorden mental, algunas veces traen consigo una prueba que evidencia la causa del mal, como radiografía, tomografia o resonancia, pero en su mayoría sólo se reciben con datos clinicos de la enfermedad; dichos datos se encuentran especificados dentro del expediente, al cual no se tiene acceso inmediatamente, como se comentó antes. También pueden presentarse pacientes con alteraciones en el proceso de aprendizaje o de comunicación hablada o escrita.

Dentro de las funciones primordiales que el personal del Departamento debe llevar a cabo de manera cotidiana, estan el emitir una opinión médica que complemente las observaciones del medico que se encarga de cada uno de los pacientes *(Médico asignado),* asi como el revisar con cierta periodicidad, los casos clinicos de interés para aportar datos a líneas de investigación ya existentes o nuevas. Para este último proceso, es de gran utilidad agrupar a los pacientes con patologias similares coadyuvándose con los resultados de las pruebas neurofisiológicas realizadas por ellos.

La cantidad y calidzd de información generada dentro del Departamento responde tanto al número de personas atendidas a diario como al hecho de que con cada una de ellas se sigue un proceso más o menos estricto para la prueba solicitada por el médico a cargo. Dentro de las dos areas del Departamento cada uno de **los** especialistas siempre hace uso de algún equipo automatizado o semiautomatizado de registro, realizando los entornos clinicos que hayan sido especificados, o bien, que ya estan establecidos de antemano.

#### **1.2.2.1 Área de EEG y Potenciales evocados**

Constituida por tres personas, esta área recibe a los pacientes cuyos médicos a cargo han solicitado un estudio de electroencefalografia, ya sea basal o bajo cierto tipo de estimulo, dependiendo la via sensorial que desea ser explorada. Las pruebas neurofisiológicas que son a menudo realizadas en esta área, así como su frecuencia, se ven en la figura 9.

![](_page_34_Picture_200.jpeg)

*y Potenciales evocados del Departamento de Neurofisiologia del INCH, donde se muestra la periodicidad con que se llevan a cabo.* 

Las pruebas para las cuales se tiene el equipo necesario pero que se realizan muy esporádicamente son:

- Electrococleografía
- Potenciales evocados cognitivos
- Electromiografia evocada

Los equipos con que cuenta el area son ocho en total, cinco que pueden realizar cualquiera de las pruebas antes mencionadas, excepto EEG, y tres electroencefal6grafos. Como se muestra en la figura 10 todos estos equipos son de marcas diferentes y algunos no estan completamente automatizados (\*). De entre **los** que si lo estan, unos cuantos tienen salida a disco flexible con formato propietario (\*\*), por lo que s6lo pueden recuperarse las señales con el mismo aparato que les dio origen.

![](_page_35_Picture_225.jpeg)

*Figura 10. Tabla de equipo de apoyo utilizados para realizarlas pruebas neurofisioldgicas del Area de EEG y Potenciales evocados del Departamento de Neurofisiologia del INCH.* 

La información que esta área requiere para poder efectuar su labor de apoyo al diagnóstico, incluye datos personales y clinicos del paciente tales como:

- **Número de expediente\***
- $\bullet$ **Nombre completo\***
- **Edad\*\***
- **Diagnóstico inicial\*\***
- *<sup>0</sup>***Resultados de otras pruebas realizadas** (ej.: audiometria, impedancimetria)\*\*
- *<sup>0</sup>***Antecedentes personales y familiares\*\***

Algunos de estos datos pueden ser obtenidos directamente del carnet que el paciente debe traer consigo (\*), mientras que casi todos tendrán que consultarse en el expediente (\*\*).

#### **1.2.2.2 Área de Mapeo Cerebral**

Constituida por tres médicos con la especialidad de Medicina de la Comunicación Humana, esta área adquiere unicamente registros de mapeo cerebral estudiados bajo diferentes *enfornos* tales como vigilia, ojos abiertos o cerrados **y** sueño. Tambien pueden realizar estudios de potenciales evocados, igual que la otra Brea, **s610** que la respuesta a ellos es visualizada en forma de mapas de actividad electrica cerebral. Cabe señalar que un estudio de mapeo generalmente es practicado cuando se tiene ya un EEG del paciente y se encuentran formas de onda atípicas que sugieren la necesidad de un estudio que haga más especifico el diagn6stico. Sin embargo, no es indispensable que el paciente cuente con un **EEG** previo para que se le practique un estudio de mapeo.

Esta área cuenta con dos equipos básicos para realizar pruebas de mapeo, ambos de la misma firma comercial, Nicolet Instruments, además de una computadora tipo PC. Uno de ellos, el más recientemente adquirido (BEAM), ha generado algunos registros de interés para el personal, aunque su uso actual aún no es tan intenso como el del otro equipo *(Brainlab),* el cual tiene más tiempo dentro del Instituto (aproximadamente 5 años) y es con el que ha sido posible generar el conjunto de registros mencionados en los antecedentes de este trabajo, quien tiene una cardinalidad cercana a los 5000 items. Cada uno de esos registros corresponde a un solo paciente, aunque todo paciente tiene mas de un registro en ese conjunto. Esto se debe a que en cada sesión o cita a la que acude un paciente, de rutina, se le practica más de una maniobra, generando con cada una de ellas un registro de señales y mapas (ver figura **16).** 

*Tesis Virginia González Vélez*
El equipo *Brainlab* permite recuperar, haciendo uso de su propio software, los archivos de mapas de actividad eléctrica creados durante una sesión de estudio. Sin embargo, su manejo de información presenta varias desventajas cruciales que limitan el rendimiento y usufructo que se obtenga de ella; algunos de estos inconvenientes, entre muchos otros, son:

- Para recuperar un mapa forzosamente hay que utilizar el mismo software que lo generó, no es posible leerlo con ningún otro paquete.
- Cuando se almacenan los mapas y valores numéricos del estudio de un paciente, siempre tiene que juntarse con los de otros para poder guardarlos como "base de datos" legible para el equipo.
- Los datos del registro en tiempo y en frecuencia se almacenan por separado.
- Para buscar y visualizar los datos de un paciente dentro de una "base de datos", forzosamente se requiere el número de control interno con que se "dio de alta" en el equipo; es decir, este número es la única llave de acceso a la información.
- El número de control interno conocido para el equipo no tiene ninguna correspondencia con el paciente, ya que es un número secuencial.
- No existe ningún tipo de consulta a la información del paciente y del estudio (fecha yhora del registro, nombre del paciente, edad, sexo, fecha de nacimiento, diagnóstico, maniobra) la cual fue almacenada junto con el registro.
- Todo dato almacenado junto con el registro debe ser capturado en su totalidad.
- No existe ninguna validación de la captura de datos.

Las características de los estudios practicados por esta área son las siguientes:

- Se tienen minimo 2 pacientes por dia.
- Se practican de **4** a 6 registros (ojos cerrados, ojos abiertos, hiperventilacibn, recuperación) por paciente por dia.
- **<sup>e</sup>**Un paciente es estudiado por lo menos una vez.
- Un tipo de registro (bajo cierta maniobra) puede hacérsele a un paciente más de una vez, mientras sea paciente vigente para el Instituto, es decir, que no haya sido dado de baja. Una baja procede si el paciente tiene más de 5 años de no asistir a consulta al Instituto.
- *<sup>8</sup>*En un mismo dia, puede hacersele el mismo tipo de registro más de una vez, al mismo paciente.
- *<sup>8</sup>*El mismo tipo de registro puede practicarse a más de un paciente.

La labor de rutina desempeñada dentro del área puede modelarse como se muestra en las figuras 11 a **18.** En ellas puede verse claramente la funci6n del personal del Departamento incluyendo **al** jefe del mismo. Nótese que para cada uno de los subprocesos implícitos se hace uso de información externa al Area y/o al Departamento, lo que conlleva a un retraso casi habitual en cada uno de ellos.

**Así** mismo, vale la pena observar con cuidado el proceso de *elaboración de un reporte de resultados* (figura **18),** el cual constituye la única vía formal de comunicación, hacia el resto del Instituto y al interior del Departamento, de resultados, interpretaciones, recomendaciones y observaciones que los especialistas consideran pertinentes para cada paciente; esta comunicación, realizada a diario mas de una vez, es un problema crucial que permite valorar la problemática de gestión de información interna y externa. Hoy en dia su elaboración es completamente manual, lo que lleva a grandes inconvenientes de tiempo, acceso a la información, validez, modificaciones, etc.

Por la cantidad de información manipulada y la dificultad que presenta en este momento acceder a ella, los mismos especialistas han bosquejado sus necesidades de gestión de datos de la siguiente manera:

. .

- Relacionar los registros de un mismo paciente, de manera que **con** una sola vez que sea dado de alta para el Departamento sea suficiente para acceder **a**  cualquier prueba que se le haya practicado.
- Buscar información personal o clínica de un paciente a partir de su nombre o algún otro dato relacionado con el.
- Relacionar la información de grupos con la de los pacientes que lo forman (\*ver explicación más adelante).
- No tener necesidad del número de control interno, sino hacer uso del número de expediente del Instituto.
- Tener acceso a la siguiente información global:
	- 1. Información de paciente
		- Número de expediente
		- Nombre completo
		- Edad
		- $\bullet$  Sexo
		- Fecha de nacimiento
		- Raza
		- Religión
		- $\bullet$  **Ocupación**
		- Teléfono
		- Historia clínica
		- Antecedentes personales y familiares
		- Padecimiento actual
		- Datos relevantes de exploración
		- Diagnóstico probable
		- Diagnóstico definitivo
		- Estudios neurofisiológicos practicados
		- Otros estudios practicados
	- 2. Información de estudio
		- Maniobra clínica con la que se obtuvo el registro
		- Fecha del registro
		- Hora del registro
		- Tipo de montaje
		- Condición del paciente durante el registro
		- Datos y antecedentes clínicos del paciente al que pertenece el registro
		- Datos del registro en tiempo
		- Datos del registro en frecuencia
	- 3. información para reportar
		- Descripción del estudio, la cual incluya qué maniobras se realizaron durante la sesión, cómo fue la respuesta a ellas, en qué regiones del cerebro y cómo se proyectaron, qué amplitudes y frecuencias tuvieron las respuestas y cómo se organizaron.
		- Interpretación del estudio, donde se señale si se considera normal o no el estudio, justificando por qué.
		- Sugerencias y observaciones para el médico asignado al paciente, según el análisis efectuado por el especialista.
		- Quién solicitó el estudio y quién elaboró el  $e<sub>1</sub>$ reporte.
		- Datos del paciente y en especial, de los registros a los cuales corresponde este reporte.

En cuanto al punto que se refiere a la información de *grupos* de pacientes (\*), se requieren varias cosas. Primero es necesario especificar a qué se refiere un grupo en este contexto: un grupo es el coniunto de pacientes que comparten una misma patoloaia. **Y** que baio ciertas condiciones, presentan registros de mapeo aue los hacen comparables. Nótese que la definición de grupo tiene una fuerte connotación numérica y clinica; numérica porque el grupo va a quedar "creado" en cuanto se calculen sus *parámetros estadisticos* (media y varianza), y clínica porque para hacerlo hay que seguir ciertos *lineamientos clínicos* cuando se realizan los estudios.

Un *grupo estadístico,* como se le llama correctamente, es entonces la representación estadistica del comportamiento de un coniunto homoqéneo de personas estudiadas baio ciertas condiciones bien especificas. Para los especialistas del área, son de interés tanto los parámetros del grupo, junto con otros datos como nombre y detalles clínicos, como los de cada uno de los sujetos que lo componen. Actualmente el manejo de grupos estadísticos no ha sido completamente explotado dadas las dificultades a nivel individual que se tienen para el estudio de una persona; no obstante, se cuenta con gran experiencia en la agrupación, sin validez estadística, de pacientes con mapas que evidencian desórdenes o irregularidades similares. Cabe senalar que estas uniones de pacientes le permiten **al** medico analizar con mayor facilidad las señales de EEG que se le presentan en pantalla, auxiliándole en la interpretación y comentarios que pueda construir.

Ahora bien, la existencia de grupos estadísticos tiene como fin último auxiliar en el diagnóstico de una persona, a partir de las comparaciones que con ellos se puedan establecer. Las *pruebas estadísticas clásicas* que apoyan esta función son las pruebas *t-score* y *z-score,* las que permiten comparar dos qrupos para conocer sus diferencias, o bien un mismo qrupo baio dos diferentes condiciones clínicas, y comparar un sujeto contra un qrupo, para ver qué tanto pudiera "pertenecer" a éI, respectivamente.

Como se recordará del marco teórico, a esta unión de la estadística con la técnica de mapeo cerebral, se le llama mapeo estadístico. El área de Mapeo actualmente ya hace uso de mapeo estadistico, pero cabe reiterar que sigue sin ser totalmente explotado dada la falta de soporte de manejo y recuperación de datos que se tiene actualmente. Nótese que en la descripción de procesos de rutina no se incluye el uso del mapeo estadístico, lo cual según el propio personal del área, seria de gran utilidad.

La figura 11 muestra de manera global la labor del área de Mapeo cerebral, la cual es llevar a cabo el proceso *Realizar estudios de mapeo;* para lograrlo, debe esperar que éste le sea solicitado, y una vez control interno del area.

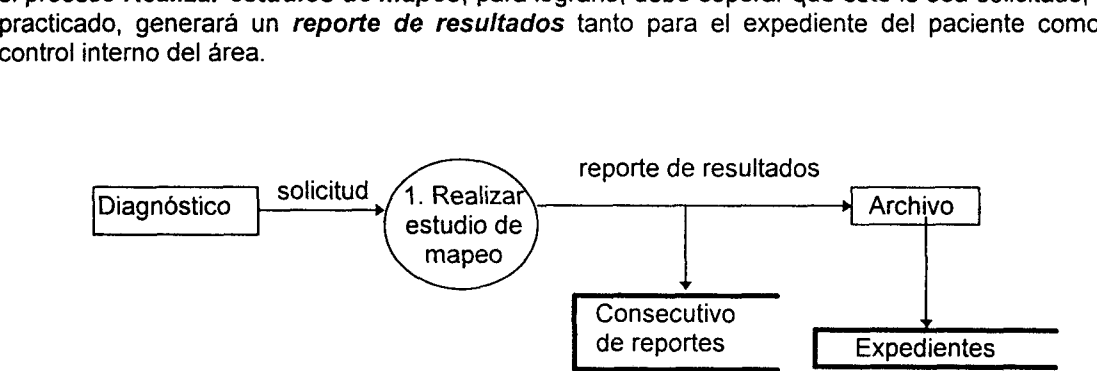

*Figura 11. Proceso para efectuar estudios neurofisiológicos de rnapeo cerebral en el INCH(nivel O)* 

Los pasos que conforman la realización de un estudio de mapeo se detallan en la figura 12. En total son seis pasos, cada uno de **los** cuales es efectuado por los médicos especialistas del area, y en el caso de la autorización del reporte, se requiere también de la participación del jefe del Departamento. Nótese que el reporte de resultados creado como salida del proceso final, se genera en original **y** copia tanto para el control del Instituto como para el control interno del Departamento.

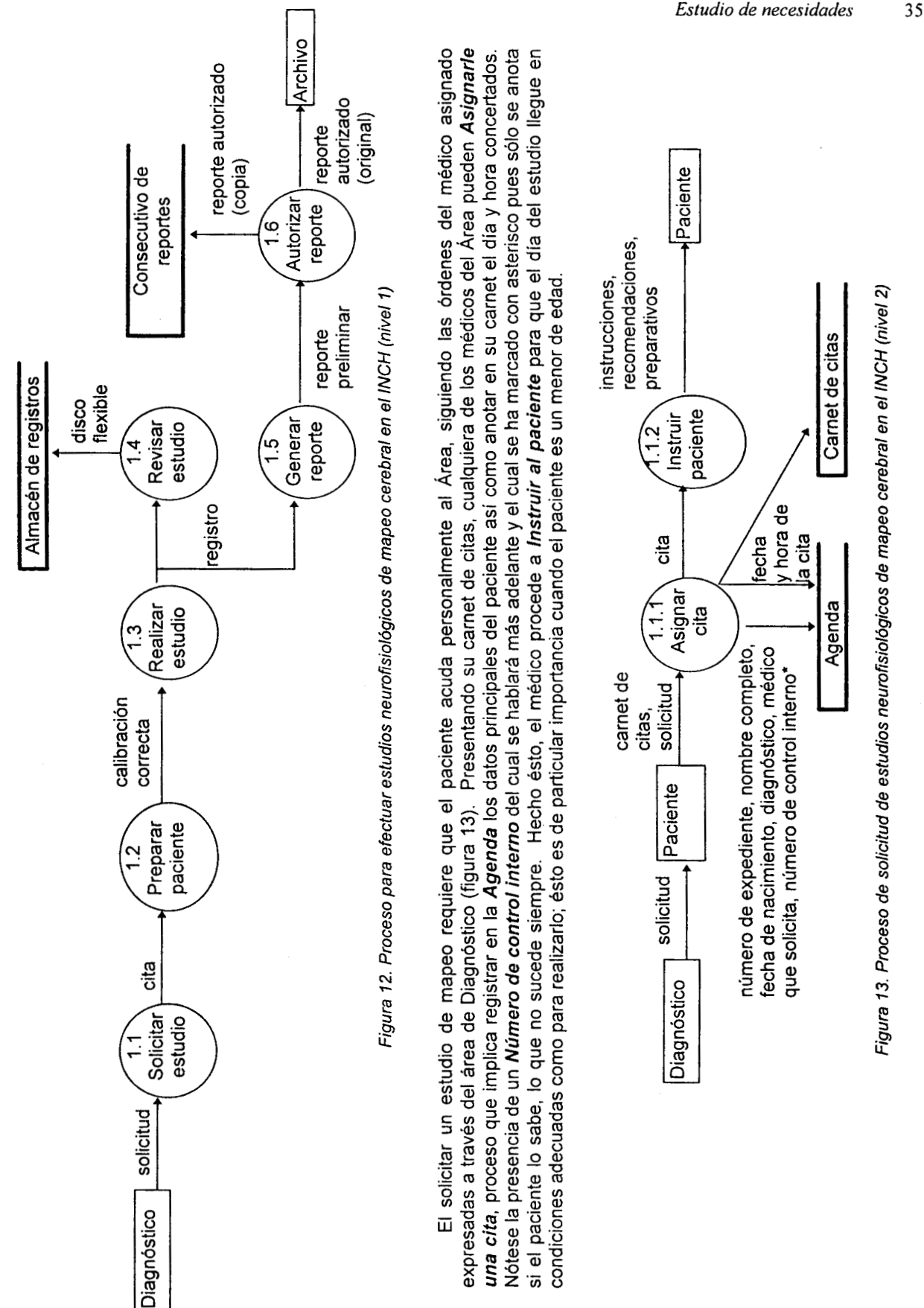

previamente ordenadas por el médico neurofisiólogo (Médico NF, como se le llama en los siguientes diagramas). El Médico NF mediante instrucciones ordenadas al paciente, lo Acomoda adecuadamente como para poder Colocarle los electrodos. Una vez que se han colocado El día en que se efectúa el estudio de mapeo el paciente debe presentarse con su carnet de citas en mano y bajo las condiciones correctamente, se Adecúa la impedancia de la interfase electrodo-piel de modo que sea menor a los 5 kΩ, y así permitir que el equipo realice su Autocalibración (ver figura 14).

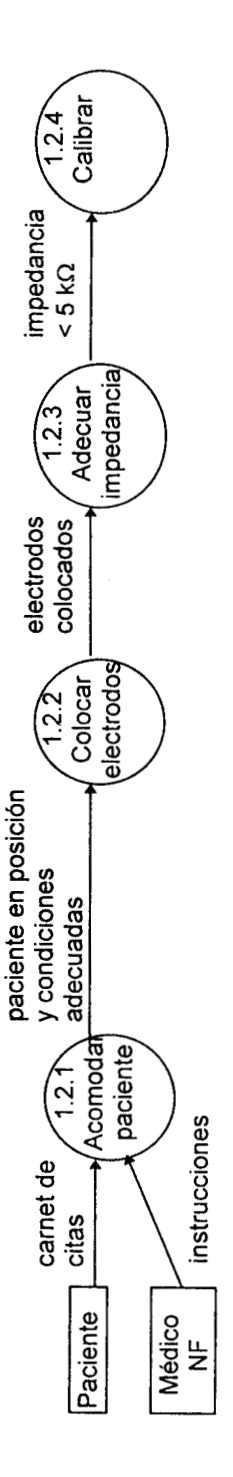

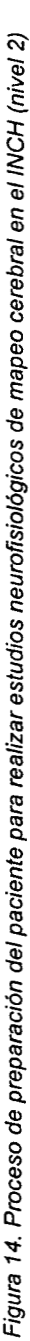

número secuencial asignado al paciente dentro del Área. Idealmente este número tiene una correspondencia unívoca con un paciente, pero dado De entre estos datos destaca uno, llamado en este trabajo Número de control interno y que se refiere a un que su asignación es de forma manual y sin seguir ningún criterio que lo asocie con la persona a la cual pertenece, existe gran cantidad de errores Para iniciar la sesión de estudio, el Médico NF debe Capturar los datos del paciente que son requeridos por el equipo para iniciar un a causa de su existencia. La pregunta sería, si hay tantos problemas, ¿por qué se creó o por qué se utiliza? La respuesta es simple, el equipo requiere forzosamente de un número "clave" para iniciar el registro, y peor aún, para recuperarlo posteriormente. registro de mapeo (figura 15).

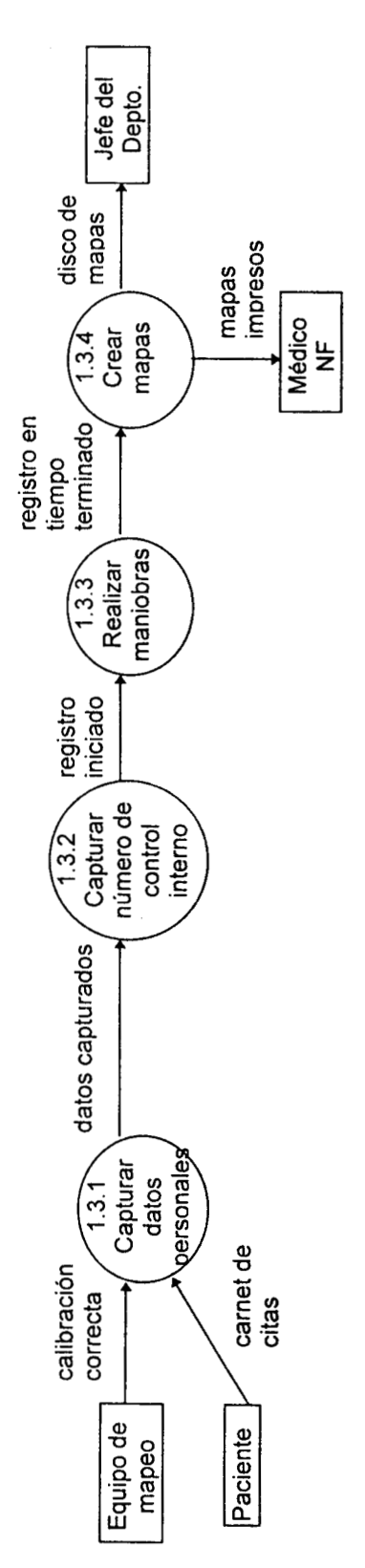

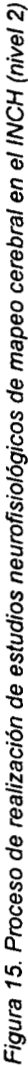

En fin, erróneo o correcto, una vez capturado, se inicia propiamente el estudio durante el cual se Realizan las maniobras descritas en la figura 16, justo en ese orden, al final de estas maniobras siempre deben marcarse las épocas de EEG que a juicio del médico presentan artefactos a fin de que no sean tomadas en cuenta para el Cálculo de la FFT. Es necesario mencionar que el registro en tiempo se graba tanto en disco flexible como en papel El proceso matemático de cálculo de la FFT da inicio al proceso Crear mapas (figura 17) en el que, a partir del espectro de potencia de la señal de EEG en tiempo obtenida bajo cada una de las maniobras realizadas, se generan los valores numéricos correspondientes a la energía de Ésto es, cada mapa creado por el equipo corresponde a un registro constituido por 15 épocas, de 4 segundos cada una, bajo un cierto entorno clínico. El equipo calcula, además del espectro por frecuencias discretas, algunos otros parámetros potencia promedio, potencia relativa, potencia absoluta, etc.) con los cuales el médico puede también crear un mapa multicolor. Finalmente, deberá grabar en disco la matriz de espectros calculada por el equipo para que posteriormente pueda ser analizada. a señal en cada frecuencia discreta.

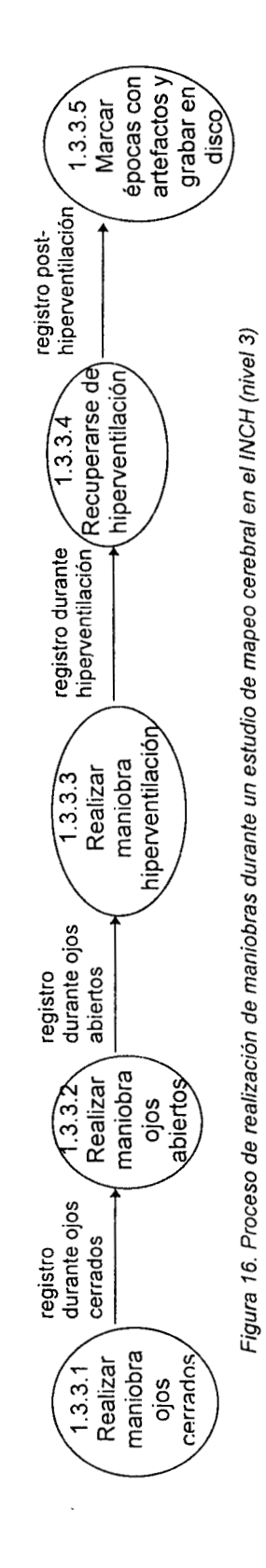

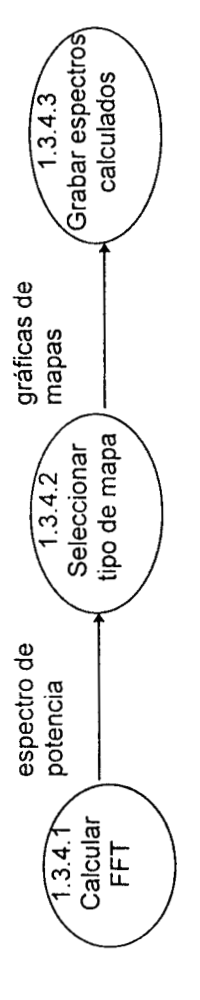

Figura 17. Proceso de creación de mapas de un estudio de mapeo cerebral en el INCH (nivel 3)

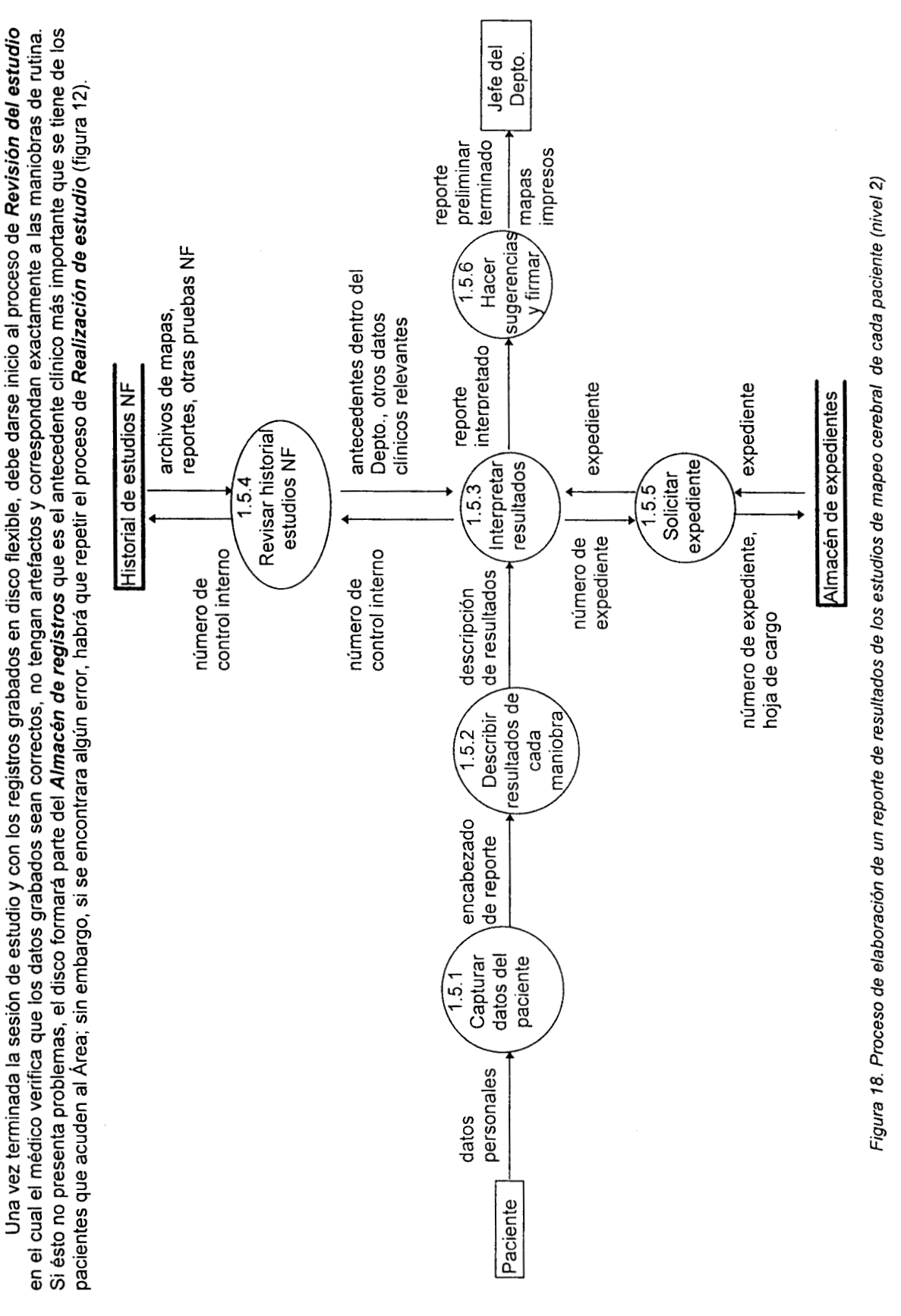

Tesis Virginia González Vélez

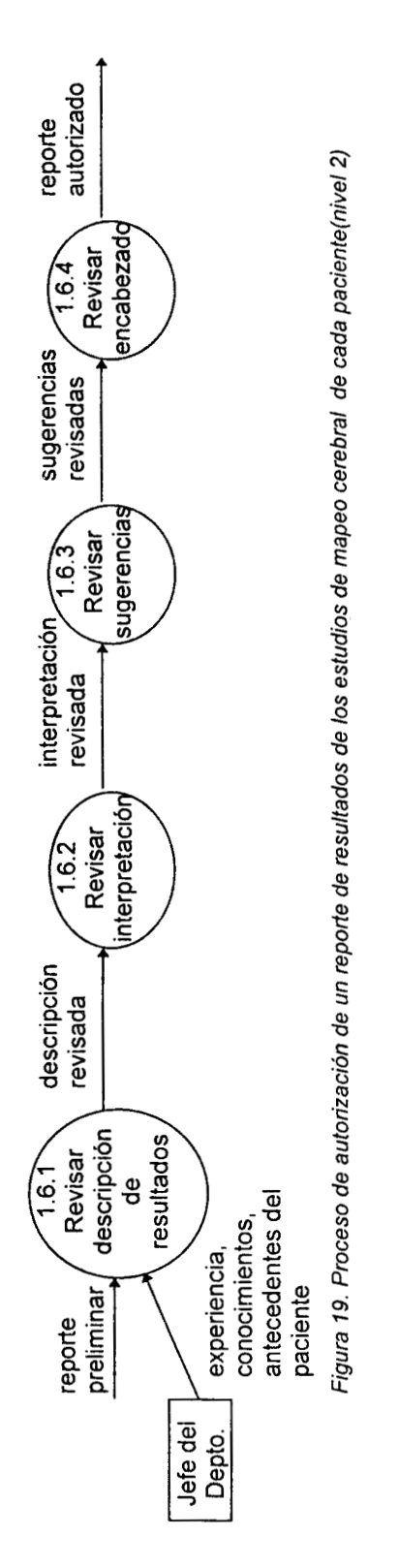

Obsérvese que, de nuevo, el médico debe capturar los datos personales y clínicos de interés del paciente para formar el Encabezado de reporte y así continuar con la Descripción de resultados. Ésto último consiste en explicar cuáles maniobras se realizaron y cómo fueron las se habla de la frecuencia, amplitud, localización, proyección y organización de las formas de onda, así como algunas otras características Teniendo los archivos correctos ya en disco, se da inicio a la Elaboración del reporte de resultados, proceso que se detalla en la figura respuestas encontradas en el EEG registrado, siempre y cuando dichas respuestas presentan características de interés, es decir, atípicas. Aquí en caso de considerarse necesario.  $\frac{\infty}{\infty}$ 

Jna vez que se ha descrito lo realizado durante la sesión de estudio, deben Interpretarse los resultados; finalmente, es la interpretación lo revisión minuciosa de los Antecedentes clínicos del paciente, tanto dentro del Área como dentro del Instituto; es decir, deben conocerse también los Resultados de otros estudios no neurofísiológicos. El historial de mapeos sólo puede obtenerse accediendo a los Archivos de posible sólamente si se conoce el número de control interno al Área. En contraste, para saber de los antecedentes del paciente dentro del Instituto que el médico a cargo está esperando para guiar el curso del tratamiento de su paciente. Para poder llevar a cabo este proceso debe hacerse una tiempo y de frecuencia correspondientes a algunas otras sesiones de mapeo practicadas al paciente así como a reportes anteriores; ésto es no existe otra opción más que consultar directamente el expediente; como se recordará del apartado primero de este capitulo, los expedientes se encuentran en el almacén, lejos del Departamento, al que habrá que hacerle llegar una hoja de cargo donde el médico NF se haga responsable SU USO. ക് Los datos que el médico NF requiere para llevar a cabo su labor de estudio, análisis e interpretación de resultados, incluyen aquéllos encontrados en el Historial de estudios neurofisiológicos del Área, en la agenda de citas, en el consecutivo de reportes, en los registros consiste básicamente en revisar la congruencia de la información presentada en el reporte de resultados, pudiendo apoyarse en los registros mismos, en el expediente del paciente y en el carnet de citas (figuras 11,12, 13 y 18). Los cuatro primeros depósitos se encuentran fisicamente en el Departamento a diferencia de los otros dos que son externos a él. Por otro lado, los dos primeros son actualizados en forma manual por el junto con los mapas seleccionados impresos, pasarlo al Jefe del Departamento para que lo autorice (figura 19). El proceso de autorización Una vez que se logra la interpretación del estudio deben Hacerse sugerencias y firmar el formato para. grabados en disco flexible, en caso de que el Jefe lo considere necesario. Si el Jefe da su autorización, el reporte es entregado a Archivo para que forme parte del expediente del paciente, guardándose una copia en el consecutivo de reportes del Departamento. mismo personal del Departamento.

39

### *XX-* **Planteaxniento de la so1ución**

De acuerdo con la problematica descubierta por el estudio de necesidades, se planteó un proyecto que diera solución a las principales cuestionantes descritas. Tomando en cuenta que las necesidades eran complejas y diversas, hubo que jerarquizar las tareas a resolver, de manera que el desarrollo del proyecto fuera factible. Para ello, los dos aspectos centrales que se tomaron en cuenta para la distribución del trabajo, fueron **I)** mejorar el desempeño en las acciones básicas para el funcionamiento del Departamento y 2) apoyar la realización de tareas complementarias, que sin ser de vital importancia, son de gran interés para éste.

### **11.1 Especificación de recursos del Departamento**

### **11.1** .I **Humanos**

El usuario directo es personal con formación médica. Cuatro de ellos son los que se mencionaron como de nivel especializado en el estudio de necesidades y tres de ellos de nivel basico. Todos saben manejar el sistema operativo MS-DOS y Windows, además de los equipos especializados de **su** area.

### **11.1.2 Materiales**

### **11.1.2.1 De hardware**

- *<sup>0</sup>*El equipo de apoyo al diagnóstico descrito en el estudio de necesidades (ver apartados 11.2.2.1 y 11.2.2.2).
- *<sup>0</sup>*Una computadora tipo PC, marca AcerMate, con procesador Intel 80486 a 66 MHz, disco duro de 200 MB, 4 MB de memoria RAM, monitor Acer **SVGA,**  teclado y ratón estándar. Manejador de disco flexible de 3 1/2". Dos puertos seriales y un puerto paralelo.
- Una computadora tipo PC, marca Compaq Deskpro, con procesador Pentium a 120 MHz, disco duro de 1.2 GB, 16 MB de memoria **RAM,** monitor Compaq **SVGA,** teclado y ratón estandar. Manejador de disco flexible de 3 *X.* Dos puertos seriales y un puerto paralelo.

### **11.1.2.2 De software**

*<sup>0</sup>*En las computadoras Acer y Compaq se tiene instalado el sistema operativo MS-DOS (versiones 6.22 y 7.0), la plataforma Windows (versiones 3.11 y 95) y paquetería Microsoft Office (procesador de palabras, hoja de cálculo y generador de presentaciones) en las versiones correspondientes.

**<sup>o</sup>**En la computadora Acer es posible acceder a los mapas generados por el software del equipo *Brainlab,* aunque es una computadora dedicada donde se tiene instalado.

### **11.1.2.3 De información**

- Datos de espectros en frecuencia de EEG de todos los pacientes atendidos por el Area de Mapeo Cerebral con el equipo *Brainlab,* a partir de 1993, en discos flexibles de 3 %" y en formato propietario desconocido. Se cuenta con la posibilidad de recuperar estos datos con el software especial y guardarlos en formato Lotus.
- Datos de señal en tiempo de EEG de todos los pacientes atendidos por el Área de Mapeo Cerebral con el equipo *Brainlab* , a partir de 1993, en discos flexibles de 3 %" y en formato propietario desconocido.
- Datos de potenciales evocados de algunos de los pacientes atendidos por el Area de EEG y Potenciales Evocados con los tres equipos *Neuropack,* en discos flexibles de 3 %" y en formato propietario.
- Registro en papel del EEG de todos los pacientes atendidos por el Area de EEG y Potenciales Evocados.
- Copias de los reportes generados por el area de Mapeo Cerebral a partir de 1993.
- Originales de agendas de citas desde 1994.
- Consecutivo de números de control interno con el nombre del paciente al que pertenecen, desde que se tienen los archivos en disco flexible de los registros de mapeo.

### **11.2 Características de la propuesta**

La solución consistió en un sistema automatizado que permitiera la adecuada utilización de toda la información del Departamento para optimizar su análisis, estandarizando la manera como se comunica con las otras áreas del Instituto. En particular, el enfoque adoptado fue solucionar la problemática del Área de Mapeo Cerebral tomando en cuenta desde un principio las otras entidades fuera del Area y que también forman parte del Departamento de Neurofisiología.

### **11.2.1 Puntos esenciales a cubrir**

### **11.2.1.1 Uso de toda la información**

La información requerida por el Departamento puede clasificarse en dos tipos, de acuerdo con la manera como surge y la función que cumple, segun se ve a continuación:

- La información generada por cada uno de los especialistas que pertenecen al Departamento como consecuencia del desempeño diario de su labor y de aquellos que, sin estar adscritos a **éI,** complementan los datos clinicos de que se valen los primeros para efectuar su función de realizar pruebas complementarias de diagnóstico dentro del Instituto. Esto necesariamente incluye datos personales, familiares **y** clinicos del paciente, datos descriptivos del desarrollo de una prueba, sus resultados e interpretación, etc., y
- La información creada por los equipos automatizados de apoyo al diagnóstico con que se cuenta dentro del Departamento y que forman el soporte de los resultados comunicados al exterior de **61;** aquí debe tomarse en cuenta que los equipos en cuestión provienen de distintos orígenes y que los registros que arrojan no siguen ningún tipo de estándar o formato. En este sentido, la propuesta requiere, entonces, una forma de poder acceder a esos datos de manera que puedan ser procesados posteriormente. Sin embargo, se

reconoce la enorme dificultad que ello implica, y que como se discutirá más adelante, puede constituir un punto crucial de éxito para el sistema.

El lograr un adecuado manejo y vinculación de estas dos informaciones constituye el módulo esencial de cualquier propuesta de solución que se vislumbre; ésto dada la importancia que tienen para el correcto funcionamiento interno del Departamento.

### **11.2.1.2 Optimización del análisis**

Se refiere a explotar los datos relevantes que utiliza el especialista diariamente. Por supuesto, para poder cumplir con este punto se requiere de que el punto anterior esté perfectamente resuelto, ya que el análisis se basa en todo dato anterior al momento en que se quiere realizar, para que pueda<br>ser válido. La manera natural como se puede hacer más eficiente este proceso, es La manera natural como se puede hacer más eficiente este proceso, es proporcionándole al médico la información que necesita en tiempo y en forma propicias. Para ello, el punto anterior debe cubrir los requerimientos de organización, sencillez e interrelación dentro y fuera del Departamento, lo que habla de una correcta administración de la información.

Además el proyecto proporciona una herramienta extra de análisis de los registros de Mapeo Cerebral basada en la técnica de Mapeo Estadístico, con algunas opciones que puedan complementar las observaciones hechas por los medicos sobre los registros de EEG en tiempo. De nuevo, la finalidad es facilitar y soportar la tarea de interpretación de resultados realizada a diario, al tiempo que pueda darse origen a líneas de investigación dentro del Instituto.

### **11.2.1.3 Comunicación de resultados hacia otras áreas del Instituto**

En este tópico se quiso planear el uso correcto de toda la información administrada y de la herramienta complementaria de análisis a fin de que se faciliten las vías de salida de resultados hacia el exterior del Departamento. Actualmente toda comunicacion se hace por escrito, de forma manual, siguiendo un formato preestablecido. La idea es entonces, hacer eficiente este proceso, sin que el personal del Departamento tenga que modificar demasiado sus "hábitos" para poder lograrlo; es decir, se propone seguir de cerca la forma y la técnica que esta vigente.

No sólo se quiere facilitar la labor de comunicación de resultados, sino también mejorar, por no decir que implantar, una estructura que asegure la validez de dicha comunicación. No permitir que existan datos no relacionados dentro de un documento de salida, o que se soslayen alteraciones que conl!even a la confusión de resultados.

### **11.2.2 Módulos planteados**

Se requiere una interfase de usuario que logre que el usuario se percate fácilmente de cómo puede hacer uso de las tres funciones globales mencionadas anteriormente y que impactan cada uno de los procesos en los que él participa de manera activa. Además, se debían tomar en cuenta los recursos humanos y materiales del Departamento para definir la factibilidad del proyecto. El diagrama a bloques del diseño de la propuesta se observa en la figura 20.

Nótese que el proyecto sigue una filosofía modular de diseño, en donde cada módulo tiene sus especificaciones y limitantes claramente definidas y se comunica con alguno o algunos de los otros. Una descripción más detallada de cada uno de ellos se comenta a continuación:

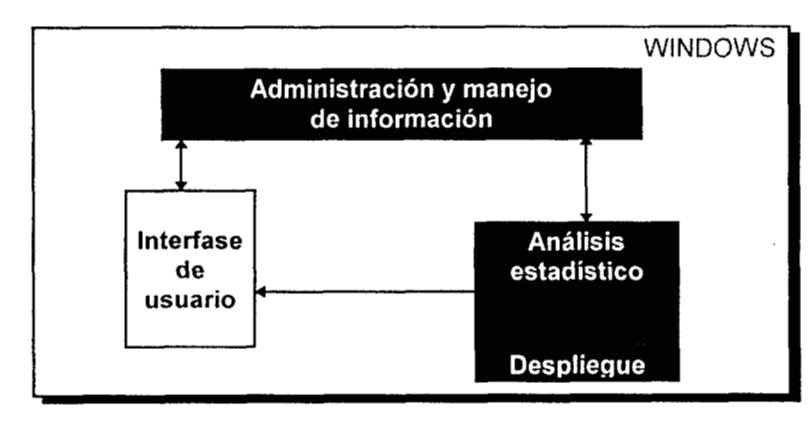

*Figura 20. Diagrama a bloques de* **la** *solución propuesta* 

### **11.2.2.1 Módulo de administración y manejo de información**

- 1. Realiza las funciones de almacenamiento, validación, recuperación y manipulación de los datos relevantes para el Departamento.
- 2. Contempla la verificación de entradas y la generación de salidas correctas a partir de los datos almacenados, los cuales conforman toda la información permitida para hacer análisis e interpretación de estudios y seguimiento de pacientes.
- 3. Permite la explotación de los datos al hacer posible su interrelación de forma organizada.

### **11.2.2.2 Módulo de análisis estadístico ydespliegue**

- 1. Permite hacer uso de ciertas herramientas del mapeo estadístico *(t-score, zscore y p-score)* para llevar a cabo comparaciones entre pacientes aislados y grupos bien definidos, o bien, entre grupos.
- 2. Facilita la creación de grupos al realizar el cálculo de los parámetros estadisticos que lo definen como tal. Incluye opciones para añadir un paciente a un grupo a partir de un registro de mapeo bajo ciertas condiciones y entornos clínicos.
- 3. Establece la comunicación con un archivo en disco flexible que contenga los datos de señal en tiempo y en frecuencia del registro de mapeo de un paciente.
- **4.** Adecua la salida numerica para su despliegue.
- 5. Permite visualizar los resultados numéricos obtenidos a partir del análisis estadístico valiendose de los métodos de interpolación y de graficación óptimos.
- 6. Dibuja mapas policromáticos en pantalla adecuados a los datos obtenidos.

### **11.2.2.3 Módulo de interfase de usuario**

- 1. Es la única salida visible para el usuario de cualquiera de los otros módulos.
- 2. Controla el acceso a la información y a las funciones incluidas en el sistema.
- 3. Hace posible la comunicación del sistema con nuevos módulos que no sean desarrollados en la misma herramienta que el módulo de manejo de información, pero si en la misma plataforma Windows, los cuales posiblemente lleguen a requerirse.

II.2.3 Análisis funcional

presentan tanto los procesos que lo componen y que se agruparon de acuerdo con la entidad central de cada uno de ellos (Paciente, Grupo,<br>Reporte, Mapeo y Estudios Neurofisiológicos), como las entradas y salidas de informac Reporte, Mapeo y Estudios Neurofisiológicos), como las entradas y salidas de información del sistema. Inmediatamente después se<br>encontrará un diagrama donde se mencionan cada una de las posibilidades ofrecidas para cada gr Al principio se encuentran dos diagramas que En este apartado se detallan las tareas que el sistema propuesto es capaz de ejecutar. especifican los pasos que permiten efectuar una cierta tarea.

II.2.3.1 Diagramas de Flujo de Datos (DFD)

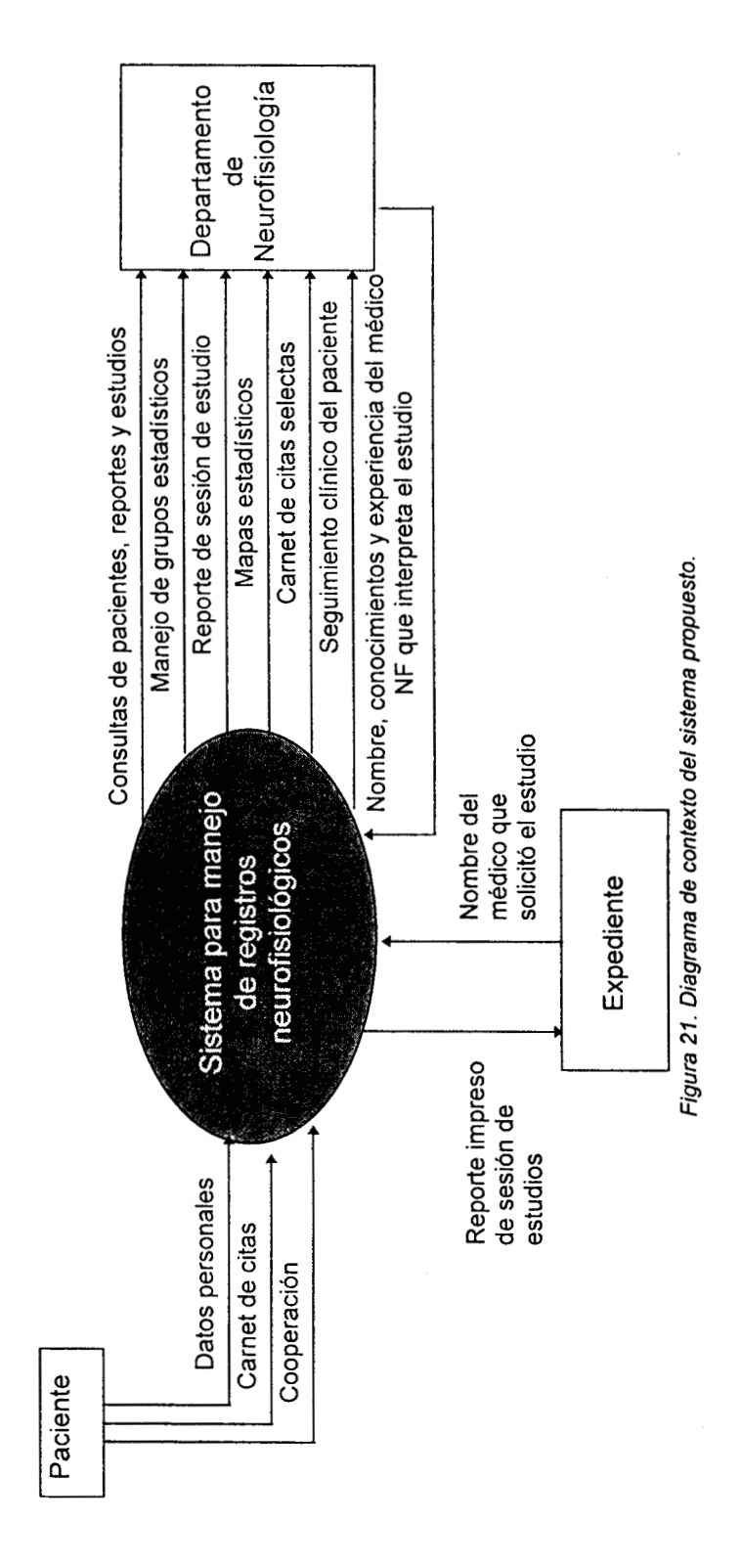

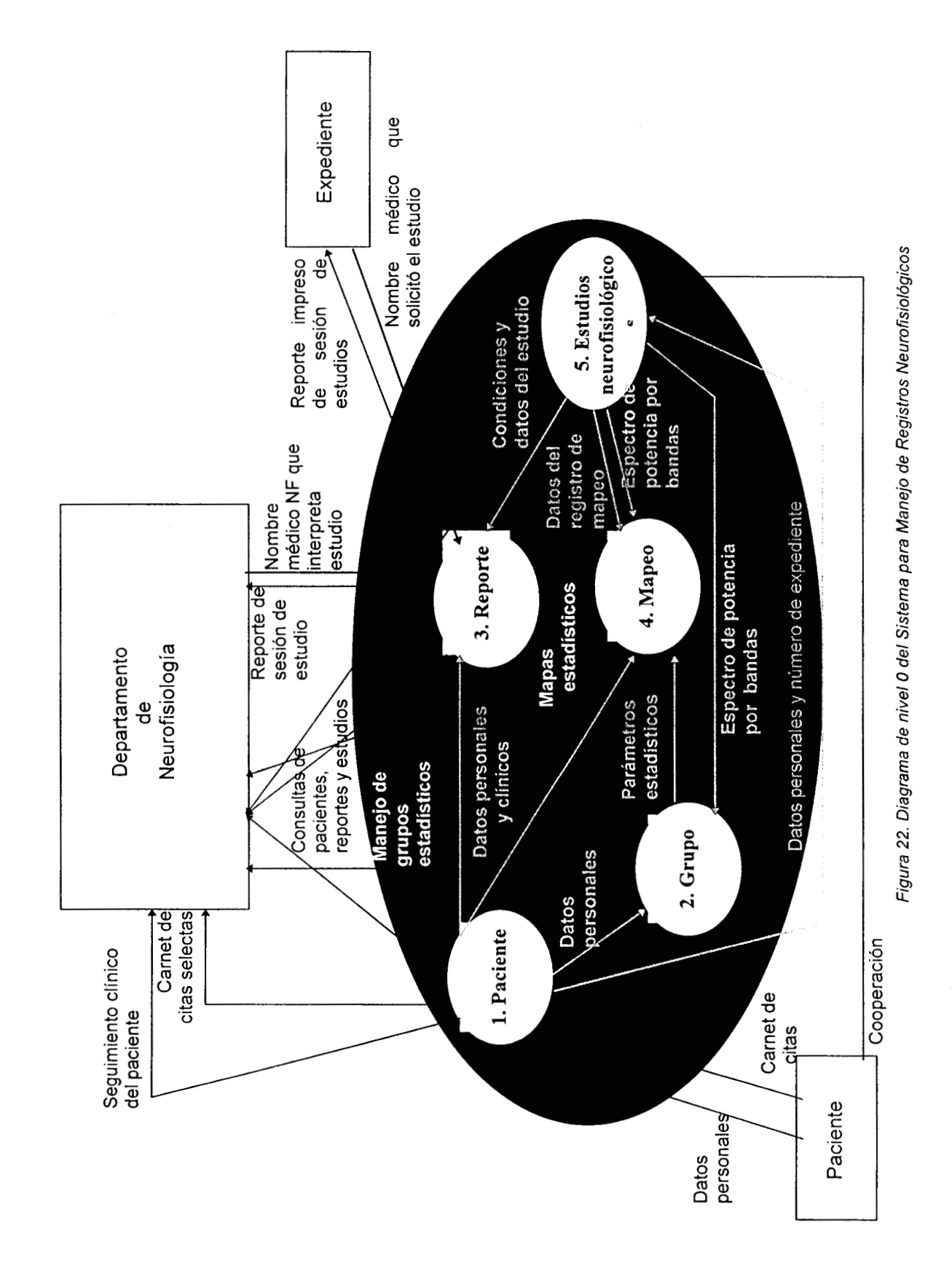

45

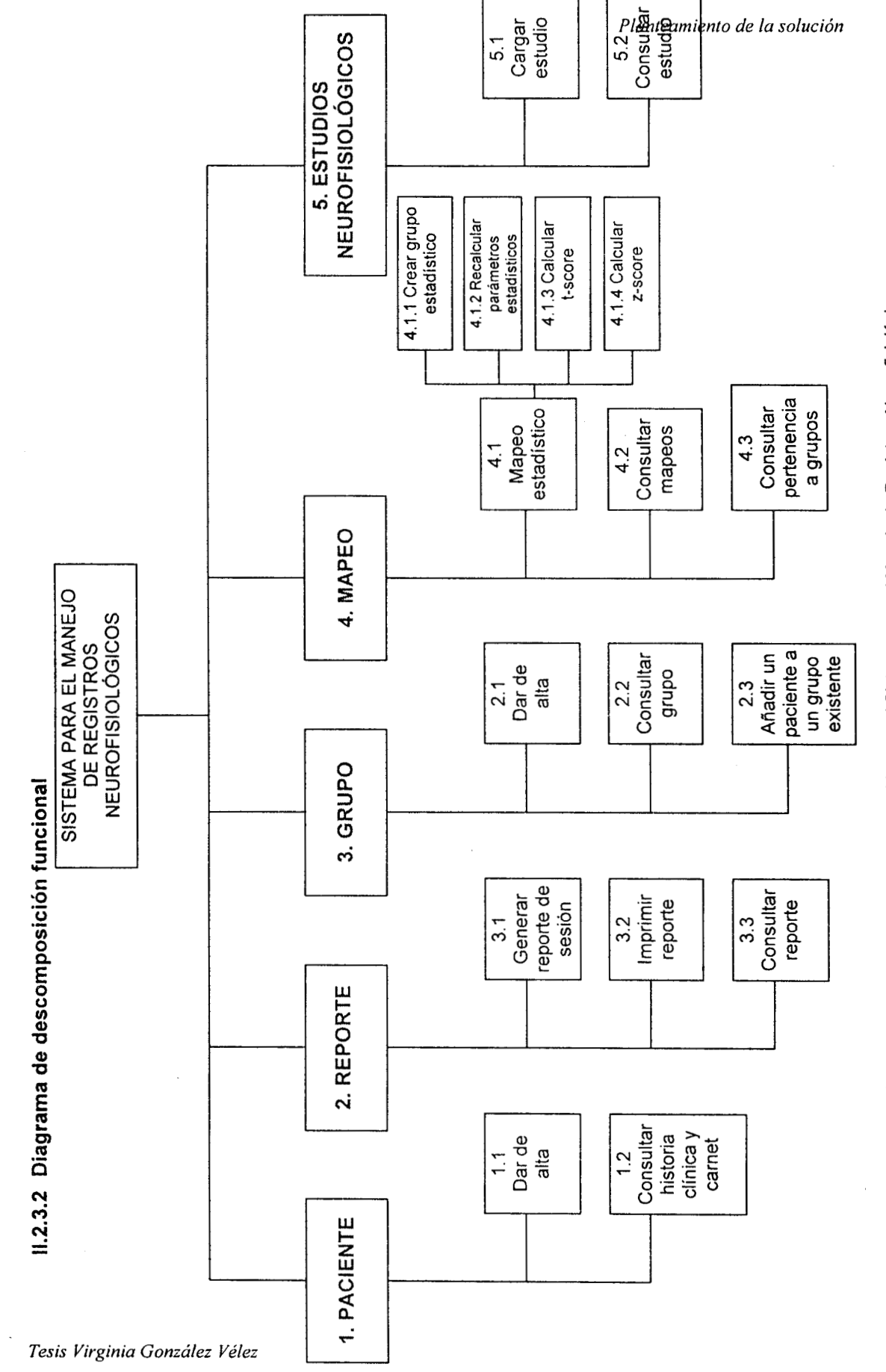

Figura 23. Diagrama de funciones ofrecidas por el Sistema para el Manejo de Registros Neurofisiológicos

46

### 11.2.3.2.1 Submódulo Paciente: vínculo con las demas areas Y sequimiento del Daciente

Dentro de los procesos englobados en Paciente están todos aquéllos que tienen que ver con la solicitud del estudio de mapeo (figura **13),** la obtención de los datos personales para iniciar el estudio (proceso 1.3.1, figura 15) y la captura de los datos personales para el llenado del reporte (proceso 1.5.1, figura 18). El objetivo fue reducir dicha captura a una sola, de forma tal que, sólo se escriben los datos personales y de historia clinica de un paciente cuando acude por primera vez al área, y sólo se mantienen actualizados el resto del tiempo. El proceso de actualización de historia clínica y del carnet de citas se puede hacer cada vez que se requiera una vez dado de alta el paciente para el Area. Todos estos datos, simultáneamente se relacionan con el resto de los procesos que los requieran de manera que no es necesario reescribir nada para llenar el reporte o anexar un paciente a un grupo.

### 11.2.3.2.2 Submódulo Reporte: comunicación al interior Y exterior del Área de Mapeo

Los procesos referidos como Reporte se refieren a la elaboración de un reporte de resultados (figura 18) incluyendo algunas opciones de consulta e impresión que facilitan su comunicación hacia el exterior. Vale la pena comentar que este submódulo fue uno de los que mas trabajo implicb ya que si bien actualmente los reportes siguen cierta metodología para ser elaborados, no se contaba con una forma estructurada y bien definida para organizarlos a fin de darles un mejor uso. Hubo que hacer propuestas al respecto, propuestas que iban desde **la** forma de presentarlos en pantalla o en papel, hasta la manera como se almacenarían en la computadora. Puede verse del diagrama entidad-relación (figuras.24, 25 y 26) que cada reporte elaborado tiene relación con entidades como médico, medico neurofisiólogo y estudios, de manera directa, y con paciente, historia clínica y carnet de citas, de manera indirecta.

La propuesta hecha consistib en poner gran enfasis a la descripción de resultados, dado que eso es lo que **los** medicos hacen de rutina, tratando de estructurar la forma de hacerlo. De ahí que en el modelo de datos aparezca una entidad más, Actividades durante el estudio, estrechamente vinculada con el reporte, que permite resefiar con mucho detalle las formas de onda obtenidas bajo ciertas maniobras realizadas por el paciente bajo supervisión del medico.

Los campos tipo memo se limitaron al mínimo quedando vigentes únicamente para datos como: Características especiales de una actividad durante estudio, resumen de resultados de una cita en carnet, descripcibn clínica de un grupo, antecedentes familiares, antecedentes personales, características del diagnóstico inicial y actual y datos de exploración de la historia clínica, e interpretacibn y sugerencias del reporte de sesión de estudio. Por otro lado, se especificaron listas desplegables predefinidas para campos como diagnóstico inicial y actual en historia clínica, medicos neurofisiólogos y no neurofisiólogos en reporte e historia clínica, y estado civil, raza y religión en paciente.

Se llegó a un formato que, por un lado sigue de cerca "la fisonomía" del reporte en papel, tal como ellos están habituados, y por otro, permite almacenar la gran cantidad de información que contiene haciendo posible el consultarla y usarla posteriormente sin mayor problema.

### 11.2.3.2.3 Submódulos Grupo Y Mapeo: comunicación con módulos de análisis estadístico **y**  desplieque

Los submódulos de Grupo y Mapeo están estrechamente conectados ya que se orientan hacia las tareas que permiten el analisis estadístico de los registros de mapeo de los pacientes dados de alta. Definitivamente son el camino de unión al módulo de análisis estadistico y despliegue, pensados ambos para ser programados con una herramienta diferente al DBMS, dadas las limitantes de cualquiera de estos sistemas en el sentido de cálculos estadísticos y generación de gráficas.

Desde el submódulo de Grupo es posible acceder a **los** grupos estadísticos construidos por los medicos del Area, que permiten consultar cada uno de sus campos así como cada uno de los pacientes que lo conforman. Su actualización se realiza sin afectar directamente los parámetros estadísticos del grupo como tal.

El submódulo Mapeo engloba todas las funciones necesarias para hacer uso de una aplicación externa de mapeo estadístico, con lo cual se pueden realizar comparaciones grupogrupo y grupo-paciente, además de tener acceso al cálculo de parametros estadisticos de los grupos. Se diseñó de forma que el médico pueda ver un paciente específico y los grupos a los cuales pertenece, y si así lo desea, otros grupos contra los cuales quisiera compararlos. De cada paciente se muestra una lista de los registros que se le han practicado para que el médico decida con cuál de ellos trabajar.

### 11.2.3.2.4 Submodulo Estudios neurofisiolóqicos

El objetivo de este mbdulo es permitir la *carga'* de los estudios adquiridos con alguno de los equipos para apoyo al diagnóstico del Área, y que proporcionan una salida a disco flexible. Mediante el proceso de carga, se permite el uso de los archivos de datos generados para un paciente para su uso posterior. **Así** mismo, se permite la consulta de dichos registros mediante los datos de paciente y10 grupo que se hayan capturado previamente.

### **11.2.3.3 Especificaciones de procesos2**

### I. PACIENTE

- A. Dar de alta
	- 1. Obtener carnet de citas del paciente<br>2. Registrar número de expediente
	- Registrar número de expediente
	- 3. Registrar datos personales
		- **a)** Capturar nombre
		- Capturar apellido paterno
		- c) Capturar apellido materno<br>d) Capturar fecha de nacimie
		- d) Capturar fecha de nacimiento<br>e) Capturar ocupación
		- e) Capturar ocupación<br>f) Capturar teléfono
		-
		-
		- g) Seleccionar sexo<br>
		h) Seleccionar estad h) Seleccionar estado civil<br>i) Seleccionar religión
		- i) Seleccionar religión<br>i) Seleccionar raza
		- Seleccionar raza
	- **4.** Obtener expediente
		- a) Llenar hoja de cargo<br>b) Solicitar en Archivo
			- Solicitar en Archivo
		- c) Recoger expediente
	- 5. Abrir hoja de historia clínica<br>6. Depurar y registrar datos de
		- Depurar y registrar datos de interés clínico para el Departamento
			- a) Capturar fecha de ingreso al INCH<br>b) Capturar antecedentes familiares
			- b) Capturar antecedentes familiares
			- c) Capturar antecedentes personales
			- d) Capturar datos de exploración
			- e) Capturar características descriptivas del diagnóstico inicial
			- **r)** Capturar características descriptivas del diagnóstico actual
			- g) Seleccionar diagnóstico inicial

<sup>&</sup>lt;sup>1</sup> Se hace un abuso del término cargar por el uso común que tiene en computación para denotar la lectura, recuperación e incorporación de un objeto a un cierto lugar dentro de la computadora valiendose de un software. **El**  uso del término se debe a que cargar es la traducción literal de load, que es la palabra original en idioma inglés.

En esta sección obtener significa tener a mano antes de continuar el proceso, capturar se refiere a escribir desde el **2** teclado de la computadora, seleccionar es señalar con el ratón una de las opciones mostradas en pantalla, registrar es una función de mayor jerarquia que se descompone en capturas **y** selecciones de datos, avanzar hace alusión a ciertas opciones del menú propio del proceso que permiten ver los registros que conforman un archivo de uno en uno, **y** consultar habla de ver los datos en pantalla *ylo* modificar o borrar aquellos en que se permita **la** actualización.

- h) Seleccionar diagndstico actual
- i) Seleccionar médico asignado al paciente<br>
i) Seleccionar/capturar tratamiento actual
- Seleccionar/capturar tratamiento actual<br>(1) Capturar descripción del tratam
	- **(1)** Capturar descripci6n del tratamiento
	- (2) Seleccionar medicamentos que lo componen
- 7. Depurar y registrar citas de studios no neurofisiolbgicos de interés para el Departamento<br>a) Captur
	- Capturar fecha de la cita
	-
	- b) Capturar hora de la cita<br>c) Capturar resumen de resultados
	- d) Seleccionar nombre de quien realizó el estudio
	- e) Seleccionar área del INCH donde se realizó el estudio
- B. Modificar datos personales
	- 1. Buscar paciente
		- a) Seleccionar tipo de búsqueda
		- b) Capturar clave de búsqueda
	- 2. Activar<sup>3</sup> campo a modificar
	- 3. Capturarlseleccionar dato correcto
	- **4.** Salir
- C. Modificar historia clínica ylo carnet de citas
	- 1. Buscar paciente
		- a) Seleccionar tipo de búsqueda
		- b) Capturar clave de búsqueda
		- $2.$  Activar<sup>4</sup> campo a modificar
		- 3. Capturarlseleccionar dato correcto
	- **4.** Guardar cambios en el registro
- D. Consultar historia clínica **y** carnet de citas
	- 1. Buscar paciente<br>a) Seleccio
		- a) Seleccionar tipo de búsqueda<br>b) Capturar clave de búsqueda
		- Capturar clave de búsqueda
		- c) Avanzar en archivo de historias clinicas y carnets de citas
- II. GRUPO
	- A. Crear grupo<sup>5</sup>
		- 1. Registrar datos del grupo<br>a) Capturar nombre
			- $a)$
			- b) Capturar descripción clínica
		- 2. Seleccionar pacientes que lo conforman
	- **B.** Consultar grupo
		- 1. Seieccionar tipo de consulta
		- 2. Capturar clave de búsqueda
	- C. Añadir (insertar) un paciente a un grupo existente<sup>6</sup>
		- 1. Seleccionar grupo
		- 2. Seleccionar paciente
		- 3. Confirmar selección

**<sup>3</sup>**En este contexto, *activar* se refiere a poner el cursor, con ayuda del ratón o del tabulador, en una zona especifica de la ventana en la que **se** está trabajando.

En este contexto, *activar* se refiere a poner el cursor, con ayuda del ratón o del tabulador, en una zona especifica de la ventana en la que **se** está trabajando. **5** 

En este caso, *crear* un grupo significa escribir los datos que registran un grupo mas en la lista de existentes, pero no implica el calculo de parámetros estadísticos propios del grupo. Para ello, habra que entrar a la subfuncion "Crear grupo estadistico" de Mapeo estadistico ubicada dentro de los procesos de Mapeo.

**<sup>6</sup>AI** igual que en la creación de grupos, en este caso la *inserción* de un paciente sólo lo pone en *la* lista de **los** que lo conforman, actualizando las consultas, pero no implica el efectuar los cálculos. De nuevo, habrá que entrar a la subfunci6n "Recalcular parametros estadisticos" de Mapeo estadistico ubicada dentro de **los** procesos de Mapeo.

### III. REPORTE

- A. Generar reporte de sesión<br>1. Seleccionar pacien
	- 1. Seleccionar paciente a quien pertenece el reporte<br>2. Seleccionar registros que serán incluidos en el rep
	- 2. Seleccionar registros que serán incluidos en el reporte<br>3. Seleccionar médico que solicitó el estudio
	- 3. Seleccionar médico que solicitó el estudio
	- **4.** Describir el estudio
		- a) Abrir nueva hoja para descripción de resultados
		- Capturar datos relevantes
			- (1) Capturar frecuencia de la señal<br>(2) Capturar amplitud de la señal
			-
			- (2) Capturar amplitud de la señal<br>(3) Seleccionar región donde se l (3) Seleccionar región donde se localiza la señal (4) Seleccionar proyección de la respuesta
			-
			- **(4)** Seleccionar proyección de la respuesta Seleccionar tipo de organización de la respuesta
			- (6) Capturar otras características extras
		- c) Cerrar hoja de descripción de resultados
	- 5. Interpretar el estudio
		- a) Capturar decisión de estudio anormal o normal
		- b) Justificar la decisión
	- 6. Hacer sugerencias<br>7. Seleccionar médico
	- Seleccionar médico que avala el reporte
- **B.** Imprimir reporte
	- 1. Preparar impresora<br>2. Capturar número de
	- 2. Capturar número de reporte a imprimirse<br>3. Registrar características de impresión
	- Registrar características de impresión
		- a) Seleccionar continuidad en la impresión
		- **b)** Capturar número de copias deseadas
	- **4.** Confirmar impresion
- C. Consultar reporte
	- 1. Seleccionar tipo de consulta<br>2. Capturar clave de búsqueda
	- Capturar clave de búsqueda

### **IV.** MAPEO

- **A.** Mapeo estadistico
	- **l.** Crear grupo estadístico
		- a) Seleccionar grupo
			- **b)** Confirmar inicio de cálculo de parámetros estadísticos
	- 2. Recalcular parámetros estadísticos
		- a) Seleccionar grupo
			- b) Confirmar nuevos pacientes
	- 3. Calcular t-score
		- a) Seleccionar dos grupos estadisticos
		- b) Confirmar inicio de cálculo y despliegue
	- **4.** Zalcular z-score
		- a) Seleccionar grupo estadistico
		- b) Seleccionar paciente
		- c) Seleccionar registro
		- d) Confirmar inicio de calculo y despliegue
	- 5. Consultar mapeos
		- a) Seleccionar paciente
		- b) Avanzar en archivo de registros de mapeo de ese paciente
	- 6. Consultar pertenencia a grupos
		- a) Seleccionar paciente
		- b) Avanzar en archivo de grupos a los que pertenece el paciente

### V. ESTUDIOS NEUROFISIOLÓGICOS

- A. Cargar estudio
	- 1. insertar disco flexible
	- 2. Seleccionar paciente<br>3. Seleccionar archivo
	- **3.** Seleccionar archivo
	- **4.** Seleccionar tipo de archivo de datos
	- 5. Registrar datos del estudio
		- a) Capturar condición del paciente
			- b) Capturar entorno clínico
- B. Consultar estudio
	- 1. Seleccionar tipo de consulta<br>2. Capturar clave de búsqueda
	- Capturar clave de búsqueda

### **11.2.4 Diseño lógico**

Ya se presentó el análisis funcional que se llevó a cabo para conocer a fondo las actividades y datos involucrados en el manejo diario del Departamento de Neurofisiologia. Se describieron los procesos siguiendo una visión que va de los procesos globales a las especificaciones detalladas que habra que seguir para que se logren. El siguiente paso en el proceso de creaci6n del sistema propuesto es lograr **el** diseno 16gico de las tareas ya conceptualizadas, involucrando todos los datos antes especificados. Para ello, se creó el modelo de datos completo haciendo uso del modelo entidad-relacion, bajo la notación comentada en el apéndice A. Después de varios refinamientos se lleg6 al modelo mostrado mas adelante. En **éI** pueden observarse todas las entidades involucradas con sus respectivos atributos; nótese ademas que aparecen datos generados al interior y al exterior del Departamento, según se planteó en el estudio de necesidades.

Los modelos mostrados abajo son la representación completa de los datos necesarios para el manejo y análisis de información requerido por el usuario, y aunque este modelo engloba todos los estudios neurofisiologicos que se practican dentro del Departamento, como una primera etapa dentro de este proyecto, sólo se implementó la base de datos para los estudios de mapeo cerebral. Cabe señalar que todas las demás entidades siguen siendo iguales a como se muestran en los diagramas, y dado que se siguió un proceso de normalización hasta la 3FN [KoSi91,U1188], las tablas descritas más adelante permiten la fácil inclusión en su momento de las demás entidades. Las tablas detalladas hacen uso de sus nombres reales como archivos, así como el de cada uno de sus atributos. Para cada uno de ellos, se particularizan las caracteristicas que los definen para formar cada registro de la base de datos.

### **11.2.4.1 Modelos Entidad-Relación**

Las figuras 24,25 y 26 muestran el modelo E-R para la BD creada y normalizada. La primer figura contiene todas las entidades que componen el problema y que, en su mayoria, pueden obtenerse directamente del DFD. Aquéllas que no aparecieron en diagramas anteriores son el resultado de aplicar **las** reglas de normalización al modelo inicialmente propuesto; tal es elcaso de las entidades *pac-gpo, tratamiento, trat-med, medicamento* y *actividades durante estudio.* La entidad *pac-gpo*  responde a la necesidad de contar con grupos estadísticos compuestos por varios pacientes, atendiendo al hecho de que un paciente, bajo criterio del médico, puede pertenecer a varios grupos dado que su enfermedad puede mostrar caracteristicas estadísticamente diferentes. Las siguientes tres entidades surgen de la necesidad de hablar en la historia clinica del tratamiento bajo el cual está el paciente, donde un tratamiento está compuesto por uno o más medicamentos específicos; como lo que finalmente se desea conocer es cada uno de esos medicamentos, hubo que descomponer una entidad en tres. Finalmente, actividades durante estudio es la entidad que permite conocer los detalles que describen a cada una de las maniobras de interés realizadas a un paciente durante un estudio neurofisiológico y que se incluyen en el reporte de sesión. Aquí, hubo

que tomar en cuenta que un reporte no siempre contendrá estas descripciones, y si lo hace, pueden ser una o más de ellas.

La figura 25 muestra todos los posibles tipos de estudios neurofisioldgicos incluidos. En ella pueden observarse tanto los atributos comunes a todos ellos, y que se ven dentro de la entidad *Estudio neurofisiol6gic0,* como los atributos particulares de cada uno **y** que se escribieron dentro de cada entidad. Cabe recordar que las tablas que se muestran más adelante en este capítulo sólo incluyen la entidad *Mapeo cerebral* con los atributos correspondientes.

Por último, la figura 26 es un modelo que habla de **los** diversos tipos de estudios que pueden practicársele a un paciente dentro del INCH, excluyendo los neurofisiológicos. Como se recordará de la figura **A.l,** existe un departamento de Rayos X que no se menciona en este diagrama; ésto debido a razones de tipo interno al Instituto. Los estudios que pueden verse en esta figura son aquellos que pueden aparecer dentro de la entidad cita en carnet, y que le proporciona **al** médico neurofisidlogo más elementos de juicio para interpretar el estudio realizado.

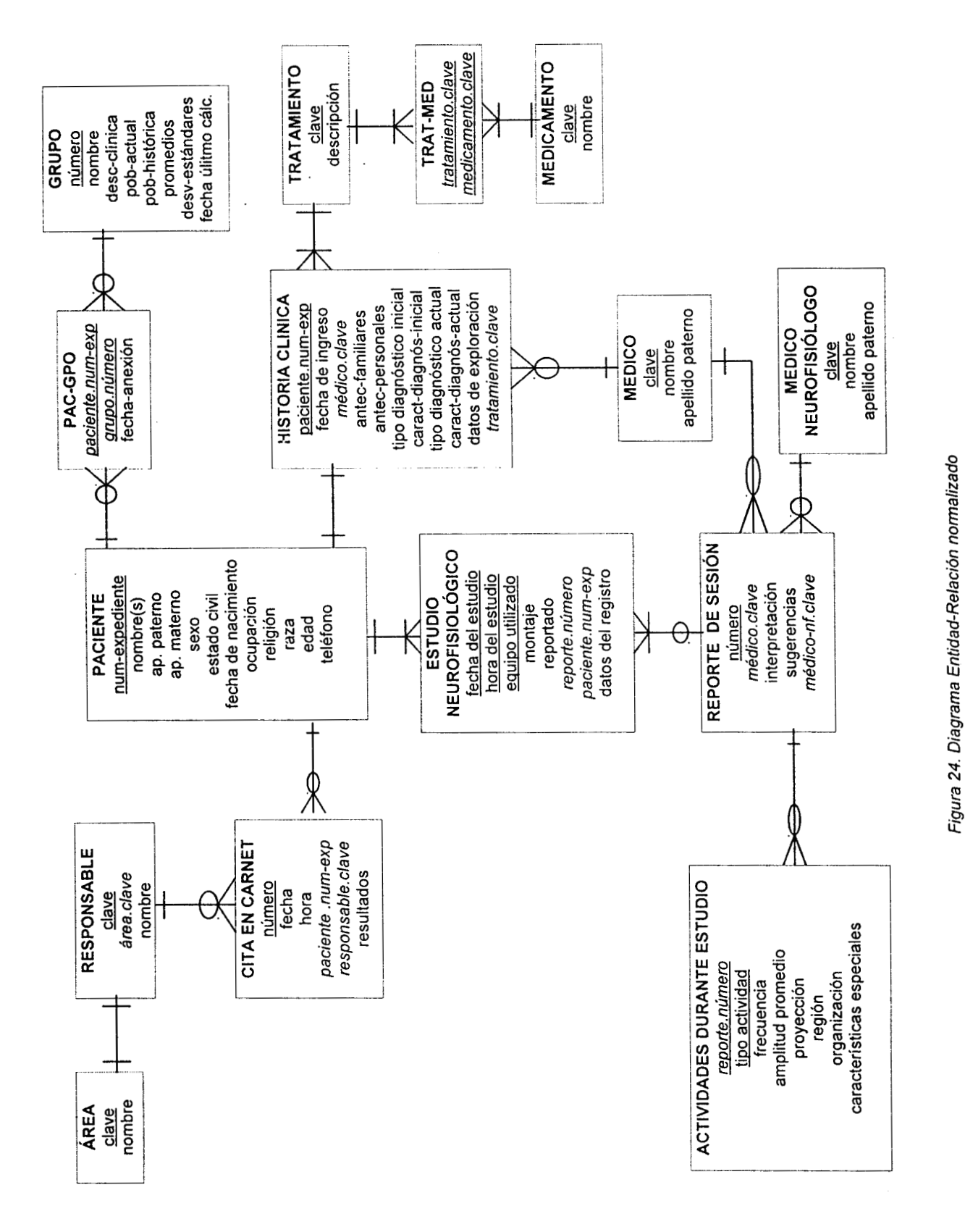

Tesis Virginia González Vélez

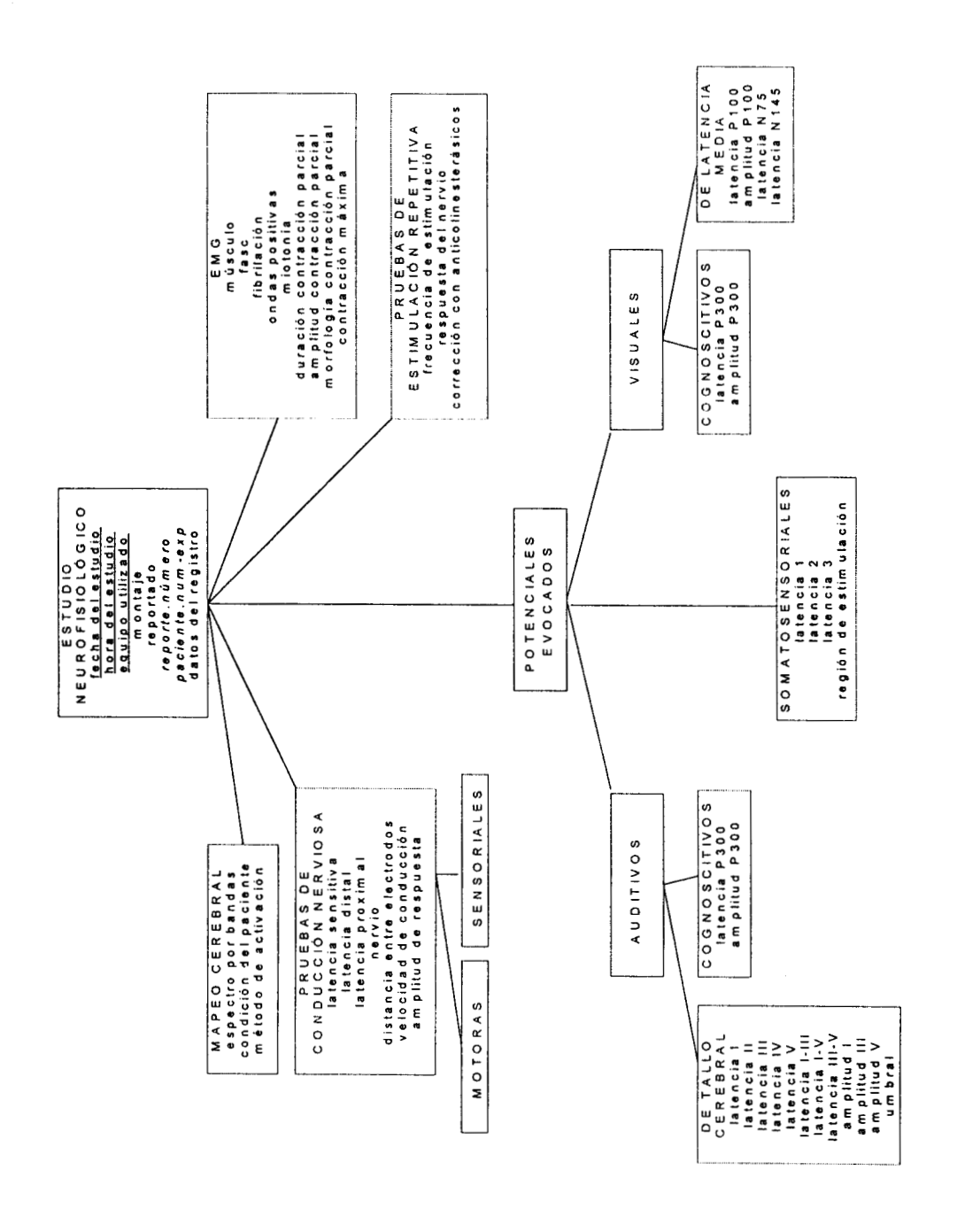

54

Figura 25. Tipos de estudios neurofisiológicos incluidos en el modelo Entidad-Relación

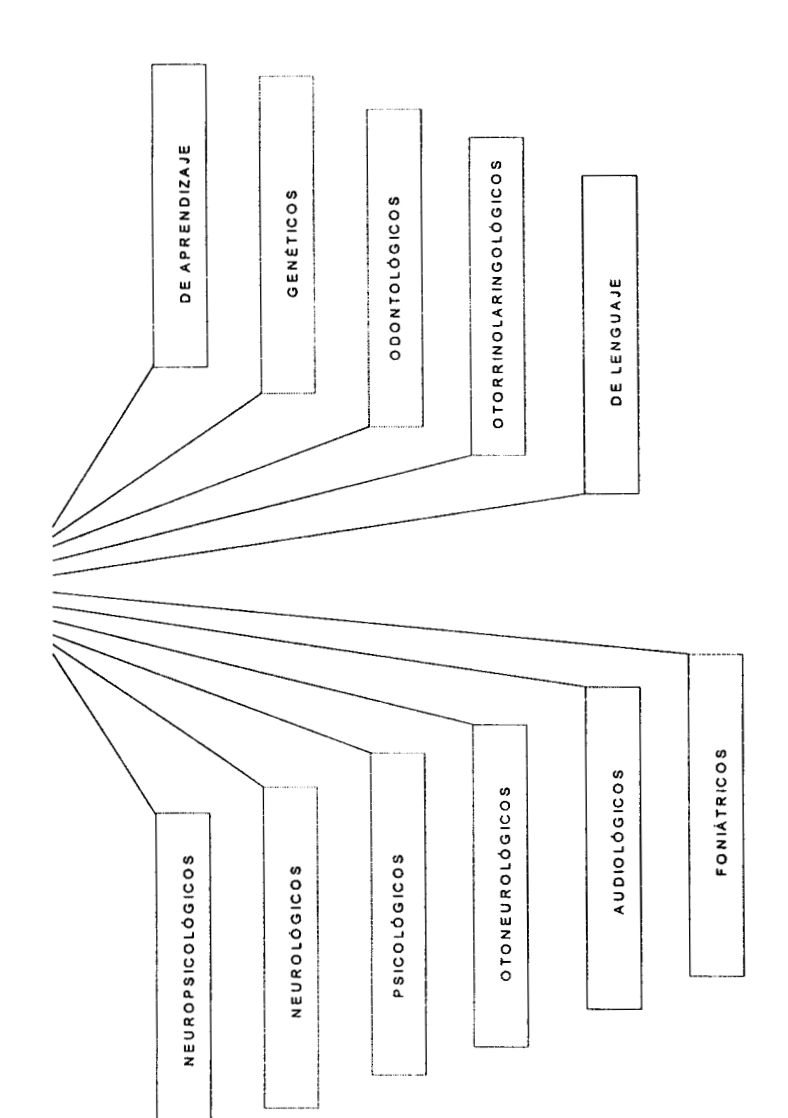

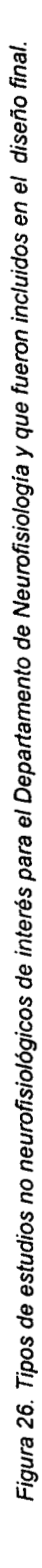

55

 $\ddot{\phantom{a}}$ 

CITA EN CARNET

II.2.4.2 Tablas normalizadas (ver notación en el apéndice A)

11.2.4.2.1 TABLA ACT-EEG Tabla principal: REPNF

Descripción

Representa cada uno de los métodos de activación o entornos bajo los cuales se realiza un estudio, y que provocaron actividades dentro del EEG que son de interés como para ser descritas dentro del reporte de sesión.

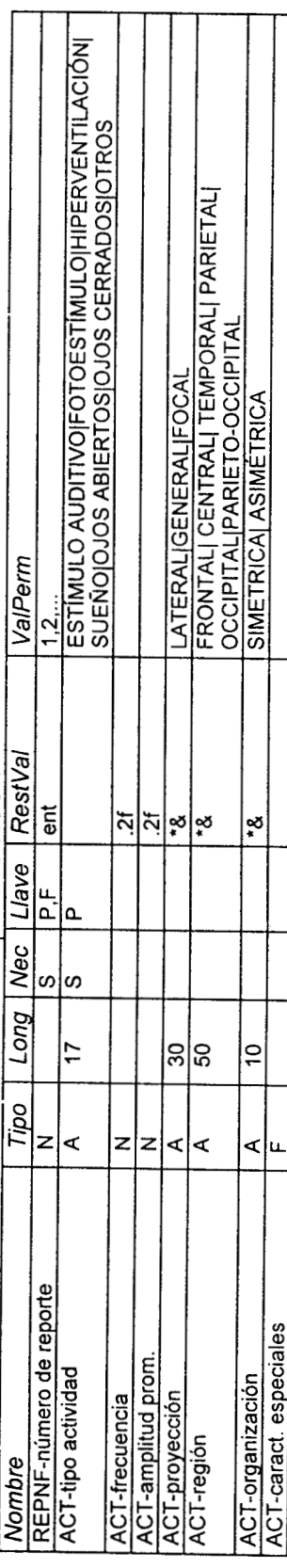

### 11.2.4.2.2 TABLA AREAS

Tabla dependiente: RESPAREA

Descripción

Almacena los nombres de todas las áreas del Instituto sin incluir el Departamento de Neurofisiología

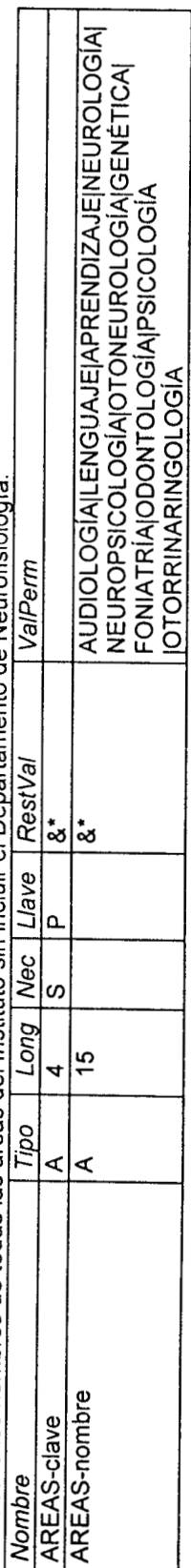

**IL2.4.2.3 TABLA CARNET** 

Tesis Virginia González Vélez

ł Tabla principal: PACIENTE, RESPAREA<br>Descripción<br>Penreconto todos todos de la ciencia

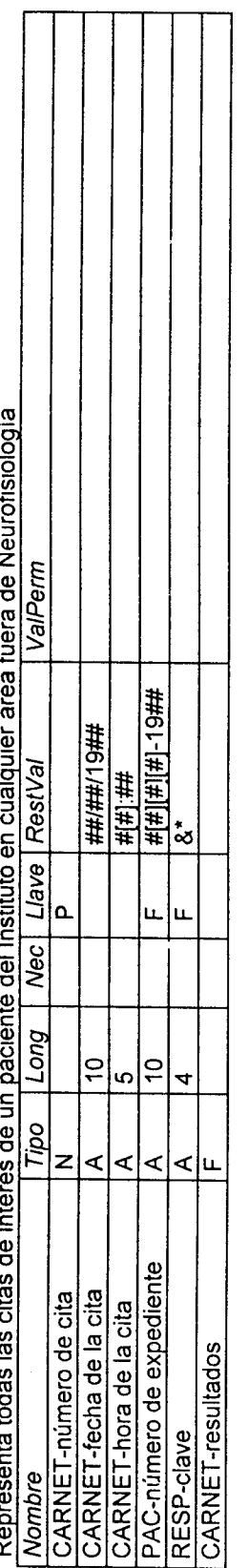

# II.2.4.2.4 TABLA DIAGNOS

Tabla dependiente: HISTCLIN

Descripción<br>Diagnósticos asociables a una historia clínica.

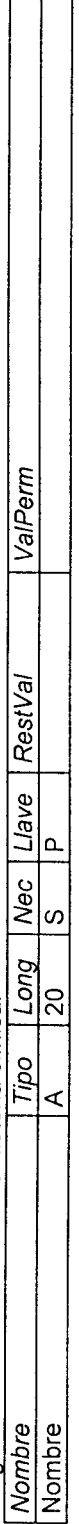

### 11.2.4.2.5 TABLA EDOCIVIL

Tabla dependiente: PACIENTE

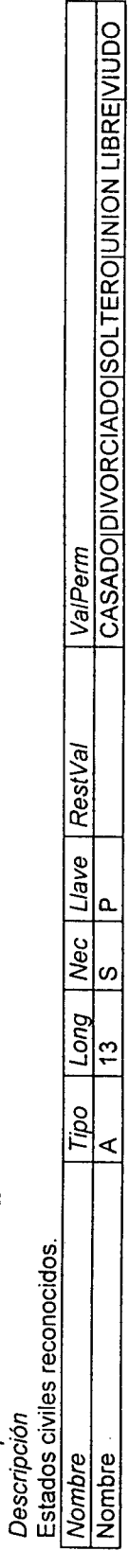

12.4.2.6 TABLA GRUPO Tabla dependiente: PAC-GPO

Descripción

Tesis Virginia González Vélez

ە<br>دا Almacena la información referente a los grupos estadísticos formados

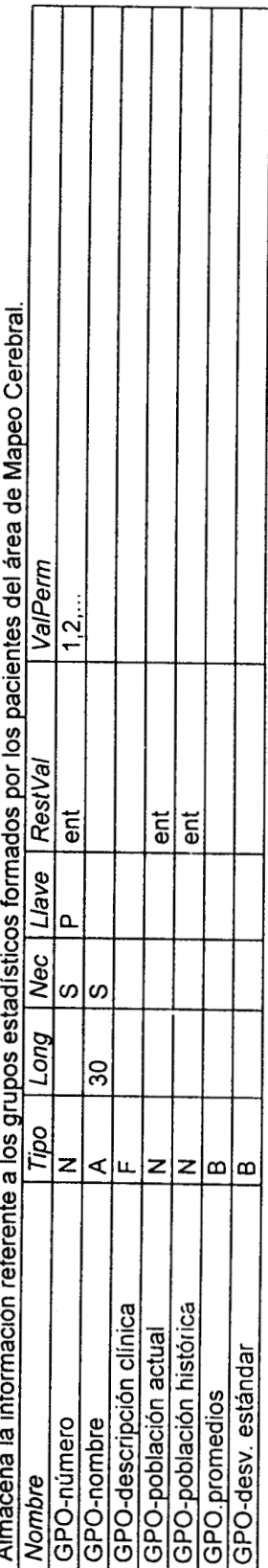

# 11.2.4.2.7 TABLA HISTCLIN

Tabla principal: PACIENTE, TRATAM, MED, DIAGNOS

Descripción

Almacena las partes de interés del historial clínico de cada paciente vigente para el Departamento. Permite dar seguimiento a los pacientes que

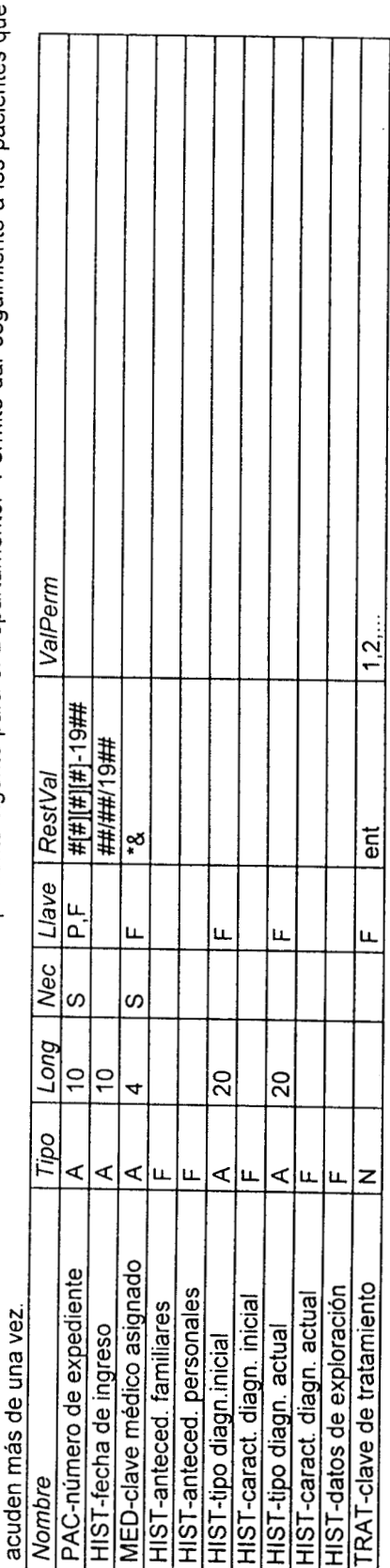

**TABLA MAPEO** 

Tabla principal: PACIENTE, REPNF

Tesis Virginia González Vélez

f, Descripción<br>Representa cada registro de Г

Т

┬ ᄀ ┱ ℸ

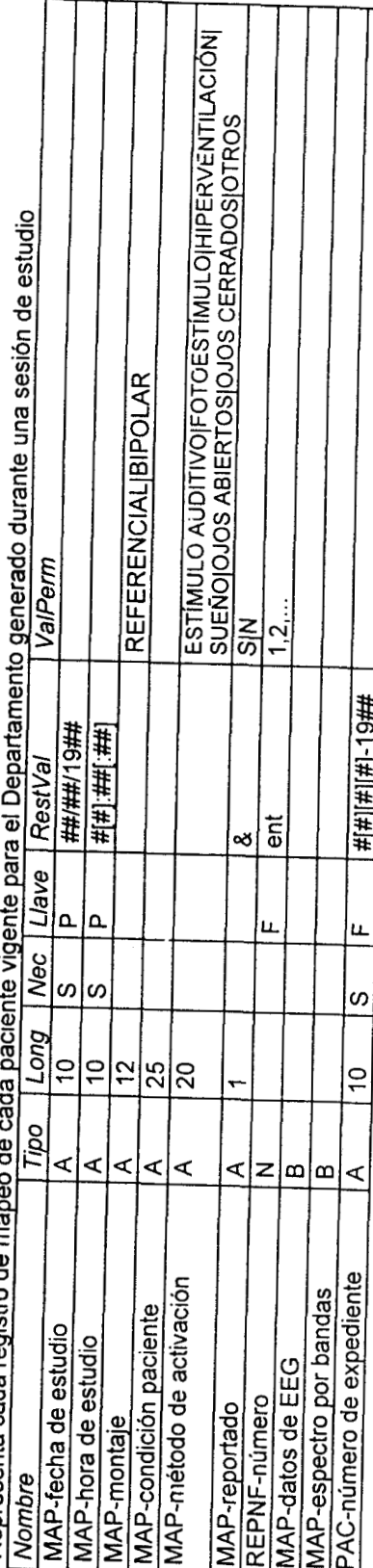

**TABLA MEDICAM** 

Tabla dependiente: TRAT-MED

Descripción

Medicamentos actualmente prescritos para los pacientes del Instituto.

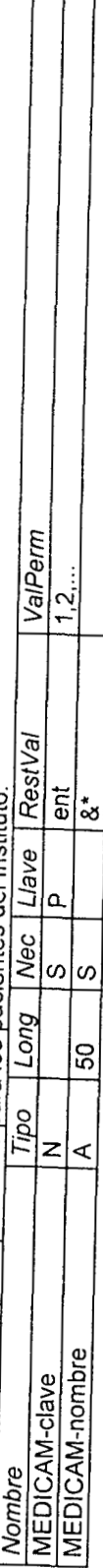

### TABLA MED

Tabla dependiente: HISTCLIN, REPNF

Descripción

Nombres de los médicos asignados al cuidado de los pacientes del Instituto

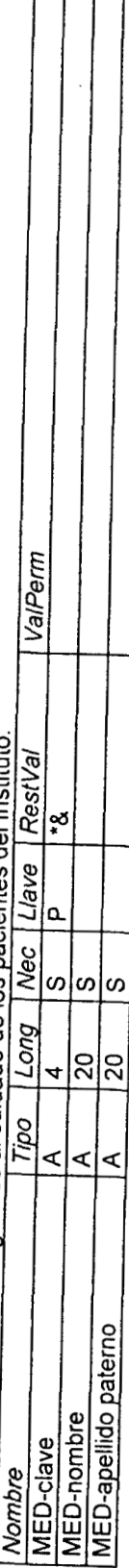

12.4.2.11 TABLA MEDNE

Tabla dependiente: REPNF

Tesis Virginia González Vélez

Descripción<br>Nombres de los médicos que pueden firmar un reporte de sesión de estudio neurofisiológico y que pertenecen al Departamento.

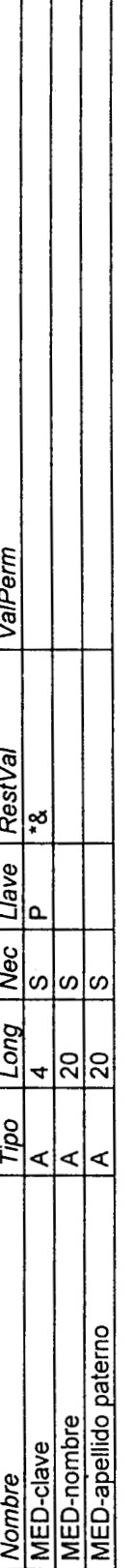

┑

11.2.4.2.12 TABLA PACIENTE

Tabla dependiente: CARNET, HISTCLIN, MAPEO, PAC-GPO<br>Descripción

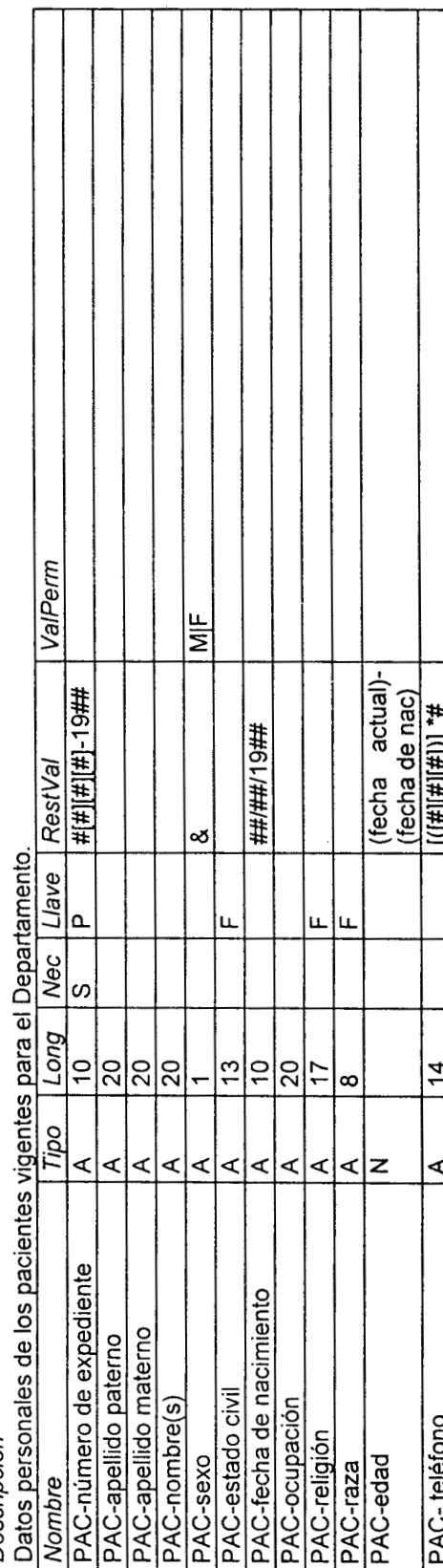

II.2.4.2.13 TABLA PAC-GPO

Descripción

Asociaciones entre un paciente con al menos un registro de mapeo y un grupo estadístico vigente.

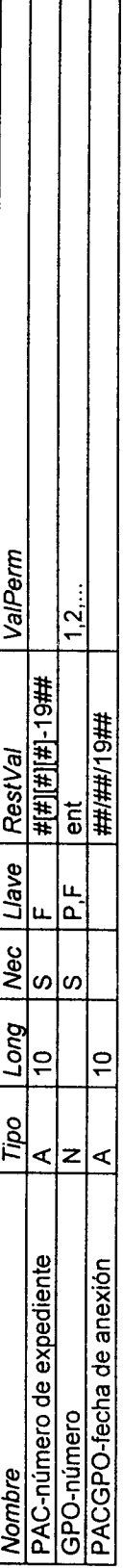

11.2.4.2.14 TABLA RAZAS

Tabla dependiente: PACIENTE

Descripción<br>Razas reconocidas

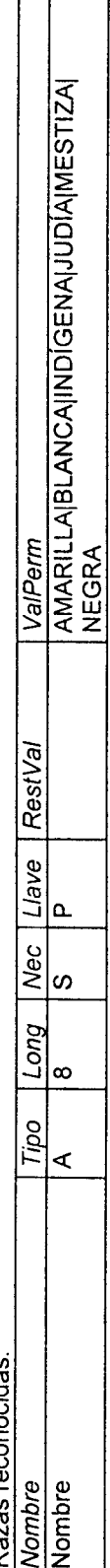

 $\Box$ 

 $\overline{\phantom{a}}$ 

## 11.2.4.2.15 TABLA RELIGION

Tabla dependiente: PACIENTE

*Descripción*<br>Religiones reconocidas

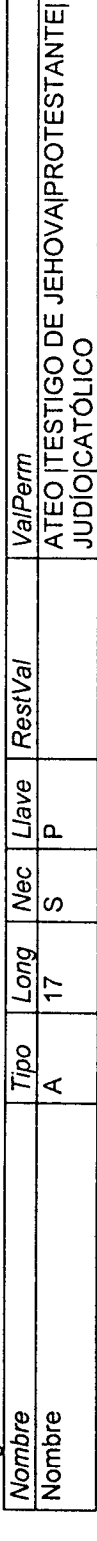

61

Tabla principal: PACIENTE, GRUPO

**II.2.4.2.16 TABLA REPNE** 

Tabla principal: MED, MEDNF

Tabla dependiente: MAPEO, ACT-EEG

Descripción

Tesis Virginia González Vélez

Reportes generados al final de una sesión de estudio dentro del Departamento.

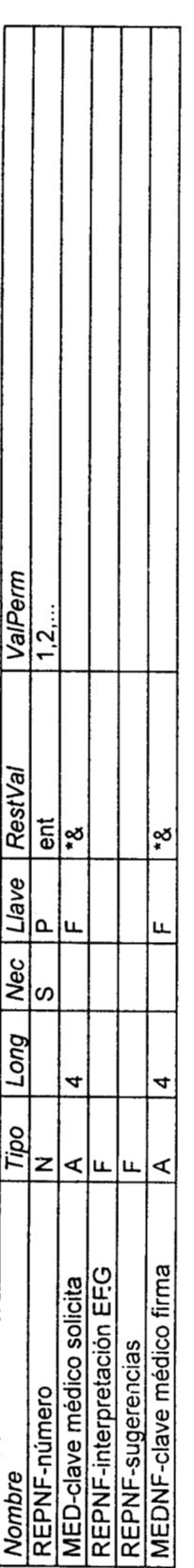

11.2.4.2.17 TABLA RESPAREA

Tabla dependiente: CARNET Tabla principal: AREAS

Descripción

Nombres de las personas que laboran en cada área o departamento del Instituto sin incluir el departamento de Neurofisiología.

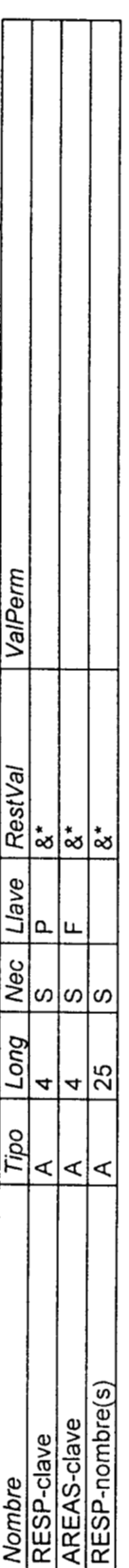

11.2.4.2.18 TABLA TRATAM

Tabla dependiente: HISTCLIN, TRAT-MED

Descripción

Posibles tratamientos que aparecen en una historia clínica, entendiendo como tratamiento el conjunto de uno o más medicamentos existentes en la tabla Medicamento.

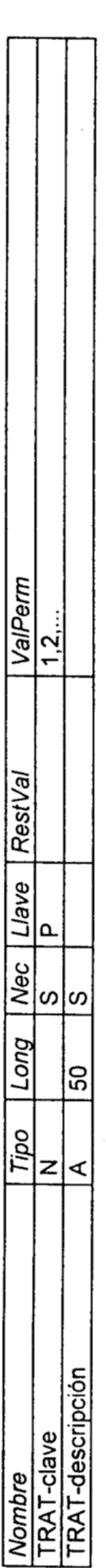

### **11.3 Implantación del diseño**

En la elección de un DBMS se tomaron en cuenta las necesidades de información que debían satisfacerse, el número y clase de usuarios y el alcance del provecto. A pesar de que en general el costo del hardware ha ido disminuyendo, es importante determinar los recursos con los que se cuenta para su uso. Asumiendo que, como una primera etapa y al mediano plazo, el manejo de la base de datos diseñada será local, se pueden establecer algunos puntos de comparación entre varios DBMS que pueden ayudar a tomar una decisión como ésta [Pal94]. Deben considerarse aspectos tales como la interfase de usuario, que como se explicó anteriormente es de gran importancia, los recursos que utiliza, **las** capacidades de seguridad con que cuenta, su potencialidad en desarrollo de aplicaciones, y por supuesto, su relacidn costo-beneficio.

### **11.3.1 Criterios para elección del DBMS**

Despues de estudiar cuidadosamente tanto cuadros comparativos como especificaciones de varios DBMS **[Acc-M, dBa-WP, Par-M, Pal94, Pau-WP]**, se consideró conveniente elegir el software Paradox **v1.0** para Windows como el sistema para implantar este trabajo. De manera concreta se pueden enunciar como beneficios los siguientes:

- **a**  Posee una interfase amigable.
- **a**  Ofrece buen nivel de seguridad.
- **a Su** desempeño local es satisfactorio.
- **a**  Su relación costo-beneficio es alta.
- **a**  Maneja múltiples tipos de datos y de archivos.
- **a**  Maneja tablas en vez de archivos.
- **a**  Realiza validación de datos e integridad referencial.
- **a**  Maneja indices primarios y secundarios.
- **a**  Maneja tipos de tablas Paradox y dBase.
- **a**  Incluye el modelado de datos en forma visual para crear objetos de diseño.
- **a**  Ofrece conectividad a servidores como Oracle, Sybase e Informix.
- **a**  Ofrece comunicación directa, a través de un paquete complementario, con rutinas creadas en C y C++.
- **a**  Facilita **el** desarrollo de aplicaciones especificas con su lenguaje basado en objetos y de alto nivel, llamado ObjectPAL. Este lenguaje presenta métodos estándar para cada objeto incluido, permitiendo diseñar métodos personalizados de acuerdo a las necesidades particulares, los cuales son compilables.
- **a**  Permite importar y exportar datos tipo texto limitado, texto de longitud fija, archivos de Lotus, Excel, Quattro Pro y dBase.

### **11.3.2 Requerimientos de la aplicación**

- Computadora tipo PC con procesador Intel 386 minimo.
- Software Windows **3.1** minimo.
- 6 MB de memoria RAM minimo, 8 MB recomendados.
- 20 **MB** de espacio en disco duro para una instalación completa,
- **Monitor de alta resolución, mínimo EGA.**

Aqui vale la pena comentar que entre las razones más poderosas para la decisión fueron lo atractivo de la interfase, la facilidad para establecer comunicación con modulos desarrollados en otro lenguaje y su similitud y facilidad de interconexión con tablas de *dBase.* Ésto último es relevante dado que algunos de los usuarios poseen cierta experiencia en el manejo de este paquete, por lo que su adaptación al sistema en desarrollo fue dptima.

### **11.3.3 Detalles de construcción**

### **11.3.3.1 Funciones estadísticas**

El acceso a las funciones estadísticas externas que permite el sistema se lleva a cabo mediante llamadas hacia el exterior del DBMS haciendo uso del lenguaje de comunicación estandar de Windows (DDE y  $OLE)^7$ , lo cual por supuesto, fue uno más de los criterios de decisión para elegir el DBMS (apartado II.3.1).

Como un primer acercamiento al uso de las funciones estadisticas se construyó un módulo que ofrece directamente las opciones:

- Cálculo de espectro por bandas
- Cálculo de *t-score*
- Cálculo de *z-score*
- Cálculo de *p-score*
- Cálculo de la estadistica de grupo por primera vez (creación de un grupo)
- Recalculo de parametros estadisticos de medias y desviaciones estandares cuando se agrega un paciente a un grupo existente
- Calculo del espectro por bandas

Este módulo fue realizado en el lenguaje Matlab for Windows, ya que era capaz de leer confiablemente los datos enviados por el DBMS, realizar las operaciones necesarias sobre las matrices de datos y seguir las especificaciones de formato requeridas para escribir los archivos de salida adecuados al módulo de despliegue.

El menú estadistico construido en Matlab decide, de acuerdo con los archivos enviados por la aplicacibn de Paradox, cuál es la operación solicitada segun se muestra en la tabla de la figura 26a. Como se recordará de la figura 20, el módulo de administración y manejo de información debe mandar todo **lo** que el módulo de analisis estadístico requiera para funcionar, **y** dentro de éste, se hara lo necesario para generar el despliegue; así mismo, ambos módulos tendrán que hacer uso de la plataforma de implantación para poder lograr la comunicación. Para que el módulo estadistico de prueba funcionara, se tuvo que definir una forma de enviar y recibir archivos de datos accesibles para ambas aplicaciones.

La forma como se estableció la comunicación fue haciendo uso de archivos y adaptando el formato de éstos al estándar manejado por Matlab, aunque para la aplicación de Paradox fueran ilegibles. Si bien Paradox permite calcular varios parametros estadísticos con campos de tipo numérico, ninguno de ellos incluye algo tan sofisticado como un p-score, por ejemplo. Por su lado, el paquete Matlab incluye muchísimas funciones matematicas entre las cuales están todas las necesarias para realizar con facilidad cualquier cálculo de los requeridos.

La secuencia de comunicación es **lo** que se llama una sesión DDE (Intercambio Dinamico de Datos) mediante la cual, al verificarse un evento dentro de la aplicación en Paradox, puede establecerse un dialogo con otra aplicación que también funcione sobre Windows. Una vez que esta aplicación termine su función, puede cerrarse devolviendo el control a Paradox. De esta forma, se logrd que el mddulo de prueba funcionara autónomamente al ser llamado por cualquiera de los botones de la versión de prueba de la ventana Mapeo estadístico.

**<sup>&#</sup>x27;Ambos** son **metodos** que permiten acceder a datos de otras aplicaciones que funcionen sobre Windows, siguiendo ia filosofia cliente-servidor.

*Tesis Virginia González Vélez* 

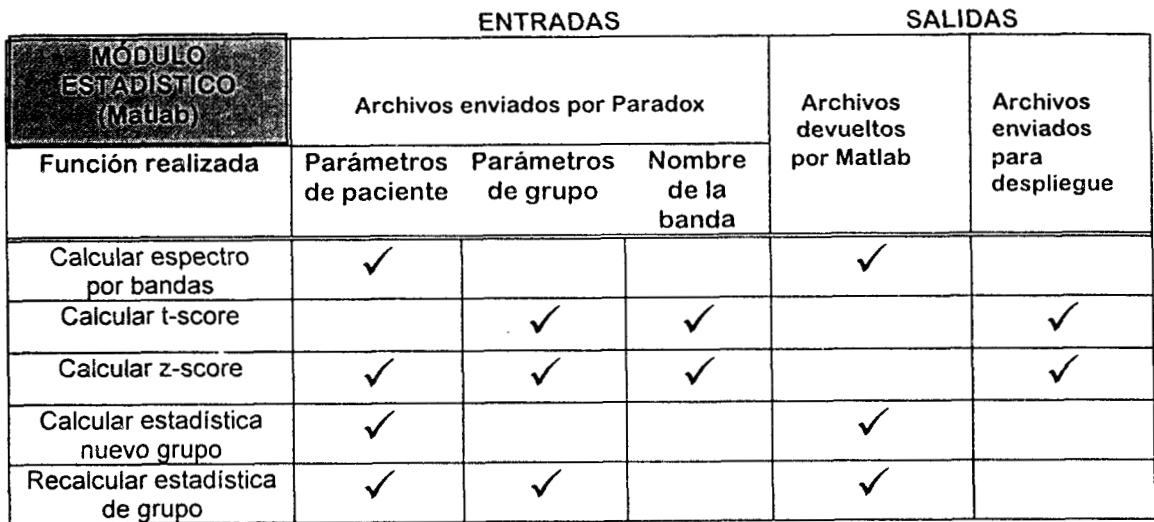

*Figura 26a. Relación entre los archivos enviados por Paradox, asi como los devueltos por Matlab, y las funciones estadisticas realizadas por el módulo de mapeo estadistico de prueba.* 

### **11.3.3.2 Lectura de archivos de registros de mapeo**

La cuestionante primordial para el uso del sistema es el que pueda hacer uso de los archivos que ya se tienen en el área de Mapeo, requiriendo la mínima intervención del usuario. Como va se comentd antes, dada la imposibilidad de recuperar directamente los datos del **EEG** en tiempo, hubo que adaptar la aplicación para que pudiera leer archivos en formato Lotus, que es la salida más estándar que se puede obtener del equipo Brainlab.

Dado que la posibilidad de importar archivos de hojas de cálculo fue uno de los criterios de decisi6n (apartado 11.3.1), y **Paradox** lo cumple dando una enorme facilidad para ello, fue posible recuperar los archivos de datos de espectros por bandas de los pacientes. El proceso es el siguiente:

- 1. Con el paquete **Microsoft Excel** se recuperan los archivos con extensi6n DB que genera el *Brainlab* y que contienen los datos de varios pacientes (comunmente más de 10).
- 2. Haciendo uso de una macro especial se calculan y separan los datos de potencia por bandas (delta, teta, alfa, betal, beta2 y beta3) de un paciente seleccionado, poniendo todos los valores numéricos en un solo archivo, y los datos del paciente, en otro de tipo texto.
- 3. Si el paciente ya está dado de alta en el sistema, se oprime el bot6n Leer nuevo registro de mapeo de la ventana Principal de la aplicación, e inmediatamente ésta busca en la unidad  $\land$  de la computadora. Lee los archivos de datos, recuperando datos, fecha y hora de creación, y solicita únicamente número de expediente del paciente al que pertenece el estudio, condición del paciente y método de activación bajo los cuales se realizó.

Si el paciente **no** existe, es necesario darlo de alta. En este sentido se hicieron algunas pruebas para tratar de recuperar datos como nombre, edad, fecha de nacimiento, pero el problema enfrentado es que por el diseno, es indispensable cargar un número de expediente valido, y dado que **no** todos los pacientes que se recuperan tienen el suyo, la carga automática se ha dificultado. Éste es una cuestión difícil de manejar y por ahora, las pruebas se han limitado a los archivos de datos hasta que se llegue a una opción factible de carga de datos personales.

### *D3scusiÓn de resdtados*

### **111.1 Evaluación del sistema**

Como el objetivo inmediáto abarcaba el cubrir las necesidades del área de Mapeo, se disefió un sistema que proporciona acceso a una serie de procesos que siguen fielmente las actividades que el personal cumple día con dia (ver DFDs del área de Mapeo, figuras 11 a 19). En el menú principal se ven claramente las funciones que el médico puede ejecutar para desempeñar su labor (figura 2, Manual de usuario), organizadas por la entidad más representativa de cada una de ellas: Paciente, *Grupo, Mapeo* y *Reporte.* 

El sistema quedó instalado en la computadora AcerMate (apartado 11.1.2.1) del área de Mapeo Cerebral del INCH bajo la supervisión del jefe del Departamento de Neurofisiología, siendo probado por él **y** por uno de los integrantes de su equipo de trabajo; ésto únicamente por cuestiones de tiempo de dedicacibn extra a su labor. Ambos son usuarios especializados'(figura 8) por lo que el entrenamiento que se les dio para el manejo del software no tuvo ningún contratiempo.

El hecho de que la plataforma de implantación del sistema sea **Windows** facilitó enormemente el aprendizaje, **ya** que ambos usuarios conocen en gran medida la forma de operaci6n de esta plataforma asi como las capacidades de su computadora. **Más** aún, ellos ya han generado algunos tipos simples de bases **de** datos haciendo uso de los paquetes **Microsoft Excel** y **dBase Ill.** ÉSto explica por quk uno de los criterios de decisión para elegir el DBMS a utilizarse (apartado 11.3.1) fue el hecho de que sus tablas tuvieran cierta similitud, e incluso compatibilidad, con tablas de dBase.

**El** metodo utilizado para la evaluación del sistema fue por reportes de usuario, externados mediante verbalizacidn de pensamientos de cada usuario y por interacción constructiva entre los dos usuarios involucrados. Durante las sesiones para revisión de detalles técnicos y funcionales surgieron varias discusiones de comentarics:

- 1. La primer versi6n de la ventana Datos del paciente mostraba un campo de la tabla Paciente llamado Edad gestacional. Se decidió que no era un dato de importancia para el tipo de pacientes que son estudiados, ya que la mayoría eran "de tiempo", y sólo en casos excepcionales, eran prematuros. La decisión acordada fue eliminar el campo de la tabla y en caso de que ésto último ocurriera, se incluiria dentro del campo Antecedentes personales.
- 2. Dentro de esta misma ventana y tabla no se tenia definido un campo especial para la edad del paciente, ya que al principio se decidió almacenar únicamente la fecha de nacimiento. Sin embargo, al probar el desempeño que tenia el sistema calculando la edad cada vez que se quería buscar un paciente con esta llave de búsqueda, se optó por crear un campo extra en la tabla Paciente. Este campo es actualizado automáticamente cada vez que se abre la ventana Datos **del** paciente, y queda visible en ella para facilidad del usuario.
- 3. Para la tabla Historia clínica se les propuso dividir la información referente al diagnóstico de un paciente en dos campos: uno tipo texto (tipo de diagnóstico inicial/actual), limitado en extensibn, y uno con formato libre (características diagnóstico inicial/actual). Esto surge por la necesidad que tienen los medicos de narrar las características de la enfermedad y que los hace comprender, en unas lineas, el estado actual de la misma. El punto era que también deseaban tener una forma de clasificar y, sobre todo, consultar esta informacidn con fines diversos. La propuesta fue aceptada.
- **4.** Actualmente, el llenadc de un reporte es completamente manual, al igual que la captura de datos personales necesaria para iniciar un registro de mapeo (figura **15,** proceso **1.3.1),** por lo que se tienen gran cantidad de errores de escritura. Ésto es particularmente nocivo en lo que se refiere al diagnóstico del paciente, ya que "...resulta muy difícil conocer qué clase de pacientes tenemos", según los mkdicos usuarios externaron. **No** es difícil que una misma enfermedad sea capturada de varias maneras diferentes, con **lo** cual resulta imposible relacionar a esas personas. La propuesta fue que se tuviera una tabla especial para los diagn6sticos de manera que s610 se actualizara a juicio del jefe del Departamento; para los demas usuarios s610 permitir escoger entre los que estuvieran en esa tabla. Por razones analogas se justifica la existencia de las tablas Diagnóstico, Estado civil, Razas y Religión, no presentes en el modelo entidad-relacion (figura 24).
- 5. Se definieron más claramente los tipos de consulta que les eran de utilidad, a saber: por nombre, apellido paterno, número de expediente, diagnóstico o edad para el caso de un paciente; y por número de expediente *O* diagnóstico, para los reportes. Todas estas opciones quedaron incluidas en las ventanas Datos del paciente y Reporte de estudio de mapeo cerebral, respectivamente.
- **6.** Se requería la presencia de un campo Método de activación de la tabla Mapeo, que mantuviera relación entre el entorno bajo el cual se habia realizado el registro, y la manera como se describía en el reporte. Para dar cabida a esta petición se propuso que este campo sólo pudiera llenarse con ciertas activaciones predefinidas. La sugerencia, con su justificación, propuesta por los especialistas fue la siguiente:

Un estudio de mapeo cerebral se puede activar de dos maneras, a fin de resaltar algunas anormalidades preexistentes en el sujeto: con y sin fármacos. La primer forma incluye maniobras como la hiperventilación, la fotoestimulación intermitente y la privación del sueño, mientras que la segunda implica la presencia de un medicamento dosificado al paciente.

Dado que en el área de Mapeo del INCH la forma más comúnmente utilizada es la primera (no farmacológica), se propuso sólo incluir **las** maniobras clásicas y que son practicadas por ellos a diario. Tales maniobras incluian la hiperventilación, el sueño, la fotoestimulación, la estimulación auditiva y la apertura y cierre de ojos; con el fin de no llegar a ignorar algún otro método de activación que pudiera usarse por razones especiales, se incluy6 también la posibilidad de hablar de otros métodos.

Finalmente se incluyeron botones con esos mismos nombres, dentro de un cuadro llamado Método de activación, en la hoja de Reporte de estudio de mapeo cerebral.
# **111.2 Pruebas de funcionamiento**

## **111.2.1 Carga de archivos de mapeo**

Utilizando los programas de recuperación de archivos en formato Lotus generados por el equipo *Brainlab,* fue posible cargar un conjunto de prueba de pacientes, junto con sus registros de mapeo. Siguiendo el proceso descrito anteriormente (apartado 11.3.3.2), y conociendo de antemano los numeros de expediente de los pacientes escogidos, se recuperó el espectro por bandas de frecuencia de un registro de mapeo por paciente.

Se capturaron directamente los datos de número de expediente, método de **activación** y **condición del paciente** para cada uno de 10s registros; por Supuesto, primero se siguió e: proceso para **dar de alta** a cada uno de los pacientes. Los valores del espectro quedaron dentro de la BD como una matriz dentro de un campo tipo *binario,* el cual puede ser manejado, que no procesado, por Paradox sin ningún problema.

**La** carga de los registros resulta ser muy sencilla una vez que se ha ejecutado el programa en Excel que genera la matriz de potencias por banda de frecuencia. La facilidad de que la BD lea directamente de un disco flexible resultó ser de gran utilidad ya que dentro del Area todo se almacena de esta forma. Sin embargo, se requiere que el usuario esté familiarizado con las restricciones de validación as¡ como los valores permitidos para los campos **método de activación** (apartado 11.2.4.2.8) y **condición del paciente,** a fin de que la captura sea valida; esta información puede encontrarse en el **manual de usuario** en la secci6n de *Mapeo estadístico,* en ei apartado *¿Cargar un mapeo?.* 

## **111.2.2 M6dulo Mapeo estadístico**

Haciendo uso de algunos datos generados exprofeso aleatoriamente, se probó que el sistema es capaz de establecer una correcta comunicación con el módulo estadistico sin ningún inconveniente, requiriendo únicamente la instalación extra del paquete Matlab for Windows en la misma computadora en que se desee usar el sistema construido. Con ello se demostró la factibilidad de cumplir con los objetivos planteados en un principio.

Posteriormente se hicieron pruebas con un software comercial llamado **Statmap,** utilizando datos reales de pacientes del area de Mapeo Cerebral y provenientes del equipo *Brainlab.* En particular, se hicieron pruebas con los indices estadisticos clasicos que desde un principio se plantearon como de interés: *t-score*, para comparación entre grupos, z-score, para comparación entre individuos y grupos [DBB81], y p-score, para localizar con mayor veracidad las zonas del mapa **t** ó z que presentan diferencias estadisticamente significativas [HPM94].

Para valorar el funcionamiento de la prueba t se muestran varias comparaciones:

- *<sup>0</sup>*Se realizó la prueba *t-score independiente* para estimar las diferencias entre dos grupos de sujetos bajo el mismo entorno clinico: *ojos cerrados* (figura 27). Se muestran un grupo de niños varones sanos entre 9 y **15** anos, llamado *grupo control,* y un grupo de niños de la misma edad pero con problemas de aprendizaje, llamado *grupo PALE.* Etsa prueba es aplicable cuando los grupos tienen diferentes valores de varianza. Junto con los mapas de cada grupo y el del *t-score* se encuentra el correspondiente al *p-score,* indice que es de gran ayuda para la interpretación de los resultados de la prueba.
- Se realizó la prueba *t-score* pareada que permite encontrar diferencias en un mismo grupo estudiado bajo dos diferentes entornos clinicos. En este caso se muestra el resultado de esta prueba para el *grupo control* ya mencionado, variando las condiciones de estudio de *ojos cerrados* a *escuchando música*

*Tesis Virginia González Vdez* 

(figura 28). Esta prueba s6lo es aplicable si los grupos están correlacionados; de nuevo el *p-score* respalda las conclusiones que puedan obtenerse del mapa de *t-score.* 

Se realizó la prueba *z-score* para estimar el grado de pertenencia de un sujeto a un grupo a partir de los mapas obtenidos bajo el mismo metodo de activación (figura 29).

De entre las facilidades que el software Statmap nos ofrece cabe mencionar: 1) la flexibilidad del formato de archivos de datos que maneja, con lo cual el trabajo sólo consiste en asegurar que los datos enviados por la aplicación cumplan con él, y 2) la excelente presentación de los resultados, ya sea en forma de tablas de números, o bien, de mapas de colores. Por ahora su limitante es que **no** funciona sobre Windows, sin embargo, los mapas obtenidos arrojaron resultados validos para los médicos involucrados en las pruebas y que son profesionistas con gran experiencia en el campo. Debe señalarse que estas pruebas carecen de validez estadística en el sentido estricto, y por lo tanto, no sugieren necesariamente una conclusión de interés clínico.

## **111.3 Problemática del enfoque adoptado**

## **111.3.1 Manejo de toda la información**

AI ir pasando por las diferentes etapas en el desarrollo del sistema, desde el análisis hasta la implantación, el enfoque adoptado sigui6 una linea: incluir toda la información requerida por el Departamento para llevar a cabo su trabajo, además de dotarle de algunas opciones extra para facilitar su labor. Las implicaciones de esto son sumamente fuertes, ya que se habla de información proveniente tanto de los equipos de apoyo al diagndstico que ya existen, como de la práctica diaria del conocimiento por parte del personal. En ambos casos, el camino no estaba trazado; por el contrario hubo que empezar a recolectar datos sobre las características de esta información, para definir cómo se le acoplaría al sistema.

Dado que el Departamento cuenta actualmente con **10** equipos utilizados con cierta frecuencia (apartados 1.2.2.1 y 1.2.2.2), y puesto que uno de los m6dulos presentes en el proyecto planteado originalmente (figura 19) se refiere exclusivamente a los estudios de mapeo cerebral, se opt6 por implantar el sistema como meta cercana únicamente para los estudios de mapeo cerebral. Se restringió a los registros obtenidos con el equipo *Brainlab* debido al enorme número de ítems con los que actualmente se cuenta y que hacian urgente el desarrollo de una herramienta que ayudara a darles un mejor uso.

## **111.3.2 Recuperación de archivos de datos**

El hecho que impact6 con mayor fuerza el fluido curso del proyecto fue precisamente la incorporaci6n de los registros provenientes de ese equipo de mapeo ya que hasta la fecha, se desconoce el formato en el que fueron escritos. Si bien para lo que seria propiamente el sistema no implicaba ningún problema leerlos pasándolos como ilegibles para Paradox, si afectaba considerablemente la adaptaci6n del módulo de análisis estadístico y despliegue.

Se hicieron varios intentos de recuperar las señales de EEG por distintos medios (graficación bajo diferentes suposiciones, estadística de datos, decodificación con diversos paquetes, lectura en varios sistemas operativos) sin obtener ningun resultado concreto, **sólo** algunas "pistas" de c6mo podría estar organizada la información. Se trató de establecer contacto con la firma que comercializó el software, y después de bastante tiempo de haberles planteado el problema, fue comunicado que ellos no lo habían elaborado y por tanto, tambien desconocían el formato. Durante

varios meses se buscó la empresa que lo había hecho y ya que se contactó, lo único que se nos hizo llegar fueron algunas líneas de c6digo que confirmaron una hip6tesis basada en el analisis que ya se había efectuado con los archivos: los datos estan comprimidos. La tecnica de compresi6n, obviamente, no fue enviada por lo que va no fue posible avanzar más.

La única posibilidad de acceso a los registros generados por el área de Mapeo era volverlos a leer con el software del equipo y desde ah¡ convertirlos a un formato tipo *Lotus* que los hiciera legibles. Esto sobrepasa el inconveniente de no conocer el formato del archivo, aunque limita el acceso a únicamente los valores del espectro de potencia del registro, ya que los datos del registro en tiempo siguen siendo completamente inaccesibles.

La solución inmediata que se le dio a este problema, y ante las limitantes encontradas, fue lograr que el módulo de base de datos leyera automáticamente un archivo de espectro siempre que se le solicite, almacenando la información en su campo correspondiente, y la fecha y hora de creacidn para acomodarlas en los campos de fecha y hora del estudio. Por ahora, el equipo por omisi6n es *Brainlab,* asi que no existe riesgo de confundir los registros (campo **equipo uti** 1 i zado, entidad *Estudio* neurofisiolbgico, figura **24).** 

## **111.3.3 Filosofía de diseño**

**I** 

Se opt6 por seguir la filosofía de bases de datos, dado que esta herramienta satisface los dos puntos centrales para el desarrollo: la sencillez **al** exterior y la solidez y entereza al interior. En el primer caso, se puede hablar de la simplicidad de convertir un modelo conceptual de datos en un conjunto de tablas sobre las cuales se puede aplicar toda la teoría de bases de datos relacionales que ya existe [KoSi91,U1188], y que ha probado ser bastante sdlida y suficiente para representar y hacer uso de toda la información que se tenga.

Mas aún, el desarrollo se convirtió en confiable con el uso del DBMS **Paradox para Windows,** el cual pudo ofrecer una solución al problema de la interfase grafica de usuario, al enlace que necesariamente se requiere con módulos externos no construidos sobre éI, pero **si** sobre la misma plataforma, y por supuesto, a la necesidad de contar con excelentes cualidades de administración de datos. La capacidad de crecimiento y desarrollo de otras entradas y salidas al sistema es también una cualidad esencial. Aquí, vale la pena hacer algunos comentarios.

Como ya se refirió anteriormente, por ahora sólo se trabajó en la implantación del proyecto para **los** registros de mapeo, poniendo especial cuidado en **los** nexos que tiene todo tipo de información generada al interior y al exterior del Área. Sin embargo, el análisis se llevó a cabo para todo el departamento de Neurofisiologia, por lo que se espera a mediano plazo continuar con la inclusibn de las demas pruebas neurofisiológicas. *Y* aquí es donde la cualidad de expansible con sencillez moderada, es de gran trascendencia en la elección de un DBMS. Necesariamente habrá que construir los procesos faltantes pero cabe señalar que ya se tienen las demás tablas diseñadas de forma que permiten sofisticar el diseño.

Por supuesto que conforme se vayan incluyendo esas otras pruebas puede cambiar la apariencia del sistema en cuanto a que se vuelva más completa y con más rutas de acceso a la informacibn; no obstante, se pretende que la adaptación requerida para manejar el sistema de primer alcance sea suficiente para manejar uno más complejo. Ésto se fue logrando al discutir constantemente con el usuario principal la técnica que le parecía más conveniente para manipular sus datos, presentando al tiempo propuestas en papel o en computadora que le hicieran mas palpable las opciones.

# **111.3.4 Barreras de implantación**

- **•** Dificultad de capturar y organizar los datos clínicos de los pacientes en una estructura unificada y recuperable. La dificultad radica, en parte, en la diversidad de las fuentes de los datos.
- Las heterogeneidad de los documentos fuente y el número de formas de hacer una misma prueba medica debido a la no definición de procedimientos para cada uno de los estudios practicados.
- **·** Necesidad de contar con un tiempo destinado a la capacitación del personal encargado de manejar el sistema. Ésto necesariamente implica buscar formas de motivarlo a fin de que se sienta comprometido con el correcto desarrollo del proyecto.
- La inversión en equipo de cómputo capaz de soportar la aplicación para cada área donde sea requerida.

*Tesis Virginia González Vélez* 

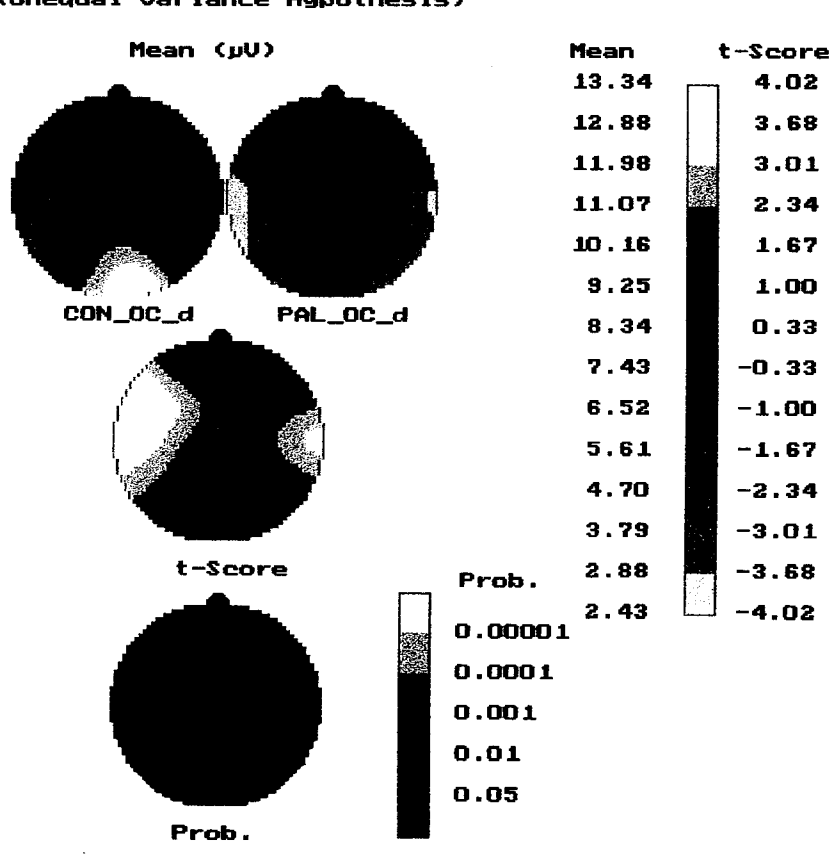

## **MEAN COMPARISON <Unecwal Uariance Hwothesis)**

**Statflap+ <sup>D</sup>is iMed** 

*Figura 27. Comparacidn de la banda delta entre un grupo de niños, varones sanos de nueve a 9uince años de edad* ( *CON-OC-d) y un grupo homogeneo con problemas de aprendizaje* ( *PAL-OC-d). Los mapas se obtuvieron con ojos cerrados y se* **utilizd** *la prueba t-score independiente.* 

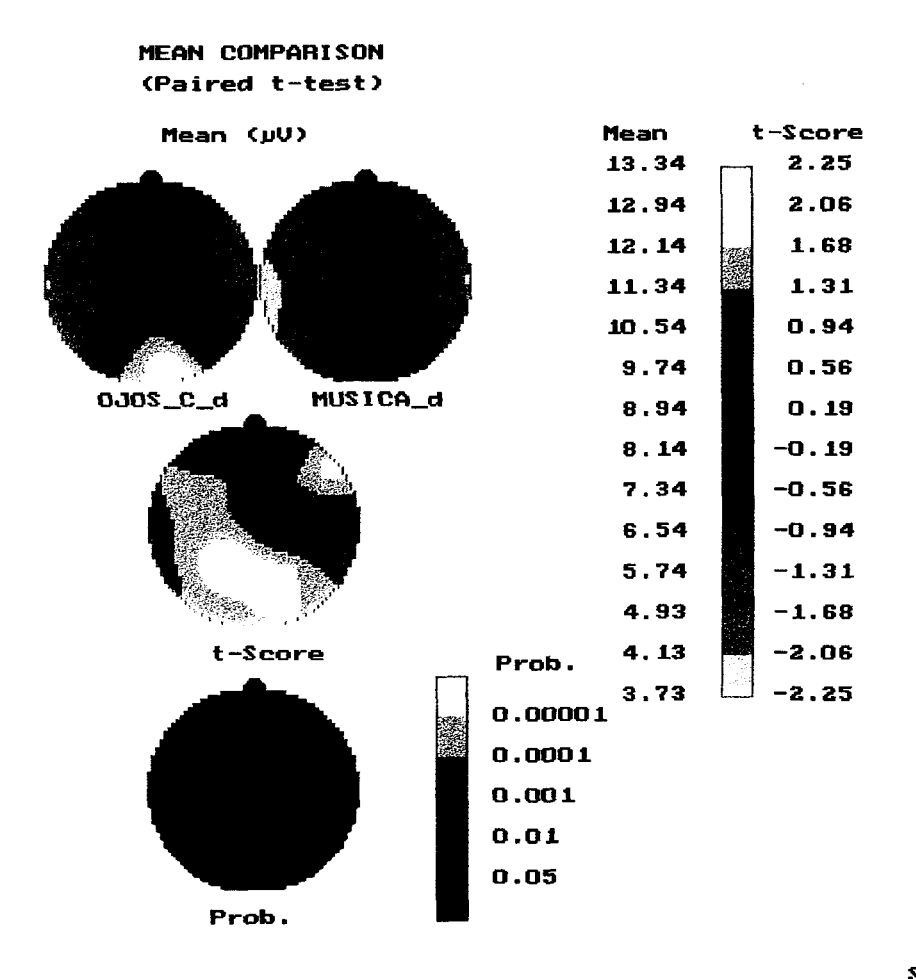

#### **Statnap+ Dig iHed**

*Figura 28. Comparaci6n de la banda delta en un grupo de niños, varones sanos de nueve a quince años de edad con ojos cerrados (OJOS-C-d) y escuchando música (MUSICA-d), utilizando la prueba t-score pareada.* 

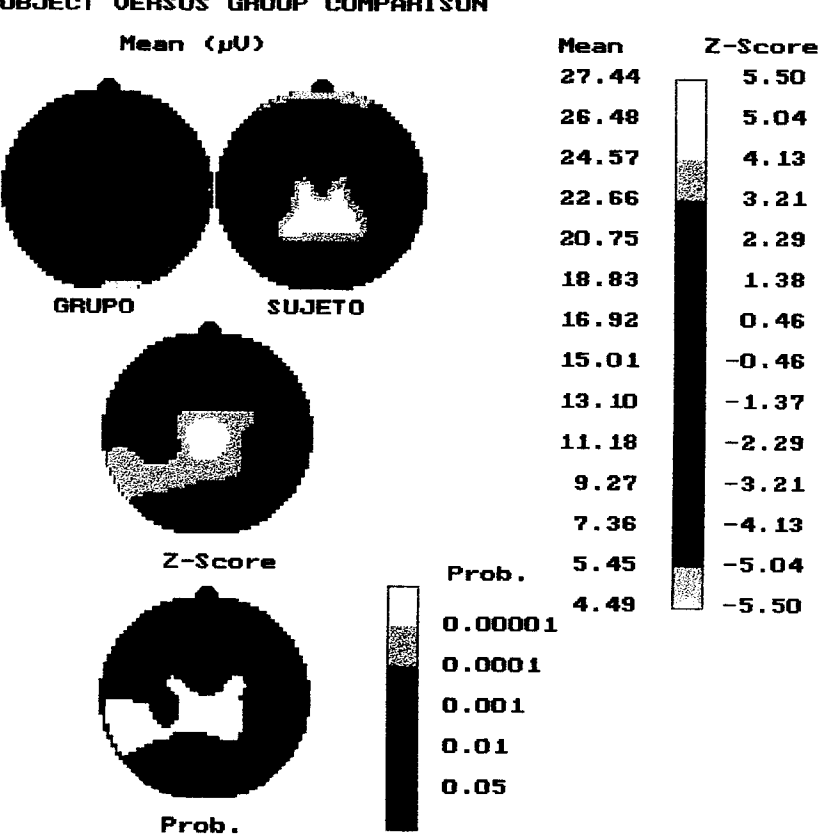

#### **SUBJECT UERSUS GROUP COMPARISON**

**Statnap+ DigiMed** 

*Fgura 29. Detenninackjn del grado de pertenencia de un paciente* ( *SUJETO* ) *a un grupo (GRUPO) utilizando la prueba z-score.* 

# *C7onclusiones*

## **Acerca del manejo de información**

Conforme se fue avanzando en el estudio de necesidades del Departamento de Neurofisiología, lo que implicó una participación activa en los procesos que el personal realiza a diario, en especial en el área de Mapeo Cerebral, se hizo patente la urgencia que se tenia de contar con una alternativa confiable de manejo de informaci6n. Toda propuesta bajo este entorno debía seguir fielmente la Iogistica definida para **el** manejo del paciente al interior del Instituto y, por supuesto, al interior del Área. Debia ademas contemplar qué hacer con la información ya existente definiendo politicas claras a seguir para el eficiente uso de ella.

El proyecto no sólo tiene una gran importancia en el sentido estrictamente tecnológico por dotar de herramientas actuales que optimizan el trabajo del medico, sino que resuelve una problemdtica de fondo que no podía pasarse por alto con la justificación de lograr su pronto desarrollo: la cuestión de recolecci6n, validaci6n y procesamiento de la informaci6n para su uso interno **y** externo al Departamento. Fue claro entonces que mientras estas cuestiones no quedaran perfectamente acotadas y solucionadas o en vias de solucionarse, no se iba a poder avanzar en el desarrollo exitoso del resto del proyecto. El modulo de manejo **y** administración de información, junto con la interfase de usuario por supuesto, tomaron una fuerza imposible de opacar pero que permitía la coexistencia del módulo que le dio razón de ser a este trabajo.

Dado que hubo que considerar la información generada por los equipos y dispositivos específicos con los que los especialistas valoran a un paciente, el factor de construccidn o diseño de cada equipo defini6 la línea a seguir para poder utilizar la información por **éI** generada. El manejo de estandares en la forma de comunicación de cada uno de estos instrumentos debiera ser un punto relevante en la decisión de compra de un equipo.

Las ventajas principales que el sistema desarrollado ofrece son las siguientes:

- La recuperacidn de datos personales y clínicos así como de registros, mejorando el desempeño actual que se tiene con el manejo manual de la información, con el cual una consulta puede tardar minutos o hasta horas.
- Muchos usuarios pueden acceder a un registro sin tener que saber todos los datos correspondientes a él, sino con una clave que le permite lograr la consulta.
- Los registros en computadora nunca se traspapelan.
- **Puede mostrarse de manera conveniente y agradable cualquier información,** una vez que ha sido almacenada en la computadora.

Con el uso intensivo y adecuado del sistema se pueden esperar varios beneficios importantes:

- 1. Una mejoria de la logistica y la organización de la información de interés para lograr una atención más rápida y eficaz por parte del personal del Departamento, ya que la computadora puede organizar los datos en reportes especiales y presentaciones convenientes.
- 2. La factibilidad de lograr una revisión automática de los datos almacenados para limitar errores y controlar la validez de la BD.
- 3. La posibilidad de llevar a cabo un análisis sistemático de las experiencias médicas anteriores para guiarse en prácticas de corto plazo y estrategias futuras.
- **4.** El respaldo suficiente para establecer el seguimiento y agrupación de los pacientes atendidos a fin de definir lineas de investigación que exploten la información almacenada.

# **Acerca de la participación del usuario**

Las pruebas realizadas en conjunto con el personal del Area arrojaron resultados muy alentadores; se verific6 la respuesta a los principales vacíos vigentes dando, como era de esperarse, origen a muchas otras expectativas a futuro. En este momento es clara la perspectiva a mediano y a largo plazo: incluir todo lo necesario para el trabajo de los otros procesos del Departamento, en especial de la otra área que **Io** conforma, así como extender las capacidades de manejo a otras áreas cuya labor es análoga a la del Departamento. En este punto cabe señalar el enorme interés mostrado por varios medicos ajenos al Area pero inmersos en la problemática a nivel Instituto, quienes hicieron patentes sus comentarios que delineaban contextos similares al descrito en este trabajo. *Y* aqui es donde se justifica el hecho de haber considerado propuestas y lineamientos hechos por trabajos anteriores dentro de la misma área del conocimiento, y cuyo fin último es lograr precisamente la estandarización, en algún sentido, de la metodología seguida y del contenido de un proyecto con las mismas metas.

Es importante comentar acerca de la participación de los usuarios durante el tiempo de desarrollo del proyecto. Esta participación se hizo patente de forma constante y modulada, permitiendo resolver cuestiones practicas no fácilmente visibles para alguien que no desempeña la labor que los médicos del Area efectúan; el involucrarse con ellos en su desenvolvimiento profesional cotidiano dentro del Instituto **es** una gran experiencia, en todos sentidos, que permitió gestar propuestas de solución viables para su entono. Toda esta interacción facilitó el curso del análisis, del diseño, de la implantación y, definitivamente, de las pruebas alrededor del sistema, además de permitir encontrar una alternativa para los problemas técnicos que fueron presentándose en el camino; todos las limitantes fueron discutidas ampliamente con ellos a fin de mantenerlos al tanto de los resultados parciales obtenidos.

## **Acerca de la interfase de usuario**

Dado que los usuarios directos del sistema desarrollado pertenecen a las categorias naive y experimentado, se decidió usar una linea de diseño que destacara la sencillez por encima de los requerimientos, sin omitirlos. Para ello, se evaluaron las aptitudes cognoscitivas de un par de usuarios, con los cuales se estableció la prueba estricta del sistema y se observó que ambos poseen:

- excelente nivel de comunicación entre ellos y con otras personas
- excelente poder de discernimiento y resolución de problemas
- $\sim$ suficiente grado de retención de elementos no gráficos
- buen grado de retención de elementos graficos

Estas aptitudes, junto con el bagaje de conocimientos de los usuarios, orientaron el diseño hacia el uso de una interfase gráfica, en este caso una interfase tipo WIMP bajo la plataforma Microsoft Windows. En particular, ambos usuarios poseen un buen nivel de uso de esta plataforma, lo que aumentó

 $T$ *esis Virginia González Vélez* 

#### *Conclusiones 77*

enormemente la velocidad de uso y la facilidad de ser recordado. La estructura completa de los menús del sistema es jerárquica con no más de tres niveles de profundidad en cualquier opción elegida, y las tareas que se definieron como mas frecuentemente utilizadas se muestran en forma de botones oprimibles, de tal forma que, el usuario las localice y ejecute rápidamente. Asi mismo, se respetaron dentro de **lo** posible, **los** terminos comunes en la practica diaria de sus labores para reducir la cantidad de terminos por memorizar.

La interfase del sistema es entonces del tipo gráfico, dirigida al uso con ratón, mostrando ventanas apilables y menús desplegables, todos términos que les son familiares al personal del Departamento. El sistema tambien requiere, en algunos casos, de la captura directa del usuario, lo que implica un adecuado manejo del teclado de la computadora; todos los usuarios cumplen con ésto. Cabe mencionar que cada ventana mostrada contiene su propio menú con las funciones relacionadas con el título de la misma. Sin embargo, todas siguen el mismo orden de opciones: se comienza, de izquierda a derecha, con la opcibn que permite guardar ylo salir de la ventana, y se continúa con las opciones de búsqueda y manejo de informacidn. **Los** nombres de las opciones se eligieron por la entidad más representativa de los procesos contenidos.

## **Acerca del crecimiento del proyecto**

Con las herramientas adoptadas en el curso del provecto, la orientación de cualquier módulo extra que se quisiera incluir para complementarlo debería funcionar bajo la misma plataforma Windows, y **si** las tareas que va **a** realizar son muy especiales, hacer uso de lenguajes de alto nivel compatibles con la filosofia de programaci6n de ella. Puede hacerse uso de las sesiones DDE como la utilizada para el modulo de prueba de mapeo estadístico, o bien, incorporarlo completamente a la aplicación con ayuda de la herramienta ofrecida por la firma Borland Database Engine. Este software asegura el acceso abierto, completo y transparente a los datos de la base de datos, si se desarrolla una aplicación en cualquier lenguaje capaz de llamar a las librerias DLL de Windows; por ejemplo, C, C++ y Pascal.

Las pruebas de despliegue realizadas con algunos datos del Area dejan ver las características que se esperan de un módulo de cálculo y despliegue estadístico que se desarrolle o adapte. El manejo de diversas funciones estadisticas, el manejo de los graficos así como la forma de presentar los resultados, numérica y gráfica, le dan al médico una opción muy completa que soporte su diagnóstico al aportarle nueva información de manera rápida. Otra vez se hace patente la necesidad de adecuar el formato de los datos sin mayor participación del médico, es decir, se requiere crear programas que automáticamente conviertan los espectros ya almacenados en disco en valores legibles para el m6dulo estadistico. Por ahora el desempeño presentado por las macros programadas en Excel ha sido satisfactorio, pero eventualmente, pudiera ser útil contar con una pequeña rutina, parte de la aplicaci6n, que **lo** hiciera aún más transparente para el usuario.

# **Acerca de la utilidad clínica del sistema**

Un punto clave para utilizar los registros de mapeo con la aplicación de mapeo estadístico es especificar los criterios de constitución de un grupo estadístico válido. Si bien se tienen una gran cantidad de estudios, es difícil establecer una comparación estadísticamente válida entre grupos dado que éstos deberian cumplir con:

- *<sup>0</sup>*Estar construidos con pacientes de la misma edad.
- *<sup>0</sup>*Tener exactamente el mismo número de pacientes.
- *<sup>0</sup>*Que los pacientes no hayan presentado ninguna enfermedad en los ultimos 3 o **4** meses, asi como no haber ingerido ningún medicamento en ese mismo tiempo.
- Que ninguno de los pacientes tenga antecedentes de enfermedades neurofisiol6gicas, psiquiatricas o de epilepsia.

*Tesis Virginia González Vélez* 

#### *Conclusiorles 78*

Entonces, para probar el m6dulo de mapeo estadistico confiablemente, habrá que seguir un protocolo de validaci6n clinica con estudios que se realicen de aqui en adelante, bajo condiciones muy controladas. Cabe enfatizar que las comparaciones mostradas en la discusión de resultados son únicamente pruebas de funcionamiento y factibilidad de desarrollo y comunicación, y de ninguna manera, pretenden tener validez estadística.

Es interesante observar cómo a pesar del creciente uso de las computadoras en las áreas dedicadas al cuidado de la salud, gran parte de la posibilidad real de aplicación de ellas en estas areas **es** en gran medida desconocida; por un lado hace falta conocer las necesidades reales de un servicio de salud, y por otro, **s610** se tiene una vaga idea del uso potencial de las herramientas tecnobgicas con que se cuenta en la actualidad. No se trata de convertir al profesional de un área en especialista de la otra, sino más bien en permitir el enlace natural y bien dirigido de ambos conocimientos, a fin de generar proyectos interesantes para ambos y que resuelvan problemas reales. Un provecto como éste es también una línea de desarrollo válida para el profesional de ingeniería biomédica, quien todavía tiene mucho que aprender de **los** puntos que puede atacar con su formación al lado de especialistas del area medica, **y** que tiene mucho que ensefiar haciendo gala del entusiasmo que generan proyectos como el presentado aquí.

# **Referencias**

[Acc-M] Microsoft Access for Windows (manual de usuario).

- [AKF81] Ary, J.P., Klein, S.A., Fender, D.H. Location of sources of evoked scalp potentials: Corretions *for* skull and scalp thicknesses, IEFE Trans. Biomed. Eng., 28(6):447-452. 1981.
- [A11771 Allison, T., Matsumiya, *Y.,* Goff, G.D., et al. The scalp topography of human visual evoked potentials. Electroenceph Clin Neurophysiol, 42:185-197, 1977.
- [And941 Anderer, **P.,** Saletu, **B.,** Klopel, B., Semlitsch, H.V., Werner, H. Discrimination between demented patients and normals based cn topographic EEG slow wave activity: comparison between z statistics, discriminant analysis and artificial neural network classifiers. Electroenceph Clin Neurophysicl, 91:108-117, 1994.
- [Bab90] Babiloni,F., Cracas,S., Johnson,P.B.. Salinari,S., Urbano,A. Computerized mapping system of cerebral evoked potentials. Comp Biomed Res, 23:165-178, 1990.
- (Bar811 Barnard P.J. et al. Consistency and compatibility in human-computer dialogue. International Journal of Man-Machine Studies, 15(1):87-134, 1981.

[dBa-WP] Borland dBase A Solution for Today, a Foundation for the Future (white paper)

- [DBB81] Duffy, F.H., Bartels. P.H., Burchfiel, J.L. Significance Probability Mapping: An aid in the Topographic Analysis of Brain Electrical Activity.. Electroenceph Clin Neurophysiol. 51 :455-462. 1981.
- (DBL791 Duffy, F.H.. Burchfiel. J.L., Lombroso, C.T. Brain Electrical Activity Mapping (BEAM): *A* Method *for* extending the clinical ufility *of EEG* and Evoked Potential data . Ann Neurol 5(4):309-321, 1979.
- [DCTSO] Desmedt, J.E., Chalklin, V., Tomberg, C. Emulation of Somatosensory Evoked Potential (SEP) coponents with the 3-shell head model and the problem of 'Ghost potential fields' when using an average reference in brain mapping, Electroenceph Clin Neurophysiol 77:243-258, 1990.
- [EbLe83] Ebersole J.S., Leroy, R.F. An evaluation of ambulatory, cassette EEG monitoring: //.Detection of interictal abnoramalities. Neurol., 33: 8-18,1983

[FisSI] Fisher J. Defining the novice user. Behaviour & Information Technology, 10(5):437-441 ,1991.

- [GoLe85] Gould J., Lewis C. Designing for usability: Key principles and what designers think. Communications for the ACM, 28(3):300-311, 1985.
- [Gongo] Gonzalez-Andino, **S.L.,** Pascual-Marqui. R.D. et al. Brain electrical field measurements unaffected by linked earlobes reference. Electroenceph Clin Neurophysiol 75:155-160, 1990.
- [Goo87] Goodwin N. Functionality and usability. Communications of the ACM, 30(3):229-233, 1987.
- [Gru93] Grudin J. Interface: An evolving concept. Communications of the ACM, 36(4):111-119. 1993.
- [HaSa74] Harner, P.F., Sanriit, Theda, B.S. A review of the International Ten-Twenty System of electrode placement, Grass Instrument Co., 1974.
- [HMDL94] Hassainia,F., Medina,V., Donadey.A., Langevin,F. Scalp potential and current density mapping with an enhanced spherical spline interpolation. Med. Prog. Tech., 1994.
- [HPM94] Hassainia, F., Petit, D., Montplaisir, J. Significance Probability Mapping: The Final Touch in t-Statistic Mapping, 1994.
- [IFS74] International Federation of Societies for Electroencephalography and Clinical Neurophysiology (IFSECN) **A**  glossary of terms commonly used by clinical *electroencephalographers.* Electroenceph Clin Neurophysiol, 37:538-548, 1974.
- (Jai891 Jain, A.K. Fundamentals of digital image processing. New Jersey: Prentice Hall, 1989.
- [Jas58] Jasper, **H.** Report of the committee on methods of clinical examination in electroencephalography. Electroenceph Clin Neurophysiol, 10:370-375,1958.
- [KLZSO] Koles, Z.J., Lazar, M.S., Zhou, S.Z. Spatial patterns underlying population differences in the background EEG. Brain Topogr., 2(4):275-283.1990
- [K0191] Kales, Z.J. The quantitative extraction and topographic mapping of the abnormal components in the clinical EEG. Electroenceph Clin Neurophysiol, 79: 440-447,1991
- [KoSi91] Korth, H.F., Silberschatz, A. Database System Concepts Mc Graw Hill International Editions. Computer Science Series,2nd Edition, 1991.
- [Lam621 Lambert, **E.H.** Diagnostic value of electrical stimulation of motor nerves. Electroenceph Clin Neurophysiol., Suppl., 22:9, 1962.
- [LNW93] Law, S.K.. Nunez, P.L., Wijesinghe, **R.S.** High-resolution EEG suing spline generated surface Laplacians *on* spherical and ellipsoidal surfaces. IEEE Trans. Biomed. Eng., 40(2):145-153, 1993
- [Lop911 Lopes da Silva, F.H. Neural mechanisms underlying brain waves: from neural membranes *to* networks. Electroenceph Clin Neurophysiol, 79:81-93, 1991.
- [MaOd92) Martin, J., Odell, J.J. Análisis y diseiio orientado a objetos. Prentice-Hall Hispanoamericana, 1992.
- [McCI91-1] McClanahan. David R. Relational database design. DBMS:63-68, Oct 1991.
- [McC191-2] McClanahan, David R. Database design: relational rules. DBMS:54-58, Nov 1991.
- [McTi88] Mc- Donald CJ & Tierney W.M.: Computer-Stored Medical Records: Their future in medical practice..JAMA; 259:3433-3440.1988
- [Med94] Medina.V., Grall,Y.. Menguy,C., Langevin.F., Gaillard,P. Topographical characterization of normal visual evoked responses. Med. Prog. Tech., 1994.
- (Mi1941 Miltner, W.. Braun, C., Johnson R., Simpson, G.V.. Ruchkin, D.S. A test of brain electrical source analysis (BESA): a simulation study. Electroenceph Clin Neurophysiol, 91:295-310,1994
- [Nak94] Nakasato, N., Levesque, M.F., Barth, D.S., Baumgartner, C., Rogers, R.L., Sutherling, W.W. Comparisons of *MEG, EEG,* and ECoG source localization in neocortical partial epilepsy in humans. Electroenceph Clin Neurophysiol, 171:171-178, 1994.
- (Neur941 Neuroscan, Inc., Scan 3.0: *EEG* and Evoked Potentials Workstation, 1994.
- [New951 Neuroscan, Inc.. Scan *4.0: EEG* and Evoked Potentials Workstation 30 Space, 1995.
- [Nico92] Nicolet Biomedical Instruments, Voyaguer: Digital electroencephalographer & BEAM: Brain Mapping with Normative Database, 1992.
- [NiLo93] Niedermeyer, E., Lopes da Silva, F. Electroencephalography: Basic principles, Clinical applications and Related fields, Cap. **1,6,7,8,9,15,44,46.49,56,59,60.** Baltimore-Munich:Urban & Schwarzenberg, 1993.
- [Nun81] Nunez, Paul L. Electrical fields of the brain. New York: Oxford University Press, 1981.
- [Nun941 Nunez, P.L., Silberstein, R.B., Cadusch, P.J., Wijesinghe, **R.S.,** Westdorp, A.F., Srinivasan, R. **A** theoretical and experimental study of high resolution *EEG* based *on* surface Laplacians and cortical imaging. Electroenceph Clin heurophysiol, 90:40-57,1994
- [OpSc75] Oppenheim, A.V., Schafer, R.W. Digital signal processing. New Jersey: Prentice Hall, 1975.
- [Pa1941 Palomino Haddas, C. Bases de datos para PC: Análisis comparativo. Soluciones Avanzadas, 9, mayo 1994. [Par"] Bodand Paradox para windows **v7.0.** Manuales del paquete, 1993.
- [Pau-WP] Pauker, M. Paradox for Windows Roadmap (white paper)
- Per87] Perrin, F., Pernier, J., Bertrand, O., Echallier, J.F. Mapping of scalp potentials by surface spline interpolation.<br>Electroenceph Clin Neurophysiol, 66:75-81,1987
- [Per891 Perrin, F.. Pernier. J., Bertrand. O., Echallier, J.F. Spherical splines for scalp potential and cunent density mapping. Electroenceph Clin Neurophysiol, 72:184-187, 1989
- [PHG83] Pratt, **H.,** Har'el, *2..* Golos, E. Three-channel Lissajous' trajectofy of human auditory brain stem evoked potentials. Electroenceph Clin Neurophysiol, 56:682-688.1983.
- [RaMo92] Raluy P., **A.,** Monterde, F. Diccionario Pomia de la lengua espaiiola, Editorial Porrúa, S.A., México, 1992.
- [ReOp93] Reiterer **H.,** Oppermann R. Evaluation of user interfaces: Evadis I! -a comprehensive evaluation approach. Behaviour **8** Information Technology, 12(3): 137-1 48, 1993.
- [SGM89] Steinmetz, H., Gunter, F., Meyer, B. Craniocerebral topography within the International 10-20 System. Electroenceph Clin heurophysiol, 72:499-506, 1989.
- [ShPeSO] Shortliffe, E.H., Perreault, LE. Medical Informatics: Computer applications in health care. Addison Wesley Publishing Co., USA, 1990.
- (SLSK93) Soong,A.C.K.. Lind,J.C., Shaw,G.R.. Koles,Z.J. Systematic comparisons of interpolation techniques in topographic brain mapping. Electroenceph Clin Neurophysiol, 87:185-195, 1993.
- (Som89l Sommerville, **I.** Sortware engineering. England: Addison Wesley, 1989.
- [SOM91] Salinsky, M.C., Oken, **B.S..** Morehead, **L.** Test-retest reliability in EEG frequency analysis. Electroenceph Clin Neurophysiol, 79: 382-392,1991.
- [Sou911 Soufflet, L., Toussaint,M., Luthringer,R., Gresser,J., Minot,R., Macher,J.P. A statistical evaluation ofthe mein interpolation methods applied to 3-dimensional EEG mapping. Electroenceph Clin Neurophysiol, 79:393-402, 1991.
- [Stel921 Stellate Systems, Rhythm: *EEG* Analysis Software for Personal Computers, 1992.
- [Tac95] Tack, G., Roselli, R.J., Overholser, **A..** Harris, T.R. The use of Microsoft Excel as a user interface for biological simulations, Comp Biom Res, 28: 24-37, 1995.<br>[TNOD90] Tomberg, C., Noel, P., Ozaki, I., Desmedt, J.E.*Inadeguacy of the average reference for the topographic*
- mapping of focal enhancements of brain potentials. Electroenceph Clin Neurophysiol 77:259-265, 1990.
- [TOW931 Towle, V.L. et al. The spatial location of EEG electrodes: locating the best-fiffing sphere relative *to* cortical anatomy, Electroenceph Clin Neurophysiol, 86:1-6, 1993.
- row941 Towle, Vernon **L.** et al. *Locating evoked potential dipoles in Magnetic Resonance Images.* Functional Neuroimaging, 1994. (In press)
- row951 Towle, **V.L.,** Cakmur. **R.,** Cao, **Y.** Brigell, M., Parmeggiani, **L.** *Locating VEP equivalent dipoles in Magnetic Resonance Images.* Inter J Neurosci, 80:105-116,1995.
- [U1188] Ullman, Jeffrey D. *Principles of Database and Knowledge-Base Systems. Vol. l y I/.* Rockville, Maryland, USA: Computer Science Press, 1988.
- [Wah81] Wahba, *G. Spline interpolation and smoothing on the sphere.* J Sci Stat Comput, 25-16,1981. Erratum, 31385-386,1982
- [Web88] Webster, J.G. *Encyclopedia of Medical Devices and Instrumentation*, Wiley Interscience, Vol.2: 1084-1107, 1988.
- wD91] Whitefield A., Wilson **F.,** and Dowell J. **A** *framework for human factors evaluation.* Behaviour & Information Technology, 10(1):65-79, 1991.

"\_ - .. ..I\_ .

# *Ap6ndiceA- Notacsón*

# **DIAGRAMAS DE FLUJO DE DATOS**

La notaci6n utilizada es la propuesta por Martin y Estrin en 1967 [MaEs67] **y** reconocida en [MaOd92] . Esta notación para el diseño de DFDs incluye cuatro símbolos básicos:

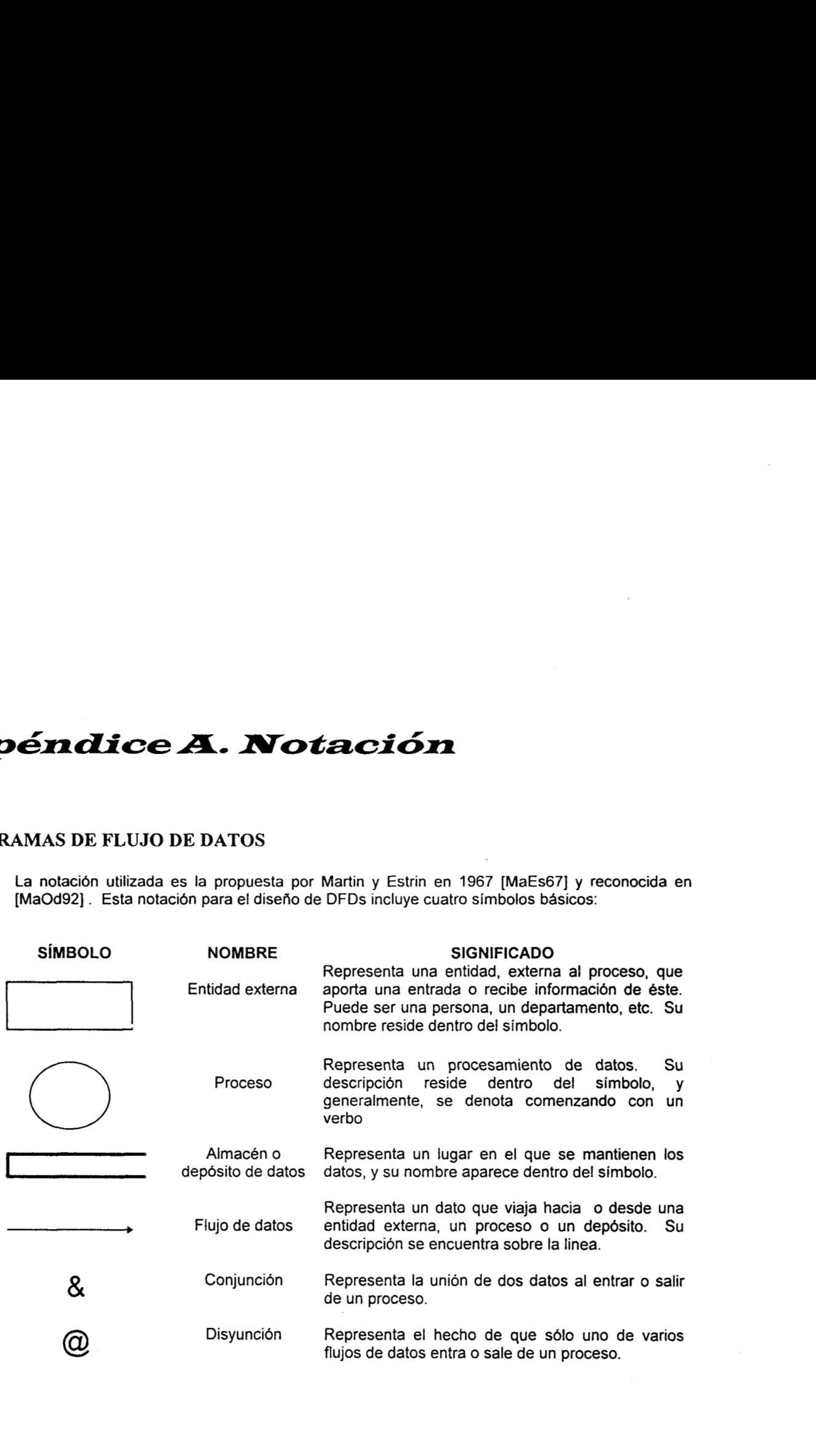

# **DIAGRAMAS ENTIDAD-RELACIóN**

La notaci6n utilizada es la propuesta por Martin, comentada en [MaOd92]. Los elementos básicos de los diagramas son los siguientes:

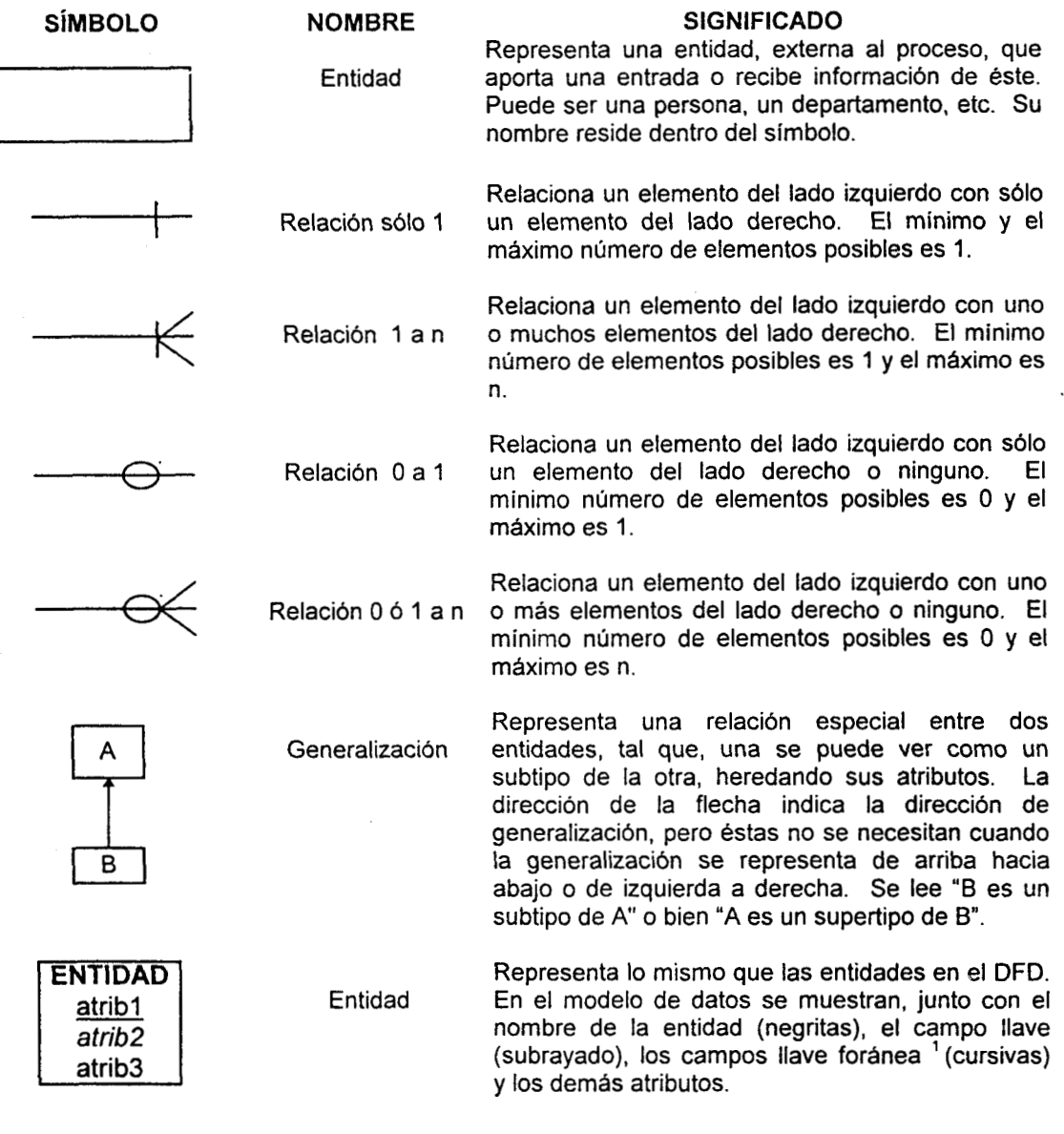

*Tesis Virginiu González Vélez* 

<sup>&</sup>lt;sup>1</sup>La notación original indica subrayar con linea punteada las llaves foráneas, pero por cuestiones claridad en el texto se hace uso de las cursivas.

# **TABLAS**

La notación utilizada para las tablas mostradas en el capitulo **I1** puede encontrarse comunmente en los DBMS comerciales, particularmente en el paquete Borland Paradox para Windows [Par-M]. Se adoptó para este trabajo por su sencillez y claridad. Los símbolos usados son **los**  siguientes:

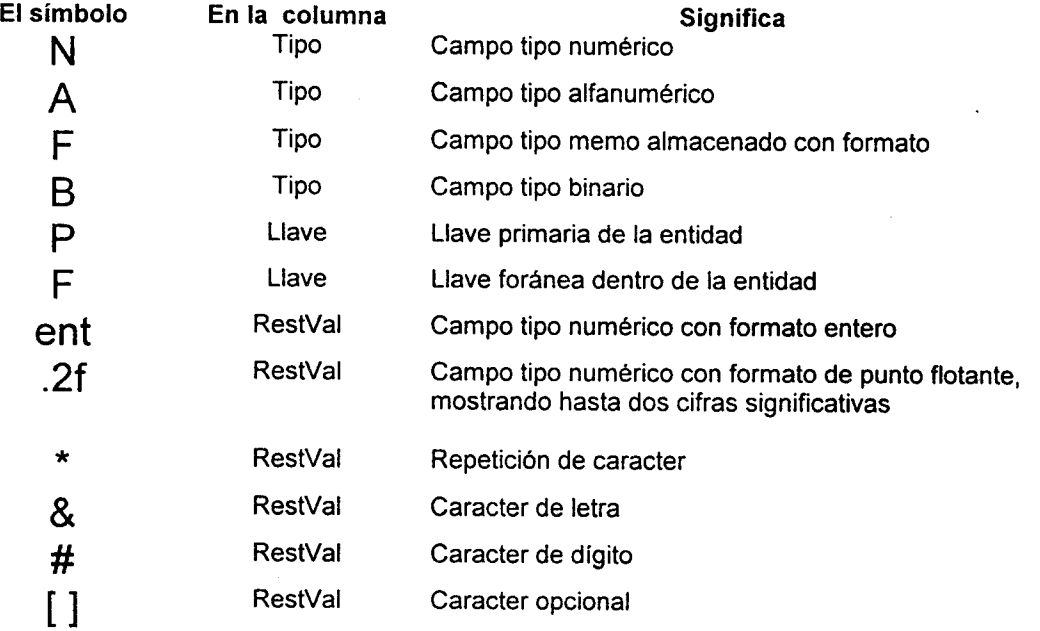

# **Nombres de columnas de las tablas creadas:**

**Nombre=** nombre del campo.

**Tipo=** tipo de valores guardados en el campo.

Long= longitud máxima del campo (sólo para campos alfanuméricos).

"" . -. ~ ~

**Nec=** ¿campo necesario?

**Llave=** tipo de llave del campo.

**RestVal=** restricciones de validación para el campo.

**ValPerm=** valores permitidos en el campo.

# **Manual de usuario SISMAPEO**  $\tilde{\phantom{a}}$

*Tesis Virginia González Vélez* 

# **Manual de usuario** SISMAPEO

# Contenido

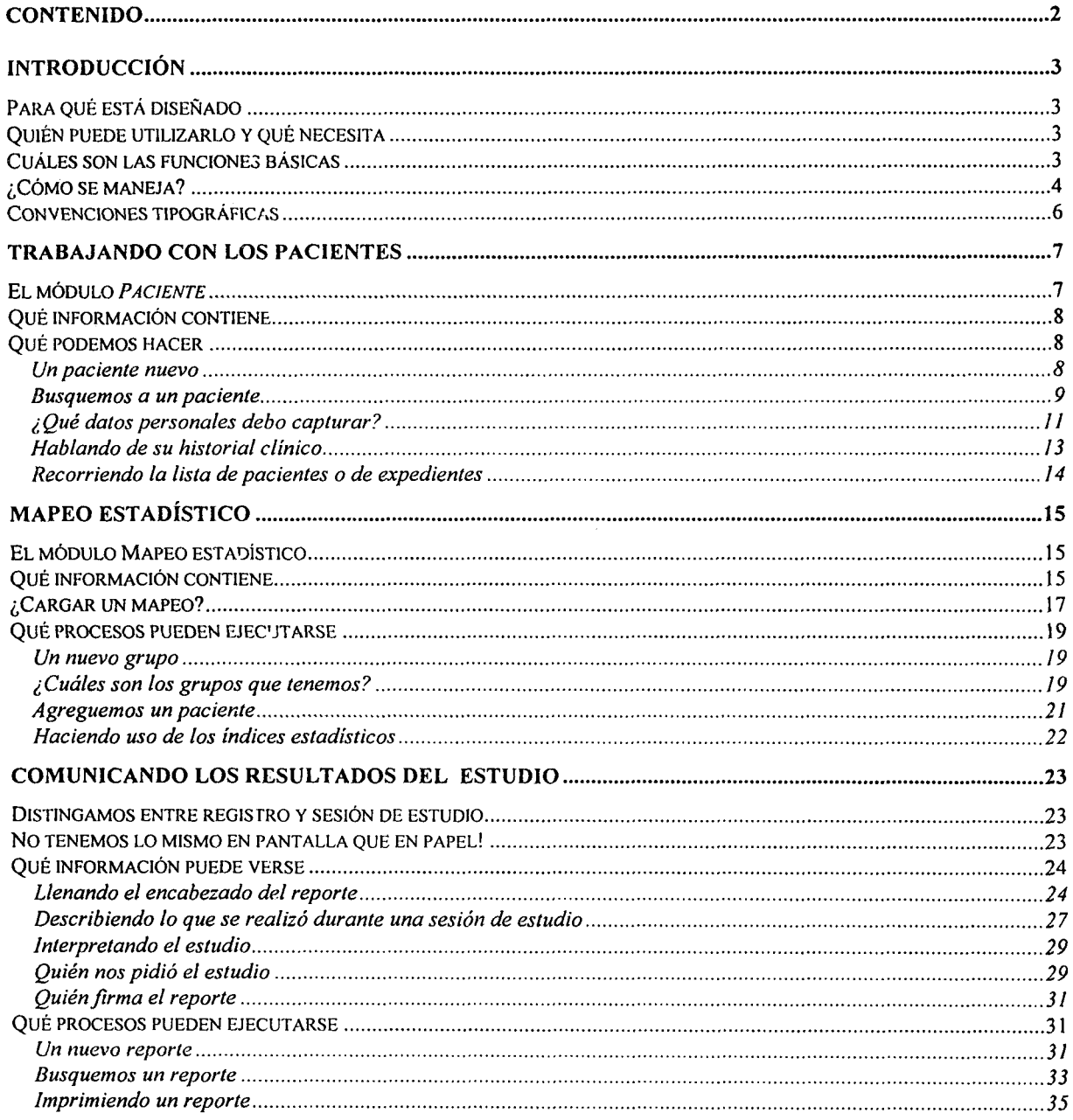

Manual de usuario SISMAPEO

# *Introducción*

# **Para qué está diseñado**

El Sistema para Manejo de Registros Neurofisiológicos de Mapeo Cerebral *SISMAPEO* es un sistema de bases de datos que permite administrar la información personal y clínica de los pacientes atendidos en un gabinete donde se practiquen estudios de mapeo cerebral, permitiendo el acceso a otras aplicaciones de analisis estadístico y despliegue de estos registros, proporcionando una herramienta extra de ayuda al especialista.

# **Quién puede utilizarlo y qué necesita**

*SBMAPEU* ecta orientado al uso cotidiano de los médicos neurofisiólogos que requieren de toda la informacion relativa a su paciente para poder emitir una opinion completa a partir de los estudios de mapeo que le hayan practicado. Si usted sabe manejar el sistema operativo DOS y Microsoft Windows, solo necesita instalarlo en una computadora tipo PC con las siguientes características:

- Microprocesador 80386 o superior
- **<sup>O</sup>4** MB de memoria RAM (el rendimiento aumenta con la cantidad de memoria)
- 15 MB de espacio en disco duro
- **•** Monitor EGA o superior
- Microsoft Windows 3.1 o posterior
- Ratón

# **Cuáles son las funciones básicas**

*SISMAPEU* le permite guardar y consultar todos los datos personales de un paciente, tales como nombre, edad, sexo, teléfono, ocupacion, religion, raza y estado civil. *SISMAPEU* esta orientado al uso en grandes instituciones de salud en donde cada persona posee un número de expediente que !o identifica de manera única. Con este número, usted podra consultar cualquier información que le pertenezca, aunque no es la única forma de hacerlo, ya que **SISMAPEO** le permite, por ejemplo, conocer cuáles estudios se le han practicado, en qué fechas y cuáles fueron los resultados a partir del apellido paterno del paciente.

*SISMAPEO* incluye el manejo de un historial clínico detallado donde se describan los antecedentes de interés del paciente junto con el tratamiento actual a que está sometido. Este historial está completamente relacionado con la ficha de paciente de manera que no puede confundirse con el de otro. Pueden consultarse también los resultados de los estudios no

**Manual de** usuario **SSMAPEO Pág.** 3

neurofisiologicos que el médico considere importantes para incluirlos en el expediente del paciente.

AI final de una sesión de estudio, el médico podrá generar su reporte de resultados sin preocuparse por el formato. S610 tiene que describir las maniobras realizadas, su interpretacion y sus sugerencias, eligiendo directamente del menú los datos del paciente y del registro que correspondan; finalmente buscará su nombre para firmar el reporte. Una vez generado el reporte, puede o no imprimirlo, y hacerlo tantas veces como considere necesario.

*SISMAPEO* no es solo un lugar donde guardar la informacion que usted genera cada vez que atiende un paciente, sino es además una herramienta de apoyo a su labor de diagnostico. Soporta la creacion de grupos estadisticos conformados por pacientes con caracteristicas patologicas similares y estudiados bajo condiciones especificas, de manera que, a partir de comparaciones con indicadores estadisticos, le aporte una guia de clasificacion de un paciente. Asi mismo, *StSMAPEO* puede ayudarle a respaldar estadisticamente los cambios encontrados en un grupo estudiado antes y después de un cierto tratamiento, por ejemplo.

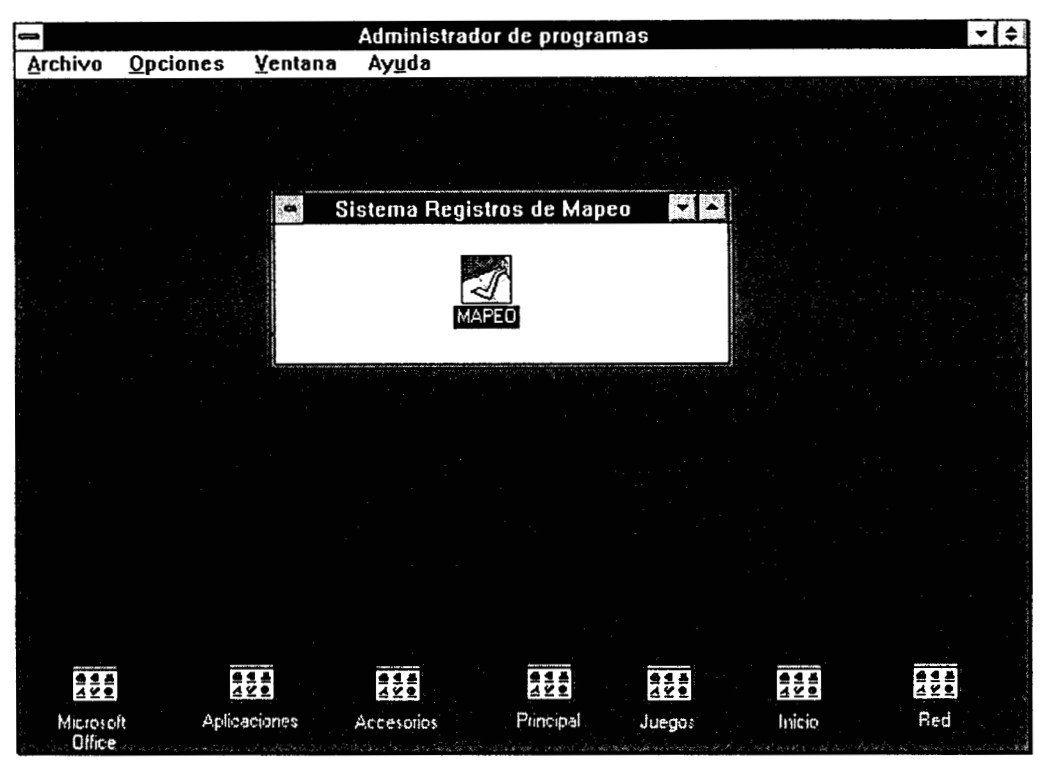

*Figura 1. Carpeta e icono de* **SISMAPEO** *en el Administrador de Programas de Windows* 

# **iCómo se maneja?**

Una vez instalado el paquete, para comenzar a usar *SISMAPEO* sólo tiene que ejecutar el icono que encontrará dentro de la carpeta con el mismo nombre en el Administrador de Programas de Windows (figura 1). Todas las pantallas de *SISMAPEO* poseen caracteristicas similares para facilitar su manejo. Siguen el formato estándar de ventanas de Windows así que el minimizar, maximizar o cerrar una ventana con el raton no sera nada nuevo para usted. Toda ventana presenta su propio menú, al estilo Windows, en donde por medio de menús desplegables

Manual de usuario **SISMAf EO** *Phg.* 4

**apuntados por el ratón, usted podrá acceder a todas las funciones implantadas para esa pantalla. Siempre el primer elemento del menú contiene la manera recomendable de salir de**  esa ventana. A veces, algunas funciones se presentan también en forma de botón tipo Windows y la función que disparan es la misma que si usted la acciona desde el menú superior.

**Dentro de una ventana de SISMAPEO existen varios tipos de campos de datos. Todos** los **campos modificables son fácilmente reconocibles porque usted podrá colocarse en ellos y ver aparecer l cursor; a continuación. podra escribir en ellos libremente.** Los *campos*  **seleccionables son aquellos en los que** solo **puede escoger un elemento de una lista predefinida; son fácilmente reconocibles por la presencia de una flecha hacia abajo al final del campo. Finalmente. extsten campos que pueden verse pero que no pueden modificarse para**  evitar errores de manejo y almacenamiento; a éstos se les llama campos visibles.

**Las funciones globales que SISMAPEO puede llevar a cabo están organizadas en cuatro grupos que tienen que ver con qui6n es el actor principal en tales procesos (figura 2). Asi, usted encontrará procesos relativos al paciente, tales como consulta de datos e historia clinica y carnet de citas, los relativos a los grupos y al rnapeo estadistico, y** los **relativos a los reportes de sesión. Si la cantidad de memoria RAM de su computadora se lo permite, usted puede tener abiertas todas las ventanas al mismo tiempo para consultarlas con mayor rapldez (figura 3).** 

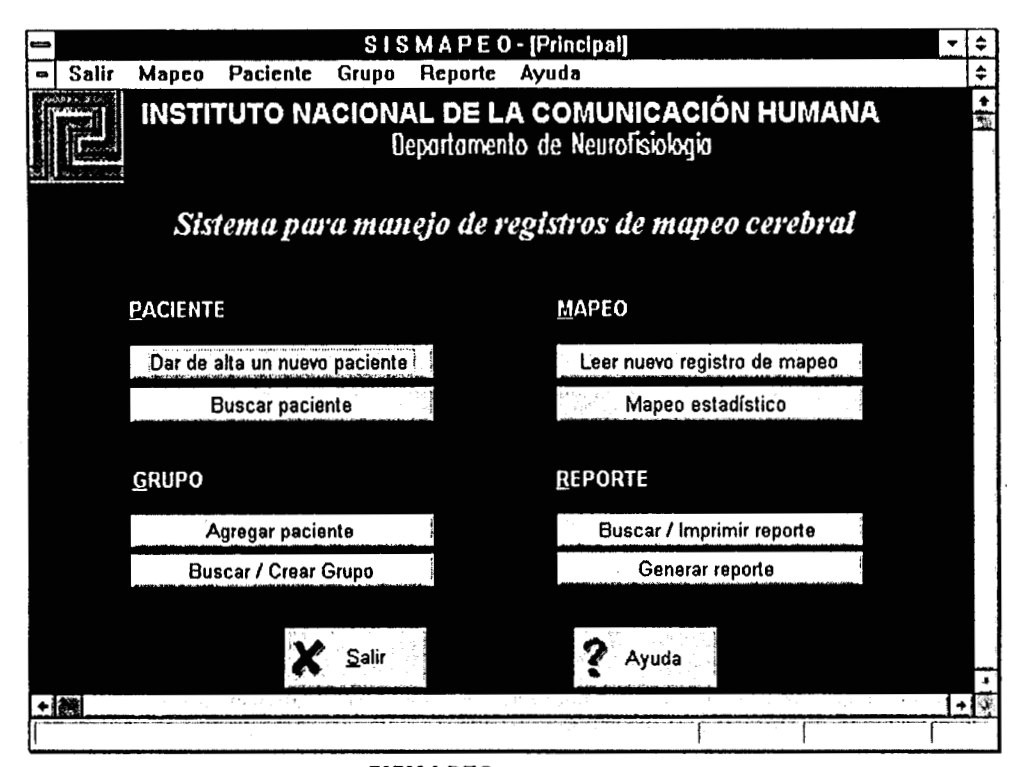

*Figura 2. Ventana principal de* **SISMAPEO** *donde se muestran los cuatro conjuntos de procesos Paciente, Mapeo, Grupo y Reporte.* 

Introducción

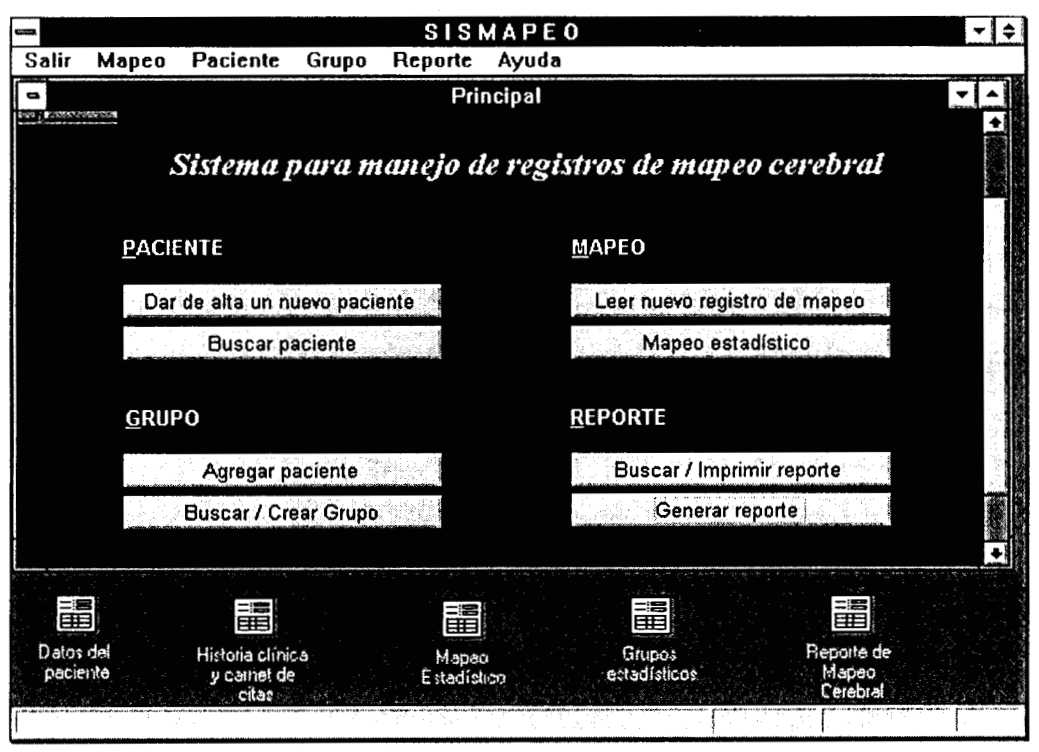

*Figura 3. Ventana principal y ventanas secundarias que componen a* **SISMAPEO.** *Si la cantidad de memoria RAM se lo permite, puede tenerlas todas abiertas y minimizadas para trabajar más rápido.* 

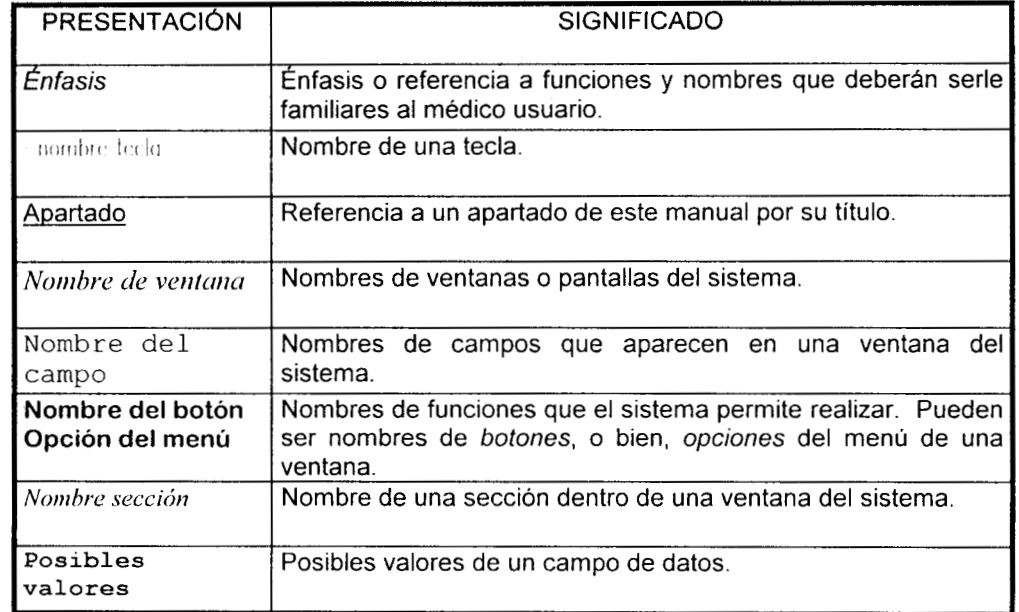

# **Convenciones tipográficas**

# *TrahaJando con lospacientes*

# **El módulo** *Paciente*

El módulo **Paciente** de *SlSMAPEO* es el encargado de administrar la información de interes de un paciente de la institución. El Único requisito para poder manejarlo es contar con un número de expediente válido y único para ese paciente; para el INCH este número está formado por un número secuencial, un separador y el año de ingreso al Instituto. Teniendo este dato en mano, usted podrá dar de alta un nuevo paciente, consultar los datos personales de alguien o modificarlos. Así mismo, podrá tener acceso al historial clínico del paciente, el mismo dia en que lo da de alta o posteriormente, para capturar en **éI** todos los datos que le parezcan relevantes, en un formato completamente libre que le facilita su adaptación al sistema.

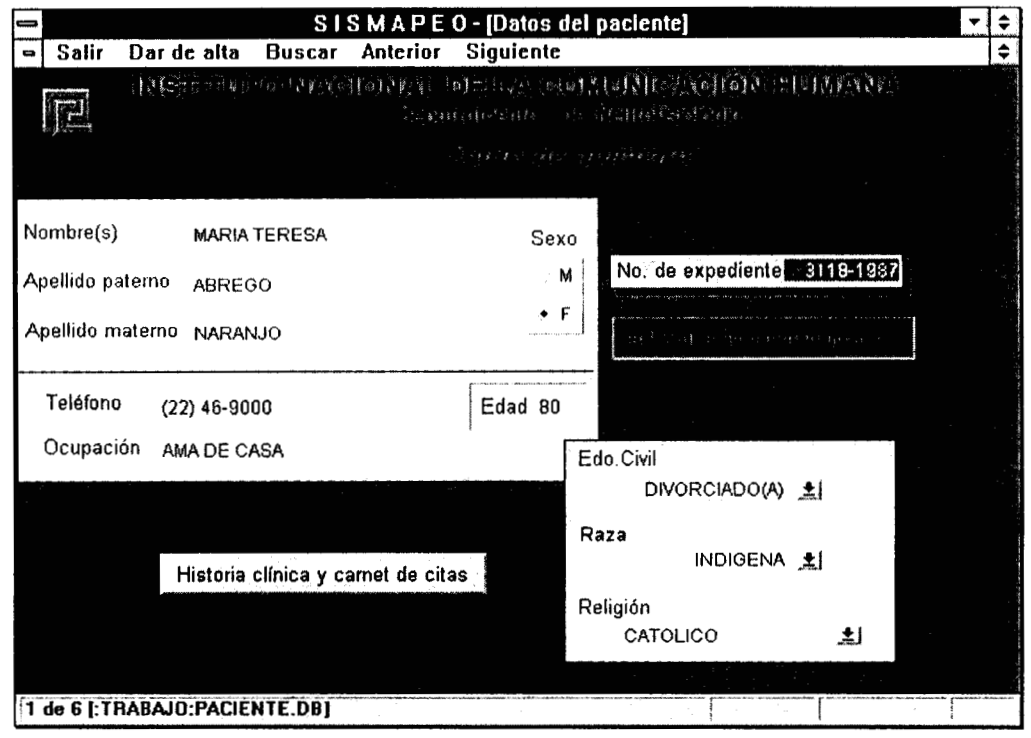

*Figura 4. Ventana Datos del paciente de SISMAPEO.* 

"" ~ " .

# **Qué información contiene**

Existen dos ventanas que puede abrir dentro del módulo Paciente: *Duros de/pucienre* e *Ilisroriu ciirlicu y Curnet de citus.* 

La ventana *Duros de/ yocienre* (Figura **4)** le mostrará datos personales del paciente tales como nombre, apellldo paterno, apellido materno, sexo, teléfono, ocupación, edad, fecha de nacimiento, estado civil, raza y religión. Dependiendo de si usted accionó el botón Dar de alta un nuevo paciente o Buscar paciente de la ventana *Principal,* podrá modificar o sólo ver el número de expediente de ese paciente. Desde ella puede acceder a la ventana *Hisloriu cliuicu y Curtlel de cilus*  (figura 5), la cual contiene los datos clinicos de interés para la interpretación de los estudios de mapeo realizados, incluyendo fecha de ingreso, antecedentes personales y clinicos del paciente dentro de la institución y tratamiento actual, entre otros.

|                                                                                                    |                                                                                                    | SISMAPE O - [Historia clínica y carnet de citas]                                                                                                    |  |
|----------------------------------------------------------------------------------------------------|----------------------------------------------------------------------------------------------------|----------------------------------------------------------------------------------------------------|--|
| Salir<br>Ver                                                                                                    | Registro                                                                                                    |                                                                                                    |  |
| of the community of the                                                                                                    |                                                                                                    | of the second control to prove                                                                                                    |  |
| Minutes and a series of the 15/07/1987.                                                                                     |                                                                                                    | $\mathcal{C}^{\mathcal{A}}$ , where $\mathcal{A}$ is the set of $\mathcal{C}^{\mathcal{A}}$ . If $\mathcal{C}^{\mathcal{A}}$<br>王                                                                                                    |  |
| والأراقي للمقرار والتقليم وفتتلاؤهم                                                                                         |                                                                                                    | 2 <br>土<br>(Special particular apprecial for the collection                                                                                                    |  |
|                                                                                                    |                                                                                                    | at pleasant as signific pe                                                                                                    |  |
| Hermana diabetica  Al Niega uso de<br>(finada).<br>Hermana con<br>purpura<br>trombocitopenica<br>(finada).<br>Docto nogados | ototoxicos y<br>exposicion a<br>ambientes ruidosos.<br>Refiere cuadros<br>exantematicos en la inicio<br>El <u>infoncio —</u> | 네 Paciente<br><b>Disminucion</b><br>ш<br>Hipoacusia<br>bilateral medial<br>de la agudeza<br>l femenino senil,<br>auditiva en 48<br>perfil plano de  <br>aparentemente<br>i meses de<br>integra, marcha<br>tipo<br>sesorializado.<br>normal<br>evolucion de<br>Conducta<br><u>Elibridioror –</u><br>حينيسات التي |  |
| E PERRIAM PEL PARTEN                                                                                                    |                                                                                                    |                                                                                                    |  |
| 2004年 3月27日昭和                                                                                                    | 字目な<br>ಾಗ್ರೇಖ                                                                                                    | 3379-1113-1-2010<br>other and any of the theory of the property of                                                                                                    |  |
| 1.00 AUDIOLOGIA ± 15/08/1987                                                                                                | 9:00                                                                                                    | 미 COLON<br>Estudio de audiometría<br>por tonos puros con<br>hipoacusia.                                                                                                    |  |
| 2.00 AUDIOLOGIA ± 24/06/1988                                                                                                |                                                                                                    | 10:00 Se adapta auxiliar auditivo   COLON<br>curveta 123/5 en Ol tono<br>M, el cual nos da una<br>π                                                                                                    |  |
|                                                                                                    |                                                                                                    |                                                                                                    |  |
| 3 de 6 [HISTCLIN.DB]                                                                                                    |                                                                                                    |                                                                                                    |  |

*Figura* **5.** *Ventana Historia clinica* **y** *Carnet de citas de SISMAPEO.* 

# **Qué podemos hacer**

## **Un paciente nuevo**

En la ventana *Principal* oprima el botón Dar de alta un nuevo paciente. Se abrirá la ventana *Dulos de/pucien/e.* Elija la opción Dar de alta un nuevo paciente del menú actual. El cursor se posicionará en el campo número de expediente, el cual mostrará el valor 0000-1900, esperando a que usted introduzca un número válido (figura 6). Hecho ésto, proceda a la captura y/o selección de los datos restantes. En esta misma sesión puede llenar la hoja de historia clinica del paciente, oprimiendo el botón Historia clinica **y** carnet de citas.

## Manual de **usuario SISMAPEO** Pág. **8**

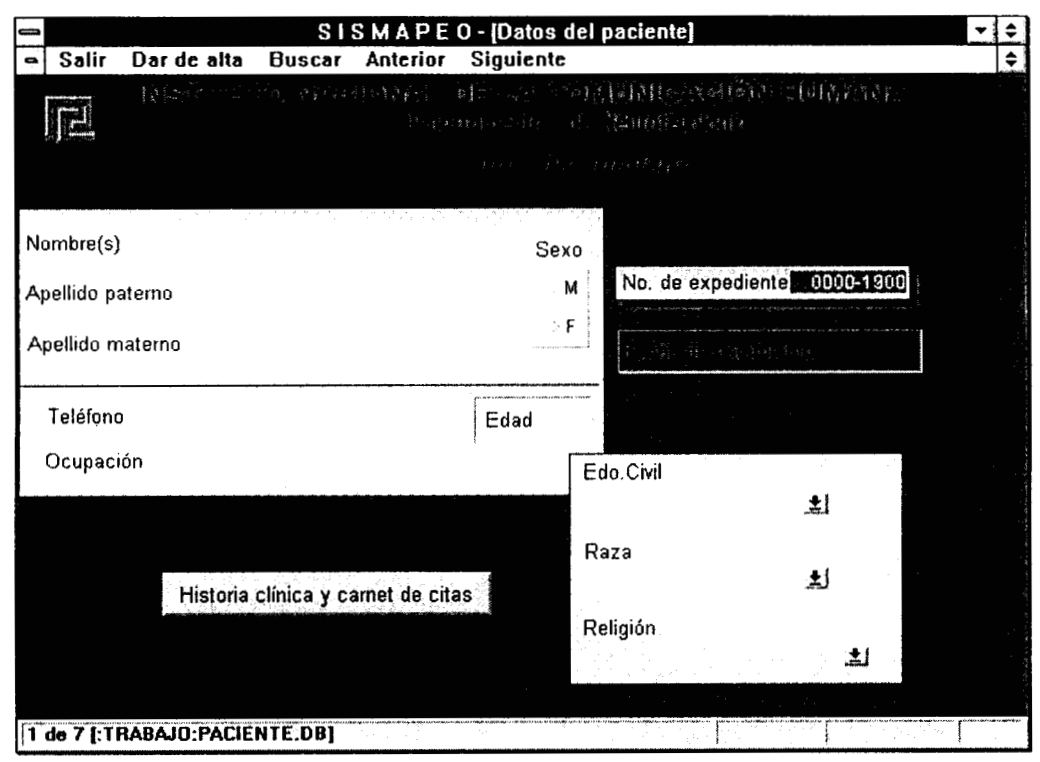

*Figura 6. Ventana Datos del paciente de SISMAPEO cuando se desea dar de alta un paciente. El cursor se posiciona en el campo número de expediente esperando que se introduzca un número válido.* 

## **Busquemos a un paciente**

Dentro de la ventana *Datos del paciente*, o bien, desde la ventana *Principal* usted puede consultar la información de un paciente previamente almacenada. En ambos casos debe elegir la opción Buscar paciente del menú actual de la ventana *Datos del paciente*. Al hacerlo se desplegará un menú donde podrá elegir cómo buscarlo: por edad, por nombre, por apellido, por expediente o por diagnóstico (figura 7).

Sea cual fuere el dato con el cual decida buscarlo, una vez elegida la opción correspondiente, aparecerá una ventana donde deberá escribir dicho dato, y luego oprimir el botón de Aceptar (figura **8).** Enseguida aparecerá una ventana tipo tabla donde estarán aquellos pacientes que coinciden con la clave de búsqueda (figura 9). Puede *cerrar* esta tabla en cuanto lo desee y volver a buscar cuantas veces quiera.

En el caso de la búsqueda por nombre, apellido o diagnóstico, le ofrece la facilidad de no tener que escribir toda la clave de búsqueda. cuando aparezca la ventana adecuada (figura 8), usted puede escribir únicamente las primeras letras de lo que quiere encontrar. ¿Cuántas? las que usted prefiera! Ésto es, puede buscar pacientes cuyo nombre escribiendo M, MA, MAR, MARÍA, etc. Por supuesto, el resultado de la consulta puede variar dependiendo las coincidencias existentes en la base de datos.

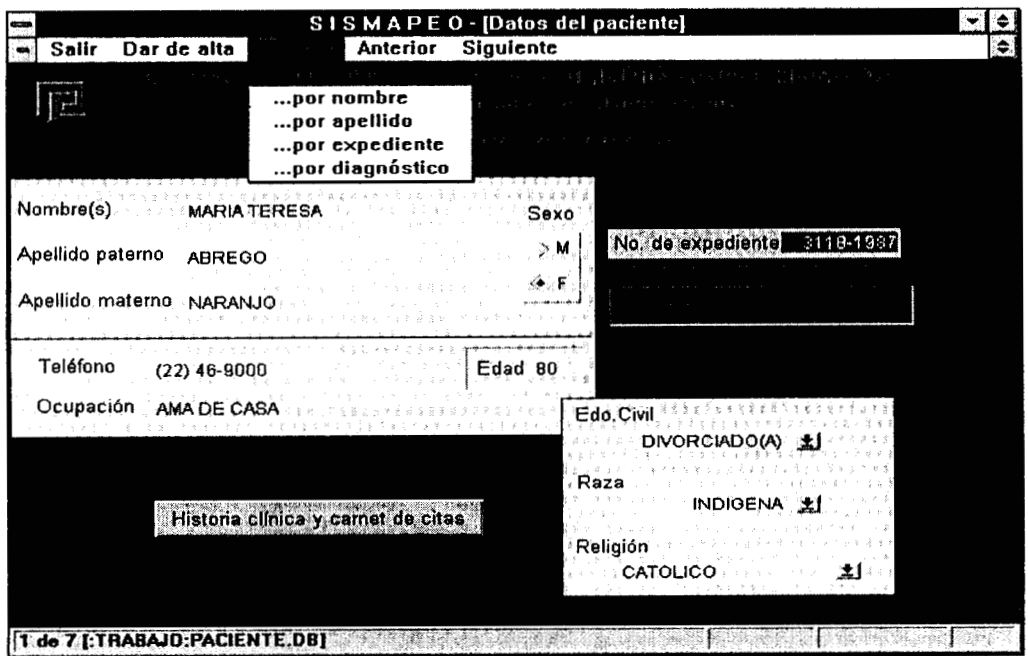

*Figura 7. Ventana Datos del paciente de SISMAPEOmostrando el menú desplegable de Buscar paciente. Usted puede elegir como clave de búsqueda la edad, el nombre, el apellido paterno, el número de expediente o el diagnóstico de la persona.* 

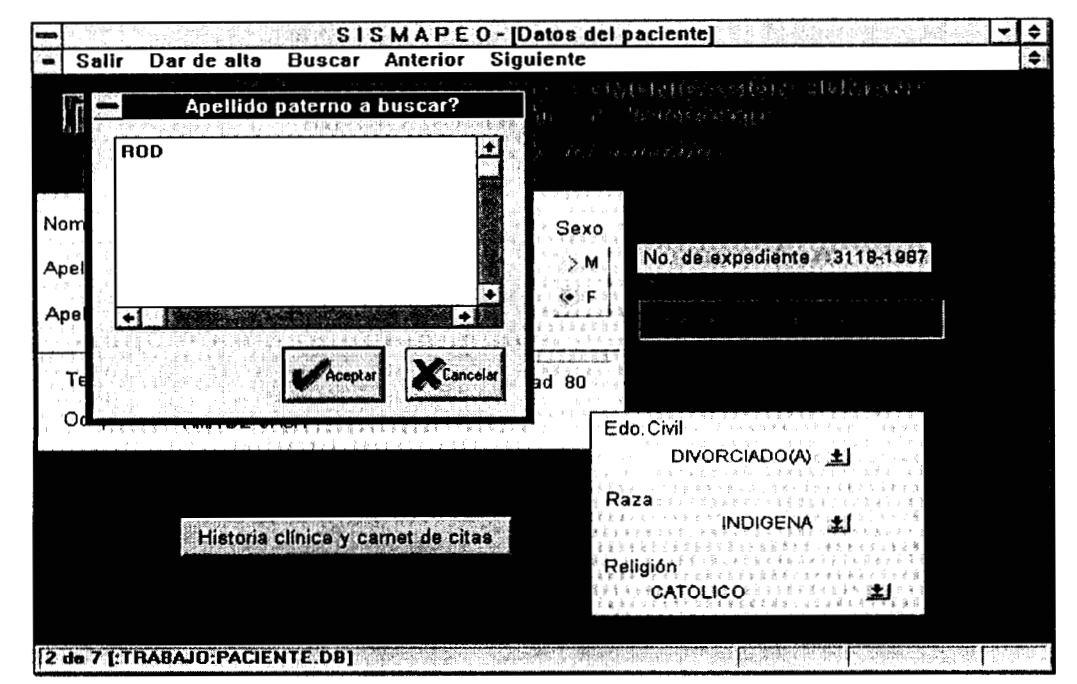

Figura 8. Ventana Datos del paciente de SISMAPEO mostrando la ventana donde deberá *escribir la clave de búsqueda, en este caso, el apellido paterno. Nótese que puede escribir sólo el inicio de la clave. Finalmente deberá oprimir el botón Aceptar.* 

Manual de usuario **SISMAPEO** Pág. **IO** 

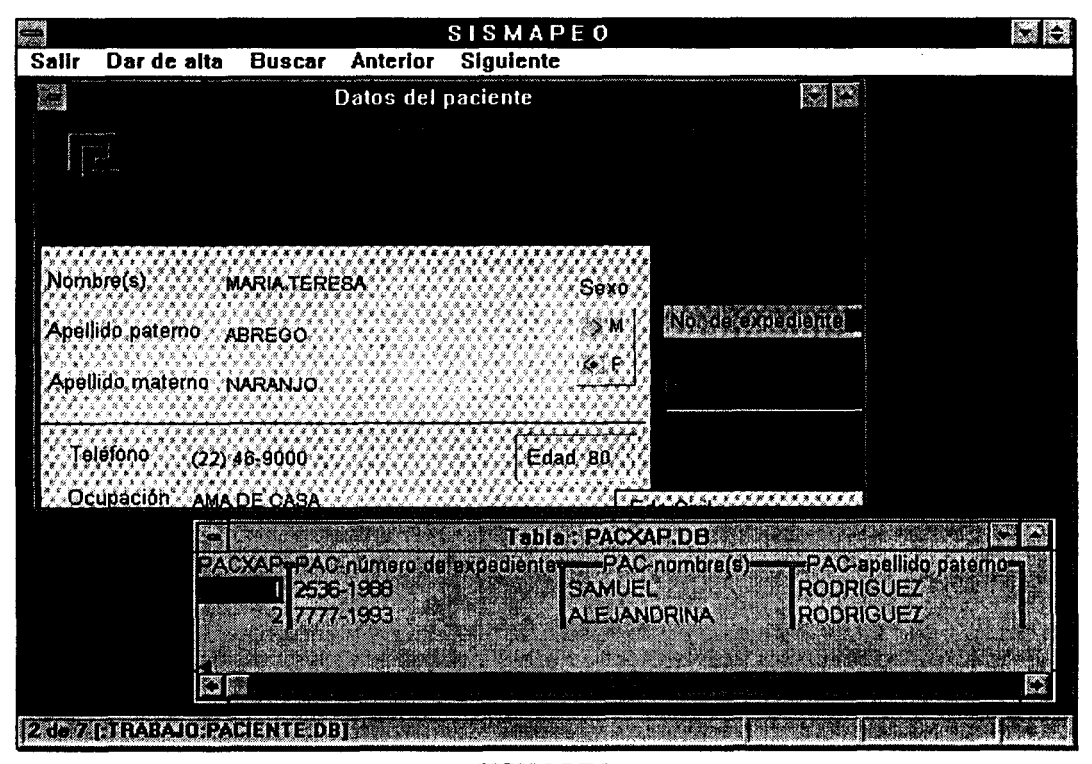

*Figura 9. Ventana Datos del paciente de SISMAPEO mostrando la ventana tipo tabla donde se muestra el resultado de la búsqueda. En este ejemplo se ven los datos de los pacientes cuyo apellido paterno comienza con "rod. Usted puede cerrar esta tabla en cuanto lo desee y volver a buscar cuantas veces quiera.* 

## **¿Qué datos personales debo capturar?**

**LOS** datos que se esperan que usted capture cuando ingrese un paciente a la lista, **y** que permanecerdn ahí hasta que usted decida modificarlos, son los siguientes:

- Datos personales
	- **Nombre**
	- $\bullet$ **Apellido paterno**
	- **Apellido materno**
	- **Sexo**
- **Fecha de nacimiento**
- **Estado civil, raza y religión**
- *<sup>0</sup>*La clave para encontrarlo: **Número de expediente**

**Los** campos **estado civil, raza y religión** son del tipo seleccionable, como se muestra en la figura 10, por lo que s610 tendrd que elegir la opci6n adecuada. El campo **edad**  es el unico de la ventana *Datos del paciente* que no requiere ser capturado ya que es llenado automdticamente por *SISMAPEO.* La edad de todos los pacientes es actualizada con la fecha actual a las 12 hrs. Si esta dando de alta un nuevo paciente, **s610** debe *salir* de la ventana **y**  volver a *entrar* para que el campo **edad** le muestre el valor actual (ver figura **4).** 

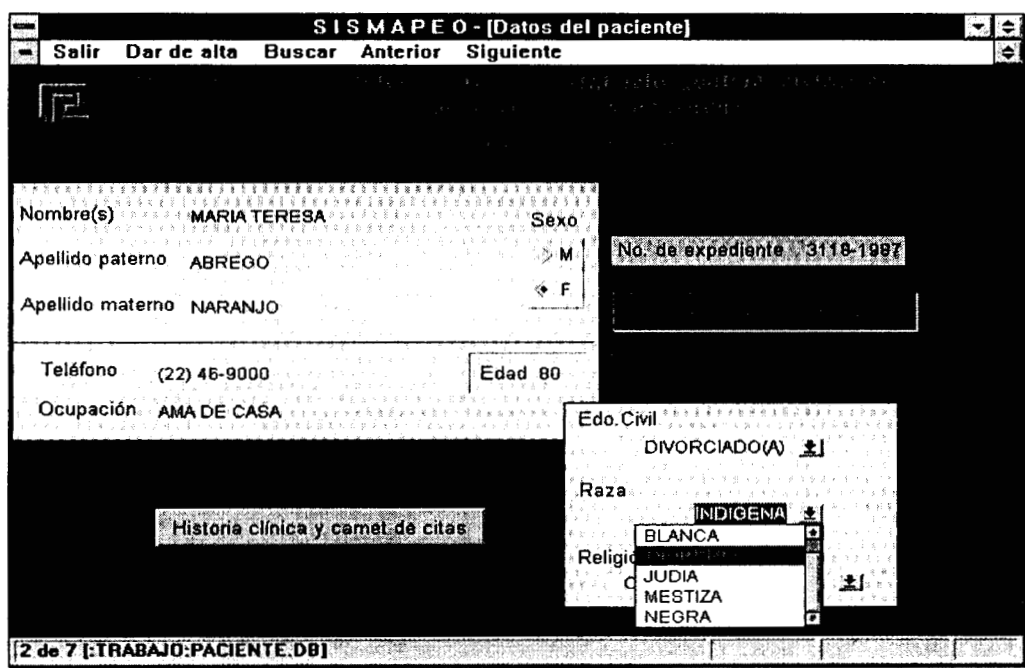

*Figura 10. Ventana Datos del paciente de* **SZSMAfEO** *mostrando la lista desplegable que aparece al oprimir la flecha del campo raza. Para modificar su valor, seleccione la opción conveniente. Haga lo mismo para los campos estado civil y religión.* 

| Salir                    | Ver                                                        | Registro |                                                                                  |      |                                                                                  | SISMAPEO-[Historia clínica y carnet de citas]       |              |                                                       |      |  |
|--------------------------|------------------------------------------------------------|----------|----------------------------------------------------------------------------------|------|----------------------------------------------------------------------------------|-----------------------------------------------------|--------------|-------------------------------------------------------|------|--|
|                          | the contract of the contract of the con-                   |          |                                                                                  |      |                                                                                  |                                                     |              | the control of the control of the Eds.                |      |  |
|                          |                                                            |          |                                                                                  |      |                                                                                  | workers for the con-                                |              |                                                       | K ZI |  |
|                          |                                                            |          | <b>HIPOACUSIA</b>                                                                |      | <b>S</b>                                                                         |                                                     |              |                                                       | 土    |  |
| (finada).<br>Hermana con | Hermana diabetica` l≜                                      | ILТ      | <b>HIPOTIROIDISMO</b><br><b>HIPOXIA</b><br><b>HORNER</b>                         |      | lminucion :<br>la agudeza<br>图litiva en 48                                       | 데 Hipoacusia<br>bilateral medial<br>perfil plano de |              | <b>네 Paciente</b><br>femanino senil.<br>aparentemente |      |  |
| purpura<br>(finada)      | trombocitopenica<br>Doota nonodon<br>アー・ラービュー みずこう ティキれどもと | Ø        | ambientes ruidosos.<br>Refiere cuadros<br>exantematicos en la início<br>Infoncio |      | meses de<br>evolucion, de<br>Π                                                   | tipo<br>sesorializado.                              |              | integra, marcha<br>normal.<br>Conducta<br>audition.   |      |  |
|                          |                                                            |          |                                                                                  |      | the company of the company of the                                                |                                                     |              | To Calco Press (1940) a                               |      |  |
|                          | 1,00 AUDIOLOGIA 上115/08/1987                               |          |                                                                                  | 9:00 | Estudio de audiometría<br>por tonos puros con<br>hipoacusia.                     | ш                                                   | COLON        |                                                       |      |  |
|                          | 2,00 AUDIOLOGIA 1 24/06/1988 10:00                         |          |                                                                                  |      | Se adapta auxiliar auditivo<br>curveta 123/5 en Ol tono<br>M, el cual nos da una |                                                     | <b>COLON</b> |                                                       |      |  |

*Figura 11. Ventana Historia clínica y Camet de citas de SZSMAPEO mostrando el campo seleccionable Diagnóstico inicial. Nótese que existen tanto campos seleccionables como de formato libre (narrativos).* 

**Manual** de **usuario SISMAPEO Pág.** 12

#### **Hablando de su historial clínico**

La ventana *Hisloria clinicu y Carnel de citas* (Figura 5) se abre siempre que usted accione el botón que lleva el mismo nombre y que aparece en la parte inferior de la ventana *Du/os personales.* Esa hoja está compuesta por dos partes, como su nombre lo indica. La primera se refiere a todo lo que, a partir de sus observaciones, ha conformado el historial de su paciente. La segunda, mas bien nos habla del historial del paciente dentro de la institución, como si fuera una "copia" del expediente. Los campos descriptivos siguen un formato libre, donde puede narrar en la forma acostumbrada todas sus observaciones. Los demás campos, se han hecho seleccionables para ahorrarle tiempo de captura y corrección (figura 11).

Los campos seleccionables son Médico asignado, Diagnóstico inicial,<br>Diagnóstico actual<sup>1</sup>. Tratamiento actual, Área del INCH, y Diagnóstico actual<sup>1</sup>, Tratamiento actual, Área del Responsable del estudio. Cada uno muestra su propia lista predefinida de entre los cuales habrá que elegir un elemento (figura 11). Si quisiera agregar un nuevo elemento a alguna de ellas, habra que solicitarlo al propietario' de la base de datos.

Puede ser que usted prefiera capturar la historia clinica de varios pacientes en una misma sesión de trabajo ¿tendría que salirse y volver a entrar para que le quardara los datos el sistema? La respuesta es no. Todo lo que hay que hacer es acceder a la opción Registro del menú actual, y dentro del menú desplegable que aparecerá, ejecutar la opción Guardar cambios. **Así** mismo, si ha cometido errores en la captura, puede Cancelar cambios con la opción correspondiente de este mismo menú (figura 12).

| Salir<br>Ver<br>化对称素质化对称                                            | $x_{1,11}$ , $y_{12}$<br>ave such discussions and<br><b>Guardar cambios</b> |                |                                                              |                                                         | $5 - 5 - 35$                                          |          |
|---------------------------------------------------------------------|-----------------------------------------------------------------------------|----------------|--------------------------------------------------------------|---------------------------------------------------------|-------------------------------------------------------|----------|
|                                                                     | 15/07/1997                                                                  |                | <b>EXI</b>                                                   |                                                         |                                                       | 37<br>医夏 |
|                                                                     |                                                                             |                |                                                              |                                                         |                                                       |          |
| Hermana diabetica [최<br>(finada).<br>Hermana con                    | Niega uso de<br>V eoduction<br>exposicion a                                 | ш              | <b>Disminucion</b><br>u<br>de la agudeza<br>auditiva en 48   | <b>Hipoacusia</b><br>bilateral media<br>perfil plano de | Paciente<br>femenino senil.<br>aparentemente          |          |
| purpura<br>trombocitopenica<br>(finada) -<br><b>Dooth sociology</b> | ambientes ruidosos.<br>Refiere cuadros<br>linfonoin Companie                |                | meses de<br>evolucion, de<br>lal                             | tipo<br>sesorializado.                                  | integra, marcha<br>normal.<br>Conducta<br>حيشاناه يبد |          |
|                                                                     |                                                                             |                |                                                              |                                                         |                                                       |          |
| 1,00 AUDIOLOGIA : 115/08/1987                                       |                                                                             | $9.00^{\circ}$ | Estudio de audiometria<br>por fonos puros con<br>hipoacusia. | ш                                                       | <b>COLON</b>                                          |          |

*Figura 12. Ventana Historia clínica y Camet de citas de SlSMAPEO mostrando el menú desplegable Registro. Con esta opción puede dar de alta vanos expedientes en una sola sesión, guardando los cambios para cada paciente. Así mismo, puede cancelar cambios para evitar almacenar información errónea.* 

**<sup>&#</sup>x27;LOS** elementos que aparecen para el campo Diagnóstico actual son exactamente **los** mismos que para el campo Diagnóstico inicial.

El propietario de la base de datos es un usuario con derechos superiores a **los** usuarios cotidianos de la información, el cual tiene el privilegio de acceder a datos que desde las ventanas no pueden modificarse.<br>13. Pág. 13

## **Recorriendo la lista de pacientes o de expedientes**

Para facilitar el recorrido de la lista, usted puede acceder a la función **Ver** dentro de la ventana *Dutos del paciente* o bien, dentro de la ventana *Historia clínica y Carnet de citas* (figura 13). En ambos casos el menú que se desplegará será idéntico y contendrá las opciones **anterior, siguiente, primero** y **último.** Solo tiene que elegirlas para que la ventana le muestre los datos del paciente colocado en esas posiciones de la lista. La lista de pacientes que como ya se dijo está ordenada ascendentemente con respecto al número de expediente, es decir, siempre el primer digito del numero le indicará la posición aproximada dentro de la tabla.

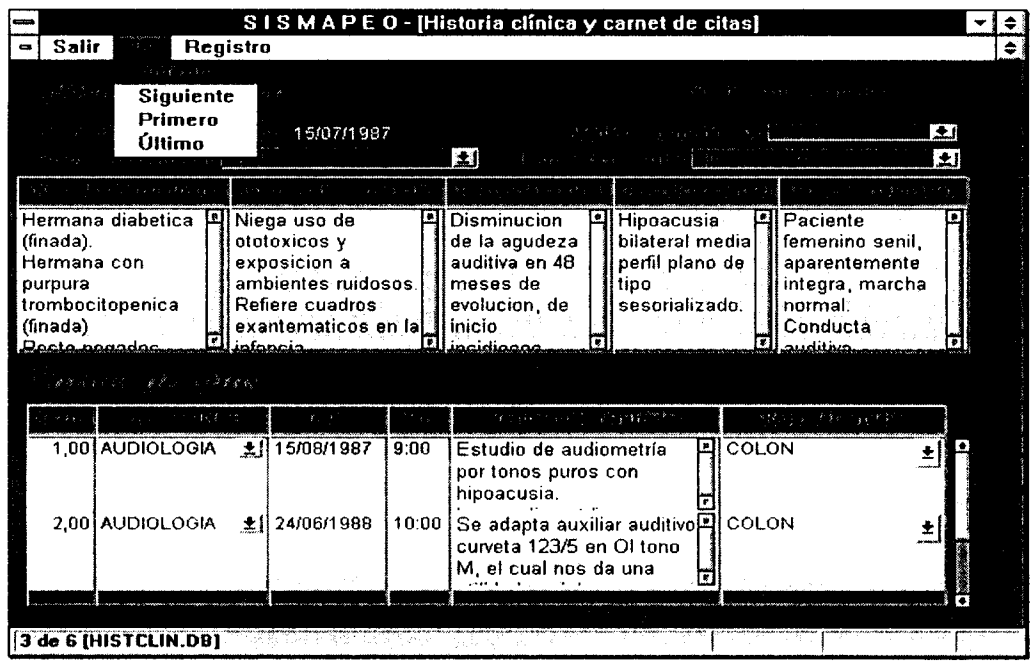

*Figura 13. Ventana Historia clínica y Carnet de citas de SISMAPEO mostrando el menú desplegable Ver. Con esta opción del menú usted puede desplazarse más rápidamente por las historias clínicas y carnets previamente almacenados.* 

# *Mapeo estadiffstíco*

# **El módulo Mapco estadístico**

**El modulo** *SISMAPEU* **fue diseñado para soportar el manejo de grupos e indices estadisticos que le permiten valorar las caracteristicas propias de la enfermedad de un paciente. a partir de sus registros de mapeo, cargados previamente en el sistema. Con este módulo usted puede comunicarse con una aplicación especializada que calcule indices clásicos como** *t-score,* z*score* **y** *p-score,* **e incluso, que genere mapas policromáticos correspondientes a** los **resultados de estos cálculos.** 

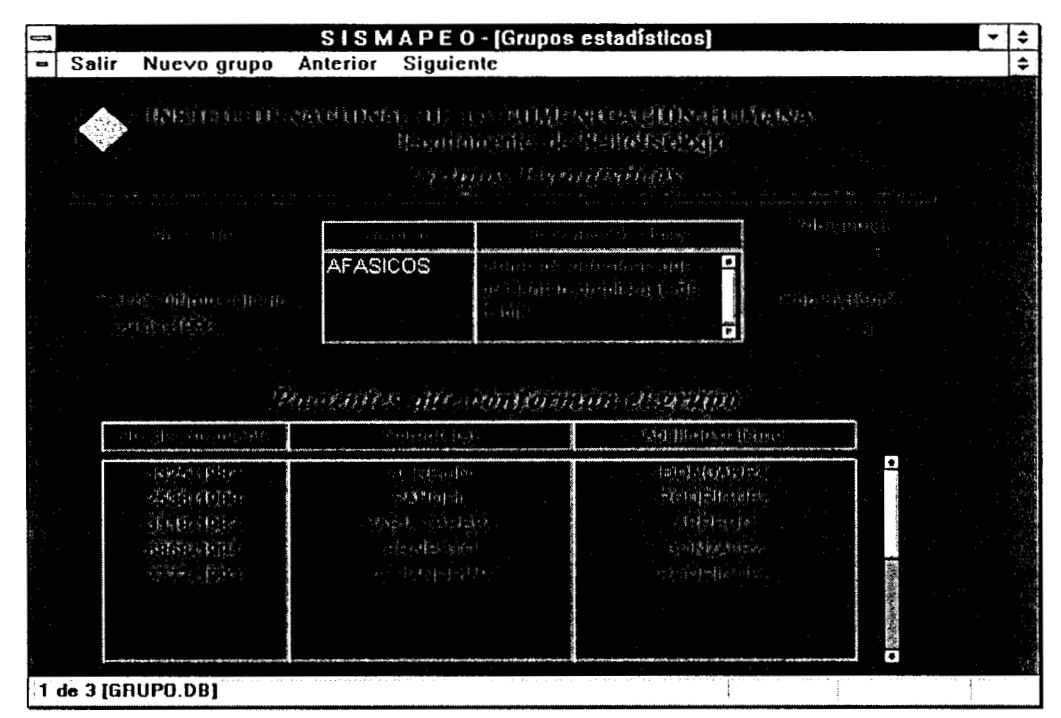

*Figura 14. Ventana Grupos Estadisticos de SISMAPEO..* 

# **Qué información contiene**

Las dos ventanas básicas de trabajo dentro de este módulo son: Grupos Estadísticos y Mapeo Estadístico.

La ventana *Cirupos Estadísticos* (figura 14) le mostrará la información tipo texto relativa a un **clerto grupo estadistico junto con** los **datos básicos de** los **pacientes que lo conforman. Desde la ventana** *Prit~cipd* **usted puede elegir entre** *recorrer* **la lista de grupos creados** *o insertar* **uno nuevo,** *o* **bien,** *agregar* **un nuevo paciente a un grupo ya creado.** 

Manual de usuario SISMAPEO

Los datos que son visibles en la ventana Grupos Estadísticos son: número, nombre, descripción, población actual y población histórica del grupo, y número de expediente, nombre y apellido paterno de los pacientes que lo conforman. Los únicos que usted podrá modificar directamente son el nombre y la descripción del grupo; los demás son actualizados por el sistema de acuerdo a las operaciones que usted realice desde esta ventana.

La ventana *Mapeo Estadístico* (figura 15) contiene los datos básicos de los pacientes y de los estudios de mapeo que les han sido practicados, al tiempo que muestra los datos básicos de los grupos a los cuales pertenece ese paciente. Es decir, aquí usted podrá recorrer la lista de pacientes conociendo a cuáles grupos pertenecen. Desde esta ventana debe poder acceder a las funciones estadísticas que su aplicación externa le ofrezca, por loque habrá que adaptarlo a sus necesidades de comunicación especificas.

Esta ventana no está diseñada para que usted capture datos sino para que utilice la información que ya tiene almacenada , auxiliandole en su labor de análisis e interpretacion de estudios. Debido a ésto, ninguno de los campos que están visibles en la ventana son modificables. Estos campos son: número, nombre y descripción de cada grupo, número de expediente, nombre, apellido paterno y apellido materno del paciente, y fecha, hora, condición del paciente y método de activación de cada registro de mapeo que le pertenezca a ese paciente.

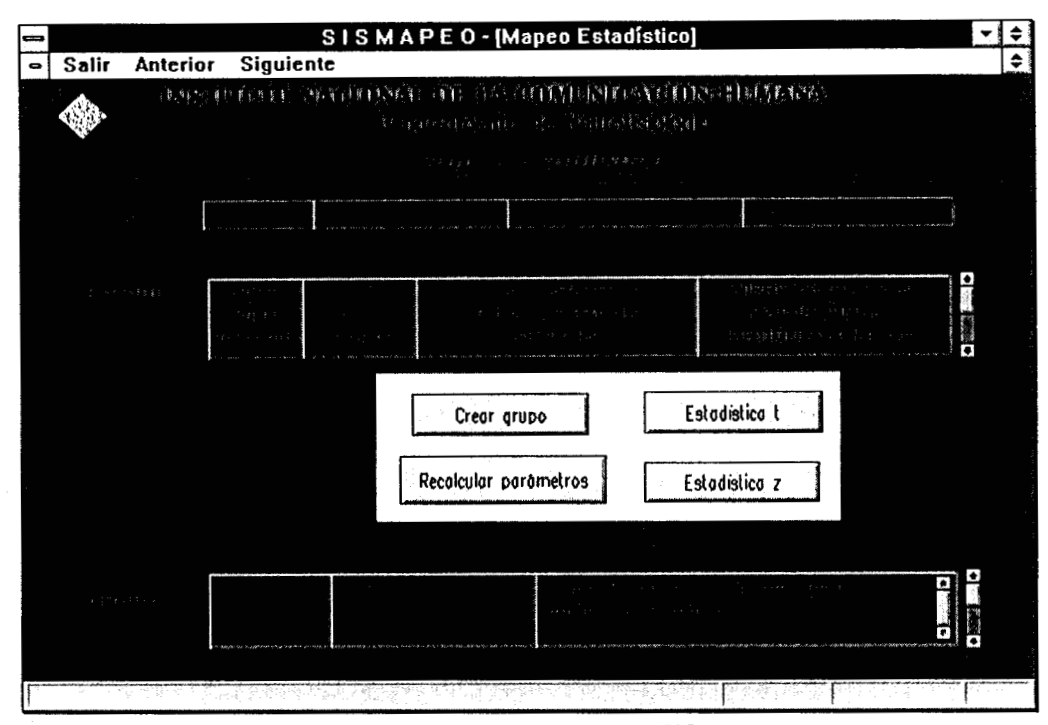

Figura 15. Ventana Mapeo Estadístico de SISMAPEO..

." . ~.

# **¿Cargar un mapeo?**

Dado que **SISMAPEO** es un sistema de bases de datos que permite el acceso a otras aplicaciones de análisis estadístico y despliegue de los registros de mapeo, debe tener almacenados todos aquellos estudios con los cuales se desee trabajar. Como no esta hecho para *adquirir* los registros, sino para utilizarlos, usted deberá almacenarlos en disco desde su equipo de registro, y luego *"cargarlos".* 

Cargar un mapeo consiste únicamente en permitir que **SISMAPEO** almacene los registros que usted quiera analizar y manejar posteriormente; una vez cargado un registro, no tendra que hacerlo nuevamente. Si el paciente ya existe, la carga se logra accionando el botón Leer nuevo registro **de** mapeo de la ventana *Principal,* insertando el disco flexible que contiene el archivo de datos en la unidad A de su computadora. **SISMAPEO** no le borrará su disco original, sólo obtendrá una copia del archivo seleccionado. Si el paciente es nuevo, habra que darlo de alta primero (ver apartado Un paciente nuevo) y luego seguir los pasos ya mencionados.

Una vez que el estudio de mapeo ha sido encontrado, aparecerá una ventana tipo tabla mostrando los datos del archivo. Entonces se le pedirá que llene los campos número de expediente, del paciente al cual pertenece el registro, condición del paciente *y*  método de activación bajo los cuales se practicó el estudio (figuras 16, 17 y 18, respectivamente).

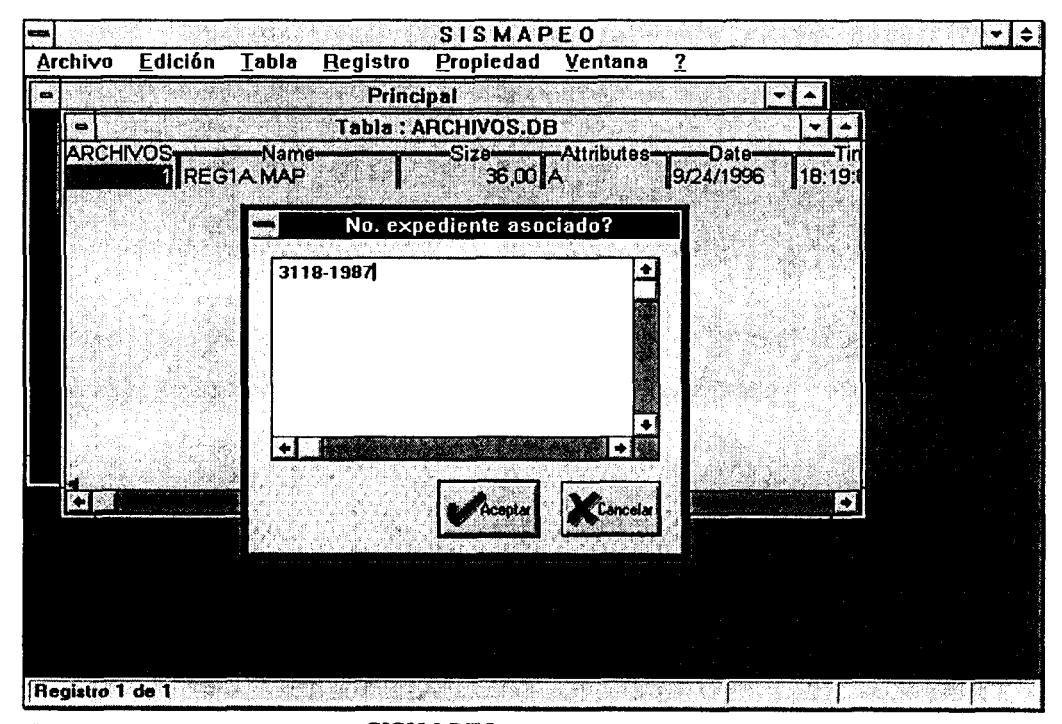

Figura 16. Ventana Principal de SISMAPEO cuando se está cargando un registro de mapeo. Si se encuentra un archivo de datos, se le pedirá que escriba el número de expediente del paciente al que pertenece dicho registro.

". ".

*Mapeo estadístico* 

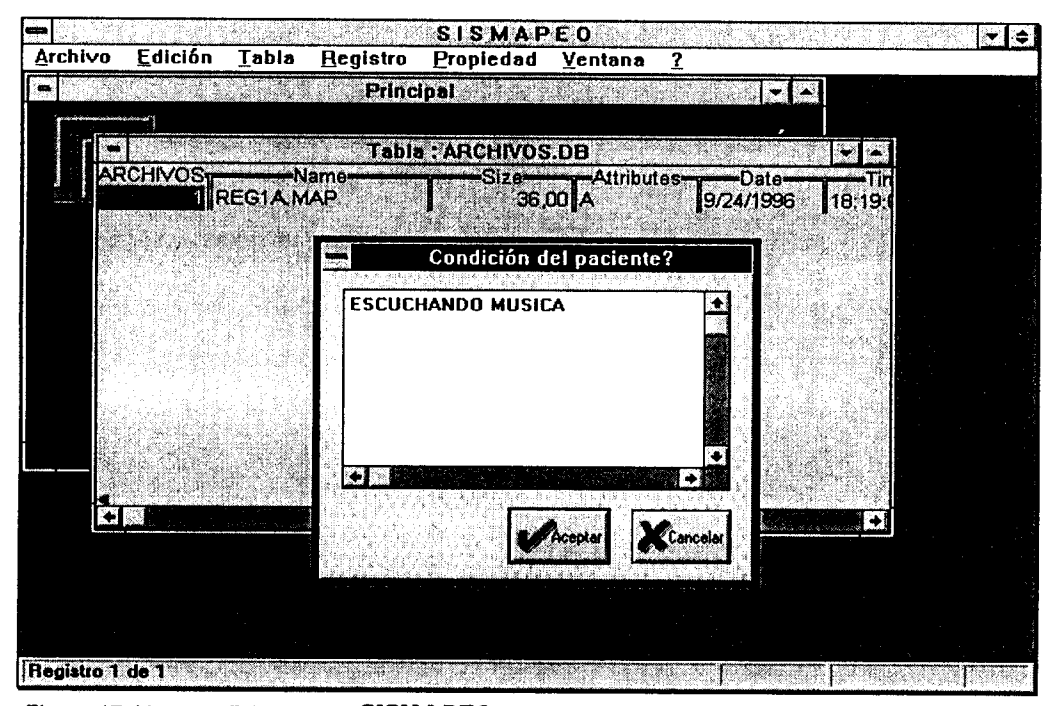

Figura 17. Ventana Principal de SISMAPEO cuando se está cargando un registro de mapeo. *Si el número de expediente es válido, se le pedirá que llene el campo Condición del paciente bajo la cual se practicó el estudio.* 

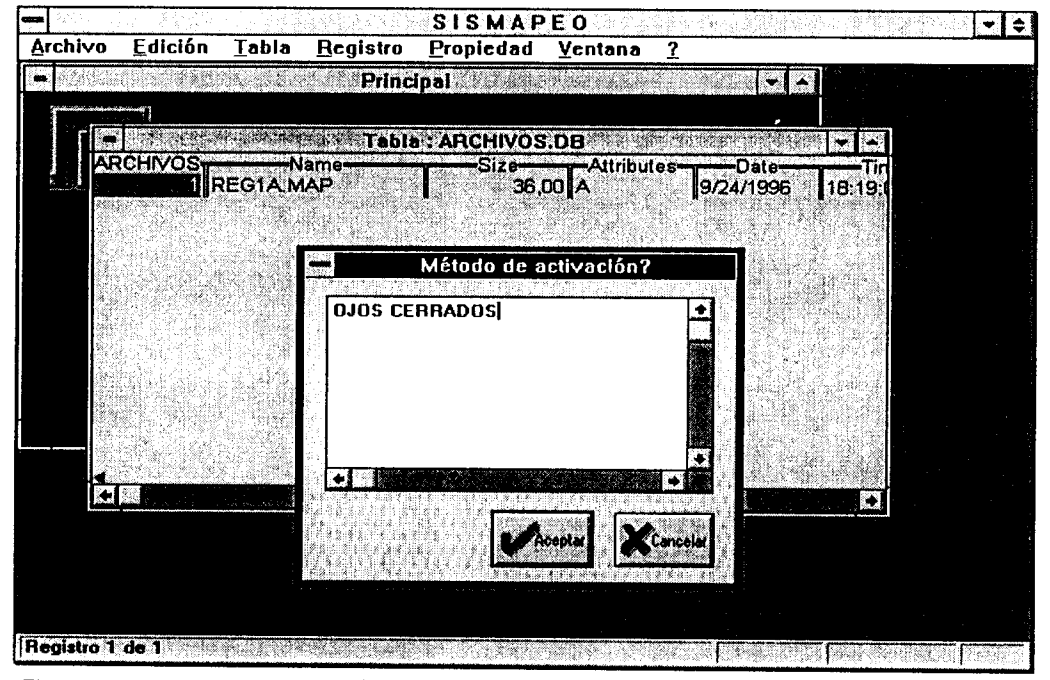

*Figura 18. Ventana Principal de SISMAPEO cuando se está cargando un registro de mapeo.* Si el número de expediente es válido, se le pedirá que llene el campo Método de *activación o entorno clinic0 bajo el cual se practicó el estudio..* 

Manual de **usuario SISMAPEO Pág. 18** 

Para el campo condición del paciente (figura 17) usted tendrá que crear una frase descriptiva, no mayor de 25 caracteres, que defina el estado de su paciente mientras se tomó el<br>registro, Algunos ejemplos serían trabajo mental, parpadeando, movimientos registro. Algunos ejemplos serian **trabajo mental, parpadeando, movimientos musculares, sudoración, movimientos oculares, escuchando música, leyendo,**  etc.

Para el campo **método de activación** (figura 18) debera escoger entre las siguientes posibilidades: **ojos abiertos, ojos cerrados, hiperventilación, sueño,**  ອນອກິດ **fotoestimulación, estimulo auditivo** u **otros métodos;** este último pensado para que pueda usted reportar activaciones farmacologicas, por ejemplo. Cabe senalar que si el estudio fue realizado bajo una activación además de una estimulación (auditiva, fótica o sornatosensoria/), usted no podrd especificarlo en el campo **método de activación;** es recomendable que lo ponga como comentario dentro del campo **interpretación del resultados** dB la ventana *Reporte de estudio de Mapeo Cerebral* (ver apartado Un nuevo reporte).

# **Qué procesos pueden ejecutarse**

## **Un nuevo grupo**

Crear un grupo es un proceso sencillo que consiste en capturar **los** datos del nuevo elemento. Para ello, deberá accionar el botón Buscar/Crear grupo de la ventana *Principal* (figura 2) y esperar a que la ventana *Grupos Esfadisticos* (figura **14)** se abra. A continuaci6n, elija la opci6n Nuevo giupo del menú actual y capture los datos de **nombre** y **descripción.** El primero de estos campos debera ser una cadena de letras y números de hasta 30 caracteres, mientras que el segundo, es un campo libre donde podra resumir las características clínicas del grupo que usted considere conveniente explicar.

## Alto! Debemos crear la estadística!

**Es** muy importante entender que Crear un grupo no es **lo** mismo que crear su estadística. Para comprender mejor ésto, imaginemos que un grupo estadístico está formado por dos partes: una, la descriptiva o bien, la que nos dice cómo se llama y quiénes lo forman, y otra, la propiamente stadistica, que nos proporciona los parsmetros necesarios para utilizarlo. Entonces, **si** usted quiere explotar todo el potencial de su aplicacicin de mapeo estadístico tendrá necesariamente que dar de alta ambas partes. La primera de ellas se captura en la ventana *Grupos Esfadísticos* (figura **14),** y la segunda, se calcula accionando el both Crear grupo de la ventana *Mapeo Estudistico* (figura 15).

Nota: Recuerde que las funciones estadísticas se comportaran de manera diferente dependiendo de **su**  aplicación específica de mapeo estadístico.

## **¿Cuáles son los grupos que tenemos?**

Los grupos se encuentran ordenados por su número, el cual es secuencial y automáticamente asignado por el sistema; 6sto es, el primer grupo encontrado es el mas antiguo.

Para conocer qué grupos ya se tienen creados, sólo tiene que abrir la ventana *Grupos Estadísticos* accionando el both BuscarlCrear grupo de la ventana *Principal* y elegir entre recorrer la lista de grupos hacia adelante (opción Siguiente) o hacia atrás (opción Anterior). Este menú desplegable es idéntico al mostrado en la figura 13.
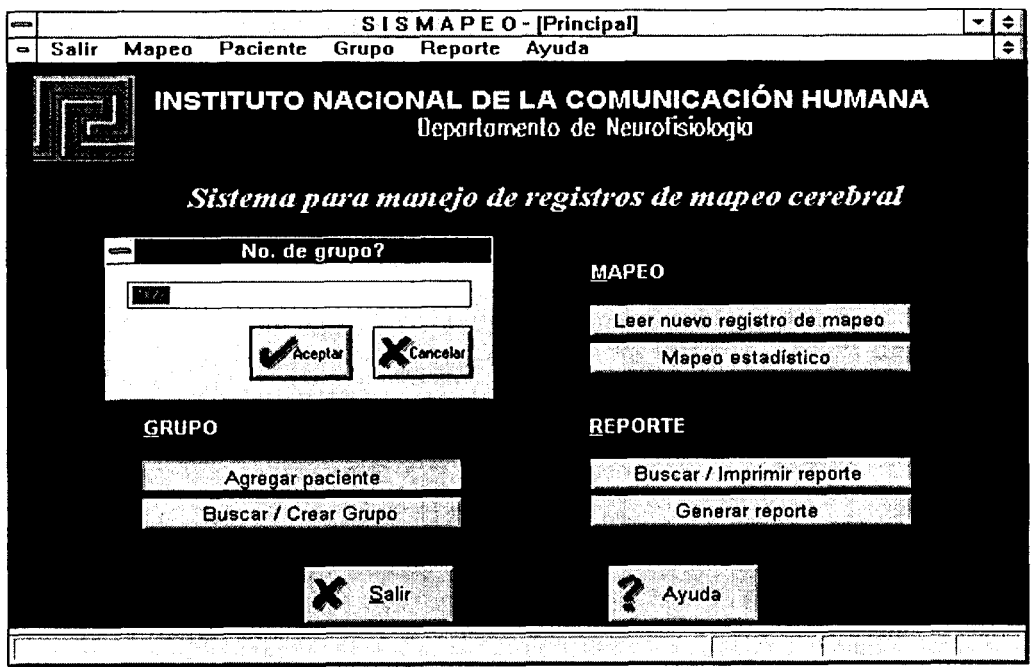

Figura 19. Ventana Principal de SISMA PEO cuando se añade un paciente a un grupo. *Deberá escribir el número del grupo al cual desea agregar el paciente.* 

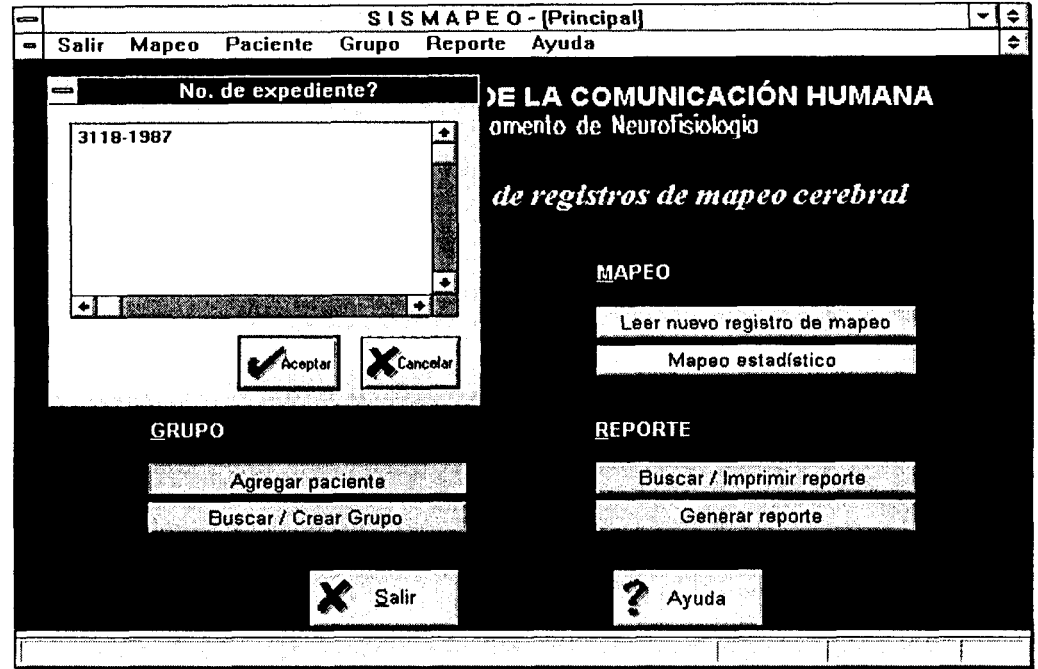

*Figura 20. Ventana Principal de SIS.APEO cuando se añade un paciente a un grupo. Deberá escribir el número de expediente del paciente que desea agregar.* 

Manual de usuario **SISMAPEO Pág. 20** 

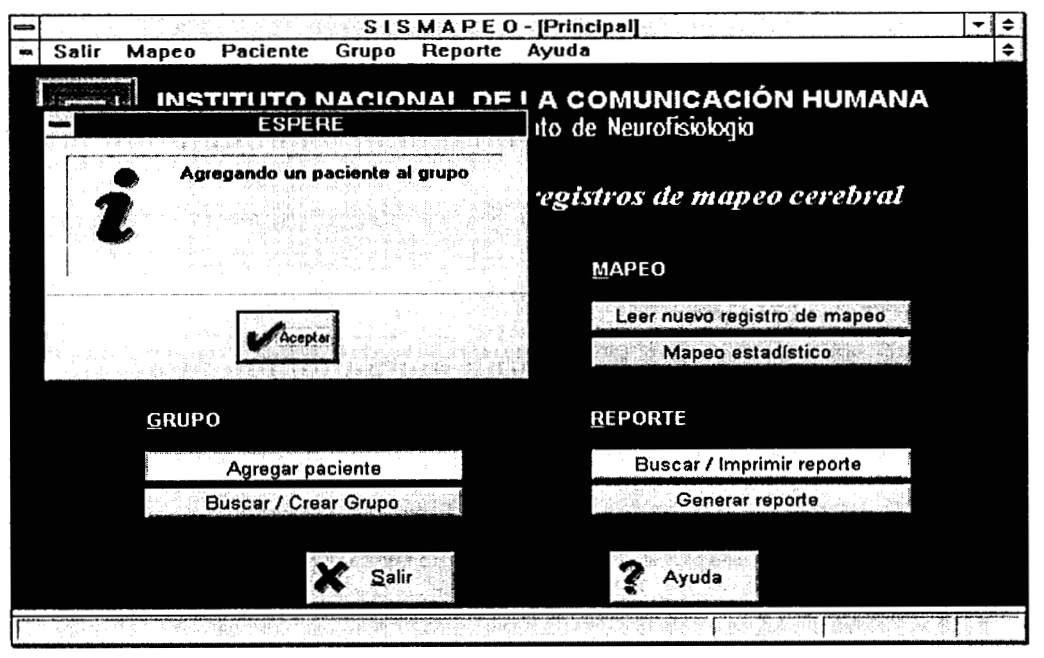

*Figura 21. Ventana Principal de SISMRPEOcuando se añade un paciente a un grupo.* 

#### **Agreguemos un paciente**

Agregar un paciente a un grupo requiere únicamente dos cosas: que el grupo exista, tanto descriptiva como estadísticamente (ver apartado Un nuevo grupo), y que el paciente tenga al menos un registro de mapeo *cargado* en el sistema.

Cumpliendo los requisitos anteriores, sólo tiene que accionar el botón Agregar paciente de la ventana *Principal.* Enseguida aparecerá una ventana pequeña con el título *No. de grupo*? (figura 19). Usted deberá escribir en ésta el número (dentro de la tabla) del grupo al que desea agregar un paciente y oprimir la tecla *Intera,* o bien, accionar el botón Aceptar de esta ventanita.

Como siguiente paso, aparecerá una ventana pequeña con el titulo *No. de cxpcdicnte:~* (figura 20). Usted deberá escribir en ésta el numero de expediente del paciente que desea agregar, y oprimir la tecla I illere, o bien, accionar el botón Aceptar de esta ventanita. Verá aparecer una ventana con el título ESPERE, Agregando un paciente a un grupo (figura 21).

La siguiente vez que usted consulte la lista de grupos (ver apartado ¿Cuáles son los qrupos que tenemos?), el paciente que eligió aparecerá en la sección *Pacientes que conforman el grupo* de la ventana *Grupos Esludísticos* (figura 14).

Cuando un paciente ingresa a un grupo se almacena automáticamente la fecha de ingreso en un campo llamado fecha de anexión. Este dato es de gran utilidad para decidir cuándo se debe actualizar la estadistica de un grupo, comparando la fecha de anexión de sus integrantes con la fecha de último cálculo del grupo (figura 14).

#### Alto! **Debemos** actualizar la estadística!

Al igual que cuando se crea un grupo debe calcularse la estadística (ver apartado Un nuevo *gru~~),* es necesa;io que cada vez que usted *agregue* un paciente a un grupo ya creado, actualice los valores de sus parametros estadísticos. Para ello, una vez que agregb el paciente en la parte descriptiva del grupo (ver parrafo anterior), debera abrir la ventana *Mupeo Estadístico* (figura **15),** la cual se abre accionando el both Mapeo estadístico de la ventana *Principal* (figura 2), y finalmente oprimir el botón Recalcular parámetros de esa ventana.

Nota: Recuerde que las funciones estadisticas se comportarán de manera diferente dependiendo de su aplicación especifica de mapeo estadistico.

#### **Haciendo uso de los indices estadísticos**

En la ventana *Mapeo Estadístico* (figura 15), usted encontrará dos botones, Estadística t y Estadistica **z,** los cuales hacen referencia a los indices estadisticos clasicos *t-score* y *z-score,*  respectivamente. El indicador *t-score* es utilizado cuando se desea comparar dos grupos para conocer sus diferencias, a partir de sus parámetros estadísticos de *media y desviación estándar*. El indicador *z-score* es útil para conocer que tanto se aleja o se aproxima el registro de un paciente a un grupo, es decir, qu6 grado de pertenencia tiene a dicho grupo.

**Los** *parametros estadisticos* que definen a un grupo son las medias y las desviaciones estandar por cada *canal* o electrodo de registro. Para nuestro caso se estara hablando siempre de *mapeo por bandas,* por Io que *SlSMAfEOs61o* almacena dos matrices de datos: una de medias o promedios por bandas *(delta, teta, alfa, beta)* y otra de desviaciones estándar para las mismas bandas, para cada uno de los canales de registro.

Los parámetros estadísticos que se almacenan de un registro de mapeo de un paciente son únicamente los promedios por banda para cada canal de registro, de forma que las dimensiones de esta matriz son las mismas que para la matriz de promedios de cualquiera de los grupos. SISMAPEO genera los archivos necesarios para que la aplicación de mapeo estadístico lleve a cabo los calculos del índice solicitado, para luego ser desplegados en forma de mapa.

# *Comunícando 10s resultados de1 estudio*

El módulo Reporte de *SISMAPEO* fue creado para auxiliarle en la labor de comunicación de los resultados de los estudios de mapeo que lleve a cabo con sus pacientes. Este módulo es el Único que se relaciona con los demás, Paciente y Mapeo estadístico explicados anteriormente, de manera que para que usted pueda efectuar la interpretacidn de los estudios de manera más rápida y fácil.

## **Distingamos entre registro y sesión de estudio**

Normalmente cuando un paciente visita el área de estudio se le practican varias pruebas cada una de las cuales representa la *actividad cerebral* del sujeto bajo un cierto *entorno o maniobra clínica.* A cada una de esas pruebas les llamamos en este manual *registros,* mientras que al conjunto de los registros realizados en un mismo dia, y generalmente secuenciales, les llamamos *sesidn de estudio.* 

La distinción entre registro o estudio y sesión de estudio es importante porque sólo se genera un *reporfe de resultados* por cada sesidn, pudiendo incluir éste la descripción de las respuestas eléctricas a cada una de las maniobras estudiadas.

## **No tenemos lo mismo en pantalla que en papel!**

Afortunadamente, porque tampoco tendremos que preocuparnos por cómo debemos acomodar la información capturada para que la impresión en papel nos quede atractiva. Lo que hace  $SISMAPEO$ es manejar por separado los procesos creación de un reporte e impresión de un reporte.

Cada vez que usted genere un nuevo reporte sólo tiene que acceder a la ventana *Reporte de estudio de Mapeo Cerebral* (figura 22), la cual se abre al oprimir el botdn Generar reporte de la ventana *Principal* (figura 2). Una vez que haya terminado de llenarlo, sdlo tendrá que **salir** de la ventana para que éste se guarde permanentemente.

Todos los reportes generados con anterioridad a la fecha actual pueden ser *consultados* y/o *impresos* sin que se modifiquen. De esta manera, usted puede decidir cuántas copias imprimir de cuales reportes. Como verá en las figuras 7 y 8, el *formato* del reporte en pantalla es diferente al que aparece impreso, ya que éste incluye informacidn extra que le da una mejor presentacidn a su informe.

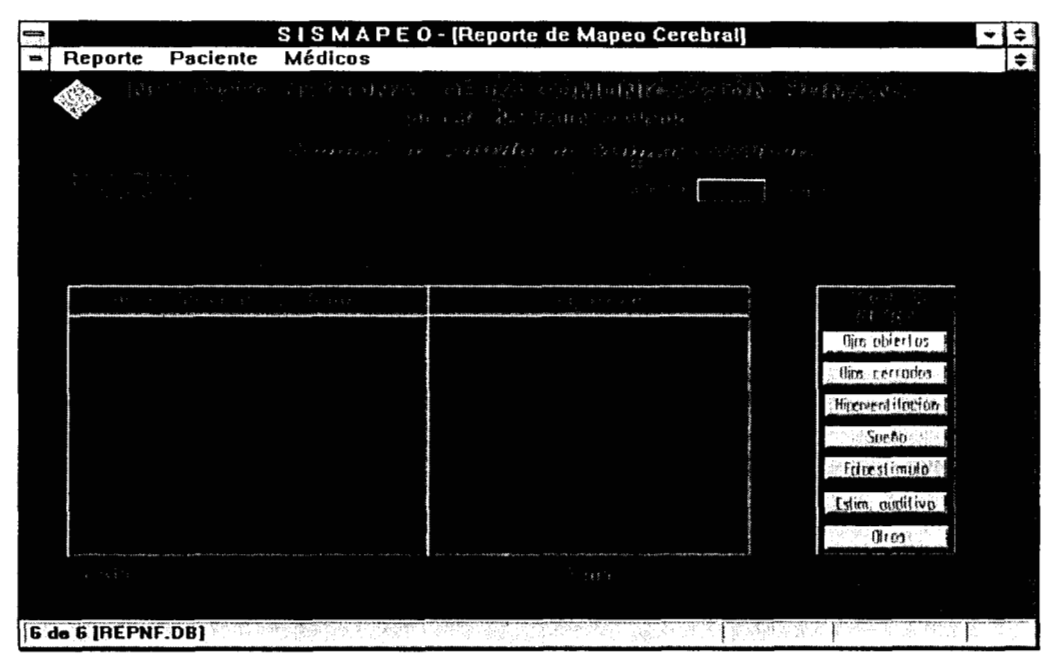

Figura 22. Ventana Reporte de estudio de Mapeo Cerebral de SISMAPEO.

## **Qué información puede verse**

Desde la ventana *PrincipuI* (figura 2) usted puede abrir dos tipos de ventanas correspondientes al módulo Reporte: *Reporte de esludio de Mupeo Cerehrul* (figura 22) y las ventanas de auxilio a la busqueda (figura ) o impresión de un reporte (figura). La primera sólo se abre si usted oprime el botón Generar reporte, mientras que las otras aparecerán si oprime el botón Buscarllmprimir reporte.

Toda la información que a continuación se detalla hace referencia a la ventana *Reporre de esludio de Mupeo Cerebrd* (figura 6) y a las funciones de su menú propio.

#### **Llenando el encabezado del reporte**

La primera linea del encabezado de la ventana *Reporle de csfudio tle Mupeo Cerebral* (figura 22) está constituida por tres campos: fecha actual, número de reporte y página *y* total de páginas. Todos etos campos son llenados automhticarnente por **SISMAPEO,** por lo que no tendrá que preocuparse de qué poner en ellos.

La fecha actual sirve para saber cuándo fue generado un cierto reporte. El número de reporte, es un número secuencial que constituye la llave de búsqueda de un reporte, de manera que si quiere saber algo más de un reporte, con este dato no hay posibilidad de confusión. El total de páginas le dará idea de qué tantas maniobras clinicas han sido descritas dentro de un reporte; ésto tiene gran importancia como se explica en el apartado Describiendo **lo** aue se realizó durante una sesión de estudio.

Dentro de la ventana *Reporle de estudio de Mupco Cerebral* usted puede personalizar el reporte asociándolo con un paciente de manera muy rápida. Sólo señale la opción Paciente, y en el menú desplegable que aparecerá elija la opción Seleccionar paciente (figura 23).

Manual dc **usuario SISMAPEO Pág.** 24

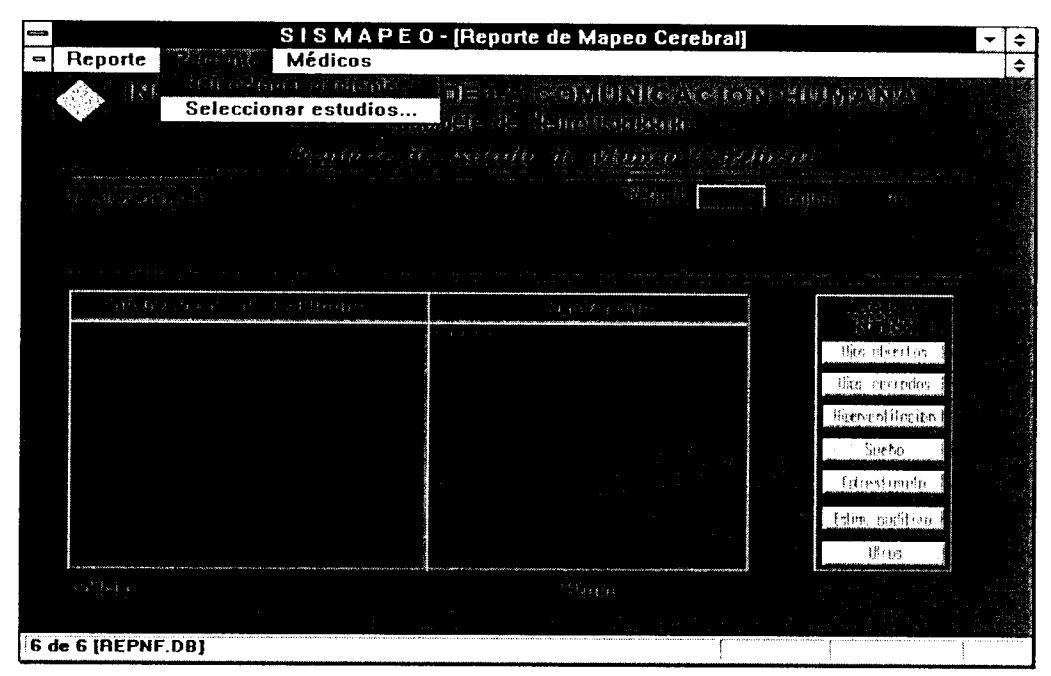

*menú desplegable de la opción Paciente. Figura 23. Ventana Reporte de estudio de Mapeo Cerebral de* **SISMAPEO** mostrando *el* 

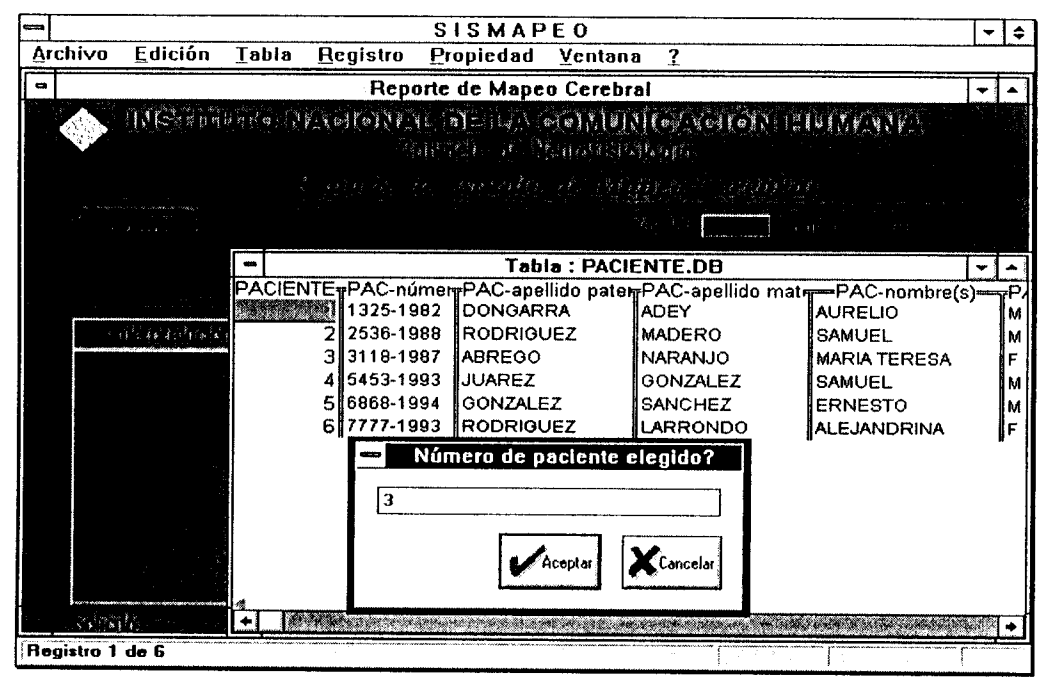

*Figura 24. Ventana Reporte de estudio de Mapeo Cerebral de s~shihpf?O durante el proceso de llenado del encabezado del reporte. Deberá elegir el paciente asociado, escribiendo el número que frene éste en la ventana tipo tabla mostrada.* 

**Enseguida aparecera una ventana tipo tabla con la lista de pacientes actuales, y otra ventana más pequeña que estará esperando el nurnero de paciente que desee colocar en el encabezado del reporte (figura 24). Escriba el número, que tiene ese paciente dentro de la tabla, en la ventana pequeña y oprlma** I IIL I **o accione el botón Aceptar. Verá aparecer** los **datos de**  numero de expediente, nombre y apellidos y fecha de nacimiento **en la parte alta del reporte, justo debajo de la** fecha actual **(ángulo superior izquierdo)** *y* **del**  número de reporte **(ángulo superior derecho, antes del** número de página) **(figura**  25).

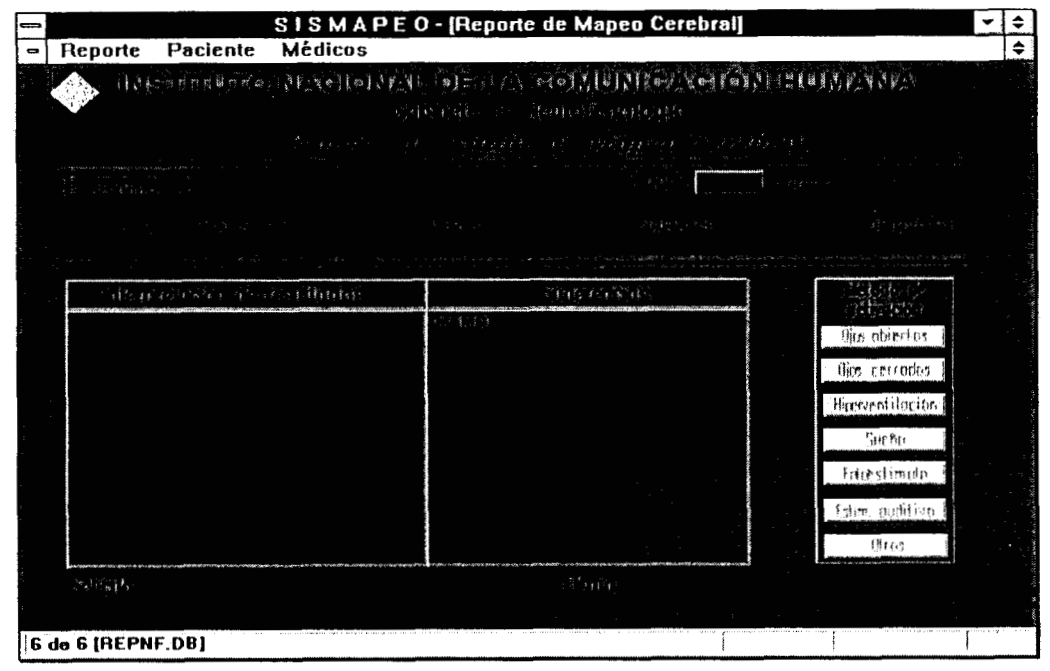

*Figura 25. Ventana Reporte de estudio de Mapeo Cerebral de s/sMAPEo que muestra en el*   $encabezado los datos del paciente seleccionado.$ 

Una vez que ha elegido al paciente, deberá decidir cuáles estudios serán descritos e **interpretados en este reporte. Para ello, señale la opción Paciente, y en el menu desplegable que aparecerá (figura 23), elija la opción Seleccionar estudios.** 

**Enseguida aparecerá una ventana tipo tabla con la lista de** los **registros de ese paciente que NO hayan sido reportados con anterioridad, y otra ventana más pequeña que estará esperando el número correspondiente a cada uno de** los **estudios con los que desee vincular el reporte (figura**  26). **De esta forma, SISMAPEO le proporciona confiabilidad en lo que se comunica al exterlor o al interior de su área.** 

**En la ventana pequeña escriba el número, que tiene ese estudio dentro de la tabla y oprima**  <sup>I</sup>j11111 **o accione el botón Aceptar. Con** esto, **nadie más podrá interpretar ni alterar su interpretación de tales estudios.** 

**Si ocurriera que algún estudio de mapeo que usted creía que no había sido reportado no aparece en la lista de estudios seleccionables, es conveniente que busque** los **reportes correspondientes a ese paciente (ver apartado Busquemos un reporte) para ver con cuál de ellos está asociado ese registro.** 

Manual de usuario SISMAPEO

*Comunicando los rewltados del esttrdio* 

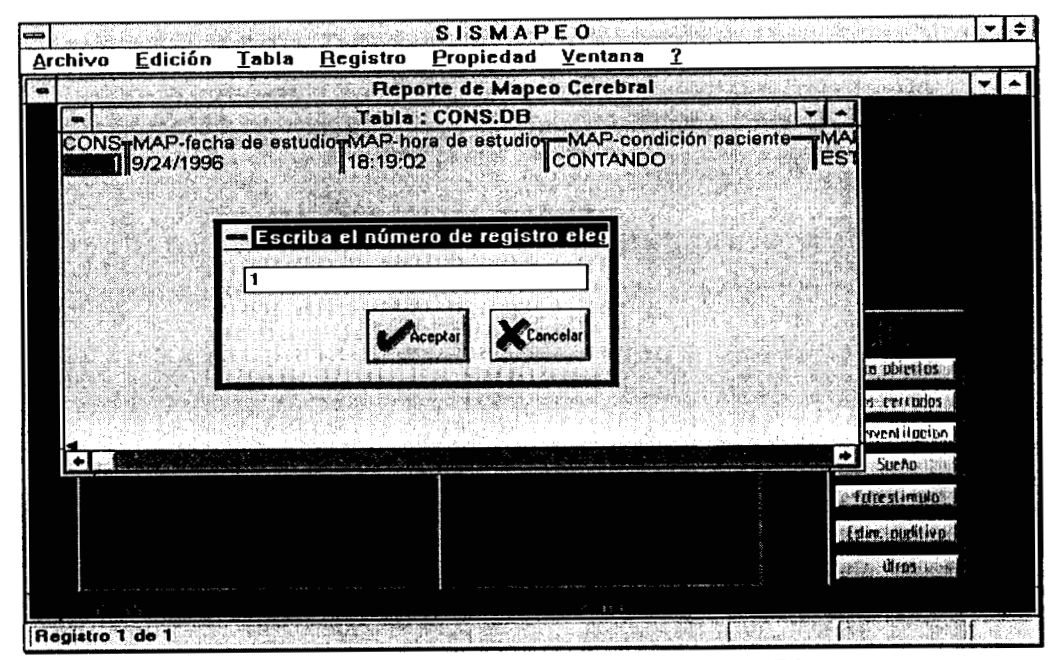

Figura 26. Ventana Reporte de estudio de Mapeo Cerebral de SISMAPEO durante el proceso de llenado del encabezado del reporte. Una vez que eligió el paciente asociado, deberá escoger aquellos estudios que son interpretados en este reporte, escribiendo el número que tiene éstos en la ventana tipo tabla mostrada.

### **Describiendo lo que se realizó durante una sesión de estudio**

Un reporte de resultados estará constituido por una parte descriptiva y otra interpretativa. Para ayudarle en la tarea de explicar qué realizó durante una sesión de estudio con un paciente, *SKMRPEQ* cuenta con la posibilidad de detallar todas las características que describen la respuesta eléctrica encontrada bajo un cierto entorno clínico.

Los métodos de activación o *enfornos* que usted puede describir son exactamente los mismos que asoció a un cierto registro cuando lo cargó (ver apartado ¿Cargar un mapeo?), y se presentan en forma de botones pulsables, con letreros en gris, a la derecha en la ventana *Reporte de estudio de Mapeo Cerebral* (figura 22). Si usted oprime cualquiera de ellos se abrir3 una nueva ventana llamada *Actividad asociada a <nombre del entorno*> y aparecerá un mensaje que le recuerda oprimir *</9>* para poder modificar los valores de los campos que en ella se muestran (figura 27).

Es importante aclarar que usted NO necesariamente tiene que describir una o más *actividades asociadas* a un método de activación; esta opción es sólo si quiere hacer uso de ella. En caso de que desee directamente interpretar el estudio, omita esta parte y continúe con Interpretando el estudio.

" ... . . - "

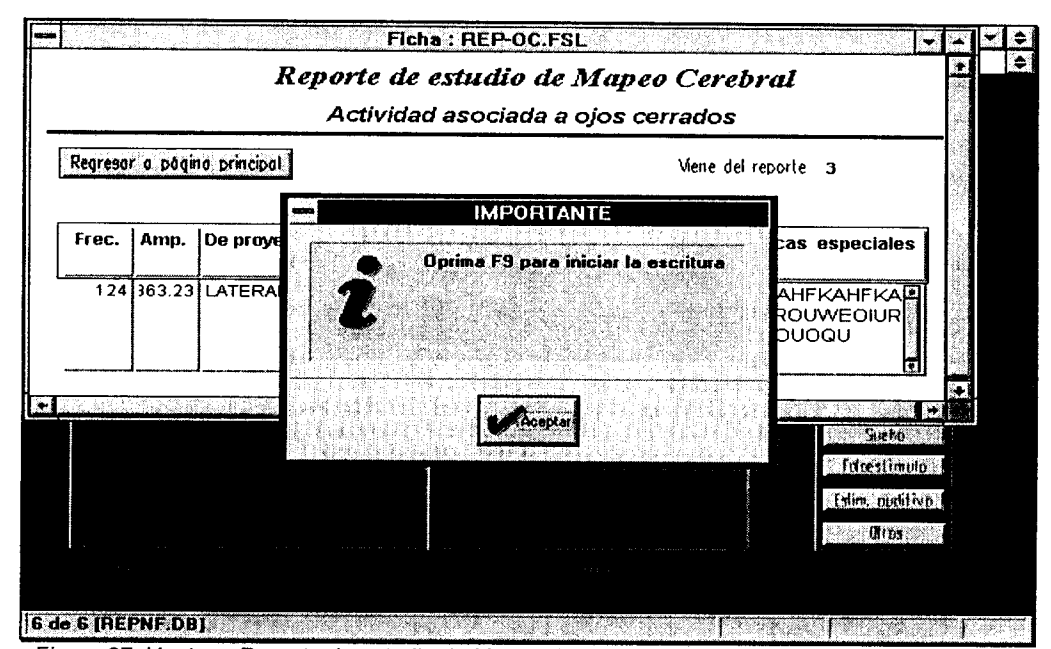

*Figura 27. Ventana Reporte de estudio de Mapeo Cerebral y ventana Actividad asociada de SISMAfEO. Esta ventana aparece al oprimir cualquiera de los botones que se localizan a la derecha en la hoja principal del reporte. Recuerde oprimir <F9> para poder escribir en los campos mostrados.* 

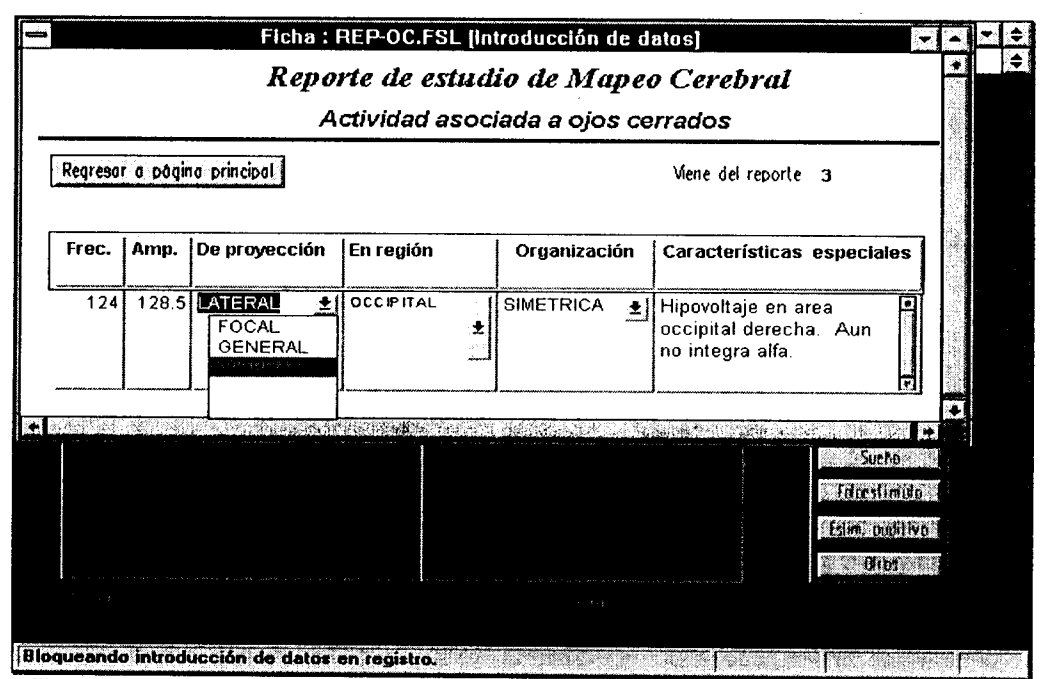

*slshf..fi?C? Esta ventana aparece al oprimir cualquiera de los botones que se localizan a* 

*la derecha en la hoja principal del reporte; en este ejemplo, se accionó el botón Ojos cerrados del cuadro Método de activación.* 

Manual de usuario SISMAPEO **Pág.** 28

#### **Qué** resultados podemos incluir

Las ventanas de *uc/ividades asociadas* (figura 28) muestran seis campos que esperan ser llenados a juicio de usted. En ellos usted podrá hablar de **frecuencia, amplitud, proyección, región** donde se distribuye, **organización** y **características**  especiales de la actividad eléctrica generada como consecuencia de la maniobra efectuada por el paciente.

Los campos **frecuencia** y **amplitud** aceptan cualquier valor numérico de punto flotante con hasta dos decimales de precisibn. La primera asume que el valor esta en *Hz,* y **la** segunda, que está en *microVolts.* 

Los campos **De proyección, En región** y **Organización** son SekCCiOnableS, *es*  decir, debera elegir s610 un elemento de la lista previamente definida, como se muestra en la figura 28.

El campo **Características especiales** es un campo libre, pensado para que usted pueda describi; con lujo de detalle todo aquello que le parezca relevante y que no ha quedado incluido en los demás campos.

Cuando haya terminado la descripci6n de la *aclividud asociada* a una maniobra, sdlo oprima **el**  both Regresar a página principal y esta ventana se cerrará, devolviendo el control a **la**  ventana *Reporte de estudio de Mapeo Cerebral.* El bot6n correspondiente a la actividad que describid aparece ahora con su letrero en color negro, y el **número de total** de **páginas** ha aumentado en uno (figura 29).

#### **interpretando el estudio**

Una vez que ha descrito todas las actividades que le parecieron interesantes, deberá interpretar los resultados obtenidos. Para soportar esta tarea, podrá hacer uso de la información accesible a través de cualquiera de los demás procesos mostrados en la ventana *Principal.* Recuerde que **SISMAPEO** está pensado para facilitarle su labor de interpretación, proporcionándole de forma simultanea datos que le pudieran ser de utilidad. Recuerde, puede abrir tantas ventanas como su compctadora se lo permita!

El campo **Interpretación de resultados,** al igual que el campo **Sugerencias,** son lugares en donde puede platicar libremente todo Io que considere pertinente que sus colegas conozcan. Conforme vaya capturando del teclado de su computadora, verá que el texto escrito ira alineándose para que se vea más elegante (figura 29). De nuevo, no se preocupe de la impresión: ahi también aparecerá alineado; usted sólo escriba!

#### **Quién n~s pidió el estudio**

Siempre es conveniente anotar quién solicitó la realización de una sesión de estudio de mapeo, para **lo** que **SISMAPEQ** le proporciona una lista predefinida de medicos solicitantes. S610 tiene que señalar la opción Médicos y elegir, del menú desplegable que aparecerá, la opción Seleccionar médico (figura 29).

Enseguida aperecerá una ventana tipo tabla con la lista de médicos, y otra ventana más pequeña que estará esperando el número de médico que desee colocar en el campo Solicitó (ver figura 30). Escriba el número, que tiene ese médico dentro de la tabla, en la **ventana pequeña y oprima <Enter> o accione el botón Aceptar. Verá aparecer el nombre de ese** medico en el ángulo inferior izquierdo de la ventana .

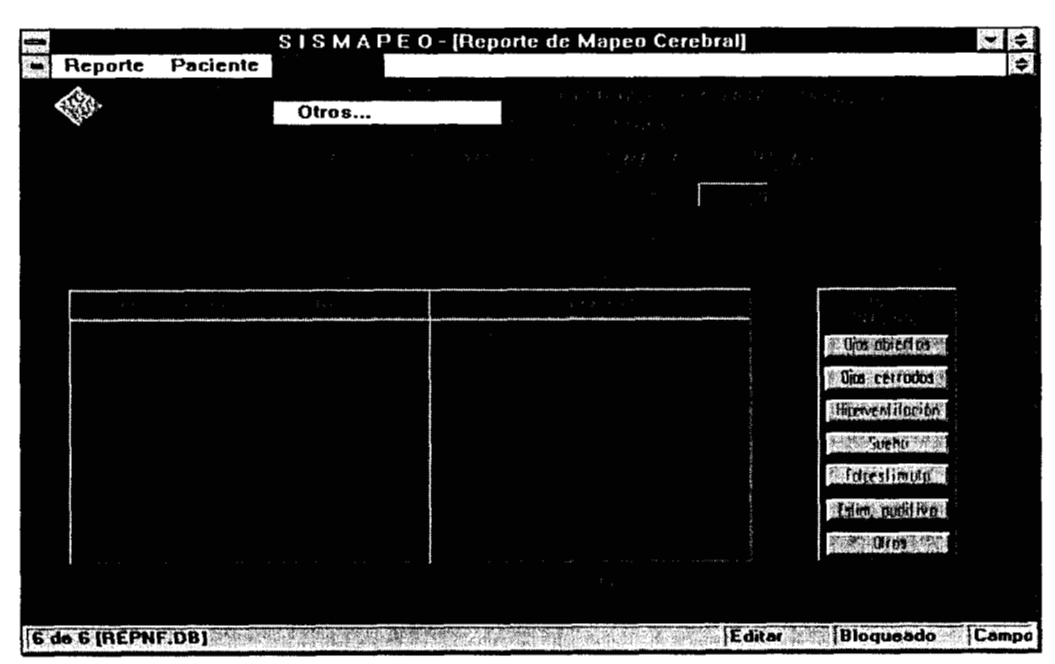

*Comunicando los resultados del estudio* 

*Figura 29. Ventana Reporte de estudio de Mapeo Cerebral de* **SISMRPEO mostrando** *el menú desplegable de la opción Médicos. Ndtese que el número de páginas totales (esquina superior derecha) ha aumentado en uno debido a la descripción adjunta de la maniobra Ojos cerrados (botón en negritas).* 

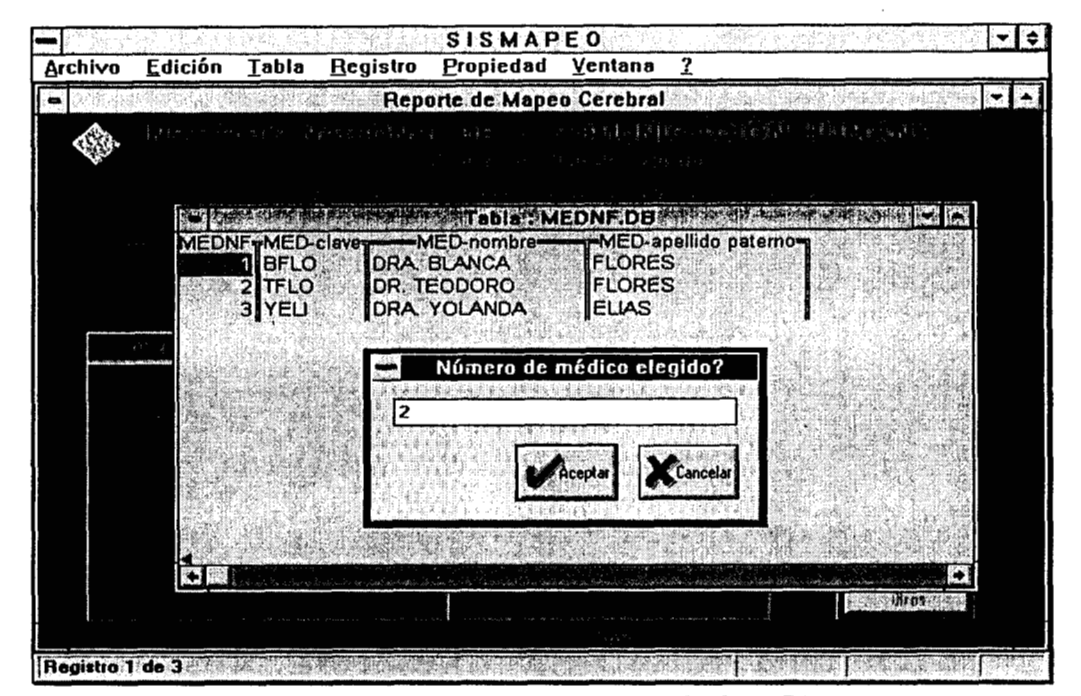

*Figura 30. Ventana Reporte de estudio de Mapeo Cerebral de SISi?f..PEO durante el proceso de llenado del pie del reporte. Una vez que ha terminado de describir e interpretar el reporte, deberá escoger quién solicitó el estudio y quién lo firma, escribiendo elnúmero que tiene éstos en la ventana tipo tabla mostrada.* 

**Manual de usuario SlSMAPEO Pág.** *30* 

#### **Quién firma el reporte**

**Para terminar el llenado del reporte deberd anotar su nombre, en el campo Firma, como responsable de la interpretaci6n de los estudios, para lo que SlSMAfEO le proporciona una lista predefinida de medicos que pueden** *firmar* **un reporte. S610 tiene que senalar la opci6n Médicos y elegir, del menu desplegable que aparecerd, la opci6n Seleccionar médico neurofisiólogo (figura 29).** 

Enseguida aparecerá una ventana tipo tabla con la lista de médicos, y otra ventana más **pequena que estara esperando el numero de medico que desee colocar en el campo Firma (figura 30). Escriba el numero, que tiene ese medico dentro de la tabla, en la ventana pequefia y oprima**  $\langle \text{[n]}\rangle$  **o accione el botón Aceptar.** Verá aparecer el nombre en el ángulo inferior **derecho de la ventana (figura 31).** 

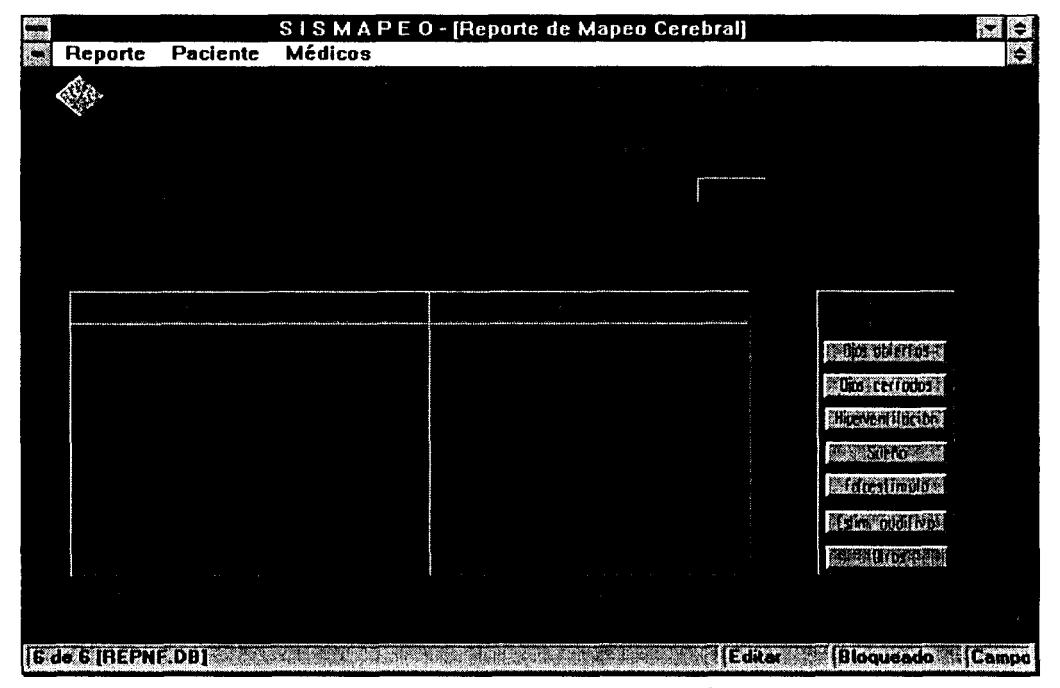

Figura 31. Ventana Reporte de estudio de Mapeo Cerebral de **SISMAPEO** mostrando todos *los campos llenos. Si usted ya selecciond los registros interpretados en a este reporte y ya no desea describir mAs resultados de maniobras* o *mktodos de activacidn, el reporte se considera terminado. Seleccione la opcidn Reporte, Salir.* 

## **Qué procesos pueden ejecutarse**

#### **Un nuevo reporte**

Generar un nuevo reporte es muy fácil. Sólo siga los pasos descritos en el apartado Qué **informaci6n puede verse, en ese orden (figuras 23 a 30), y ya est6!** 

.. . . . .~ - .. **l\_l..~** . .~ ".

Manual de usuario **SISMAPEO P***Ag.* 31

*Comunicando los resultados del estudio* 

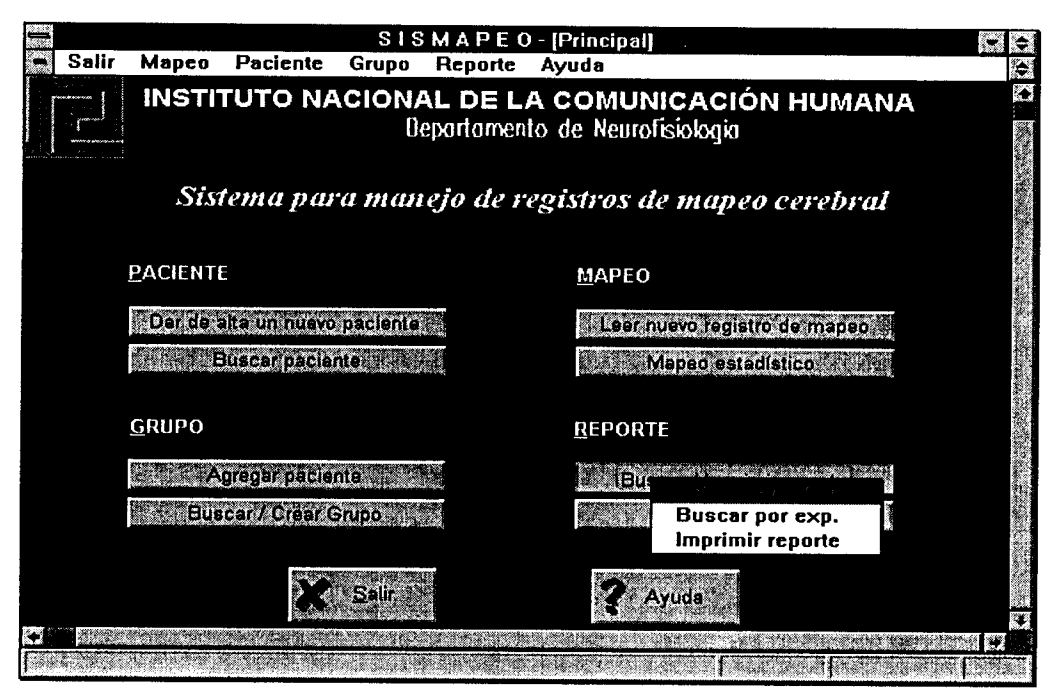

Figura 32. Ventana Principal de SISMAPEO que muestra el menú desplegable que aparece *al oprimir el botch Buscar/lmprimir Reporte.* 

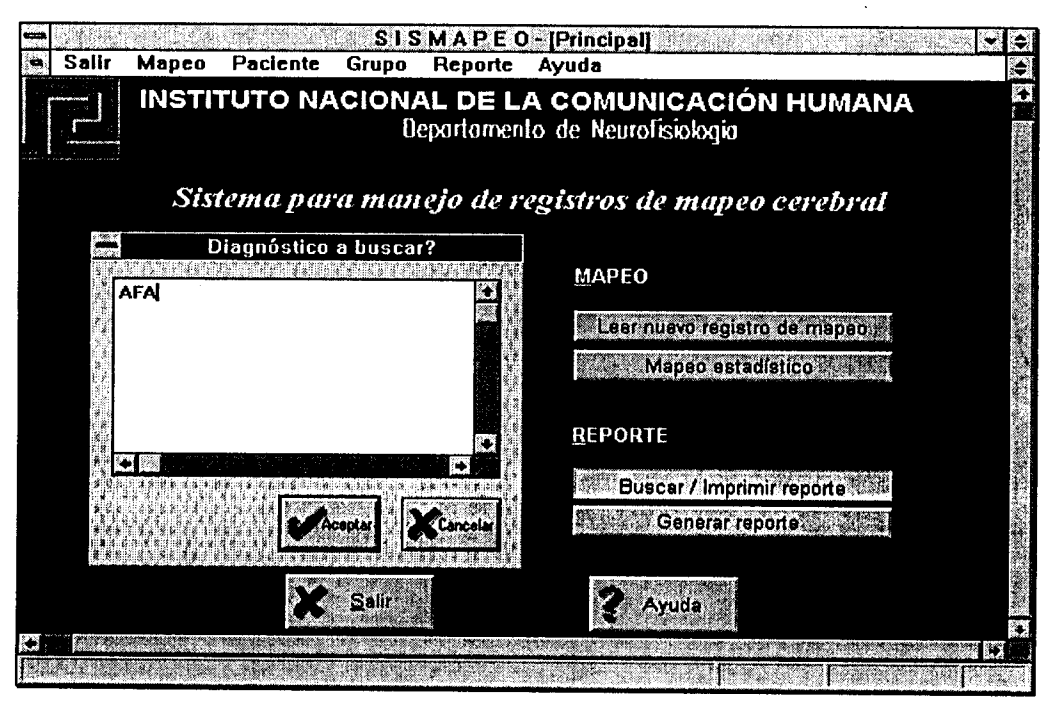

*Figura 33. Ventana Principal de SlSMAfEOdurante la búsqueda de un reporte. Deberá escribir la clave de búsqueda en la ventana que aparece y oprimir Aceptar. En este ejemplo, la búsqueda será de todos los reportes asociados a pacientes cuyo diagndstico comienza con la cadena "AFA".* 

**Manual de usuario SISMAPEO** *Pâg. 32* 

#### **Busquemos un reporte**

**Siempre es** útil **poder saber sobre** los **reportes que han sido generados con antelaci6n. Para realizar una consulta s610 oprima el bot6n Buscarllmprimir reporte de la ventana** *Principal,* **<sup>y</sup> en el menú desplegable que aparecera elija la opci6n que mas le convenga (figura 32).** 

**Usted puede buscar un reporte de dos maneras: por el número de expediente,** o **bien, por el diagnóstico del paciente al que le pertenece. En cualquier caso, al elegir la opcibn, aparecerá una ventana pequeña donde deberá colocar el dato conocido, y dar**  $\langle \text{Inter}\rangle$  **y oprimir el bot6n Aceptar (figura 33).** 

**Recuerde que para búsquedas por diagn6stico usted no tiene que escribir el nombre completo de la enfermedad, sino que puede poner s610 las primeras letras. ¿Cuantas?, las que usted desee! S610 est6 atento a que el resultado puede variar dependiendo lo que haya en la base de datos.** 

**En el ejemplo de la figura 33, al escribir la cadena "AFA, buscara todos los reportes que pertenezcan a pacientes cuyo diagnóstico actual comience con esas letras. El resultado aparecera una ventana tipo tabla con la lista de reportes coincidentes con la clave de búsqueda (figura 34).** 

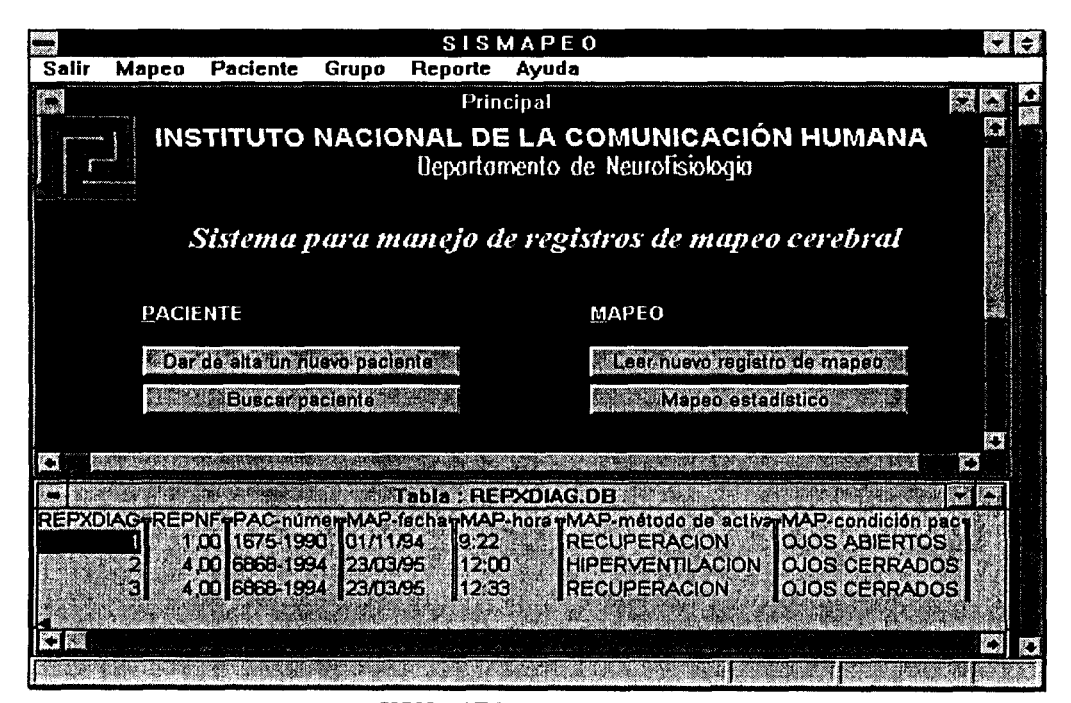

Figura 34. Ventana Principal de SISMAPEO después de la búsqueda de un reporte. En este *es decir, todos los reportes asociados a pacientes cuyo diagndstico comienza con la cadena "AFA? ejemplo, la ventana inferior muestra el resultado de la búsqueda de la figura 33,* 

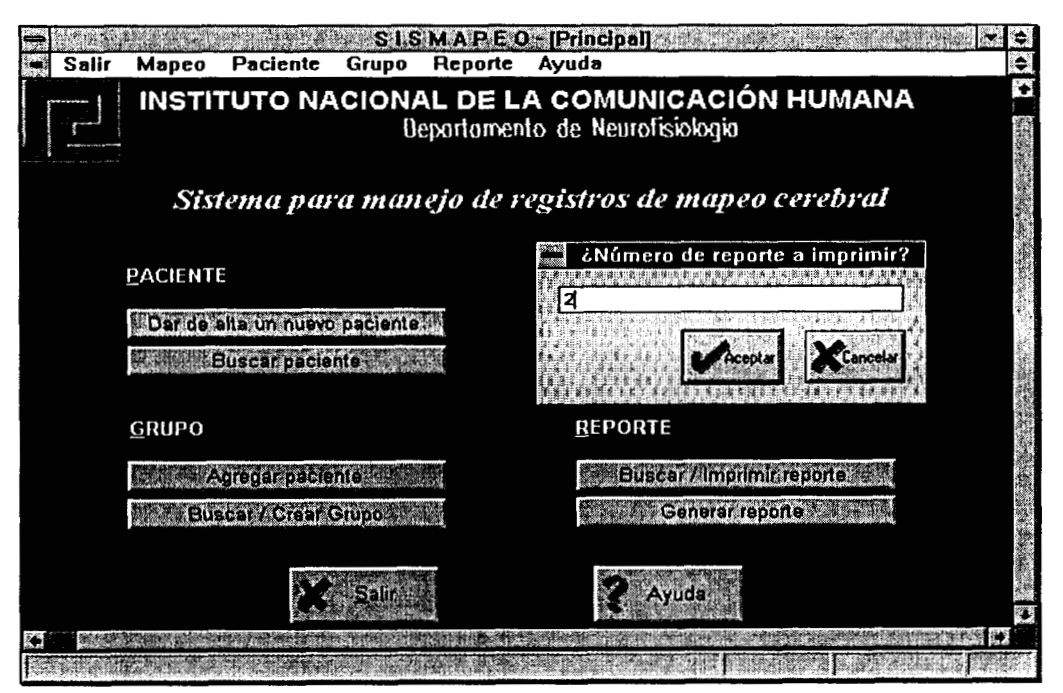

Figura 35. Ventana Principal de **SISMAPEO** durante la impresión de un reporte. Deberá *accionar el botdn Aceptar.*  escribir en la ventana que aparece el número de reporte que desea imprimir y

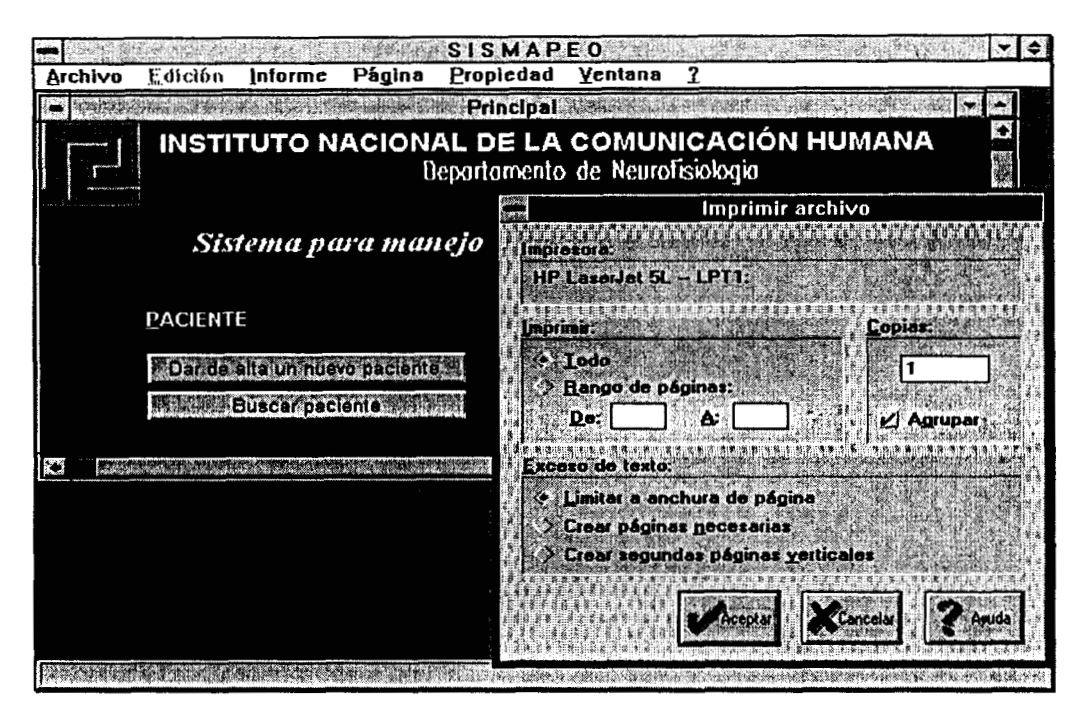

Figura 36. Ventana Principal de **SISMA PEO** durante la impresión de un reporte. Deberá *mande el documento a la impresora. elegir las opciones de impresidn convenientes antes de que el sistema* 

**Manual de usuario SlSMAfEO Pág. 34** 

#### **imprimiendo un reporte**

Para **imprimir un reporte** previamente creado sólo tiene que oprimir el botón **Buscar/lmprimir reporte** de la ventana *Principal* (figura 2) y en el menú desplegable que aparecer& (figura 32) elija la opci6n **Imprimir reporte.** 

Aparecerá una ventana pequeña donde deberá colocar el número de reporte a imprimirse y dar <Enter> u oprimir el bot6n **Aceptar** (figura **35).** Enseguida aparecer6 una ventana donde deber6 decidir las opcicnes de impresión como **número de copias, rango a imprimirse y secuencia de impresión** (figura **36).** 

En número de copias escriba usted el número deseado, sin problemas. En el rango debera escoger entre imprimir todo el documento o s610 una parte; cabe sefialar que de cualquier manera un reporte ocupa dos páginas máximo. En formas de impresión (exceso de texto) le sugerimos no modificar las opciones preseleccionadas **(Limitar a anchura de página)** porque podria alterar la buena presentación del informe impreso.

Un *reporte de estudio de mapeo cerebral* puede imprimirse en dos versiones: la corta (una pagina) **y** la larga (dos paginas). La *versi6n* corta aplica sólo cuando no se describid ninguna actividad asociada (ver apartado Describiendo lo que se realizó durante una sesión de estudio), **y** la *versidn larga,* cuando al menos una actividad asociada fue detallada. En ambos casos siempre aparece la primera hoja (figura 37) que contiene los datos del paciente y la interpretaci6n de resultados, ademas de otros datos propios del reporte. La segunda hoja (figura 38) sólo aparece si usted describió algunas actividades eléctricas asociadas a un cierto método de acrivación. En ambos casos, por omisión, se imprimiría todo el reporte automáticamente.

## **INSTITUTO NACIONAL DE LA COMUNICACIÓN HUMANA** Comunicando los resultados del estudio

**Ileporlamento** de **Ncurolisiologia** 

### *Reporte de estudio de Mapeo Cerebral*

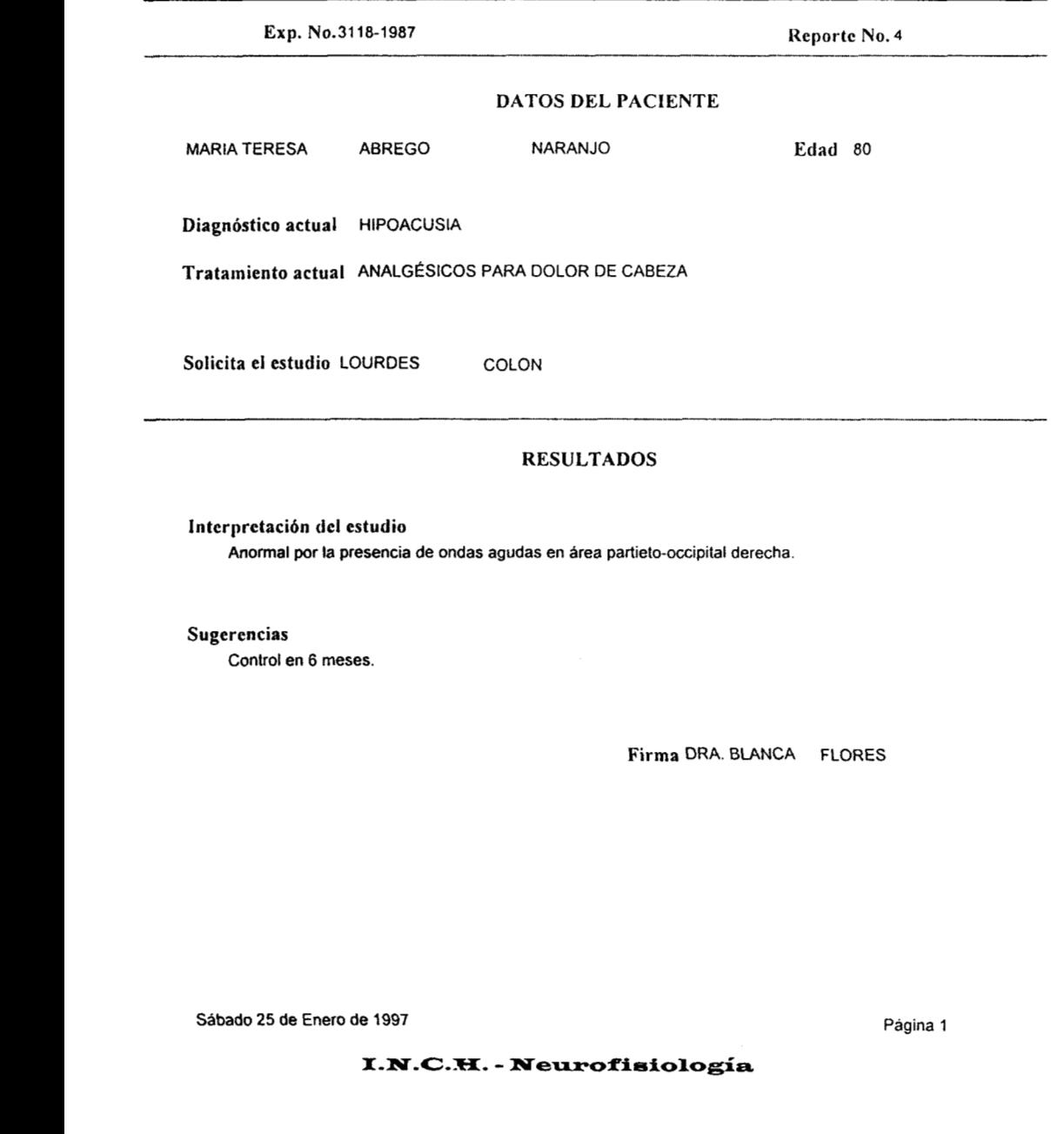

Figura 37. Reporte de estudio de Mapeo Cerebral impreso (primera página).

Manual **de usuario SLSMAPEO Pág. 35**   $\blacksquare$ 

 $\lambda$ 

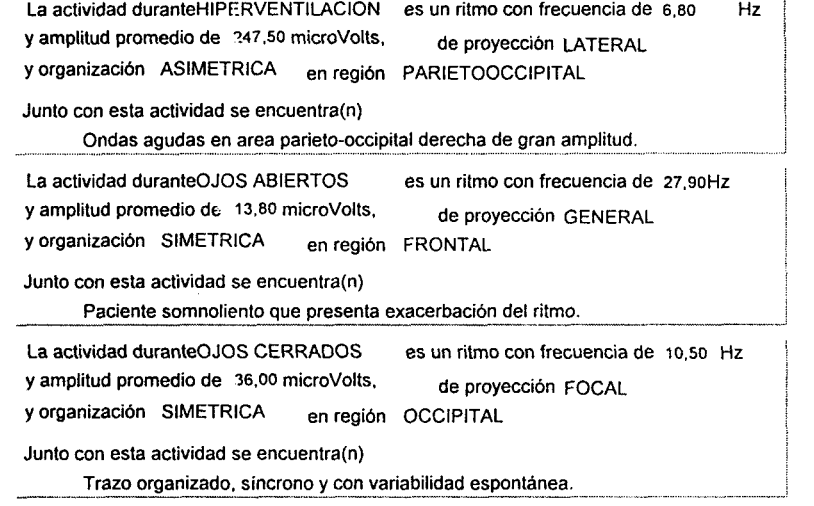

Sabado **25** de Enero de **1997** 

 $I.N.C.H.- Neurofisiologia$ 

Página **2** 

*Figura* **38.** *Reporte de estudio de Mapeo Cerebral impreso (segunda página).* 

**Manual de usuario** *SESMAPEO* **Pág.** *36* 

 $\ddot{\phantom{0}}$